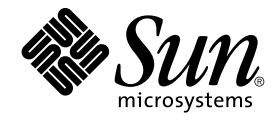

# Solaris Security for Developers **Guide**

Sun Microsystems, Inc. 4150 Network Circle Santa Clara, CA 95054 U.S.A.

Part No: 816–4863–10 January 2005

Copyright 2005 Sun Microsystems, Inc. 4150 Network Circle, Santa Clara, CA 95054 U.S.A. All rights reserved.

This product or document is protected by copyright and distributed under licenses restricting its use, copying, distribution, and decompilation. No part of this product or document may be reproduced in any form by any means without prior written authorization of Sun and its licensors, if any.<br>Third-party software, including font technology, is copyrighted and licensed

Parts of the product may be derived from Berkeley BSD systems, licensed from the University of California. UNIX is a registered trademark in the U.S. and other countries, exclusively licensed through X/Open Company, Ltd.

Sun, Sun Microsystems, the Sun logo, docs.sun.com, AnswerBook, AnswerBook2, and Solaris are trademarks or registered trademarks of Sun<br>Microsystems, Inc. in the U.S. and other countries. All SPARC trademarks are used under Microsystems, Inc.

The OPEN LOOK and Sun™ Graphical User Interface was developed by Sun Microsystems, Inc. for its users and licensees. Sun acknowledges the pioneering efforts of Xerox in researching and developing the concept of visual or graphical user interfaces for the computer industry. Sun holds a<br>non-exclusive license from Xerox to the Xerox Graphical User Interface, wh and otherwise comply with Sun's written license agreements.

U.S. Government Rights – Commercial software. Government users are subject to the Sun Microsystems, Inc. standard license agreement and applicable provisions of the FAR and its supplements.

DOCUMENTATION IS PROVIDED "AS IS" AND ALL EXPRESS OR IMPLIED CONDITIONS, REPRESENTATIONS AND WARRANTIES,<br>INCLUDING ANY IMPLIED WARRANTY OF MERCHANTABILITY, FITNESS FOR A PARTICULAR PURPOSE OR NON-INFRINGEMENT, ARE<br>DISCLAIM

Copyright 2005 Sun Microsystems, Inc. 4150 Network Circle, Santa Clara, CA 95054 U.S.A. Tous droits réservés.

Ce produit ou document est protégé par un copyright et distribué avec des licences qui en restreignent l'utilisation, la copie, la distribution, et la décompilation. Aucune partie de ce produit ou document ne peut être reproduite sous aucune forme, par quelque moyen que ce soit, sans<br>l'autorisation préalable et écrite de Sun et de ses bailleurs de licence, s'il y en a. L

Des parties de ce produit pourront être dérivées du système Berkeley BSD licenciés par l'Université de Californie. UNIX est une marque déposée aux Etats-Unis et dans d'autres pays et licenciée exclusivement par X/Open Company, Ltd.

Sun, Sun Microsystems, le logo Sun, docs.sun.com, AnswerBook, AnswerBook2, et Solaris sont des marques de fabrique ou des marques déposées, de<br>Sun Microsystems, Inc. aux Etats-Unis et dans d'autres pays. Toutes les marques architecture développée par Sun Microsystems, Inc.

L'interface d'utilisation graphique OPEN LOOK et Sun™a été développée par Sun Microsystems, Inc. pour ses utilisateurs et licenciés. Sun reconnaît<br>les efforts de pionniers de Xerox pour la recherche et le développement du de l'informatique. Sun détient une licence non exclusive de Xerox sur l'interface d'utilisation graphique Xerox, cette licence couvrant également les<br>licenciés de Sun qui mettent en place l'interface d'utilisation graphiqu

CETTE PUBLICATION EST FOURNIE "EN L'ETAT" ET AUCUNE GARANTIE, EXPRESSE OU IMPLICITE, N'EST ACCORDEE, Y COMPRIS DES GARANTIES CONCERNANT LA VALEUR MARCHANDE, L'APTITUDE DE LA PUBLICATION A REPONDRE A UNE UTILISATION<br>PARTICULIERE, OU LE FAIT QU'ELLE NE SOIT PAS CONTREFAISANTE DE PRODUIT DE TIERS. CE DENI DE GARANTIE NE<br>S'APPLIQUERAIT PAS

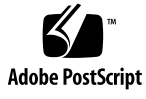

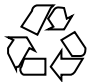

040907@9495

# **Contents**

#### **[Preface 13](#page-12-0)**

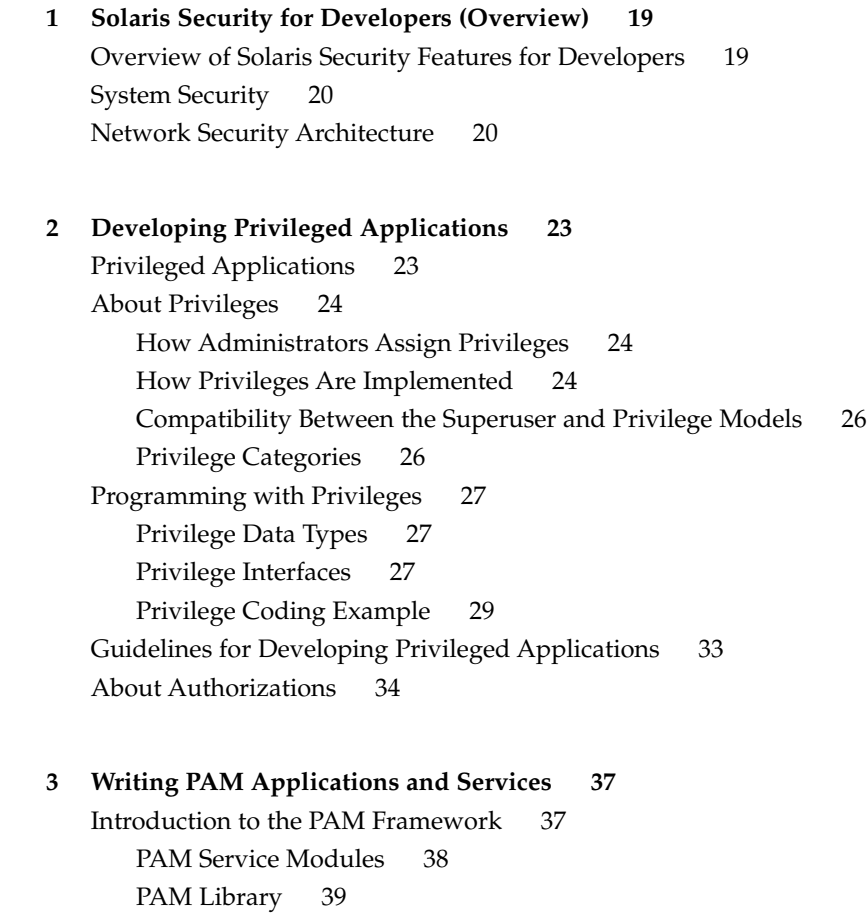

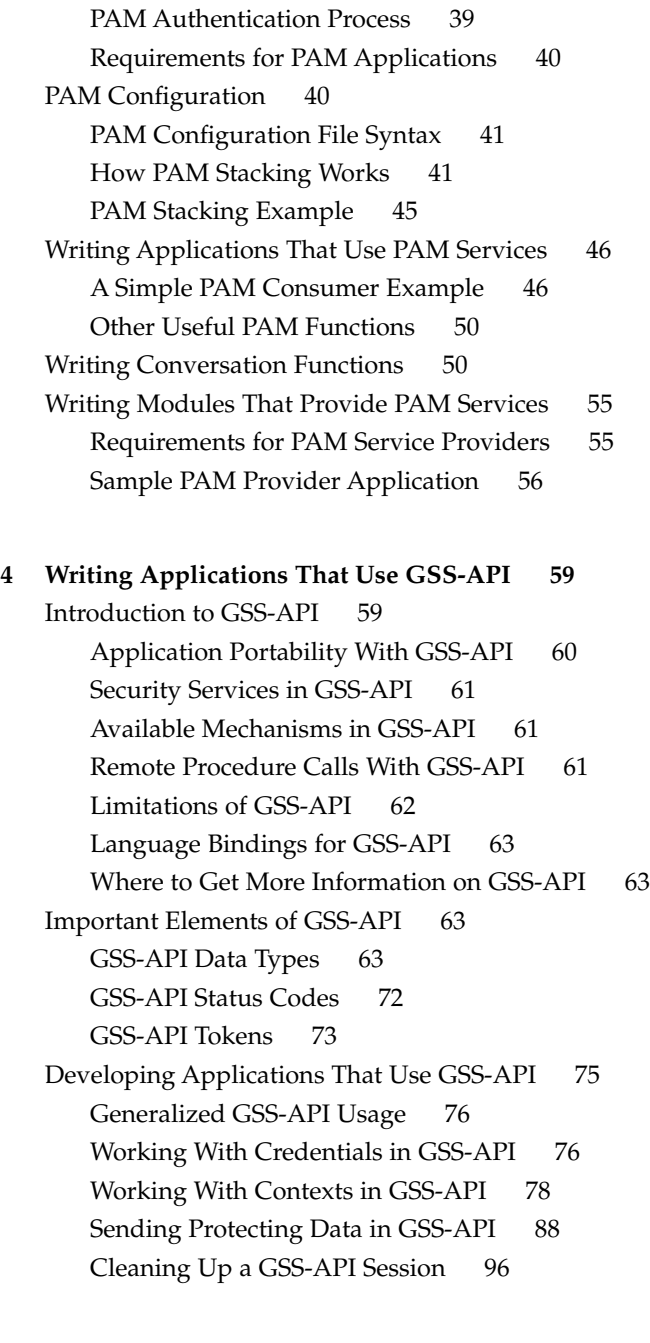

### **[5 GSS-API Client Example 99](#page-98-0)** [GSSAPI Client Example Overview 99](#page-98-0) [GSSAPI Client Example Structure 100](#page-99-0)

[Running the GSSAPI Client Example 100](#page-99-0) [GSSAPI Client Example:](#page-100-0) main() Function 101 [Opening a Connection With the Server 103](#page-102-0) [Establishing a Security Context With the Server 104](#page-103-0) [Translating a Service Name into GSS-API Format 104](#page-103-0) [Establishing a Security Context for GSS-API 105](#page-104-0) [Miscellaneous GSSAPI Context Operations on the Client Side 109](#page-108-0) [Wrapping and Sending a Message 110](#page-109-0) [Reading and Verifying a Signature Block From a GSS-API Client 113](#page-112-0) [Deleting the Security Context 114](#page-113-0)

**[6 GSS-API Server Example 115](#page-114-0)** [GSSAPI Server Example Overview 115](#page-114-0) [GSSAPI Server Example Structure 115](#page-114-0) [Running the GSSAPI Server Example 116](#page-115-0) [GSSAPI Server Example:](#page-115-0) main() Function 116 [Acquiring Credentials 119](#page-118-0) [Checking for](#page-121-0) inetd 122 [Receiving Data From a Client 122](#page-121-0) [Accepting a Context 124](#page-123-0) [Unwrapping the Message 128](#page-127-0) [Signing and Returning the Message 129](#page-128-0) Using the test import export context() Function 129 [Cleanup in the GSSAPI Server Example 131](#page-130-0)

**[7 Writing Applications That Use SASL 133](#page-132-0)** [Introduction to Simple Authentication Security Layer \(SASL\) 133](#page-132-0) [SASL Library Basics 133](#page-132-0) [Steps in the SASL Cycle 138](#page-137-0) [SASL Example 148](#page-147-0) [SASL for Service Providers 151](#page-150-0) [SASL Plug-in Overview 151](#page-150-0) [SASL Plug-in Development Guidelines 157](#page-156-0)

#### **[8 Introduction to the Solaris Cryptographic Framework 159](#page-158-0)** [Solaris Cryptography Terminology 159](#page-158-0) [Overview of the Cryptographic Framework 160](#page-159-0)

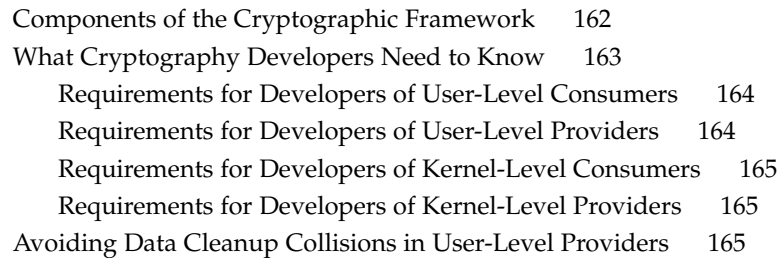

#### **[9 Adding Cryptography to User Applications 167](#page-166-0)**

[Overview of the Cryptoki Library 167](#page-166-0) [PKCS #11 Function List 168](#page-167-0) [Functions for Using PKCS #11 168](#page-167-0) [Extended PKCS #11 Functions 174](#page-173-0) [User-Level Cryptographic Application Examples 175](#page-174-0) [Message Digest Example 175](#page-174-0) [Symmetric Encryption Example 178](#page-177-0) [Sign and Verify Example 182](#page-181-0) [Random Byte Generation Example 189](#page-188-0)

#### **[10 Using the Smart Card Framework 195](#page-194-0)**

[Solaris Smart Card Framework Overview 195](#page-194-0) [Developing Smart Card Consumer Applications 196](#page-195-0) [SCF Session Interfaces 197](#page-196-0) [SCF Terminal Interfaces 197](#page-196-0) [SCF Card and Miscellaneous Interfaces 198](#page-197-0) [Developing an IFD Handler for Smart Card Terminals 199](#page-198-0) [Installation of Smart Card Terminals 200](#page-199-0)

#### **[A Sample C–Based GSS-API Programs 201](#page-200-0)**

[Client-Side Application 201](#page-200-0) [Server-Side Application 212](#page-211-0) [Miscellaneous GSS-API Sample Functions 222](#page-221-0)

#### **[B GSS-API Reference 229](#page-228-0)**

[GSS-API Functions 229](#page-228-0) [Functions From Previous Versions of GSS-API 231](#page-230-0) [GSS-API Status Codes 232](#page-231-0)

[GSS-API Major Status Code Values 232](#page-231-0) [Displaying Status Codes 234](#page-233-0) [Status Code Macros 235](#page-234-0) [GSS-API Data Types and Values 235](#page-234-0) [Basic GSS-API Data Types 236](#page-235-0) [Name Types 237](#page-236-0) [Address Types for Channel Bindings 238](#page-237-0) [Implementation-Specific Features in GSS-API 239](#page-238-0) [Sun-Specific Functions 239](#page-238-0) [Human-Readable Name Syntax 240](#page-239-0) [Implementations of Selected Data Types 240](#page-239-0) [Deletion of Contexts and Stored Data 240](#page-239-0) [Protection of Channel-Binding Information 240](#page-239-0) [Context Exportation and Interprocess Tokens 241](#page-240-0) [Types of Credentials Supported 241](#page-240-0) [Credential Expiration 241](#page-240-0) [Context Expiration 241](#page-240-0) [Wrap Size Limits and QOP Values 241](#page-240-0) Use of *minor\_status* [Parameter 241](#page-240-0) [Kerberos v5 Status Codes 242](#page-241-0) [Messages Returned in Kerberos v5 for Status Code 1 242](#page-241-0) [Messages Returned in Kerberos v5 for Status Code 2 243](#page-242-0) [Messages Returned in Kerberos v5 for Status Code 3 245](#page-244-0) [Messages Returned in Kerberos v5 for Status Code 4 246](#page-245-0) [Messages Returned in Kerberos v5 for Status Code 5 248](#page-247-0) [Messages Returned in Kerberos v5 for Status Code 6 249](#page-248-0) [Messages Returned in Kerberos v5 for Status Code 7 251](#page-250-0)

#### **[C Specifying an OID 255](#page-254-0)**

[Files with OID Values 255](#page-254-0) [/etc/gss/mech](#page-254-0) File 255 [/etc/gss/qop](#page-255-0) File 256 gss str to oid() Function 257 [Constructing Mechanism OIDs 257](#page-256-0) [createMechOid\(\)](#page-257-0) Function 258 [Specifying a Non-Default Mechanism 259](#page-258-0) **[D Source Code for SASL Example 261](#page-260-0)** [SASL Client Example 261](#page-260-0) [SASL Server Example 270](#page-269-0) [Common Code 279](#page-278-0)

**[E SASL Reference Tables 283](#page-282-0)** [SASL Interface Summaries 283](#page-282-0)

#### **[F Packaging and Signing Cryptographic Providers 289](#page-288-0)**

[Packaging Cryptographic Provider Applications and Modules 289](#page-288-0) [Complying with U.S. Government Export Laws 290](#page-289-0) [Packaging User-Level Provider Applications 290](#page-289-0) [Packaging Kernel-Level Provider Modules 291](#page-290-0) [Adding Signatures to Providers 292](#page-291-0)

- ▼ [To Request a Certificate for Signing a Provider 292](#page-291-0)
- ▼ [To Sign a Provider 293](#page-292-0)
- ▼ [To Verify That a Provider Is Signed 294](#page-293-0)
- ▼ [To Generate an Activation File for Retail Export 295](#page-294-0)

**[Glossary 297](#page-296-0)**

**[Index 303](#page-302-0)**

# Examples

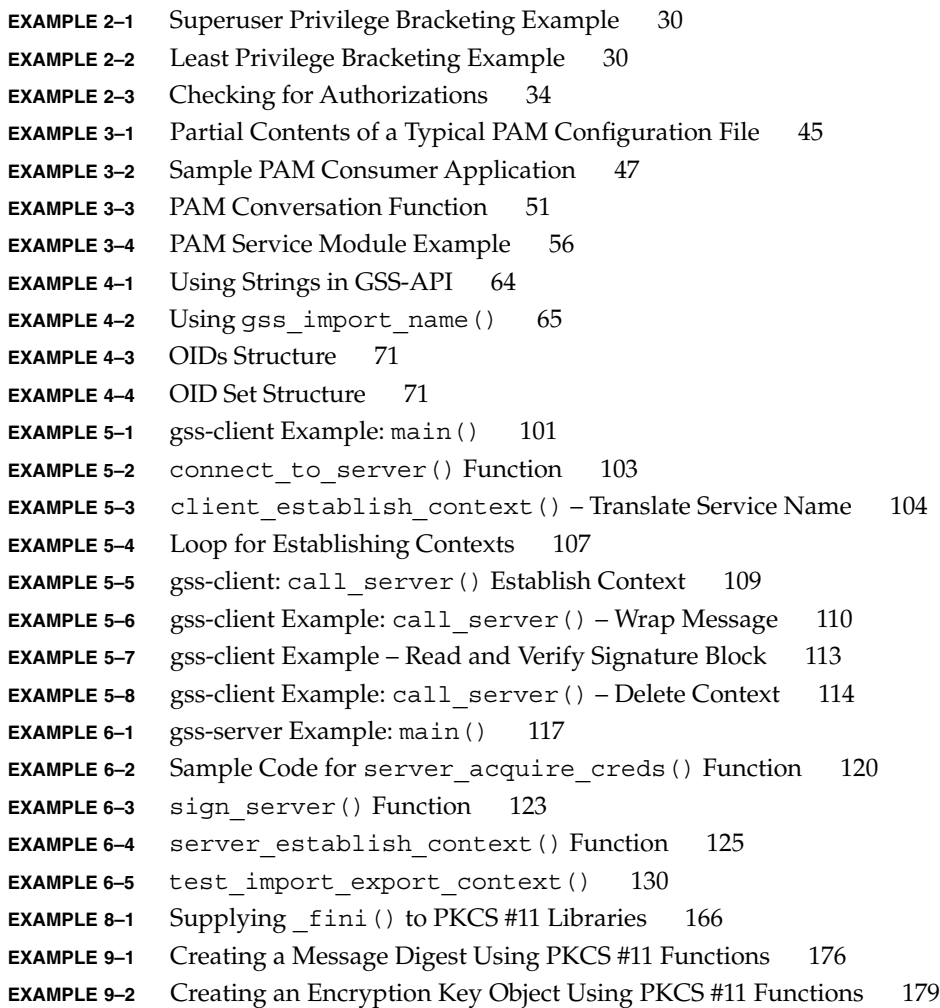

- **EXAMPLE 9–3** [Signing and Verifying Text Using PKCS #11 Functions 183](#page-182-0)
- **EXAMPLE 9–4** [Generating Random Numbers Using PKCS #11 Functions 190](#page-189-0)
- **EXAMPLE A–1** Complete Listing of gss-client.c [Sample Program 201](#page-200-0)
- **EXAMPLE A–2** [Complete Code Listing for](#page-211-0) gss-server.c Sample Program 212
- **EXAMPLE A–3** [Code Listings for Miscellaneous GSS-API Functions 223](#page-222-0)
- **EXAMPLE B–1** [Displaying Status Codes with](#page-233-0) gss\_display\_status() 234
- **EXAMPLE C–1** The [/etc/gss/mech](#page-255-0) File 256
- **EXAMPLE C–2** The [/etc/gss/qop](#page-255-0) File 256
- **EXAMPLE C–3** [createMechOid\(\)](#page-257-0) Function 258
- **EXAMPLE C–4** parse\_oid() [Function 259](#page-258-0)

# Figures

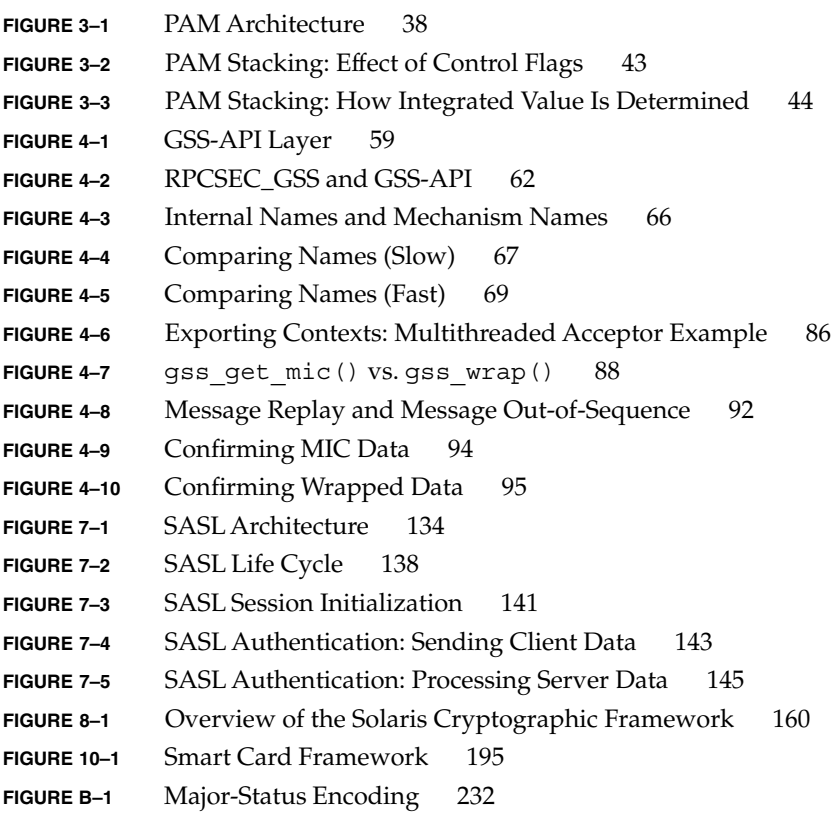

# <span id="page-12-0"></span>Preface

The *Solaris Security for Developers Guide* describes the public application programming interfaces (API) and service provider interfaces (SPI) for the security features in the Solaris operating environment. The term *service provider* refers to components that are plugged into a framework to provide security services, such as cryptographic algorithms and security protocols.

**Note –** This Solaris™ release supports systems that use the SPARC® and x86 families of processor architectures: UltraSPARC®, SPARC64, AMD64, Pentium, and Xeon EM64T. The supported systems appear in the *Solaris 10 Hardware Compatibility List* at <http://www.sun.com/bigadmin/hcl>. This document cites any implementation differences between the platform types.

In this document the term "x86" refers to 64-bit and 32-bit systems manufactured using processors compatible with the AMD64 or Intel Xeon/Pentium product families. For supported systems, see the *Solaris 10 Hardware Compatibility List*.

# Who Should Use This Book

The *Solaris Security for Developers Guide* is intended for C-language developers who want to write the following types of programs:

- Privileged applications that can override system controls
- Applications that use authentication and related security services
- Applications that need to secure network communications.
- Applications that use cryptographic services
- Libraries, shared objects, and plug-ins that provide or consume security services

**Note –** For java-language equivalents to the Solaris features, see [http://www.java.sun.com/security/index.jsp.](http://www.java.sun.com/security/index.jsp)

### Before You Read This Book

Readers of this guide should be familiar with C programming. A basic knowledge of security mechanisms is helpful but not required. You do not need to have specialized knowledge about network programming to use this book.

## How This Book Is Organized

This book is organized into the following chapters.

- [Chapter 1](#page-18-0) provides an introduction to the Solaris security.
- [Chapter 2](#page-22-0) describes how to write privileged applications that use process privileges.
- [Chapter 3](#page-36-0) explains how to write a pluggable application module (PAM).
- [Chapter 4](#page-58-0) provides an introduction to the Generic Security Standard Application Programming Interface (GSS-API).
- [Chapter 5](#page-98-0) and [Chapter 6](#page-114-0) each provide a walk-through of GSS-API examples.
- [Chapter 7](#page-132-0) describes how to write applications for the Simple Authentication Security Layer (SASL).
- [Chapter 8](#page-158-0) provides an overview of the Solaris cryptographic framework, both at the user level and kernel level.
- [Chapter 9](#page-166-0) describes how to write applications for the user level of the Solaris cryptographic framework.
- [Chapter 10](#page-194-0) describes the Solaris Smart Card framework.
- [Appendix A](#page-200-0) provides complete code listings for the GSS-API examples.
- [Appendix B](#page-228-0) provides reference information for various items in the GSS-API.
- [Appendix C](#page-254-0) describes how to specify a mechanism. This technique is used in cases where a mechanism other than the default mechanism is to be used.
- [Appendix D](#page-260-0) provides complete code listings for the SASL examples.
- [Appendix E](#page-282-0) provides brief descriptions of the major SASL interfaces.
- [Appendix F](#page-288-0) describes how to package and sign cryptographic providers.
- [Glossary](#page-296-0) provides definitions for security terms that are used throughout the manual.

### Related Documentation

For other information on security features, see the following sources:

- *System Administration Guide: Security Services* provides descriptions of Solaris security features from the system administrator's point of view.
- *Application Packaging Developer's Guide*
- [Generic Security Service Application Program Interface](ftp://ftp.isi.edu/in-notes/rfc2743.txt) document (ftp://ftp.isi.edu/in-notes/rfc2743.txt) provides a conceptual overview of the GSS-API.
- [Generic Security Service API Version 2: C-Bindings](ftp://ftp.isi.edu/in-notes/rfc2744.txt) document (ftp://ftp.isi.edu/in-notes/rfc2744.txt) discusses the specifics of the C-language-based GSS-API.
- *ONC+ Developer's Guide* provides information on remote procedure calls.

# Accessing Sun Documentation Online

The docs.sun.com<sup>SM</sup> Web site enables you to access Sun technical documentation online. You can browse the docs.sun.com archive or search for a specific book title or subject. The URL is <http://docs.sun.com>.

# Ordering Sun Documentation

Sun Microsystems offers select product documentation in print. For a list of documents and how to order them, see "Buy printed documentation" at <http://docs.sun.com>.

# Typographic Conventions

The following table describes the typographic changes that are used in this book.

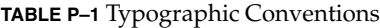

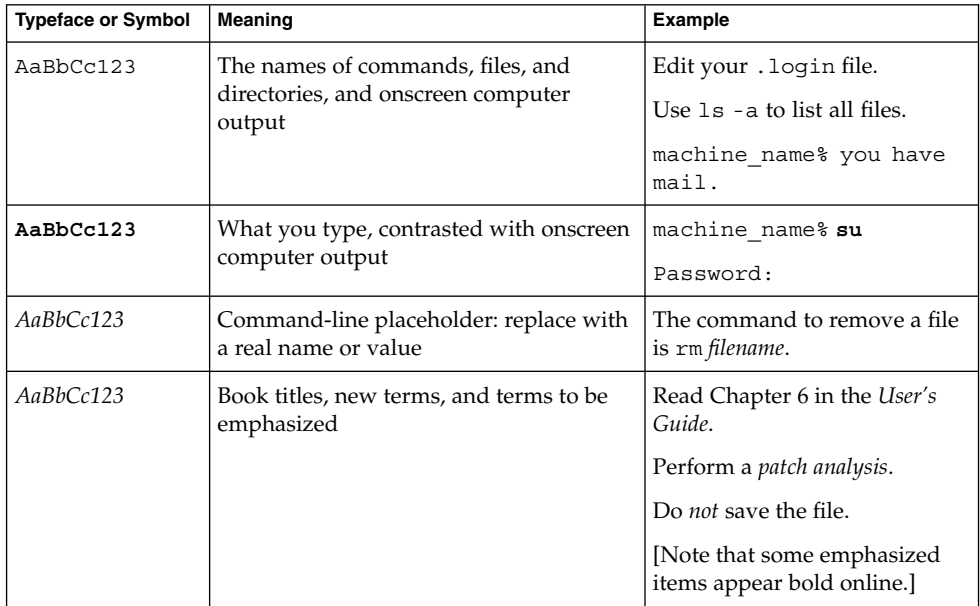

# Shell Prompts in Command Examples

The following table shows the default system prompt and superuser prompt for the C shell, Bourne shell, and Korn shell.

#### **TABLE P–2** Shell Prompts

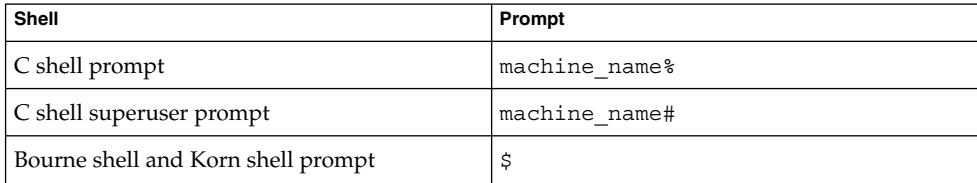

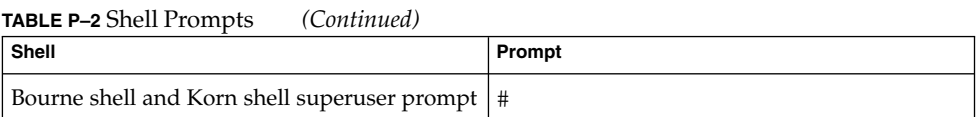

### <span id="page-18-0"></span>CHAPTER **1**

# Solaris Security for Developers (Overview)

This manual documents the public application programming interfaces (APIs ) and service provider interfaces (SPIs) for the security features in the Solaris Operating System (Solaris OS). This chapter covers the following areas:

- ["System Security"](#page-19-0) on page 20
- ["Network Security Architecture"](#page-19-0) on page 20

# Overview of Solaris Security Features for Developers

This manual covers the public APIs and public SPIs to security features in the Solaris operating system. For information on how these security features operate from the system administrator's viewpoint, see Chapter 1, "Security Services (Overview)," in *System Administration Guide: Security Services*.

The Solaris OS provides a network security architecture that is based on standard industry interfaces. Through the use of standardized interfaces, applications that consume or provide cryptographic services should need no modification as security technologies evolve.

## <span id="page-19-0"></span>System Security

For system security, the Solaris OS provides process privileges. *Process privileges* are an alternative to the standard, superuser-based UNIX model for granting access to privileged applications. The system administrator assigns users a set of process privileges that permit access to privileged applications. A user does not need to become superuser to use a privileged application.

Privileges enable system administrators to delegate limited permission to users to override system security instead of giving users complete root access. Accordingly, developers who create new privileged applications should test for specific privileges instead of checking for UID = 0. See [Chapter 2.](#page-22-0)

For highly stringent system security, Sun Microsystems, Inc. provides the Trusted Solaris operating system, which is outside of the scope of this book. The Trusted Solaris operating system enables system administrators to specify the applications and files that a particular user can access. See

<http://wwws.sun.com/software/solaris/trustedsolaris/> for more information.

### Network Security Architecture

The network security architecture works with standard industry interfaces, such as PAM, GSS-API, SASL, and RSA Security Inc. PKCS#11 Cryptographic Token Interface (Cryptoki). Through the use of standardized protocols and interfaces, developers can write both consumers and providers that need no modification as security technologies evolve.

An application, library, or kernel module that uses security services is called a *consumer*. An application that provides security services to consumers is referred to as a *provider* and also as a *plug-in*. The software that implements a cryptographic operation is called a *mechanism*. A mechanism is not just an algorithm but includes the manner in which the algorithm is to be applied. For example, one mechanism might apply the DES algorithm to authentication. A different mechanism might apply DES to data protection with block-by-block encryption.

The network security architecture eliminates the need for developers of consumers to write, maintain, and optimize cryptographic algorithms. Optimized cryptographic mechanisms are provided as part of the architecture.

The Solaris OS provides the following public Solaris interfaces for security:

**PAM** – Pluggable authentication modules. PAM modules are mainly used for the initial authentication of a user to a system. The user can enter the system by GUI, command line, or some other means. In addition to authentication services, PAM

provides services for managing accounts, sessions, and passwords. Applications such as login, rlogin, and telnet are typical consumers of PAM services. The PAM SPI is supplied services by security providers, such as Kerberos v5 and Smartcard. See [Chapter 3.](#page-36-0)

■ **GSS-API** – Generic security service application program interface. The GSS-API provides secure communication between peer applications. The GSS-API provides authentication, integrity, and confidentiality protection services as well. The Solaris implementation of the GSS-API works with Kerberos v5, SPNEGO, and Diffie-Hellman encryption. The GSS-API is primarily used to design or implement secure application protocols. GSS-API can provide services to other kinds of protocols, such as SASL. Through SASL, GSS-API provides services to LDAP.

GSS-API is typically used by two peer applications that are communicating over a network after the initial establishment of credentials has occurred. GSS-API is used by login applications, NFS, and ftp, among other applications.

See [Chapter 4](#page-58-0) for an introduction to GSS-API. [Chapter 5](#page-98-0) and [Chapter 6](#page-114-0) provides the source code descriptions of two typical GSS-API applications. [Appendix A](#page-200-0) presents the code listings for the GSS-API examples. [Appendix B](#page-228-0) provides reference material for GSS-API. [Appendix C](#page-254-0) demonstrates how to specify a mechanism other than the default mechanism.

- **SASL** Simple authentication and security layer. SASL is used largely by protocols, for authentication, privacy, and data integrity. SASL is intended for higher-level network-based applications that use dynamic negotiation of security mechanisms to protect sessions. LDAP is one of the better-known consumers of SASL. SASL is similar to GSS-API. SASL is on a somewhat higher level than GSS-API. SASL consumes GSS-API services. See [Chapter 7.](#page-132-0)
- **Cryptographic framework** The cryptographic framework is the backbone of cryptographic services in the Solaris OS. The framework provides standard PKCS #11 interfaces to accommodate consumers and providers of cryptographic services. The framework has two parts: the user cryptographic framework for user-level applications and the kernel cryptographic framework for kernel-level modules. Consumers that are connected to the framework need no special knowledge of the installed cryptographic mechanisms. Providers plug into the framework with no special code necessary for the different types of consumers.

The consumers of the cryptographic framework include security protocols, certain mechanisms, and applications that need to perform cryptography. The providers to the framework are cryptographic mechanisms as well as other mechanisms in hardware and software plug-ins. See [Chapter 8](#page-158-0) for an overview of the cryptographic framework. See [Chapter 9](#page-166-0) to learn how to write user-level applications that consume services from the framework.

The library for the cryptographic framework is an implementation of the RSA PKCS#11 v2.11 specification. Both consumers and providers communicate with the user-level cryptographic framework through standard PKCS #11 calls.

**Smart Card** – Developers of IFD handlers for smart card terminals can provide services to consumers through the terminal interface to the smartcard framework. Information on these interfaces is provided in [Chapter 10.](#page-194-0)

■ **Java JCE** – Although not covered in this manual, the Java Cryptography Extension (JCE) provides an API to java web applications and services that need cryptographic services. See [http://www.java.sun.com/products/jce/.](http://www.java.sun.com/products/jce)

### <span id="page-22-0"></span>CHAPTER **2**

# Developing Privileged Applications

This chapter describes how to develop privileged applications. The chapter covers the following topics:

- *"Privileged Applications"* on page 23
- ["About Privileges"](#page-23-0) on page 24
- ["Programming with Privileges"](#page-26-0) on page 27
- ["About Authorizations"](#page-33-0) on page 34

# Privileged Applications

A *privileged application* is an application that can override system controls and check for specific user IDs (UIDs), group IDs (GIDs), authorizations, or privileges. These access control elements are assigned by system administrators. For a general discussion of how administrators use these access control elements, see Chapter 8, "Using Roles and Privileges (Overview)," in *System Administration Guide: Security Services*.

The Solaris operating system provides developers with two elements that enable a finer-grained delegation of privileges:

- **Privileges** A *privilege* is a discrete right that can be granted to an application. With a privilege, a process can perform an operation that would otherwise be prohibited by the Solaris OS. For example, processes cannot normally open data files without the proper file permission. The file dac read privilege provides a process with the ability to override the UNIX file permissions for reading a file. Privileges are enforced at the kernel level.
- **Authorizations** An *authorization* is a permission for performing a class of actions that are otherwise prohibited by security policy. An authorization can be assigned to a role or user. Authorizations are enforced at the user level.

<span id="page-23-0"></span>The difference between authorizations and privileges has to do with the level at which the policy of who can do what is enforced. Privileges are enforced at the kernel level. Without the proper privilege, a process cannot perform specific operations in a privileged application. Authorizations enforce policy at the user application level. An authorization might be required for access to a privileged application or for specific operations within a privileged application.

# About Privileges

A privilege is a discrete right that is granted to a process to perform an operation that would otherwise be prohibited by the Solaris operating system. Most programs do not use privileges, because a program typically operates within the bounds of the system security policy.

Privileges are assigned by an administrator. Privileges are enabled according to the design of the program. At login or when a profile shell is entered, the administrator's privilege assignments apply to any commands that are executed in the shell. When an application is run, privileges are turned on or turned off programmatically. If a new program is started through the exec() function, that program can potentially use all of the parent process's inheritable privileges. However, that program cannot add any new privileges.

### How Administrators Assign Privileges

System administrators are responsible for assigning privileges to commands. For more information on privilege assignment, see "Privileges (Overview)" in *System Administration Guide: Security Services*.

### How Privileges Are Implemented

Every process has four sets of privileges that determine whether a process can use a particular privilege:

- Permitted privilege set
- Inheritable privilege set
- Limit privilege set
- Effective privilege set

### Permitted Privilege Set

All privileges that a process can ever potentially use must be included in the permitted set. Conversely, any privilege that is never to be used should be excluded from the permitted set for that program.

When a process is started, that process inherits the permitted privilege set from the parent process. Typically at login or from a new profile shell, all privileges are included in the initial set of permitted privileges. The privileges in this set are specified by the administrator. Each child process can remove privileges from the permitted set, but the child cannot add other privileges to the permitted set. As a security precaution, you should remove those privileges from the permitted set that the program never uses. In this way, a program can be protected from using an incorrectly assigned or inherited privilege.

Privileges that are removed from the permitted set are automatically removed from the effective set.

### Inheritable Privilege Set

At login or from a new profile shell, the inheritable set contains the privileges that have been specified by the administrator. These inheritable privileges can potentially be passed on to child processes after an exec() call. A process should remove any unnecessary privileges to prevent these privileges from passing on to a child process. Often the permitted and inheritable sets are the same. However, there can be cases where a privilege is taken out of the inheritable set, but that privilege remains in the permitted set.

### Limit Privilege Set

The limit set enables a developer to control which privileges a process can exercise or pass on to child processes. A child process and the descendant processes can only obtain privileges that are in the limit set. When a  $setuid()$  0 application is executed, the limit set determines the privileges that the application is permitted to use. The limit set is enforced at exec() time. Removal of privileges from the limit set does not affect any other sets until the exec() is performed.

### Effective Privilege Set

The privileges that a process can actually use are in the process's effective set. At the start of a program, the effective set is equal to the permitted set. Afterwards, the effective set is either a subset of or is equal to the permitted set.

A good practice is to reduce the effective set to the set of basic privileges. The basic privilege set, which contains the core privileges, is described in ["Privilege Categories"](#page-25-0) [on page 26.](#page-25-0) Remove completely any privileges that are not needed in the program. Toggle off any basic privileges until that privilege is needed. For example, the file dac read privilege, enables all files to be read. A program can have multiple routines for reading files. The program turns off all privileges initially and turns on file dac read, for appropriate reading routines. The developer thus ensures that the program cannot exercise the file dac read privilege for the wrong reading routines. This practice is called *privilege bracketing*. Privilege bracketing is demonstrated in ["Privilege Coding Example"](#page-28-0) on page 29.

### <span id="page-25-0"></span>Compatibility Between the Superuser and Privilege Models

To accommodate legacy applications, the implementation of privileges works with both the superuser and privilege models. This accommodation is achieved through use of the PRIV\_AWARE flag, which indicates that a program works with privileges. The PRIV\_AWARE flag is handled automatically by the operating system.

Consider a child process that is not aware of privileges. The PRIV\_AWARE flag for that process would be false. Any privileges that have been inherited from the parent process are available in the permitted and effective sets. If the child sets a UID to 0, the process's effective and permitted sets are restricted to those privileges in the limit set. The child process does not gain full superuser powers. Thus, the limit set of a privilege-aware process restricts the superuser privileges of any non-privilege-aware child processes. If the child process modifies any privilege set, then the PRIV\_AWARE flag is set to true.

### Privilege Categories

Privileges are logically grouped on the basis of the scope of the privilege, as follows:

- Basic privileges The core privileges that are needed for minimal operation. The basic privileges are as follows:
	- PRIV FILE LINK ANY Allows a process to create hard links to files that are owned by a UID other than the process's effective UID.
	- PRIV\_PROC\_EXEC Allows a process to call execve ().
	- PRIV\_PROC\_FORK Allows a process to call fork(), fork1(), or vfork().
	- PRIV\_PROC\_SESSION Allows a process to send signals or trace processes outside its session.

In general, the basic privileges should be assigned as a set rather than individually. This approach ensures that any basic privileges that are released in an update to the Solaris OS will be included in the assignment. On the other hand, a privilege that is known not to be needed by a program should be explicitly turned off. For example, the proc\_exec privilege should be turned off if the program is not intended to *exec* sub-processes.

- File system privileges.
- System V Interprocess Communication (IPC) privileges.
- Network privileges.
- Process privileges.
- System privileges.

See the privileges(5) man page for a complete list of the Solaris privileges with descriptions.

# <span id="page-26-0"></span>Programming with Privileges

This section discusses the interfaces for working with privileges. To use the privilege programming interfaces, you need the following header file.

#include <priv.h>

An example demonstrating how privilege interfaces are used in a privileged application is also provided.

### Privilege Data Types

The major data types that are used by the privilege interfaces are:

Privilege type – An individual privilege is represented by the  $priv$  type definition. You initialize a variable of typepriv\_t with a privilege ID string, as follows:

priv t priv id = PRIV FILE DAC WRITE;

- **•** Privilege set type Privilege sets are represented by the priv\_set\_t data structure. You initialize variables of type priv set t with one of the privilege manipulation functions such as str\_to\_priv\_set(3C).
- Privilege operation type The type of operation to be performed on a file or process privilege set is represented by the priv\_op\_t type definition. Not all operations are valid for every type of privilege set. Read the privilege set descriptions in "Programming with Privileges" on page 27 for details.

Privilege operations can have the following values:

- **•** PRIV ON Turn the privileges that have been asserted in the priv set t structure on in the specified file or process privilege set.
- PRIV OFF Turn the privileges asserted in the priv\_set\_t structure off in the specified file or process privilege set.
- PRIV\_SET Set the privileges in the specified file or process privilege set to the privileges asserted in the priv\_set\_t structure. If the structure is initialized to empty, PRIV SET sets the privilege set to none.

### Privilege Interfaces

The following table lists the interfaces for using privileges. Descriptions of some major privilege interfaces are provided after the table.

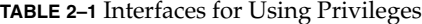

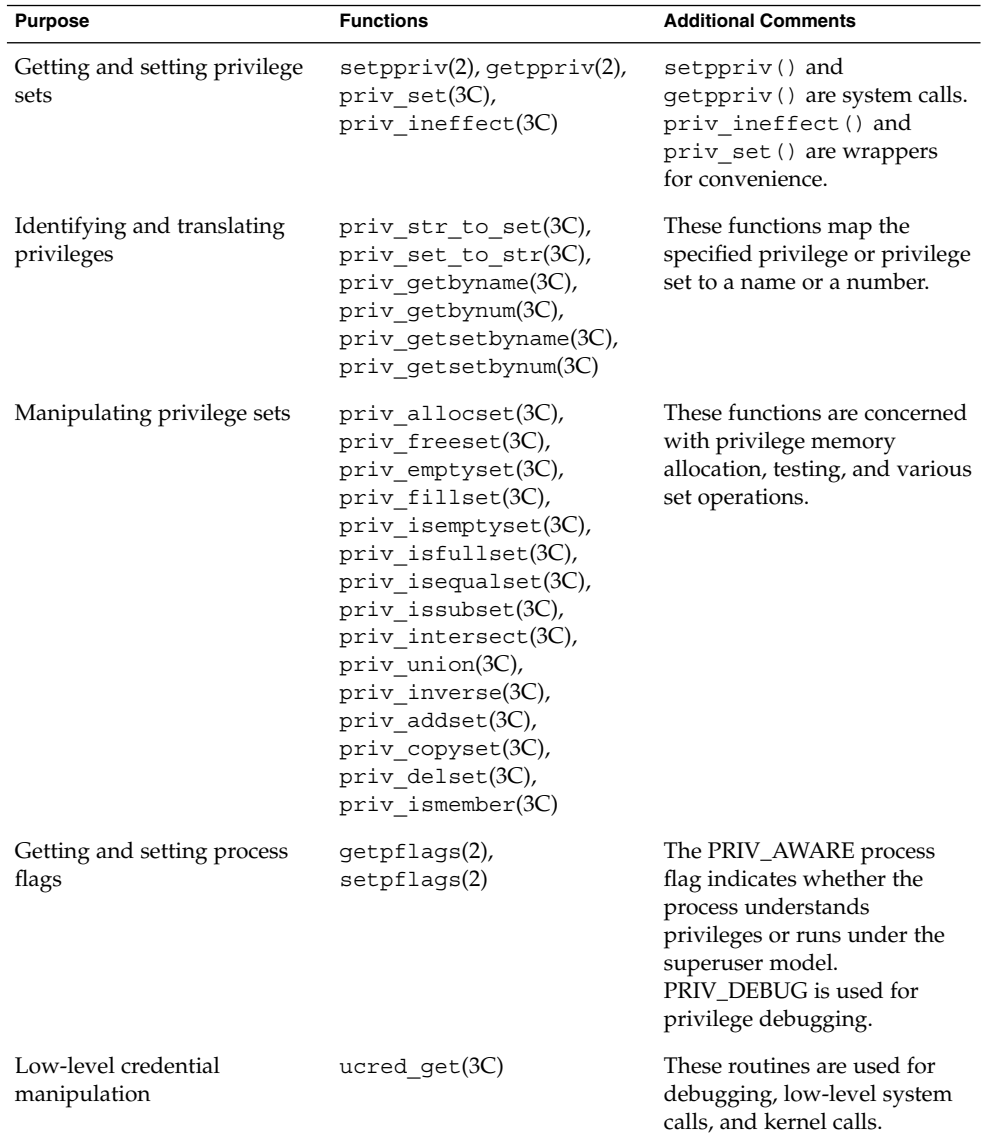

### setppriv(): for Setting Privileges

The main function for setting privileges is setppriv(), which has the following syntax:

```
int setppriv(priv_op_t op, priv_ptype_t which, \
const priv_set_t *set);
```
<span id="page-28-0"></span>*op* represents the privilege operation that is to be performed. The *op* parameter has one of three possible values:

- PRIV ON Adds the privileges that are specified by the *set* variable to the set type that is specified by *which*
- PRIV OFF Removes the privileges that are specified by the *set* variable from the set type that is specified by *which*
- PRIV SET Uses the privileges that are specified by the *set* variable to replace privileges in the set type that is specified by *which*

*which* specifies the type of privilege set to be changed, as follows:

- PRIV\_PERMITTED
- PRIV\_EFFECTIVE
- PRIV\_INHERITABLE
- PRIV LIMIT

*set* specifies the privileges to be used in the change operation.

In addition, a convenience function is provided:  $priv$  set().

### priv str to set() for Mapping Privileges

These functions are convenient for mapping privilege names with their numeric values. priv str to set() is a typical function in this family. priv str to set() has the following syntax:

```
priv set t *priv str to set(const char *buf, const char *set, \
const char **endptr);
```
priv str to set() takes a string of privilege names that are specified in buf. priv str to set() returns a set of privilege values that can be combined with one of the four privilege sets. \*\*endptr can be used to debug parsing errors. Note that the following keywords can be included in buf:

- "all" indicates all defined privileges. "all,!*priv\_name*,..." enables you to specify all privileges except the indicated privileges.
- "none" indicates no privileges.
- "basic" indicates the set of privileges that are required to perform operations that are traditionally granted to all users on login to a standard UNIX operating system.

### Privilege Coding Example

This section compares how privileges are bracketed using the superuser model and the least privilege model.

### <span id="page-29-0"></span>Privilege Bracketing in the Superuser Model

The following example demonstrates how privileged operations are bracketed in the superuser model.

**EXAMPLE 2–1** Superuser Privilege Bracketing Example

```
/* Program start */
uid = qetuid();
seteuid(uid);
/* Privilege bracketing */
seteuid(0);
/* Code requiring superuser capability */
...
/* End of code requiring superuser capability */
seteuid(uid);
...
/* Give up superuser ability permanently */
setreuid(uid,uid);
```
### Privilege Bracketing in the Least Privilege Model

This example demonstrates how privileged operations are bracketed in the least privilege model. The example uses the following assumptions:

- The program is setuid 0.
- The permitted and effective sets are initially set to all privileges as a result of setuid 0.
- The inheritable set is initially set to the basic privileges.
- The limit set is initially set to all privileges.

An explanation of the example follows the code listing.

**Note –** The source code for this example is also available through the Sun download center. See http://wwws.sun.com/software/solaris/get.html

**EXAMPLE 2–2** Least Privilege Bracketing Example

```
1 #include <priv.h>
2 /* Always use the basic set. The Basic set might grow in future
3 * releases and potentially retrict actions that are currently
4 * unrestricted */
5 priv set t *temp = priv str to set("basic", ",", NULL);
6 /* PRIV_FILE_DAC_READ is needed in this example */
7 (void) priv addset(temp, PRIV FILE DAC READ);
```
**EXAMPLE 2–2** Least Privilege Bracketing Example *(Continued)*

8 /\* PRIV\_PROC\_EXEC is no longer needed after program starts \*/ 9 (void) priv\_delset(temp, PRIV\_PROC\_EXEC); 10 /\* Compute the set of privileges that are never needed \*/ 11 priv\_inverse(temp); 12 /\* Remove the set of unneeded privs from Permitted (and by 13 \* implication from Effective) \*/ 14 (void) setppriv(PRIV OFF, PRIV PERMITTED, temp); 15 /\* Remove unneeded priv set from Limit to be safe \*/ 16 (void) setppriv(PRIV OFF, PRIV LIMIT, temp); 17 /\* Done with temp \*/ 18 priv freeset(temp); 19 /\* Now get rid of the euid that brought us extra privs \*/ 20 (void) seteuid(getuid()); 21 /\* Toggle PRIV FILE DAC READ off while it is unneeded \*/ 22 priv set(PRIV OFF, PRIV\_EFFECTIVE, PRIV\_FILE\_DAC\_READ, NULL); 23 /\* Toggle PRIV FILE DAC READ on when special privilege is needed\*/ 24 priv set(PRIV ON, PRIV EFFECTIVE, PRIV FILE DAC READ, NULL); 25 fd = open("/some/retricted/file", O\_RDONLY); 26 /\* Toggle PRIV FILE DAC READ off after it has been used \*/ 27 priv set(PRIV OFF, PRIV EFFECTIVE, PRIV FILE DAC READ, NULL); 28 /\* Remove PRIV\_FILE\_DAC\_READ when it is no longer needed \*/ 29 priv set(PRIV OFF, PRIV ALLSETS, PRIV FILE DAC READ, NULL);

The program defines a variable that is named *temp*. The *temp* variable determines the set of privileges that are not needed by this program. Initially in line 5, *temp* is defined to contain the set of basic privileges. In line 7, the file\_dac\_read privilege is added to *temp*. The proc\_exec privilege is necessary for *exec*ing new processes, which is not permitted in this program. Therefore, proc\_exec is removed from *temp* in line 9 so that exec() cannot execute new processes.

At this point, *temp* contains only those privileges that are needed by the program, that is, the basic set plus file\_dac\_read minus proc\_exec. In line 11, the priv\_inverse() function computes the inverse of *temp* and resets the value of *temp* to the inverse. The inverse is the result of subtracting the specified set, *temp* in this case, from the set of all possible privileges. As a result of line 11, *temp* now contains those privileges that are never needed by the program. In line 14, the unneeded privileges that are defined by *temp* are subtracted from the permitted set. This removal effectively removes the privileges from the effective set as well. In line 16, the unneeded privileges are removed from the limit set. In line 18, the *temp* variable is freed, since *temp* is no longer needed.

This program is aware of privileges. Accordingly, the program does not use setuid and can reset the effective UID to the user's real UID in line 20.

The file\_dac\_read privilege is turned off in line 22 through removal from the effective set. In a real program, other activities would take place before file dac read is needed. In this sample program, file dac read is needed for to read a file in line 25. Accordingly, file\_dac\_read is turned on in line 24. Immediately after the file is read, file\_dac\_read is again removed from the effective set. When all files have been read, file\_dac\_read is removed for good by turning off file dac read in all privilege sets.

The following table shows the transition of the privilege sets as the program progresses. The line numbers are indicated.

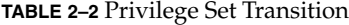

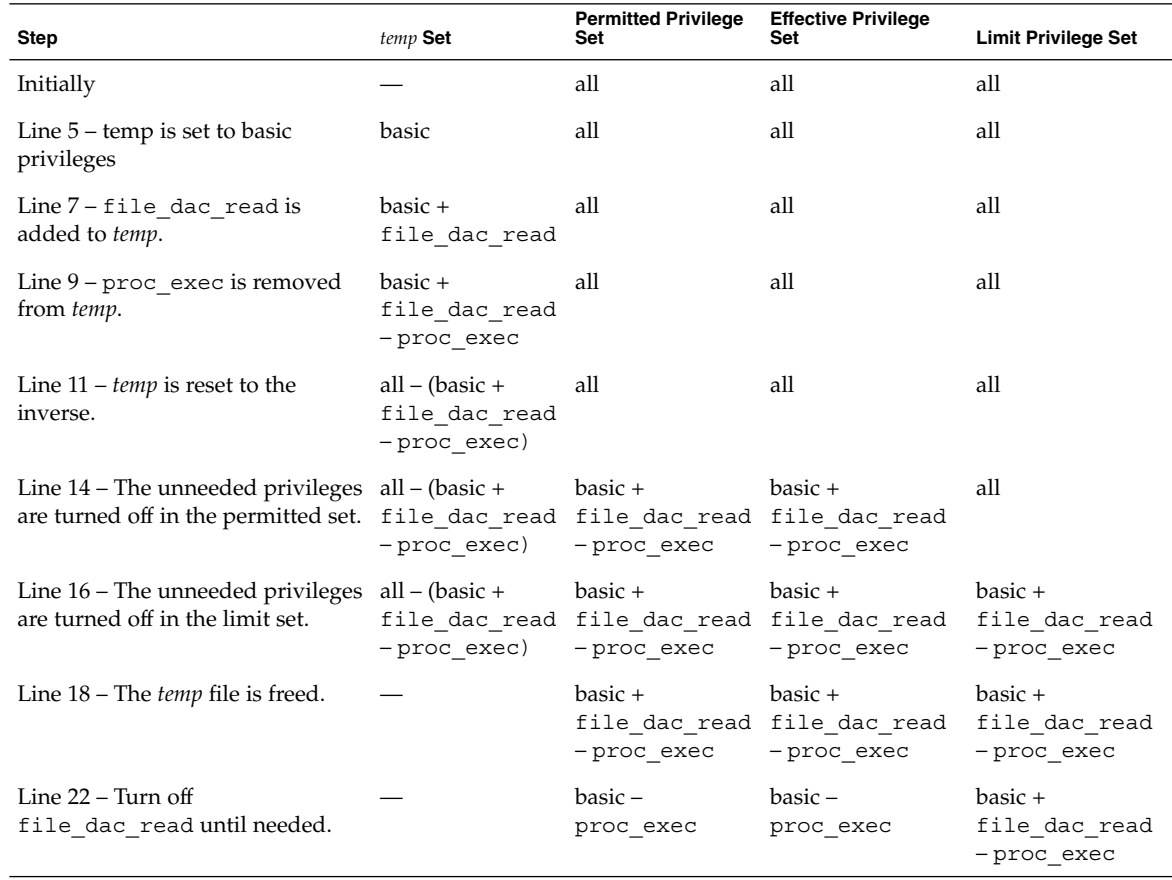

#### <span id="page-32-0"></span>**TABLE 2–2** Privilege Set Transition *(Continued)*

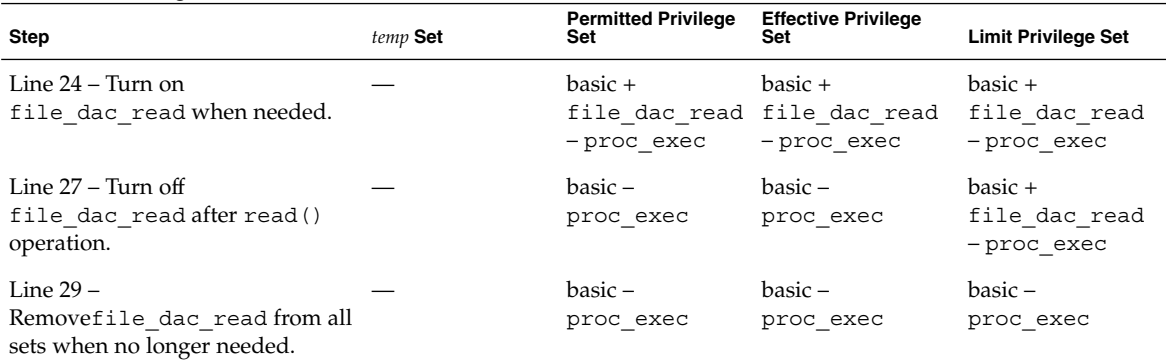

## Guidelines for Developing Privileged Applications

This section provides the following suggestions for developing privileged applications:

- **Use an isolated system.** You should never debug privileged applications on a production system, as an incomplete privileged application can compromise security.
- **Set IDs properly.** The calling process needs the proc\_setid privilege in its effective set to change its user ID, group ID, or supplemental group ID.
- **Use privilege bracketing.** When an application uses privilege, system security policy is being overridden. Privileged tasks should be bracketed and carefully controlled to ensure that sensitive information is not compromised. See ["Privilege](#page-28-0) [Coding Example"](#page-28-0) on page 29 for information on how to bracket privileges.
- **Start with the basic privileges.** The basic privileges are necessary for minimal operation. A privileged application should start with the basic set. The application should then subtract and add privileges appropriately. A typical start-up scenario follows.
	- 1. The daemon starts up as root.
	- 2. The daemon turns on the basic privilege set.
	- 3. The daemon turns off any basic privileges that are unnecessary, for example, PRIV\_FILE\_LINK\_ANY.
	- 4. The daemon adds any other privileges that are needed, for example, PRIV\_FILE\_DAC\_READ.
	- 5. The daemon switches to the daemon UID.

<span id="page-33-0"></span>■ **Avoid shell escapes.** The new process in a shell escape can use any of the privileges in the parent process's inheritable set. An end user can therefore potentially violate trust through a shell escape. For example, some mail applications might interpret the !command line as a command and would execute that line. An end user could thus create a script to take advantage of any mail application privileges. The removal of unnecessary shell escapes is a good practice.

### About Authorizations

Authorizations are stored in the /etc/security/auth\_attr file. To create an application that uses authorizations, take the following steps:

- 1. Scan the /etc/security/auth attr for one or more appropriate authorizations.
- 2. Check for the required authorization at the beginning of the program using the chkauthattr(3SECDB) function. The chkauthattr() function searches for the authorization in order in the following locations:
	- AUTHS\_GRANTED key in the policy.conf(4) database AUTHS\_GRANTED indicates authorizations that have been assigned by default.
	- **PROFS** GRANTED key in the policy.conf(4) database PROFS GRANTED indicates rights profiles that have been assigned by default. chkauthattr() checks these rights profiles for the specified authorization.
	- The user  $attr(4)$  database This database stores security attributes that have been assigned to users.
	- **■** The prof  $attr(4)$  database This database stores rights profiles that have been assigned to users.

If chkauthattr() cannot find the right authorization in any of these places, then the user is denied access to the program.

3. Let the administrator know which authorizations are required for this application. You can inform the administrators through man pages or other documentation.

#### **EXAMPLE 2–3** Checking for Authorizations

The following code snippet demonstrates how the chkauthattr() function can be used to check a user's authorization. In this case, the program checks for the solaris.job.admin authorization. If the user has this authorization, the user is able to read or write to other users' files. Without the authorization, the user can operate on owned files only.

```
/* Define override privileges */
priv set t *override privs = priv allocset();
```

```
/* Clear privilege set before adding privileges. */
priv_set(PRIV_OFF, PRIV_EFFECTIVE, PRIV_FILE_DAC_READ,
           priv_FILE_DAC_WRITE, NULL);
priv_addset(override_privs, PRIV_FILE_DAC_READ);
priv_addset(override_privs, PRIV_FILE_DAC_WRITE);
if (!chkauthattr("solaris.jobs.admin", username)) {
    /* turn off privileges */
    setppriv(PRIV_OFF, PRIV_EFFECTIVE, override_privs);
}
/* Authorized users continue to run with privileges */
/* Other users can read or write to their own files only */
```
#### CHAPTER **3**

# Writing PAM Applications and Services

Pluggable authentication modules (PAM) provide system entry applications with authentication and related security services. This chapter is intended for developers of system entry applications who wish to provide authentication, account management, session management, and password management through PAM modules. The following topics are discussed:

- "Introduction to the PAM Framework" on page 37
- *["PAM Configuration"](#page-39-0)* on page 40
- ["Writing Applications That Use PAM Services"](#page-45-0) on page 46
- ["Writing Modules That Provide PAM Services"](#page-54-0) on page 55

PAM was originally developed at Sun. The PAM specification has since been submitted to X/Open, which is now the Open Group. The PAM specification is available in *X/Open Single Sign-On Service (XSSO) - Pluggable Authentication*, Open Group, UK ISBN 1-85912-144-6 June 1997. The Solaris implementation of PAM is described in the pam(3PAM), libpam(3LIB), and pam sm(3PAM)man pages.

# Introduction to the PAM Framework

The PAM framework consists of four parts:

- PAM applications
- PAM library
- $\blacksquare$  The pam.conf(4) configuration file
- PAM service modules, also referred to as providers

The framework provides a uniform way for authentication-related activities to take place. This approach enables application developers to use PAM services without having to know the semantics of the policy. Algorithms are centrally supplied. The algorithms can be modified independently of the individual applications. With PAM, administrators can tailor the authentication process to the needs of a particular system without having to change any applications. Adjustments are made through pam.conf, the PAM configuration file.

The following figure illustrates the PAM architecture. Applications communicate with the PAM library through the PAM application programming interface (API). PAM modules communicate with the PAM library through the PAM service provider interface (SPI). Thus, the PAM library enables applications and modules to communicate with each other.

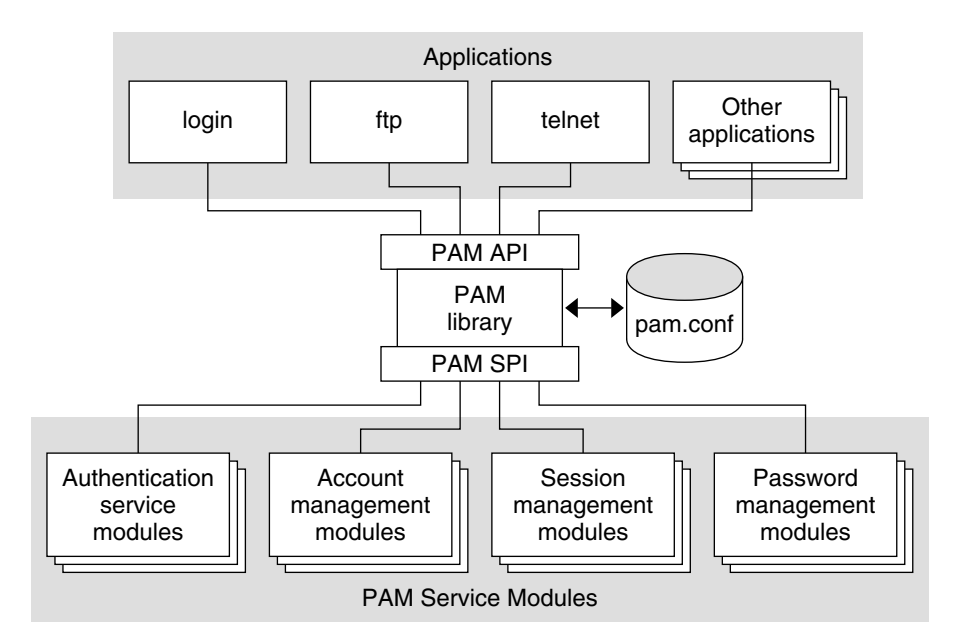

**FIGURE 3–1** PAM Architecture

## PAM Service Modules

A PAM service module is a shared library that provides authentication and other security services to system entry applications such as login, rlogin, and telnet. The four types of PAM services are:

- **Authentication service modules** For granting users access to an account or service. Modules that provide this service authenticate users and set up user credentials.
- **38** Solaris Security for Developers Guide January 2005
- **Account management modules** For determining whether the current user's account is valid. Modules that provide this service can check password or account expiration and time-restricted access.
- **Session management modules** For setting up and terminating login sessions.
- **Password management modules** For enforcing password strength rules and performing authentication token updates.

A PAM module can implement one or more of these services. The use of simple modules with well-defined tasks increases configuration flexibility. PAM services should thus be implemented in separate modules. The services can then be used as needed as defined in the  $pam.conf(4)$  file.

For example, the Solaris OS provides the pam\_authtok\_check(5) module for system administrators to configure the site's password policy. The pam\_authtok\_check(5) module checks proposed passwords for various strength criteria.

For a complete list of Solaris PAM modules, see *man pages section 5: Standards, Environments, and Macros*. The PAM modules have the prefix *pam\_*.

### PAM Library

The PAM library, libpam(3LIB), is the central element in the PAM architecture:

- libpam exports an API, pam(3PAM). Applications can call this API for authentication, account management, credential establishment, session management, and password changes.
- libpam imports a master configuration file  $pam.conf(4)$ . The PAM configuration file specifies the PAM module requirements for each available service. pam.conf is managed by a system administrator.
- libpam imports the pam sm(3PAM) SPI, which is exported by the service modules.

#### PAM Authentication Process

As an example of how applications use the PAM library for user authentication, consider how login authenticates a user:

- 1. The login application initiates a PAM session by calling pam\_start(3PAM) and by specifying the login service.
- 2. The application calls pam\_authenticate(3PAM), which is part of the PAM API that is exported by the PAM library, libpam(3LIB).
- 3. The library searches for login entries in the pam.conf file.
- 4. For each module in pam.conf that is configured for the login service, the PAM library calls pam\_sm\_authenticate(3PAM). The pam\_sm\_authenticate() function is part of the PAM SPI. The control flag and results of each call determine

<span id="page-39-0"></span>whether the user is allowed access to the system. This process is described in more detail in ["How PAM Stacking Works"](#page-40-0) on page 41.

In this way, the PAM library connects PAM applications with the PAM modules that have been configured by the system administrator.

#### Requirements for PAM Applications

Applications that use PAM must be linked with the PAM library libpam. Before an application can use any service that is provided by the modules, the application must initialize its instance of the PAM library by calling pam\_start(3PAM). The call to pam start() initializes a handle that must be passed to all subsequent PAM calls. When an application is finished with the PAM services, pam\_end() is called to clean up any data that was used by the PAM library.

Communication between the PAM application and the PAM modules takes place through *items*. For example, the following items are useful for initialization:

- PAM\_USER Currently authenticated user
- PAM\_AUTHTOK Password
- PAM\_USER\_NAME User name prompt
- PAM\_TTY Terminal through which the user communication takes place
- PAM\_RHOST Remote host through which user enters the system
- PAM\_REPOSITORY Any restrictions on the user account repository
- PAM\_RESOURCE Any controls on resources

For a complete list of available items, see pam(3PAM).

Items can be set by the application through pam\_set\_item(3PAM). Values that have been set by the modules can be retrieved by the application through pam\_get\_item(). However, PAM\_AUTHTOK and PAM\_OLDAUTHTOK cannot be retrieved by the application. The PAM\_SERVICE item cannot be set.

# PAM Configuration

The PAM configuration file, pam.conf(4), is used to configure PAM service modules for system services, such as login, rlogin, su, and cron. The system administrator manages this file. An incorrect order of entries in pam.conf can cause unforeseen side effects. For example, a badly configured pam.conf can lock out users so that single-user mode becomes necessary for repair. For a description of setting the order, see ["How PAM Stacking Works"](#page-40-0) on page 41.

## <span id="page-40-0"></span>PAM Configuration File Syntax

The entries in the configuration file are in the format:

*service-name module-type control-flag module-path module-options*

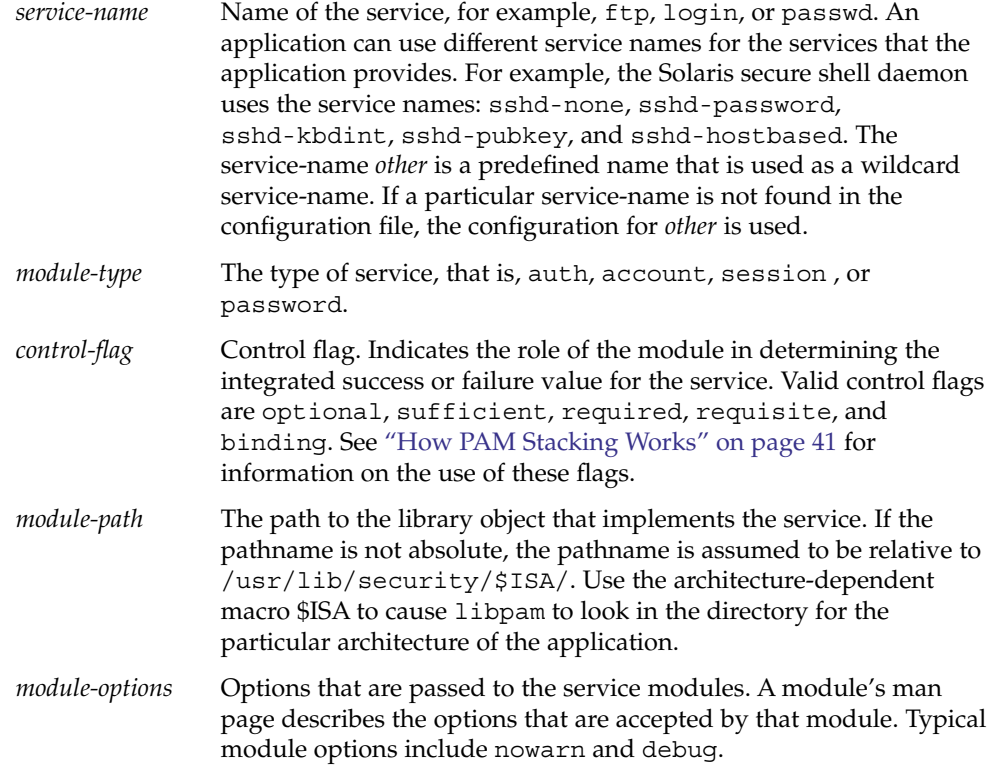

## How PAM Stacking Works

When an application calls on the following functions, libpam reads the configuration file /etc/pam.conf to determine which modules participate in the operation for this service:

- pam\_authenticate(3PAM)
- pam\_acct\_mgmt(3PAM)
- pam\_setcred(3PAM)
- pam\_open\_session(3PAM)
- pam\_close\_session(3PAM)
- pam\_chauthtok(3PAM)

If /etc/pam.conf contains only one module for an operation for this service such as authentication or account management, the result of that module determines the outcome of the operation. For example, the default authentication operation for the passwd application contains one module, pam\_passwd\_auth.so.1:

passwd auth required pam\_passwd\_auth.so.1

If, on the other hand, there are multiple modules defined for the service's operation, those modules are said to be *stacked* and that a *PAM stack* exists for that service. For example, consider the case where pam.conf contains the following entries:

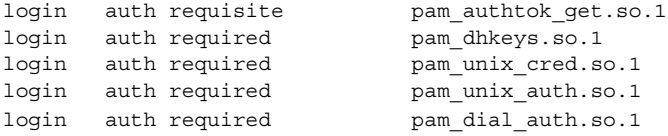

These entries represent a sample auth stack for the login service. To determine the outcome of this stack, the result codes of the individual modules require an *integration process*. In the integration process, the modules are executed in order as specified in /etc/pam.conf. Each success or failure code is integrated in the overall result depending on the module's control flag. The control flag can cause early termination of the stack. For example, a requisite module might fail, or a sufficient or binding module might succeed. After the stack has been processed, the individual results are combined into a single, overall result that is delivered to the application.

The control flag indicates the role that a PAM module plays in determining access to the service. The five control flags and their effects are:

- **Binding** Success in meeting a binding module's requirements returns success immediately to the application if no previous required modules have failed. If these conditions are met, then no further execution of modules occurs. Failure causes a required failure to be recorded and the processing of modules to be continued.
- **Optional** Success in meeting an optional module's requirements is not necessary for using the service. Failure causes an optional failure to be recorded.
- **Required** Success in meeting a required module's requirements is necessary for using the service. Failure results in an error return after the remaining modules for this service have been executed. Final success for the service is returned only if no binding or required modules have reported failures.
- **Requisite** Success in meeting a requisite module's requirements is necessary for using the service. Failure results in an immediate error return with no further execution of modules. All requisite modules for a service must return success for the function to be able to return success to the application.
- **Sufficient** If no previous required failures have occurred, success in a sufficient module returns success to the application immediately with no further execution of modules. Failure causes an optional failure to be recorded.

The following two diagrams shows how access is determined in the integration process. The first diagram indicates how success or failure is recorded for each type of control flag. The second diagram shows how the integrated value is determined.

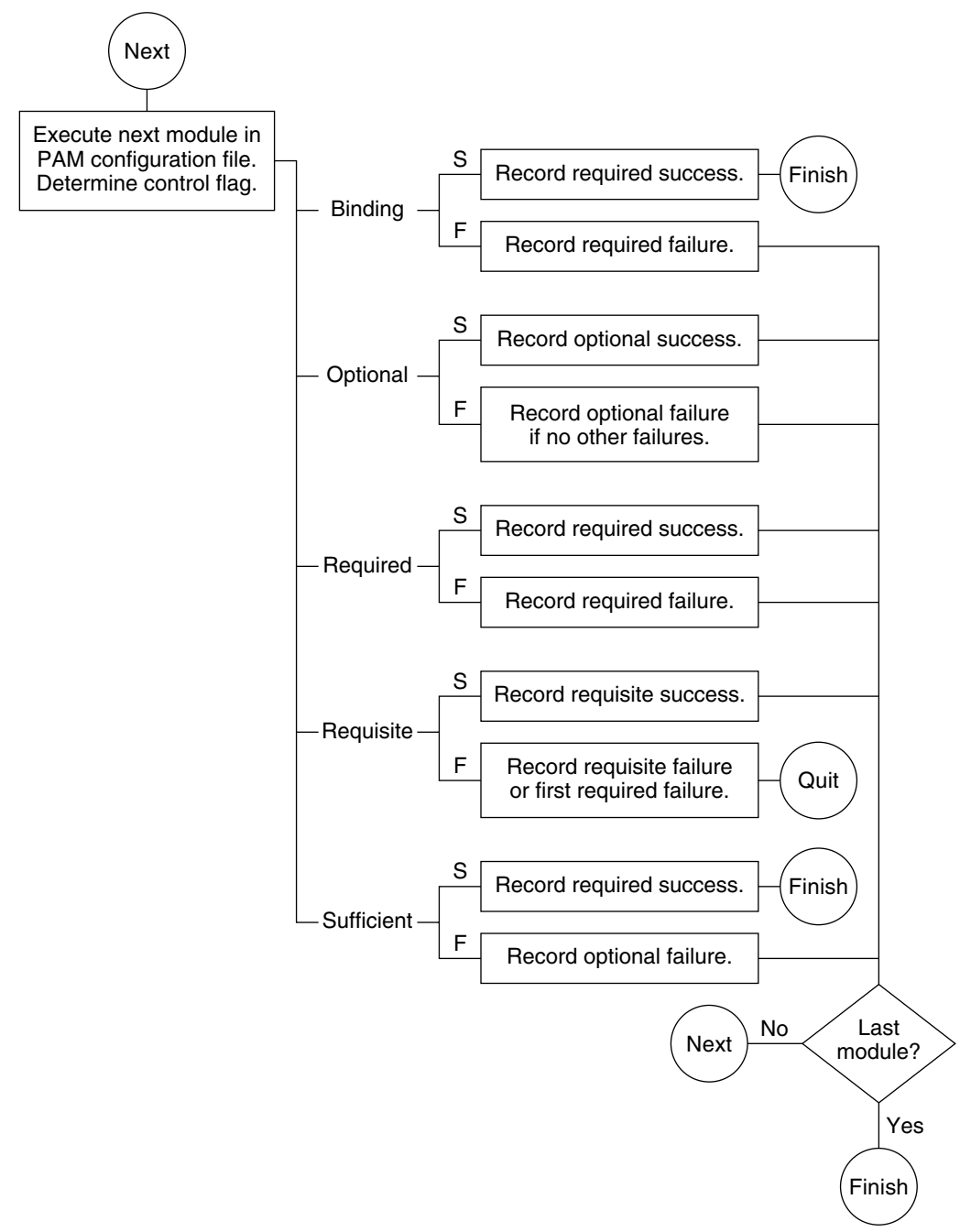

**FIGURE 3–2** PAM Stacking: Effect of Control Flags

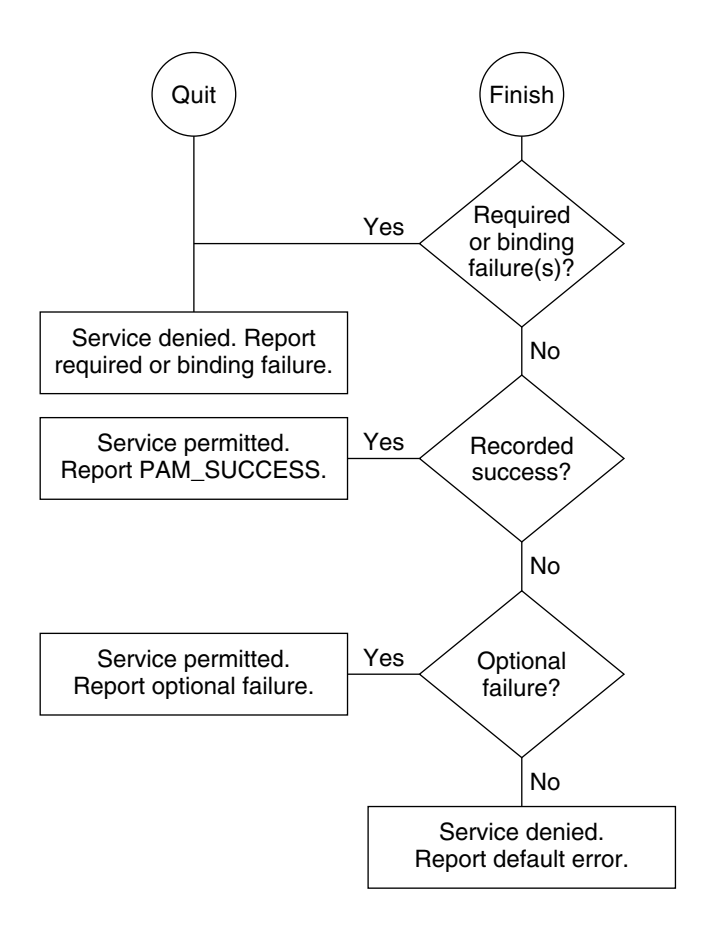

**FIGURE 3–3** PAM Stacking: How Integrated Value Is Determined

## PAM Stacking Example

Consider the following example of an rlogin service that requests authentication.

**EXAMPLE 3–1** Partial Contents of a Typical PAM Configuration File

The pam.conf file in this example has the following contents for rlogin services:

```
# Authentication management
...
# rlogin service
rlogin auth sufficient pam_rhosts_auth.so.1<br>rlogin auth requisite pam_authtok_get.so.1
rlogin auth requisite
rlogin auth required pam_dhkeys.so.1
```
<span id="page-45-0"></span>**EXAMPLE 3–1** Partial Contents of a Typical PAM Configuration File *(Continued)*

rlogin auth required pam\_unix\_auth.so.1 ...

When the rlogin service requests authentication, libpam first executes the pam rhosts auth(5) module. The control flag is set to sufficient for the pam\_rhosts\_auth module. If the pam\_rhosts\_auth module is able to authenticate the user, then processing stops and success is returned to the application.

If the pam\_rhosts\_auth module fails to authenticate the user, then the next PAM module, pam authtok get(5) is executed. The control flag for this module is set to requisite. If pam\_authtok\_get fails, then the authentication process ends and the failure is returned to rlogin.

If pam authtok get succeeds, then the next two modules, pam dhkeys(5) and pam\_unix\_auth(5), are executed. Both modules have the associated control flags that are set to required so that the process continues regardless of whether an individual failure is returned. After pam\_unix\_auth is executed, no modules for rlogin authentication remain. At this point, if either pam\_dhkeys or pam\_unix\_auth has returned a failure, the user is denied access through rlogin.

# Writing Applications That Use PAM **Services**

This section provides a sample application that uses several PAM functions.

#### A Simple PAM Consumer Example

The following PAM consumer application is provided as an example. The application checks to see if the user is a member of a group that is permitted access to this service. The application then grants access on success or sends an error message on failure. The example goes through the following steps:

1. Get the user's relevant identification items.

The user's name is obtained with the function, pam\_get\_user(3PAM). The application uses pam\_get\_item(3PAM) to get the service type and host name.

- 2. Deny access if the user name is NULL.
- 3. Deny access if vuser group is required and the user is not in the vuser group.
- <span id="page-46-0"></span>4. Ignore module if the group contains no members.
- 5. Check if user is in group.

If the user is in the group, grant success.

If the user is not a member of the group, deny access. Send an error message to the user. Record the failure in the system log.

The following example shows the source code for the sample PAM consumer application.

**Note –** The source code for this example is also available through the Sun download center. See http://wwws.sun.com/software/solaris/get.html

**EXAMPLE 3–2** Sample PAM Consumer Application

```
/*
* Copyright 2004 Sun Microsystems, Inc. All rights reserved.
 * Use is subject to license terms.
*/
#include <stdio.h>
#include <stdlib.h>
#include <grp.h>
#include <string.h>
#include <syslog.h>
#include <libintl.h>
#include <security/pam_appl.h>
/*
* by default, only users who are a member of group "root" are allowed
* access
*/
#define DEFAULT_GROUP "root"
static char *NOMSG =
    "Sorry, you are not on the access list for this host - access denied.";
int
pam_sm_acct_mgmt(pam_handle_t * pamh, int flags, int argc,
   const char **argv)
{
   char *user = NULL;
   char *host = NULL;
   char *service = NULL;
   const char *allowed grp = DEFAULT GROUP;
   char grp buf [4096];
   struct group grp;
   struct pam conv *conversation;
   struct pam message message;
   struct pam_message *pmessage = &message;
```

```
EXAMPLE 3–2 Sample PAM Consumer Application (Continued)
```

```
struct pam_response *resp = NULL;
int i;
int nowarn = 0;
int debug = 0;
/* Set flags to display warnings if in debug mode. */
for (i = 0; i < argc; i++) {
   if (strcasecmp(argv[i], "nowarn") == 0)nowarn = 1;else if (strcasecmp(argv[i], "debug") == 0)
       debug = 1;else if (strncmp(argv[i], "group=", 6) == 0)
       allowed qrp = \text{kargv}[i][6];
}
if (flags & PAM_SILENT)
   nowarn = 1;/* Get user name, service name, and host name. */(void) pam_get_user(pamh, &user, NULL);
(void) pam_get_item(pamh, PAM_SERVICE, (void **) &service);
(void) pam_get_item(pamh, PAM_RHOST, (void **) &host);
if (service == NULL)
   service = "unknown";
if (host == NULL)host = "unknown";
/* Deny access if user is NULL. */
if (user == NULL) {
   syslog(LOG_AUTH|LOG_DEBUG,
       "%s: members only: user not set", service);
   return (PAM_USER_UNKNOWN);
}
/*
* Deny access if vuser group is required and user is not in vuser
* group
*/
if (getgrnam_r(allowed_grp, &grp, grp_buf, sizeof (grp_buf)) == NULL) {
   syslog(LOG_NOTICE|LOG_AUTH,
       "%s: members_only: group \"%s\" not defined",
       service, allowed_grp);
   return (PAM_PERM_DENIED);
}
/* Ignore this module if group contains no members. */
if (grp.gr_mean[0] == 0) {
   if (debug)
        syslog(LOG_AUTH|LOG_DEBUG,
            "%s: members only: group %s empty: "
            "all users allowed.", service, grp.gr name);
```

```
EXAMPLE 3–2 Sample PAM Consumer Application (Continued)
        return (PAM_IGNORE);
    }
    /* Check to see if user is in group. If so, return SUCCESS. */
    for (; grp.gr mem[0]; grp.gr mem++) {
        if (strcmp(grp.gr_mean[0], user) == 0) {
            if (debug)
                syslog(LOG_AUTH|LOG_DEBUG,
                    "%s: user %s is member of group %s. "
                    "Access allowed.",
                    service, user, grp.gr_name);
            return (PAM_SUCCESS);
        }
    }
    /*
    * User is not a member of the group.
     * Set message style to error and specify denial message.
    */
    message.msg_style = PAM_ERROR_MSG;
   message.msg = gettext(NOMSG);
    /* Use conversation function to display denial message to user. */
    (void) pam_get_item(pamh, PAM_CONV, (void **) &conversation);
    if (nowarn == \overline{0} && conversation != NULL) {
        int err;
        err = conversation->conv(1, &pmessage, &resp,
            conversation->appdata_ptr);
        if (debug && err != PAM_SUCCESS)
            syslog(LOG_AUTH|LOG_DEBUG,
                "%s: members only: conversation returned "
                "error %d (%s).", service, err,
               pam_strerror(pamh, err));
        if (resp != NULL)
            free(resp);
    }
    /* Report denial to system log and return error to caller. */
    syslog(LOG_NOTICE | LOG_AUTH, "%s: members_only: "
        "Connection for %s not allowed from %s", service, user, host);
    return (PAM_AUTH_ERR);
```
}

#### Other Useful PAM Functions

The previous example, [Example 3–2,](#page-46-0) is a simple application that demonstrates only a few of the major PAM functions. This section describes some other PAM functions that can be useful.

The pam setcred(3PAM) function is used to establish, modify, or delete user credentials. pam\_setcred() is typically called when a user has been authenticated. The call is made after the account has been validated, but before a session has been opened. The pam\_setcred() function is used with the PAM\_ESTABLISH\_CRED flag to establish a new user session. If the session is the renewal of an existing session, such as for lockscreen, pam\_setcred() with the PAM\_REFRESH\_CRED flag should be called. If the session is changing the credentials, such as using su or assuming a role, then pam\_setcred() with the PAM\_REINITIALIZE\_CRED flag should be called.

The pam\_open\_session(3PAM) function is called to open a new session after a user has been successfully authenticated.

The pam getenvlist(3PAM) function is called to establish a new environment. pam\_getenvlist() returns a new environment to be merged with the existing environment.

# Writing Conversation Functions

A user can communicate with a PAM module in a number of ways : command line, dialog box, and so on. As a result, the designer of a PAM service module that communicates with users needs to write a *conversation function*. A conversation function passes messages between the user and module independently of the means of communication. A conversation function derives the message type from the *msg\_style* parameter in the pam\_start(3PAM) function.

Developers should make no assumptions about how PAM is to communicate with users. Rather, the application should exchange messages with the user until the operation is complete. Applications should display the message strings for the conversation function without interpretation or modification. An individual message can contain multiple lines, control characters, or extra blank spaces. Note that service modules are responsible for localizing any strings sent to the conversation function.

A sample conversation function, pam\_tty\_conv(), is provided below. The pam\_tty\_conv() takes the following arguments:

- *num\_msg* The number of messages that are being passed to the function.
- *\*\*mess* A pointer to the buffer that holds the messages from the user.
- *\*\*resp* A pointer to the buffer that holds the responses to the user.

■ *\*my\_data* – Pointer to the application data.

The sample function gets user input from stdin. The routine needs to allocate memory for the message and response buffers. A maximum, PAM\_MAX\_NUM\_MSG, can be set to limit the number of messages. The service module is not responsible for freeing the memory. Thus, this routine must release the message and response memory at exit or if an error occurs. To conduct the conversation, the function loops through the messages from the user application. Valid messages are written to stdout, and any errors are written to stderr.

**Note –** The source code for this example is also available through the Sun download center. See http://wwws.sun.com/software/solaris/get.html

**EXAMPLE 3–3** PAM Conversation Function

```
/*
* Copyright 2004 Sun Microsystems, Inc. All rights reserved.
 * Use is subject to license terms.
*/
#pragma ident "@(#)pam tty conv.c 1.3 04/08/02 SMI"
#define __EXTENSIONS__ \sqrt{*} to expose flockfile and friends in stdio.h */
#include <errno.h>
#include <libgen.h>
#include <malloc.h>
#include <signal.h>
#include <stdio.h>
#include <stdlib.h>
#include <strings.h>
#include <stropts.h>
#include <unistd.h>
#include <termio.h>
#include <security/pam_appl.h>
static int ctl c; /* was the conversation interrupted? */
/* ARGSUSED 1 */static void
interrupt(int x)
{
    ctl c = 1;}
/* qetinput -- read user input from stdin about on ^{\wedge}C
 * Entry noecho == TRUE, don't echo input.
* Exit User's input.
* If interrupted, send SIGINT to caller for processing.
*/
static char *
getinput(int noecho)
```

```
EXAMPLE 3–3 PAM Conversation Function (Continued)
{
    struct termio tty;
   unsigned short tty flags;
   char input[PAM_MAX_RESP_SIZE];
   int c;
    int i = 0;void (*sig)(int);
    ctl c = 0;\overline{\text{sig}} = signal(SIGINT, interrupt);
    if (noecho) {
       (void) ioctl(fileno(stdin), TCGETA, &tty);
       tty flags = tty.c lflag;
       tty.c lflag &= ~(ECHO | ECHOE | ECHOK | ECHONL);
       (void) ioctl(fileno(stdin), TCSETAF, &tty);
    }
    /* go to end, but don't overflow PAM MAX RESP SIZE */
    flockfile(stdin);
    while (ctl c == 0 &&
       (c = getchar\_unlocked()) != '\n' &&
       c != '\rceil r' & &
        c != EOF) {
        if (i < PAM_MAX_RESP_SIZE) {
            input[i++] = (char)c;}
    }
    funlockfile(stdin);
    input[i] = '\\0';if (noecho) {
       tty.c_lflag = tty_flags;
        (void) ioctl(fileno(stdin), TCSETAW, &tty);
        (void) fputc('\n', stdout);
    }
    (void) signal(SIGINT, sig);
    if (ctl c == 1)(void) kill(getpid(), SIGINT);
   return (strdup(input));
}
/* Service modules do not clean up responses if an error is returned.
* Free responses here.
*/
static void
free resp(int num msg, struct pam response *pr)
{
    int i;
    struct pam response *r = pr;if (pr == NULL)
       return;
```
**52** Solaris Security for Developers Guide • January 2005

```
for (i = 0; i < num msg; i++, r++) {
        if (r->resp) {
            /* clear before freeing -- may be a password */
            bzero(r->resp, strlen(r->resp));
            free(r->resp);
            r->resp = NULL;
        }
    }
    free(pr);
}
/* ARGSUSED */
int
pam_tty_conv(int num_msg, struct pam_message **mess,
   struct pam_response **resp, void *my_data)
{
   struct pam message *m = *mess;
   struct pam_response *r = calloc(num_msg, sizeof (struct pam_response));
   int i;
    if (num_msg >= PAM_MAX_NUM_MSG) {
        (void) fprintf(stderr, "too many messages %d >= %d\n",
            num_msg, PAM_MAX_NUM_MSG);
        free(r);
        *resp = NULL;
        return (PAM_CONV_ERR);
    }
    /* Loop through messages */
    *resp = r;
    for (i = 0; i < num_msg; i++) {
       int echo_off;
        /* bad message from service module */
        if (m\text{-} \text{-} \text{msg} == NULL) {
            (void) fprintf(stderr, "message[%d]: %d/NULL\n",
               i, m->msg_style);
            goto err;
        }
        /*
         * fix up final newline:
         * removed for prompts
         * added back for messages
         */
        if (m-\text{msg}[\text{strlen}(m-\text{msg})] == 'n')m->msg[strlen(m->msg)] = '\0';
        r->resp = NULL;
        r->resp_retcode = 0;
```

```
EXAMPLE 3–3 PAM Conversation Function (Continued)
        echo_off = 0;switch (m->msg_style) {
        case PAM_PROMPT_ECHO_OFF:
            echo off = 1;/*FALLTHROUGH*/
        case PAM_PROMPT_ECHO_ON:
            (void) fputs(m->msg, stdout);
            r->resp = getinput(echo_off);
            break;
        case PAM_ERROR_MSG:
            (void) fputs(m->msg, stderr);
            (void) fputc('\n'\,, stderr);
            break;
        case PAM_TEXT_INFO:
            (void) fputs(m->msg, stdout);
            (void) fputc('\n'\,, stdout);
            break;
        default:
            (void) fprintf(stderr, "message[%d]: unknown type "
                "%d/val=\"%s\"\n",
                i, m->msg_style, m->msg);
            /* error, service module won't clean up */
            goto err;
        }
        if (errno == EINTR)
            goto err;
        /* next message/response */
       m++;r_{++};
    }
    return (PAM_SUCCESS);
err:
   free resp(i, r);*resp = NULL;
   return (PAM_CONV_ERR);
}
```
# <span id="page-54-0"></span>Writing Modules That Provide PAM Services

This section describes how to write PAM service modules.

## Requirements for PAM Service Providers

PAM service modules use pam\_get\_item(3PAM) and pam\_set\_item(3PAM) to communicate with applications. To communicate with each other, service modules use pam\_get\_data(3PAM) and pam\_set\_data(3PAM). If service modules from the same project need to exchange data, then a unique data name for that project should be established. The service modules can then share this data through the pam\_get\_data() and pam\_set\_data() functions.

Service modules must return one of three classes of PAM return code:

- PAM\_SUCCESS if the module has performed some activity, such as making a decision that is part of the requested policy.
- PAM\_IGNORE if the module does not make a policy decision.
- PAM\_*error* if the module participates in the decision that results in a failure. The *error* can be either a generic error code or a code specific to the service module type. The error cannot be an error code for another service module type. See the specific man page for pam\_sm\_*module-type* for the error codes.

If a service module performs multiple functions, these functions should be split up into separate modules. This approach gives system administrators finer-grained control for configuring policy.

Man pages should be provided for any new service modules. Man pages should include the following items:

- Arguments that the module accepts.
- All functions that the module implements.
- The effect of flags on the algorithm.
- Any required PAM items.
- Error returns that are specific to this module.

Service modules require the PAM\_SILENT flag for preventing display of messages. The *debug* argument is required for logging debug information to syslog. Use syslog(3C) with LOG\_AUTH and LOG\_DEBUG for debug logging. Other messages should be sent to syslog() with LOG\_AUTH and the appropriate priority. openlog(3C), closelog(3C), and setlogmask(3C) must not be used as these functions interfere with the applications settings.

#### Sample PAM Provider Application

A sample PAM service module follows. This module checks whether callers to the pam sm acct mgmt() function belong to the vusers group. Access to the function is granted or denied depending on the success of these tests. The application goes through the following steps:

- 1. Receive data from the pam\_sm\_acct\_mgmt() call.
- 2. Set debug flag to display warnings if the program is run in debug mode. Otherwise, the nowarn flag is set, and no messages are displayed.
- 3. Read the user, service, and host names. Deny access if any of these parameters are NULL.
- 4. Test whether user data shows that user is a member of vusers group with required membership.
- 5. Return ignore condition if all groups are permitted.
- 6. Search vuser group data to see if user is a member. Return SUCCESS if user is valid member of vusers.
- 7. If user is not a valid member, set up an error message. This error message should be localized. Use conversation function to display message to user. Return authentication error.

The following example shows the source code for the sample PAM service module.

**Note –** The source code for this example is also available through the Sun download center. See http://wwws.sun.com/software/solaris/get.html

**EXAMPLE 3–4** PAM Service Module Example

```
/*
 * Copyright 2004 Sun Microsystems, Inc. All rights reserved.
 * Use is subject to license terms.
 */
/* A PAM module to grant access to members of the 'vusers' UNIX
 * group only.
 */
#include <stdio.h>
#include <stdlib.h>
#include <pwd.h>
#include <grp.h>
#include <string.h>
#include <syslog.h>
#include <security/pam appl.h>
#include <sys/systeminfo.h>
```

```
EXAMPLE 3–4 PAM Service Module Example (Continued)
```

```
static char *NOMSG = "Sorry, you are not on the access list for this host - "
   "access denied.";
int
pam_sm_acct_mgmt(pam_handle_t *pamh, int flags, int argc, const char **argv)
{
   char *user = NULL;
   char *host = NULL;
   char *service = NULL;
   char grname[264];
   char grp_buf[4096];
   struct group grp;
   struct pam conv *conversation;
   struct pam message message;
   struct pam message *pmessage = &message;
   struct pam_response *resp = NULL;
   int i;
    int nowarn = 0;
   int debug = 0;
/* Set flags to display warnings if in debug mode. */
    for (i = 0; i < argc; i++) {
       if (strcasecmp(argv[i], "nowarn") == 0)
           nowarn = 1;else if (strcasecmp(argv[i], "debug") == 0)
           debug = 1;}
    if (flags & PAM_SILENT)
       nowarn = 1;/*Get user name,service name, and host name. */
    (void) pam_get_user(pamh, &user, NULL);
    (void) pam_get_item(pamh, PAM_SERVICE, (void**)&service);
    (void) pam_get_item(pamh, PAM_RHOST, (void**)&host);
/* Deny access if service, host, or user is NULL. */
    if (service == NULL)
       service = "unknown";
   if (host == NULL)
       host = "unknown";
    if (user == NULL) {
       syslog(LOG_AUTH | LOG_DEBUG, "%s: vusers_only: user not set", service);
       return (PAM_USER_UNKNOWN);
    }
/* Deny access if vuser group is required and user is not in vuser group */
    (void) strcpy(grname, "vusers-");
    (void) sysinfo(SI_HOSTNAME, grname+7, 256);
    if (getgrnam_r(grname, &grp, grp_buf, sizeof (grp_buf)) == NULL &&
       getgrnam_r("vusers", &grp, grp_buf, sizeof (grp_buf)) == NULL) {
        if (debug)
            syslog(LOG_AUTH | LOG_DEBUG,
```

```
EXAMPLE 3–4 PAM Service Module Example (Continued)
                "%s: vusers_only: neither group \"%s\" nor \"%s\""
                "defined", service, grname, "vusers");
       return (PAM_PERM_DENIED);
   }
/* Ignore this module if all groups are allowed. */
   if (grp.gr_mean[0] == 0) {
       if (debug)
            syslog(LOG_DEBUG, "%s: vusers_only: group %s empty: "
                "all users allowed.", service, grp.gr name);
       return (PAM_IGNORE);
   }
/* Check to see if user is in group. If so, return SUCCESS.
* If not, set message style to error and specify denial message. */
   for (; grp.gr_mem[0]; grp.gr_mem++) {
       if (stremp(grp.gr_mean[0], user) == 0) {
           return (PAM_SUCCESS);
        }
   }
   message.msg_style = PAM_ERROR_MSG;
   message.msg = gettext (NOMSG) ;
/* Use conversation function to display denial message to user. */
    (void) pam_get_item(pamh, PAM_CONV, (void**)&conversation);
   if (nowarn == 0 \&& conversion != NULL) {
       int err;
       err = conversation->conv(1, &pmessage, &resp,
           conversation->appdata_ptr);
       if (debug && err != PAM_SUCCESS)
           syslog(LOG_AUTH | LOG_DEBUG, "%s: vusers_only: conversation "
                "returned error %d (%s).", service, err,
               pam_strerror(pamh, err));
       if (resp != NULL)
           free(resp);
   }
/* Report denial to system log and return error to caller. */
   syslog(LOG_NOTICE|LOG_AUTH, "%s: Connection for %s not allowed from %s",
       service, user, host);
   return (PAM_AUTH_ERR);
}
```
#### CHAPTER **4**

# Writing Applications That Use GSS-API

The Generic Security Standard Application Programming Interface (GSS-API) provides a means for applications to protect data to be sent to peer applications. Typically, the connection is from a client on one machine to a server on a different machine. This chapter provides information on the following subjects:

- "Introduction to GSS-API" on page 59
- *["Important Elements of GSS-API"](#page-62-0)* on page 63
- *["Developing Applications That Use GSS-API"](#page-74-0)* on page 75

## Introduction to GSS-API

GSS-API enables programmers to write applications generically with respect to security. Developers do not have to tailor the security implementations to any particular platform, security mechanism, type of protection, or transport protocol. With GSS-API, a programmer can avoid the details of protecting network data. A program that uses GSS-API is more portable with regards to network security. This portability is the hallmark of the Generic Security Standard API.

GSS-API is a framework that provides security services to callers in a generic fashion. The GSS-API framework is supported by a range of underlying mechanisms and technologies, such as Kerberos v5 or public key technologies, as shown in the following figure.

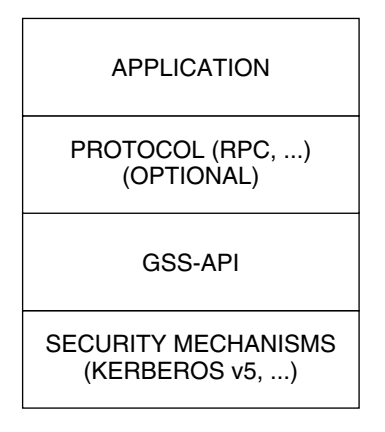

**FIGURE 4–1** GSS-API Layer

Broadly speaking, GSS-API does two main things:

- 1. GSS–API creates a security *context* in which data can be passed between applications. A context is a state of trust between two applications. Applications that share a context recognize each other and thus can permit data transfers while the context lasts.
- 2. GSS–API applies one or more types of protection, known as *security services*, to the data to be transmitted. Security services are explained in ["Security Services in](#page-60-0) GSS-API" [on page 61.](#page-60-0)

In addition, GSS-API performs the following functions:

- Data conversion
- Error checking
- Delegation of user privileges
- Information display
- Identity comparison

GSS-API includes numerous support and convenience functions.

## Application Portability With GSS-API

GSS-API provides several types of portability for applications:

- **Mechanism independence**. GSS-API provides a generic interface for security. By specifying a default security mechanism, an application does not need to know the mechanism to be applied nor any details about that mechanism.
- **Protocol independence**. GSS–API is independent of any communications protocol or protocol suite. For example, GSS–API can be used with applications that use sockets, RCP, or TCP/IP.

RPCSEC\_GSS is an additional layer that smoothly integrates GSS-API with RPC. For more information, see ["Remote Procedure Calls With GSS-API"](#page-60-0) on page 61.

- <span id="page-60-0"></span>■ **Platform independence**. GSS-API is independent of the type of operating system on which an application is running.
- **Quality of Protection independence**. Quality of Protection (QOP) refers to the type of algorithm for encrypting data or generating cryptographic tags. GSS-API allows a programmer to ignore QOP by using a default that is provided by GSS-API. On the other hand, an application can specify the QOP if necessary.

### Security Services in GSS-API

GSS-API provides three types of security services:

- Authentication The basic security offered by GSS-API is *authentication*. Authentication is the verification of an identity. If a user is authenticated, the system assumes that person is the one who is entitled to operate under that user name.
- Integrity *Integrity* is the verification of the data's validity. Even if data comes from a valid user, the data itself could have become corrupted or compromised. Integrity ensures that a message is complete as intended, with nothing added and nothing missing. GSS-API provides for data to be accompanied by a cryptographic tag, known as an Message Integrity Code (MIC). The MIC proves that the data that you receive is the same as the data that the sender transmitted.
- Confidentiality *Confidentiality* ensures that a third party who intercepted the message would have a difficult time reading the contents. Neither authentication nor integrity modify the data. If the data is somehow intercepted, others can read that data. GSS-API therefore allows data to be encrypted, provided that underlying mechanisms are available that support encryption. This encryption of data is known as confidentiality.

## Available Mechanisms in GSS-API

The current implementation of GSS-API works with the following mechanisms: Kerberos v5™, Diffie-Hellman, and SPNEGO. For more information on the Kerberos implementation, see Chapter 20, "Introduction to the Kerberos Service," in *System Administration Guide: Security Services* for more information. Kerberos v5 should be installed and running on any system on which GSS-API-aware programs are running.

## Remote Procedure Calls With GSS-API

Programmers who use the RPC (Remote Procedure Call) protocol for networking applications can use RPCSEC\_GSS to provide security. RPCSEC\_GSS is a separate layer that sits on top of GSS-API. RPCSEC\_GSS provides all the functionality of GSS-API in a way that is tailored to RPC. In fact, RPCSC\_GSS serves to hide many aspects of GSS-API from the programmer, making RPC security especially accessible and portable. For more information on RPCSEC\_GSS, see "Authentication Using RPCSEC\_GSS" in *ONC+ Developer's Guide*.

The following diagram illustrates how the RPCSEC\_GSS layer sits between the application and GSS-API.

| Application    |                          |       |
|----------------|--------------------------|-------|
| RPCSEC_GSS     |                          |       |
| <b>GSS-API</b> |                          |       |
| Kerberos<br>V5 | <b>RSA</b><br>Public Key | Other |

**FIGURE 4–2** RPCSEC\_GSS and GSS-API

## Limitations of GSS-API

Although GSS-API makes protecting data simple, GSS-API avoids some tasks that would not be consistent with GSS-API's generic nature. Accordingly, GSS-API does *not* perform the following activities:

- Provide security credentials for users or applications. Credentials must be provided by the underlying security mechanisms. GSS-API *does* allow applications to acquire credentials, either automatically or explicitly.
- Transfer data between applications. The application has the responsibility for handling the transfer of *all* data between peers, whether the data is security-related or plain data.
- Distinguish between different types of transmitted data. For example, GSS-API does not know whether a data packet is plain data or encrypted.
- Indicate status due to asynchronous errors.
- Protect by default information that has been sent between processes of a multiprocess program.
- Allocate string buffers to be passed to GSS-API functions. See ["Strings and Similar](#page-62-0) [Data in GSS-API"](#page-62-0) on page 63.
- Deallocate GSS-API data spaces. This memory must be explicitly deallocated with functions such as gss\_release\_buffer() and gss\_delete\_name().

### <span id="page-62-0"></span>Language Bindings for GSS-API

This document currently covers only the C language bindings, that is, functions and data types, for GSS-API. A Java-bindings version of GSS-API is now available. The Java GSS-API contains the Java bindings for the Generic Security Services Application Program Interface (GSS-API), as defined in RFC 2853.

### Where to Get More Information on GSS-API

These two documents provide further information about GSS-API:

- [Generic Security Service Application Program Interface](ftp://ftp.isi.edu/in-notes/rfc2743.txt) document (ftp://ftp.isi.edu/in-notes/rfc2743.txt) provides a conceptual overview of GSS-API.
- [Generic Security Service API Version 2: C-Bindings](ftp://ftp.isi.edu/in-notes/rfc2744.txt) document (ftp://ftp.isi.edu/in-notes/rfc2744.txt) discusses the specifics of the C-language-based GSS-API.

# Important Elements of GSS-API

This section covers the following important GSS-API concepts: principals, GSS-API data types, status codes, and tokens.

- *"GSS-API Data Types"* on page 63
- ["GSS-API Status Codes"](#page-71-0) on page 72
- ["GSS-API Tokens"](#page-72-0) on page 73

## GSS-API Data Types

The following sections explain the major GSS-API data types. For information on all GSS-API data types, see ["GSS-API Data Types and Values"](#page-234-0) on page 235.

#### GSS-API Integers

Because the size of an int can vary from platform to platform, GSS-API provides the following integer data type:OM\_uint32which is a 32–bit unsigned integer.

#### Strings and Similar Data in GSS-API

Because GSS-API handles all data in internal formats, strings must be converted to a GSS-API format before being passed to GSS-API functions. GSS-API handles strings with the gss\_buffer\_desc structure:

Chapter 4 • Writing Applications That Use GSS-API **63**

```
typedef struct gss buffer desc struct {
   size_t length;
    void *value;
} gss_buffer_desc *gss_buffer_t;
```
gss buffer t is a pointer to such a structure. Strings must be put into a gss\_buffer\_desc structure before being passed to functions that use them. In the following example, a generic GSS-API function applies protection to a message before sending that message.

#### **EXAMPLE 4–1** Using Strings in GSS-API

```
char *message_string;
gss buffer desc input msg buffer;
input_msg_buffer.value = message_string;
input msg_buffer.length = strlen(input_msg_buffer.value) + 1;
gss_generic_function(arg1, &input_msg_buffer, arg2...);
gss_release_buffer(input_msg_buffer);
```
Note that input msg\_buffer must be deallocated with gss\_release\_buffer() when you are finished with input msg buffer.

The gss\_buffer\_desc object is not just for character strings. For example, tokens are manipulated as gss\_buffer\_desc objects. See ["GSS-API Tokens"](#page-72-0) on page 73 for more information.

#### Names in GSS-API

A *name* refers to a principal. In network-security terminology, a *principal* is a user, a program, or a machine. Principals can be either clients or servers. Some examples of principals follows:

- A user, such as *joe@machine*, who logs into another machine
- A network service, such as *nfs@machine*
- A machine, such as *myHost@eng.company.com*, that runs an application

In GSS-API, names are stored as a gss\_name\_t object, which is opaque to the application. Names are converted from gss\_buffer\_t objects to the gss\_name\_t form by the gss import name () function. Every imported name has an associated *name type*, which indicates the format of the name. See ["GSS-API OIDs"](#page-70-0) on page 71 for more about name types. See ["Name Types"](#page-236-0) on page 237 for a list of valid name types.

gss import name() has the following syntax:

```
OM_uint32 gss_import_name (
      OM uint32 *minor-status,
      const gss buffer t input-name-buffer,
```
**64** Solaris Security for Developers Guide • January 2005

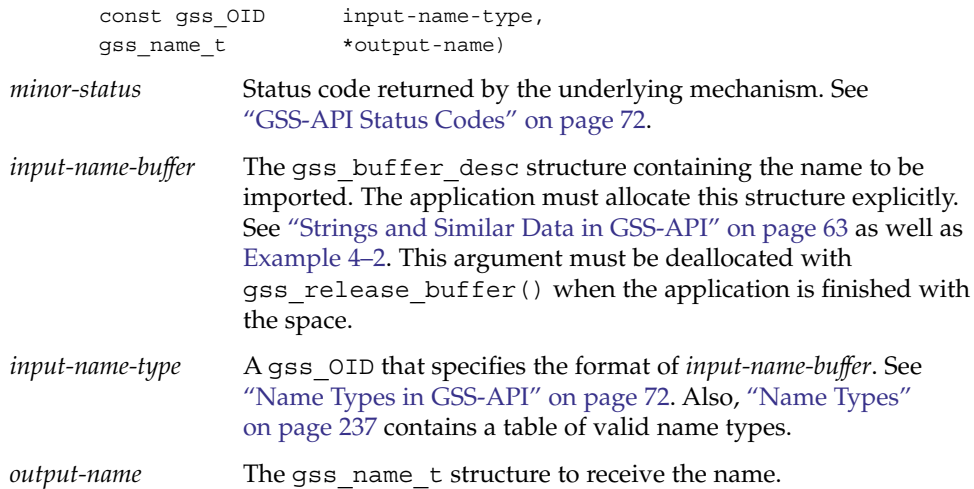

A minor modification of the generic example shown in [Example 4–1](#page-63-0) illustrates how gss import name() can be used. First, the regular string is inserted into a gss\_buffer\_desc structure. Then gss\_import\_name() places the string into a gss name t structure.

**EXAMPLE 4–2** Using gss\_import\_name()

```
char *name_string;
gss buffer desc input name buffer;
gss_name_t output_name_buffer;
input name buffer.value = name string;
input name buffer.length = strlen(input name buffer.value) + 1;
gss import name(&minor status, input name buffer,
                   GSS C_NT_HOSTBASED_SERVICE, &output_name);
gss release buffer(input name buffer);
```
An imported name can be put back into a gss\_buffer\_t object for display in human-readable form with gss\_display\_name(). However, gss\_display\_name () does not guarantee that the resulting string will be the same as the original due to the way the underlying mechanisms store names. GSS-API includes several other functions for manipulating names. See ["GSS-API Functions"](#page-228-0) on page 229.

A gss\_name\_t structure can contain several versions of a single name. One version is produced for each mechanism that is supported by GSS-API. That is, a gss\_name\_t structure for *joe@company* might contain one version of that name as rendered by Kerberos v5 and another version that was given by a different mechanism. The function gss\_canonicalize\_name() takes as input an internal name and a mechanism. gss\_canonicalize\_name() yields a second internal name that contains a single version of the name that is specific to that mechanism.

Chapter 4 • Writing Applications That Use GSS-API **65**

Such a mechanism-specific name is called a *mechanism name* (MN). A mechanism name does not refer to the name of a mechanism, but to the name of a principal as produced by a given mechanism. This process is illustrated in the following figure.

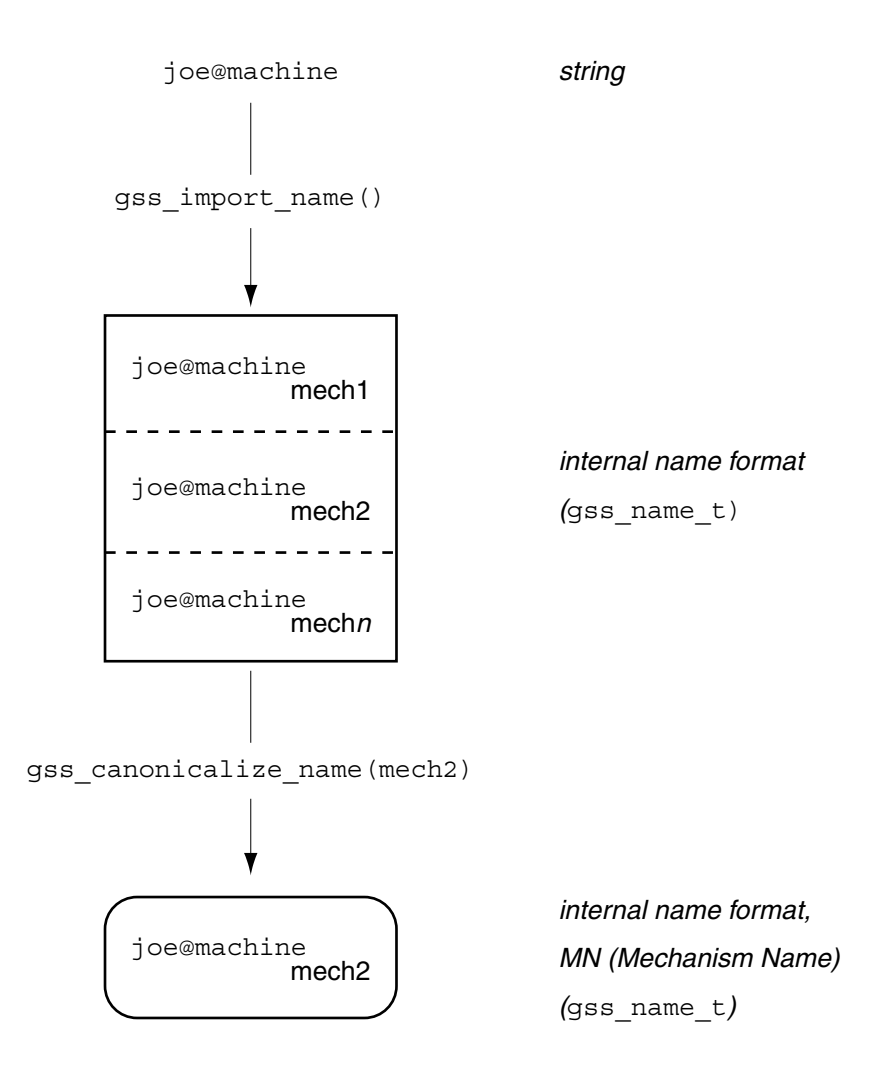

**FIGURE 4–3** Internal Names and Mechanism Names

#### Comparing Names in GSS-API

Consider the case where a server has received a name from a client and needs to look up that name in an access control list. An *access control list*, or ACL, is a list of principals with particular access permissions. One way to do the lookup would be as follows:

1. Import the client name into GSS-API internal format with gss\_import\_name(), if the name has not already been imported.

In some cases, the server will receive a name in internal format, so this step will not be necessary. For example, a server might look up the client's own name. During context initiation, the client's own name is passed in internal format.

- 2. Import each name in the ACL with gss\_import\_name().
- 3. Compare each imported ACL name with the imported client's name, using gss\_compare\_name().

This process is shown in the following figure. In this case, Step 1 is assumed to be needed.

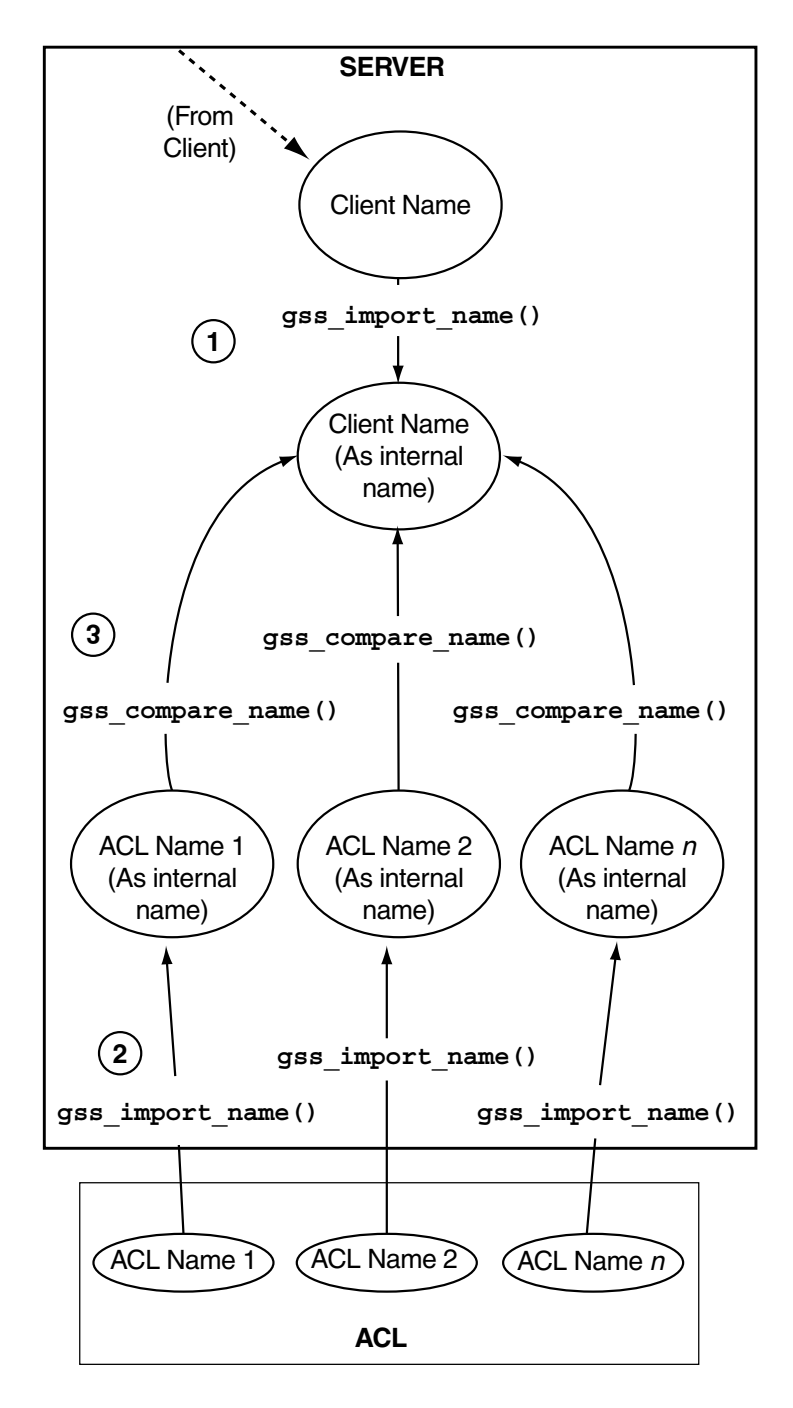

**FIGURE 4–4** Comparing Names (Slow)

The previous approach of comparing names individually is acceptable when there are only a few names. When there are a large number of names, using the gss\_canonicalize\_name() function is more efficient. This approach uses the following steps.

1. Import the client's name with gss\_import\_name(), if the name has not already been imported.

As with the previous method of comparing names, if the name is already in internal format, this step is unnecessary.

- 2. Use gss\_canonicalize\_name() to produce a mechanism name version of the client's name.
- 3. Use gss\_export\_name() to produce an exported name, which is the client's name as a contiguous string.
- 4. Compare the exported client's name with each name in the ACL by using memcmp(), which is a fast, low-overhead function.

This process is shown in the following figure. Again, assume that the server needs to import the name that is received from the client.

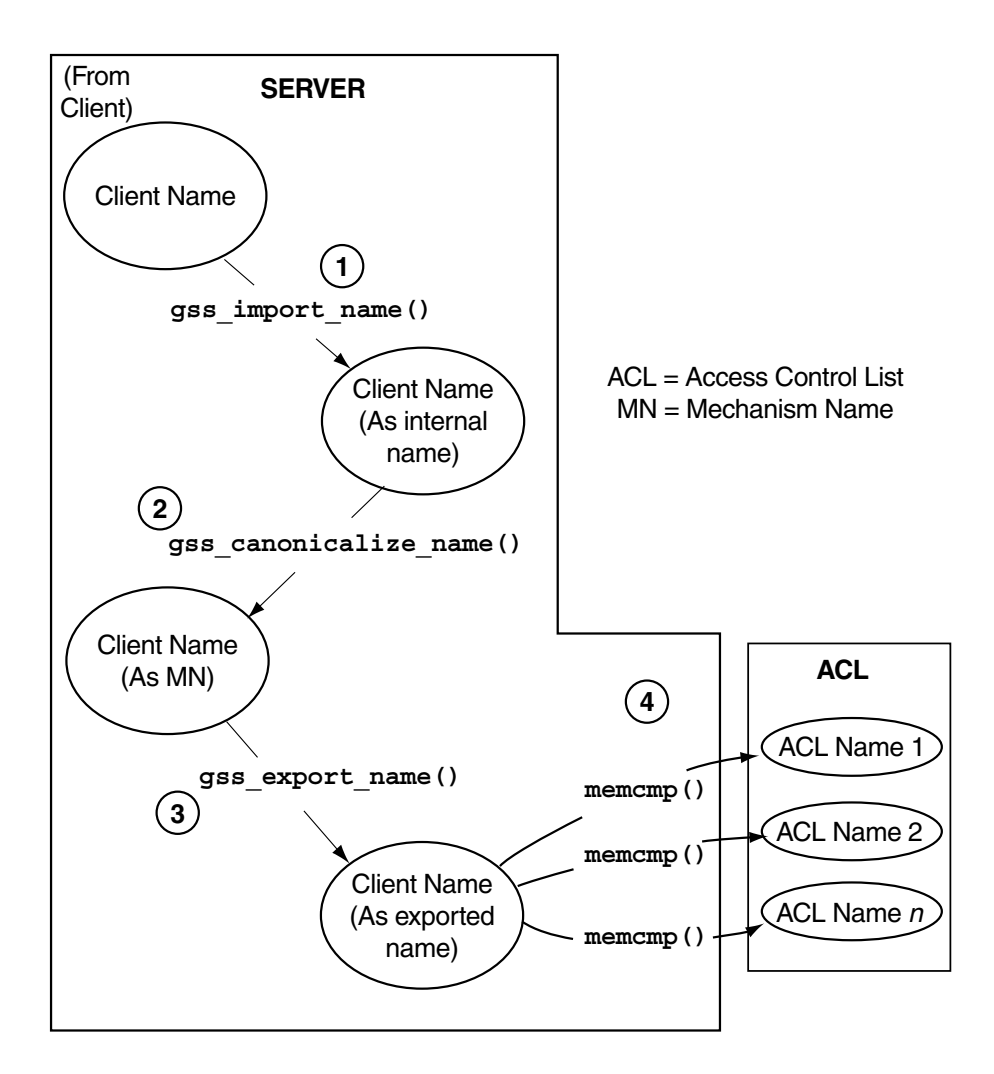

**FIGURE 4–5** Comparing Names (Fast)

Because gss\_export\_name() expects a mechanism name (MN), you *must* run gss\_canonicalize\_name() on the client's name first.

See the gss\_export\_name(3GSS), gss\_import\_name(3GSS), and gss\_canonicalize\_name(3GSS) for more information.

#### **70** Solaris Security for Developers Guide • January 2005

#### <span id="page-70-0"></span>GSS-API OIDs

Object identifiers (OIDs) are used to store the following kinds of data:

- Security mechanisms
- QOPs Quality of Protection values
- Name types

OIDs are stored in GSS-API gss\_OID\_desc structure. GSS-API provides a pointer to the structure, gss\_OID, as shown in the following example.

#### **EXAMPLE 4–3** OIDs Structure

```
typedef struct gss_OID_desc_struct {
       OM_uint32 length;
       void *elements;
    } gss_OID_desc, *gss_OID;
```
Further, one or more OIDs might be contained in a gss\_OID\_set\_desc structure.

#### **EXAMPLE 4–4** OID Set Structure

```
typedef struct gss OID set desc struct {
       size_t count;
       gss_OID elements;
    } gss_OID_set_desc, *gss_OID_set;
```
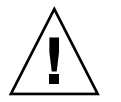

**Caution –** Applications should not attempt to deallocate OIDs with free().

#### *Mechanisms and QOPs in GSS-API*

Although GSS-API allows applications to choose underlying security mechanisms, applications should use the default mechanism that has been selected by GSS-API if possible. Similarly, although GSS-API lets an application specify a Quality of Protection level for protecting data, the default QOP should be used if possible. Acceptance of the default mechanism is indicated by passing the value GSS C\_NULL\_OID to functions that expect a mechanism or QOP as an argument.

Chapter 4 • Writing Applications That Use GSS-API **71**

<span id="page-71-0"></span>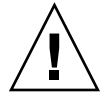

**Caution –** Specifying a security mechanism or QOP explicitly defeats the purpose of using GSS-API. Such a specific selection limits the portability of an application. Other implementations of GSS-API might not support that QOP or mechanism in the intended manner. Nonetheless, [Appendix C](#page-254-0) briefly discusses how to find out which mechanisms and QOPs are available, and how to choose one.

#### *Name Types in GSS-API*

Besides QOPs and security mechanisms, OIDs are also used to indicate name types, which indicate the format for an associated name. For example, the function gss import name(), which converts the name of a principal from a string to a gss\_name\_t type, takes as one argument the format of the string to be converted. If the name type is, for example, GSS\_C\_NT\_HOSTBASED\_SERVICE, then the function knows that the name being input is of the form *service@host*. If the name type is GSS C NT EXPORT NAME, then the function expects a GSS-API exported name. Applications can find out which name types are available for a given mechanism with the gss\_inquire\_names\_for\_mech() function. A list of name types used by GSS-API is provided in ["Name Types"](#page-236-0) on page 237.

## GSS-API Status Codes

All GSS-API functions return two types of codes that provide information on the function's success or failure. Both types of status codes are returned as OM\_uint32 values. The two types of return codes are as follows:

- **Major status codes** Codes that indicate the following errors:
	- Generic GSS-API routine errors, such as giving a routine an invalid mechanism
	- Call errors that are specific to a particular GSS-API language binding, such as a function argument that cannot be read, cannot be written, or is malformed
	- Both types of errors

Additionally, major status codes can provide supplementary information about a routine's status. For example, a code might indicate that an operation is not finished, or that a token has been sent out of order. If no errors occur, the routine returns a major status value of GSS\_S\_COMPLETE.

Major status codes are returned as follows:

```
OM uint32 major status ; /* status returned by GSS-API */
major status = gss generic_function(arg1, arg2 ...);
```
Major status return codes can be processed like any other OM uint32. For example, consider the following code.

```
OM uint32 maj stat;
maj sta = gss generic function(arg1, arg2 ...);
if (maj_stat == GSS_CREDENTIALS_EXPIRED)
         <do something...>
```
Major status codes can be processed with the macros GSS\_ROUTINE\_ERROR(), GSS\_CALLING\_ERROR(), and GSS\_SUPPLEMENTARY\_INFO(). ["GSS-API Status](#page-231-0) Codes" [on page 232](#page-231-0) explains how to read major status codes and contains a list of GSS-API status codes.

**Minor status codes** – Codes that are returned by the underlying mechanism. These codes are not specifically documented in this manual.

Every GSS-API function has as a first argument an OM\_uint32 type for the minor code status. The minor status code is stored in the OM\_uint32 argument when the function returns to the calling function. Consider the following code.

```
OM uint32 *minor status ; /* status returned by mech */
```
major status = gss generic function (&minor status, arg1, arg2 ...);

The *minor\_status* parameter is always set by a GSS-API routine, even if a fatal major status code error is returned. Note that most other output parameters can remain unset. However, output parameters that are expected to return pointers to storage that has been allocated by the routine are set to NULL. NULL indicates that no storage was actually allocated. Any length field associated with such pointers, as in a gss\_buffer\_desc structure, are set to zero. In such cases, applications do not need to release these buffers.

## GSS-API Tokens

The basic unit of "currency" in GSS-API is the *token*. Applications that use GSS-API communicate with each other by using tokens. Tokens are used for exchanging data and for making security arrangements. Tokens are declared as gss\_buffer\_t data types. Tokens are opaque to applications.

Two types of tokens are *context-level tokens* and *per-message tokens*. Context-level tokens are used primarily when a context is established, that is, initiated and accepted. Context-level tokens can also be passed afterward to manage a context.

Per-message tokens are used after a context has been established. Per-message tokens are used to provide protection services on data. For example, consider an application that wants to send a message to another application. That application might use GSS-API to generate a cryptographic identifier to go along with that message. The identifier would be stored in a token.

Per-message tokens can be considered with regard to messages as follows. A *message* is a piece of data that an application sends to a peer. For example, the ls command could be a message that is sent to an ftp server. A *per-message token* is an object generated by GSS-API for that message. A per-message token could be a cryptographic tag or the encrypted form of the message. Note that this last example is mildly inaccurate. An encrypted message is still a message and not a token. A token is *only* GSS-API-generated information. However, informally, *message* and *per-message* token are often used interchangeably.

An application is responsible for the following activities:

- 1. Sending and receiving tokens. The developer usually needs to write generalized read and write functions for performing these actions.The send\_token() and recv\_token() functions in ["Miscellaneous GSS-API Sample Functions"](#page-221-0) on page [222.](#page-221-0)
- 2. Distinguishing between types of tokens and manipulating the tokens accordingly.

Because tokens are opaque to applications, the application does not distinguish between one token and another. Without knowing a token's contents, an application must be able to distinguish the token's type to pass that token to an appropriate GSS-API function. An application can distinguish token types through the following methods:

- By state. Through the control-flow of a program. For example, an application that is waiting to accept a context might assume that any received tokens are related to context establishment. Peers are expected to wait until the context is fully established before sending message tokens, that is, data. After the context is established, the application assumes that new tokens are message tokens. This approach to handling tokens is a fairly common way to handle tokens. The sample programs in this book use this method.
- By flags. For example, if an application has a function for sending tokens to peers, that application can include a flag to indicate the kind of token. Consider the following code:

gss\_buffer\_t token; /\* declare the token \*/ OM\_uint32 token\_flag /\* flag for describing the type of token \*/

*<get token from a GSS-API function>*

token\_flag =  $MIC_TOKEN$ ; /\* specify what kind of token it is \*/ send a token(&token, token flag);

The receiving application would have a receiving function, for example, get\_a\_token(), that would check the *token\_flag* argument.

<span id="page-74-0"></span>■ Through explicit tagging. Applications can use *meta-tokens*. A meta-token is a user-defined structure that contain tokens that have been received from GSS-API functions. A meta-token includes user-defined fields that signal how the tokens that are provided by GSS-API are to be used.

#### Interprocess Tokens in GSS-API

GSS-API permits a security context to be passed from one process to another in a multiprocess application. Typically, a application has accepted a client's context. The application then shares the context among that application's processes. See ["Exporting](#page-84-0) [and Importing Contexts in GSS-API"](#page-84-0) on page 85 for information on multiprocess applications.

The gss\_export\_context() function creates an interprocess token. This token contains information that enables the context to be reconstituted by a second process. The application is responsible for passing the interprocess token from one process to the other. This situation is similar to the application's responsibility for passing tokens to other applications.

The interprocess token might contain keys or other sensitive information. Not all GSS-API implementations cryptographically protect interprocess tokens. Therefore, the application must protect interprocess tokens before an exchange takes place. This protection might involve encrypting the tokens with  $qss_{\text{wrap}}(x)$ , if encryption is available.

**Note –** Do not assume that interprocess tokens are transferable across different GSS-API implementations.

# Developing Applications That Use GSS-API

This section shows how to implement secure data exchange using GSS-API. The section focuses on those functions that are most central to using GSS-API. For more information , see [Appendix B,](#page-228-0) which contains a list of all GSS-API functions, status codes, and data types. To find out more about any GSS-API function, check the individual man page.

The examples in this manual follow a simple model. A client application sends data directly to a remote server. No mediation by transport protocol layers such as RPC occurs.

### Generalized GSS-API Usage

The general steps for using GSS-API are as follows:

- 1. Each application, both sender and recipient, acquires credentials explicitly, unless credentials have been acquired automatically.
- 2. The sender initiates a security context. The recipient accepts the context.
- 3. The sender applies security protection to the data to be transmitted. The sender either encrypts the message or stamps the data with an identification tag. The sender then transmits the protected message.

**Note –** The sender can choose not to apply either security protection, in which case the message has only the default GSS-API security service, that is, authentication.

- 4. The recipient decrypts the message if needed and verifies the message if appropriate.
- 5. (Optional) The recipient returns an identification tag to the sender for confirmation.
- 6. Both applications destroy the shared security context. If necessary, the allocations can also deallocate any remaining GSS-API data.
- 7.

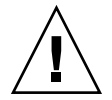

**Caution –** The calling application is responsible for freeing all data space that has been allocated.

Applications that use GSS-API need to include the file gssapi.h.

## Working With Credentials in GSS-API

A *credential* is a data structure that provides proof of an application's claim to a principal name. An application uses a credential to establish that application's global identity. Additionally, a credential may be used to confirm an entity's privileges.

GSS-API does not provide credentials. Credentials are created by the security mechanisms that underly GSS-API, before GSS-API functions are called. In many cases, a user receives credentials at login.

A given GSS-API credential is valid for a single principal. A single credential can contain multiple elements for that principal, each created by a different mechanism. A credential that is acquired on a machine with multiple security mechanisms is valid if that credential is transferred to a machine with a subset of those mechanisms. GSS-API accesses credentials through the gss\_cred\_id\_t structure. This structure is called a *credential handle*. Credentials are opaque to applications. Thus, the application does not need to know the specifics of a given credential.

Credentials come in three forms:

- GSS\_C\_INITIATE Identifies applications that only initiate security contexts
- GSS C\_ACCEPT Identifies applications that only accept security contexts
- GSS\_C\_BOTH Identifies applications that can initiate or accept security contexts

#### Acquiring Credentials in GSS-API

Before a security context can be established, both the server and the client must acquire their respective credentials. A credential can be reused until that credential expires, after which the application must reacquire the credential. Credentials that are used by the client and credentials that are used by the server can have different lifetimes.

GSS-API-based applications can acquire credentials in two ways:

- By using the gss\_acquire\_cred() or gss\_add\_cred() function
- By specifying the value GSS\_C\_NO\_CREDENTIAL, which indicates a default credential, when the context is established

In most cases, gss\_acquire\_cred() is called only by a context acceptor, that is, a server. A context initiator, that is, a client, typically receives credentials at login. A client, therefore, can usually specify the default credential. The server can also bypass gss acquire cred() and use that server's default credential instead.

A client's credential proves that client's identity to other processes. A server acquires a credential to enable that server to accept a security context. So when a client makes an ftp request to a server, that client might already have a credential from login. GSS-API automatically retrieves the credential when the client attempts to initiate a context. The server program, however, explicitly acquires credentials for the requested service (ftp).

<span id="page-77-0"></span>If gss\_acquire\_cred() completes successfully, then GSS\_S\_COMPLETE is returned. If a valid credential cannot be returned, then GSS\_S\_NO\_CRED is returned. See the gss\_acquire\_cred(3GSS) man page for other error codes. For an example, see "Acquiring Credentials" in Chapter 8.

gss\_add\_cred() is similar to gss\_acquire\_cred(). However, gss\_add\_cred() enables an application to use an existing credential to create a new handle or to add a new credential element. If GSS\_C\_NO\_CREDENTIAL is specified as the existing credential, then gss\_add\_cred() creates a new credential according to the default behavior. See the gss\_add\_cred(3GSS) man page for more information.

## Working With Contexts in GSS-API

The two most significant tasks for GSS-API in providing security are to create security contexts and to protect data. After an application acquires the necessary credentials, a security context must be established. To establish a context, one application, typically a client, initiates the context, and another application, usually a server, accepts the context. Multiple contexts between peers are allowed.

The communicating applications establish a joint security context by exchanging authentication tokens. The security context is a pair of GSS-API data structures that contain information to be shared between the two applications. This information describes the state of each application in terms of security. A security context is required for protection of data.

#### Initiating a Context in GSS-API

The gss\_init\_sec\_context() function is used to start a security context between an application and a remote peer. If successful, this function returns a *context handle* for the context to be established and a context-level token to send to the acceptor. Before calling gss init sec\_context(), the client should perform the following tasks:

- 1. Acquire credentials, if necessary, with gss\_acquire\_cred(). Typically, the client receives credentials at login. gss\_acquire\_cred() can only retrieve initial credentials from the running operating system.
- 2. Import the name of the server into GSS-API internal format with gss\_import\_name(). See ["Names in GSS-API"](#page-63-0) on page 64 for more information about names and gss import name().

When calling gss init sec context(), a client typically passes the following argument values:

- GSS C\_NO\_CREDENTIAL for the *cred\_handle* argument, to indicate the default credential
- GSS C\_NULL\_OID for the *mech\_type* argument, to indicate the default mechanism
- GSS C\_NO\_CONTEXT for the *context\_handle* argument, to indicate an initial null context. Because gss\_init\_sec\_context() is usually called in a loop, subsequent calls should pass the context handle that was returned by previous calls
- GSS C NO BUFFER for the *input\_token* argument, to indicate an initially empty token. Alternatively, the application can pass a pointer to a gss\_buffer\_desc object whose length field has been set to zero
- The name of the server, imported into internal GSS-API format with gss\_import\_name().

Applications are not bound to use these default values. Additionally, a client can specify requirements for other security parameters with the *req\_flags* argument. The full set of gss\_init\_sec\_context() arguments is described below.

The context acceptor might require several handshakes to establish a context. That is, an acceptor can require the initiator to send more than one piece of context information before the context is fully established. Therefore, for portability, context initiation should always be done as part of a loop that checks whether the context has been fully established.

If the context is not complete, gss\_init\_sec\_context() returns a major status code of GSS\_C\_CONTINUE\_NEEDED. Therefore, a loop should use the return value from gss\_init\_sec\_context() to test whether to continue the initiation loop.

The client passes context information to the server in the form of the *output token*, which is returned by gss init sec context(). The client receives information back from the server as an *input token*. The input token can then be passed as an argument in subsequent calls of gss\_init\_sec\_context(). If the received input token has a length of zero, however, then no more output tokens are required by the server.

Therefore, besides checking for the return status of qss\_init\_sec\_context(), the loop should check the input token's length. If the length has a nonzero value, another token needs to be sent to the server. Before the loop begins, the input token's length should be initialized to zero. Either set the input token to GSS\_C\_NO\_BUFFER or set the structure's length field to a value of zero.

The following pseudocode demonstrates an example of context establishment from the client side.

context = GSS\_C\_NO\_CONTEXT input token = GSS\_C\_NO\_BUFFER

do

call gss\_init\_sec\_context(credential, context, name, input token, output token, other args...)

Chapter 4 • Writing Applications That Use GSS-API **79**

- <span id="page-79-0"></span>if (*there's an output token to send to the acceptor*) send the output token to the acceptor release the output token
- if (*the context is not complete*) receive an input token from the acceptor
- if (*there's a GSS-API error*) delete the context

until the context is complete

A real loop would be more complete with more extensive error-checking. See ["Establishing a Security Context With the Server"](#page-103-0) on page 104 for a real example of such a context-initiation loop. Additionally, the gss\_init\_sec\_context(3GSS) man page provides a less generic example.

In general, the parameter values returned when a context is not fully established are those values that would be returned when the context is complete. See the gss\_init\_sec\_context() man page for more information.

If gss\_init\_sec\_context() completes successfully, GSS\_S\_COMPLETE is returned. If a context-establishment token is required from the peer application, GSS\_S\_CONTINUE\_NEEDED is returned. If errors occur, error codes are returned as shown in the gss\_init\_sec\_context(3GSS) man page.

If context initiation fails, the client should disconnect from the server.

#### Accepting a Context in GSS-API

The other half of context establishment is context acceptance, which is done through the gss\_accept\_sec\_context() function. In a typical scenario, a server accepts a context that has been initiated by a client with gss init sec context().

The main input to gss\_accept\_sec\_context() is an input token from the initiator. The initiator returns a context handle as well as an output token to be returned to the initiator. Before gss\_accept\_sec\_context() can be called, however, the server should acquire credentials for the service that was requested by the client. The server acquires these credentials with the gss\_acquire\_cred() function. Alternatively, the server can bypass explicit acquisition of credentials by specifying the default credential, that is, GSS\_C\_NO\_CREDENTIAL, when the server calls gss accept sec context().

When calling qss accept sec context(), the server can set the following arguments as shown:

- *cred\_handle* The credential handle returned by gss\_acquire\_cred(). Alternatively, GSS\_C\_NO\_CREDENTIAL can be used to indicate the default credential.
- *context\_handle* GSS C\_NO\_CONTEXT indicates an initial null context. Because gss\_init\_sec\_context() is usually called in a loop, subsequent calls should pass the context handle that was returned by previous calls.
- input\_token The context token received from the client.

The full set of gss\_accept\_sec\_context() arguments is described in the following paragraphs.

Security context establishment might require several handshakes. The initiator and acceptor often need to send more than one piece of context information before the context is fully established. Therefore, for portability, context acceptance should always be done as part of a loop that checks whether the context has been fully established. If the context is not yet established, gss\_accept\_sec\_context() returns a major status code of GSS\_C\_CONTINUE\_NEEDED. Therefore, a loop should use the value that was returned by gss\_accept\_sec\_context() to test whether to continue the acceptance loop.

The context acceptor returns context information to the initiator in the form of the output token that was returned by gss\_accept\_sec\_context(). Subsequently, the acceptor can receive additional information from the initiator as an input token. The input token is then passed as an argument to subsequent gss accept sec context() calls. When gss accept sec context() has no more tokens to send to the initiator, an output token with a length of zero is returned. Besides checking for the return status gss\_accept\_sec\_context(), the loop should check the output token's length to see whether another token must be sent. Before the loop begins, the output token's length should be initialized to zero. Either set the output token to GSS C\_NO\_BUFFER, or set the structure's length field to a value of zero.

The following pseudocode demonstrates an example of context establishment from the server side.

context = GSS\_C\_NO\_CONTEXT output token = GSS\_C\_NO\_BUFFER

do

receive an input token from the initiator

call gss\_accept\_sec\_context(context, cred handle, input token, output token, other args...)

if (*there's an output token to send to the initiator*) send the output token to the initiator

Chapter 4 • Writing Applications That Use GSS-API **81**

release the output token

if (*there's a GSS-API error*) delete the context

until the context is complete

A real loop would be more complete with more extensive error-checking. See ["Establishing a Security Context With the Server"](#page-103-0) on page 104 for a real example of such a context-acceptance loop. Additionally, the gss\_accept\_sec\_context() man page provides an example.

Again, GSS-API does not send or receive tokens. Tokens must be handled by the application. Examples of token-transferring functions are found in ["Miscellaneous](#page-221-0) [GSS-API Sample Functions"](#page-221-0) on page 222.

gss\_accept\_sec\_context() returns GSS\_S\_COMPLETE if it completes successfully. If the context is not complete, the function returns GSS\_S\_CONTINUE\_NEEDED. If errors occur, the function returns error codes. For more information, see the gss\_accept\_sec\_context(3GSS) man page.

#### Using Other Context Services in GSS-API

The gss\_init\_sec\_context() function enables an application to request additional data protection services beyond basic context establishment. These services are requested through the *req\_flags* argument to gss\_init\_sec\_context().

Not all mechanisms offer all these services. The *ret\_flags* argument for gss init sec context() indicates which services are available in a given context. Similarly, the context acceptor examines the *ret\_flags* value that is returned by gss accept sec context() to determine the available services. The additional services are explained in the following sections.

#### Delegating a Credential in GSS-API

If permitted, a context initiator can request that the context acceptor act as a proxy. In such a case, the acceptor can initiate further contexts on behalf of the initiator.

Suppose someone on Machine A wants to rlogin to Machine B, and then rlogin from Machine B to Machine C. Depending on the mechanism, the delegated credential identifies B either as A or B as proxy for A.

If delegation is permitted, *ret\_flags* can be set to GSS\_C\_DELEG\_FLAG. The acceptor receives a delegated credential as the *delegated\_cred\_handle* argument of gss accept sec context(). Delegating a credential is not the same as exporting a context. See ["Exporting and Importing Contexts in GSS-API"](#page-84-0) on page 85. One difference is that an application can delegate that application's credentials multiple times simultaneously, while a context can only be held by one process at a time.

#### Performing Mutual Authentication Between Peers in GSS-API

A user who transfers files to an ftp site typically does not need proof of the site's identity. On the other hand, a user who is required to provide a credit card number to an application would want definite proof of the receiver's identity. In such a case, *mutual authentication* is required. Both the context initiator and the acceptor must prove their identities.

A context initiator can request mutual authentication by setting the gss\_init\_sec\_context() *req\_flags* argument to the value GSS\_C\_MUTUAL\_FLAG. If mutual authentication has been authorized, the function indicates authorization by setting the *ret\_flags* argument to this value. If mutual authentication is requested but not available, the initiating application is responsible for responding accordingly. GSS-API does not automatically terminate a context when mutual authentication is requested but unavailable. Also, some mechanisms always perform mutual authentication even without a specific request.

#### Performing Anonymous Authentication in GSS-API

In normal use of GSS-API, the initiator's identity is made available to the acceptor as a part of context establishment. However, a context initiator can request that its identity not be revealed to the context acceptor.

For example, consider an application that provides unrestricted access to a medical database. A client of such a service might want to authenticate the service. This approach would establish trust in any information that is retrieved from the database. The client might not want to expose its identity due to privacy concerns, for example.

To request anonymity, set the *req\_flags* argument of gss\_init\_sec\_context() to GSS\_C\_ANON\_FLAG. To verify whether anonymity is available, check the *ret\_flags* argument to gss\_init\_sec\_context() or gss\_accept\_sec\_context() to see whether GSS C ANON FLAG is returned.

When anonymity is in effect, calling gss\_display\_name() on a client name that was returned by gss\_accept\_sec\_context() or gss\_inquire\_context() produces a generic anonymous name.

**Note –** An application has the responsibility to take appropriate action if anonymity is requested but not permitted. GSS-API does not terminate a context in such a case.

#### Using Channel Bindings in GSS-API

For many applications, basic context establishment is sufficient to assure proper authentication of a context initiator. In cases where additional security is desired, GSS-API offers the use of *channel bindings*. Channel bindings are tags that identify the particular data channel that is used. Specifically, channel bindings identify the origin and endpoint, that is, the initiator and acceptor of the context. Because the tags are specific to the originator and recipient applications, such tags offer more proof of a valid identity.

Channel bindings are pointed to by the gss channel bindings  $t$  data type, which is a pointer to a gss\_channel\_bindings\_struct structure as shown below.

```
typedef struct gss channel bindings struct {
OM_uint32 initiator_addrtype;
gss_buffer_desc initiator_address;
OM_uint32 acceptor_addrtype;
gss buffer desc acceptor address;
gss_buffer_desc application_data;
} *gss_channel_bindings_t;
```
The first two fields are the address of the initiator and an address type that identifies the format in which the initiator's address is being sent. For example, *initiator\_addrtype* might be sent to GSS\_C\_AF\_INET to indicate that *initiator\_address* is in the form of an Internet address, that is, an IP address. Similarly, the third and fourth fields indicate the address and address type of the acceptor. The final field, *application\_data*, can be used by the application as needed. Set *application\_data* to GSS\_C\_NO\_BUFFER if *application\_data* is not going to be used. If an application does not specify an address, that application should set the address type field to GSS\_C\_AF\_NULLADDR. The ["Address Types for Channel Bindings"](#page-237-0) on page 238 section has a list of valid address type values.

The address types indicate address families rather than specific addressing formats. For address families that contain several alternative address forms, the *initiator\_address* and *acceptor\_address* fields must contain sufficient information to determine which form is used. When not otherwise specified, addresses should be specified in network byte-order, that is, native byte-ordering for the address family.

To establish a context that uses channel bindings, the *input\_chan\_bindings* argument for gss\_init\_sec\_context() should point to an allocated channel bindings structure. The structure's fields are concatenated into an octet string, and a MIC is derived. This MIC is then bound to the output token. The application then sends the token to the context acceptor. After receiving the token, the acceptor calls

<span id="page-84-0"></span>gss\_accept\_sec\_context(). See ["Accepting a Context in GSS-API"](#page-79-0) on page 80 for more information. gss\_accept\_sec\_context() calculates a MIC for the received channel bindings. gss\_accept\_sec\_context() then returns GSS C\_BAD\_BINDINGS if the MIC does not match.

Because gss\_accept\_sec\_context() returns the transmitted channel bindings, an acceptor can use these values to perform security checking. For example, the acceptor could check the value of *application\_data* against code words that are kept in a secure database.

**Note –** An underlying mechanism might not provide confidentiality for channel binding information. Therefore, an application should not include sensitive information as part of channel bindings unless confidentiality is ensured. To test for confidentiality, an application can check the *ret\_flags* argument of gss init sec context() or gss accept sec context(). The values GSS\_C\_CONF\_FLAG and GSS\_C\_PROT\_READY\_FLAG indicate confidentiality. See ["Initiating a Context in GSS-API"](#page-77-0) on page 78 or ["Accepting a Context in GSS-API"](#page-79-0) [on page 80](#page-79-0) for information on *ret\_flags*.

Individual mechanisms can impose additional constraints on the addresses and address types that appear in channel bindings. For example, a mechanism might verify that the *initiator\_address* field of the channel bindings to be returned to gss init sec context(). Portable applications should therefore provide the correct information for the address fields. If the correct information cannot be determined, then GSS C AF NULLADDR should be specified as the address types.

#### Exporting and Importing Contexts in GSS-API

GSS-API provides the means for exporting and importing contexts. This ability enables a multiprocess application, usually the context acceptor, to transfer a context from one process to another. For example, an acceptor might have one process that listens for context initiators and another that uses the data that is sent in the context. The "Using the test import export context() Function" on page 129 section shows how a context can be saved and restored with these functions.

The function gss\_export\_sec\_context() creates an interprocess token that contains information about the exported context. See ["Interprocess Tokens in](#page-74-0) GSS-API" [on page 75](#page-74-0) for more information. The buffer to receive the token should be set to GSS\_C\_NO\_BUFFER before gss\_export\_sec\_context() is called.

The application then passes the token on to the other process. The new process accepts the token and passes that token to gss\_import\_sec\_context(). The same functions that are used to pass tokens between applications can often be used to pass tokens between processes as well.

Only one instantiation of a security process can exist at a time. gss\_export\_sec\_context() deactivates the exported context and sets the context handle to GSS\_C\_NO\_CONTEXT. gss\_export\_sec\_context() also deallocates any process-wide resources that are associated with that context. If the context exportation cannot be completed, gss\_export\_sec\_context() leaves the existing security context unchanged and does not return an interprocess token.

Not all mechanisms permit contexts to be exported. An application can determine whether a context can be exported by checking the *ret\_flags* argument to gss accept sec context() or gss init sec context(). If this flag is set to GSS\_C\_TRANS\_FLAG, then the context can be exported. (See ["Accepting a Context in](#page-79-0) GSS-API" [on page 80](#page-79-0) and ["Initiating a Context in GSS-API"](#page-77-0) on page 78.)

Figure 4–6 shows how a multiprocess acceptor might use context exporting to multitask. In this case, Process 1 receives and processes tokens. This step separates the context-level tokens from the data tokens and passes the tokens on to Process 2. Process 2 deals with data in an application-specific way. In this illustration, the clients have already obtained export tokens from gss\_init\_sec\_context(). The clients pass the tokens to a user-defined function, send a token(), which indicates whether the token to be transmitted is a context-level token or a message token. send a token() transmits the tokens to the server. Although not shown here, send a token() would presumably be used to pass tokens between threads as well.

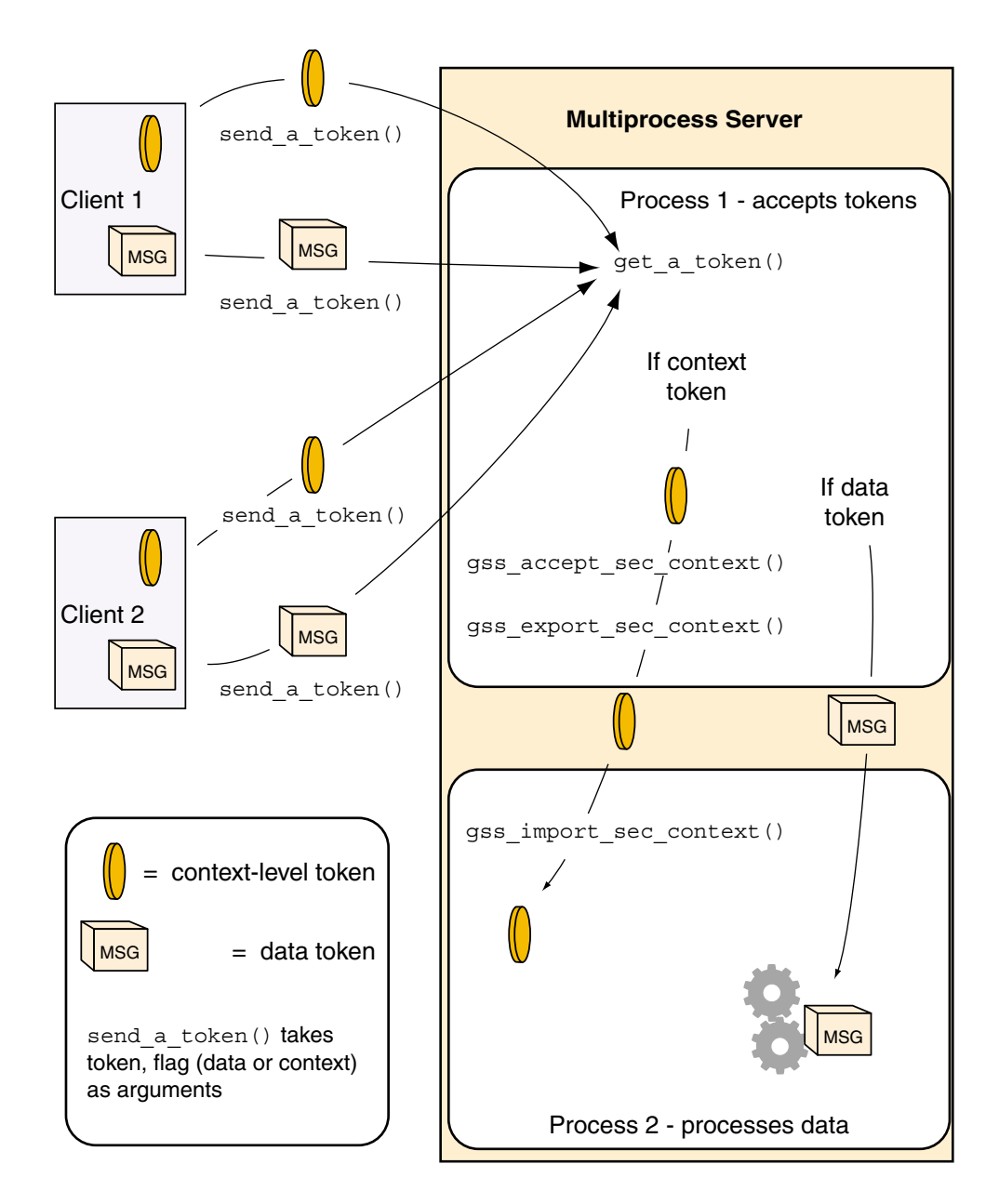

**FIGURE 4–6** Exporting Contexts: Multithreaded Acceptor Example

#### Obtaining Context Information in GSS-API

GSS-API provides a function, gss\_inquire\_context(3GSS), that obtains information about a given security context. Note that the context does not need to be complete. Given a context handle, gss\_inquire\_context() provides the following information about context:

- Name of the context initiator
- Name of the context acceptor
- Number of seconds for which the context is valid
- Security mechanism to be used with the context
- Several context-parameter flags. These flags are the same as the *ret\_flags* argument of the gss\_accept\_sec\_context(3GSS) function. The flags cover delegation, mutual authentication, and so on. See ["Accepting a Context in GSS-API"](#page-79-0) on page [80.](#page-79-0)
- A flag that indicates whether the inquiring application is the context initiator
- A flag that indicates whether the context is fully established

## Sending Protecting Data in GSS-API

After a context has been established between two peers, a message can be protected before that message is sent.

Establishing a context only uses the most basic GSS-API protection: *authentication*. Depending on the underlying security mechanisms, GSS-API provides two other levels of protection:

- **Integrity** A mechanism integrity code (MIC) for the message is generated by the gss get mic() function. The recipient checks the MIC to ensure that the received message is the same as the message that was sent.
- **Confidentiality** In addition to using a MIC, the message is encrypted. The GSS-API function gss\_wrap() performs the encryption.

The difference between gss\_get\_mic() and gss\_wrap() is illustrated in the following diagram. With gss get  $mic()$ , the receiver gets a tag that indicates the message is intact. With gss\_wrap() , the receiver gets an encrypted message and a tag.

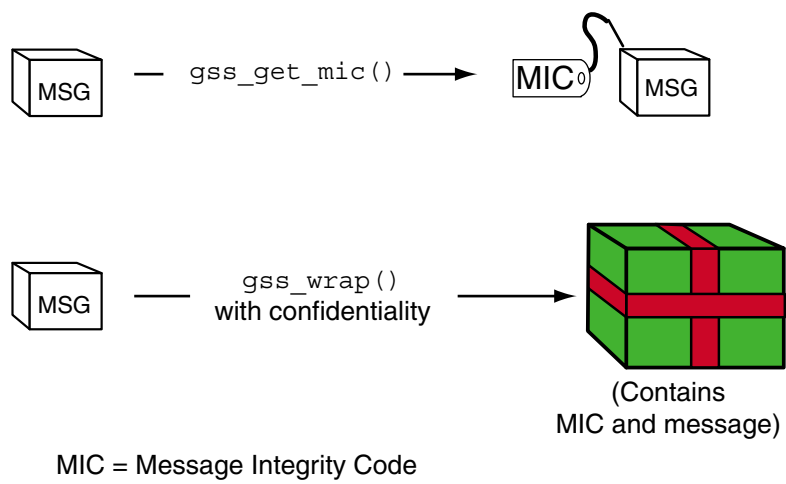

MSG = Message

FIGURE 4-7 gss get mic() vs. gss wrap()

The function to be used depends on the situation. Because gss\_wrap() includes the integrity service, many programs use gss\_wrap(). A program can test for the availability of the confidentiality service. The program can then call gss\_wrap() with or without confidentiality depending on the availability. An example is ["Wrapping](#page-109-0) [and Sending a Message"](#page-109-0) on page 110. However, because messages that use gss get mic() do not need to be unwrapped, fewer CPU cycles are used than withgss  $wrap()$ . Thus a program that does not need confidentiality might protect messages with gss\_get\_mic().

#### Tagging Messages With gss\_get\_mic()

Programs can use qss\_qet\_mic() to add a cryptographic MIC to a message. The recipient can check the MIC for a message by calling gss\_verify\_mic().

In contrast to gss\_wrap(), gss\_get\_mic() produces separate output for the message and the MIC. This separation means that a sender application must arrange to send both the message and the accompanying MIC. More significantly, the recipient must be able to distinguish between the message and the MIC. The following approaches ensure the proper processing of message and MIC:

Through program control, that is, state. A recipient application might know to call the receiving function twice, once to get a message and a second time to get the message's MIC.

- Through flags. The sender and receiver can flag the kind of token that is included.
- Through user-defined token structures that include both the message and the MIC.

GSS\_S\_COMPLETE is returned if gss\_get\_mic() completes successfully. If the specified QOP is not valid, GSS\_S\_BAD\_QOP is returned. For more information, see gss get mic(3GSS).

#### Wrapping Messages With gss\_wrap()

Messages can be wrapped by the gss  $wrap()$  function. Like gss get  $mic()$ , gss\_wrap() provides a MIC. gss\_wrap() also encrypts a given message if confidentiality is requested and permitted by the underlying mechanism. The message receiver unwraps the message with gss\_unwrap().

Unlike gss\_get\_mic(), gss\_wrap() wraps the message and the MIC together in the outgoing message. The function that transmits the bundle need be called only once. On the other end, gss\_unwrap() extracts the message. The MIC is not visible to the application.

gss\_wrap() returns GSS\_S\_COMPLETE if the message was successfully wrapped. If the requested QOP is not valid, GSS\_S\_BAD\_QOP is returned. For an example of gss\_wrap(), see ["Wrapping and Sending a Message"](#page-109-0) on page 110.

### Handling Wrap Size Issues in GSS-API

Wrapping a message with gss wrap () increases the amount of data to be sent. Because the protected message packet needs to fit through a given transportation protocol, GSS-API provides the function gss\_wrap\_size\_limit(). gss wrap size limit() calculates the maximum size of a message that can be wrapped without becoming too large for the protocol. The application can break up messages that exceed this size before calling gss\_wrap(). Always check the wrap-size limit before actually wrapping the message.

The amount of the size increase depends on two factors:

- Which QOP algorithm is used for making the transformation
- Whether confidentiality is invoked

The default QOP can vary from one implementation of GSS-API to another. Thus, a wrapped message can vary in size even if the QOP default is specified. This possibility is illustrated in the following figure.

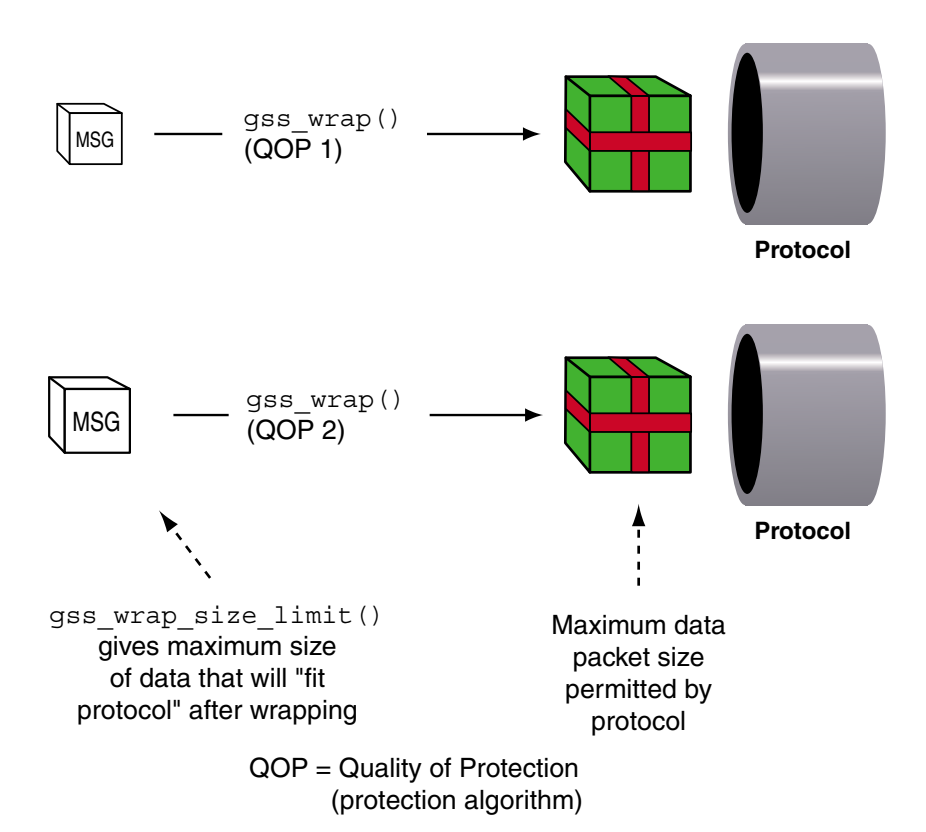

Regardless of whether confidentiality is applied, gss\_wrap() still increases the size of a message. gss\_wrap() embeds a MIC into the transmitted message. However, encrypting the message can further increase the size. The following figure shows this process.

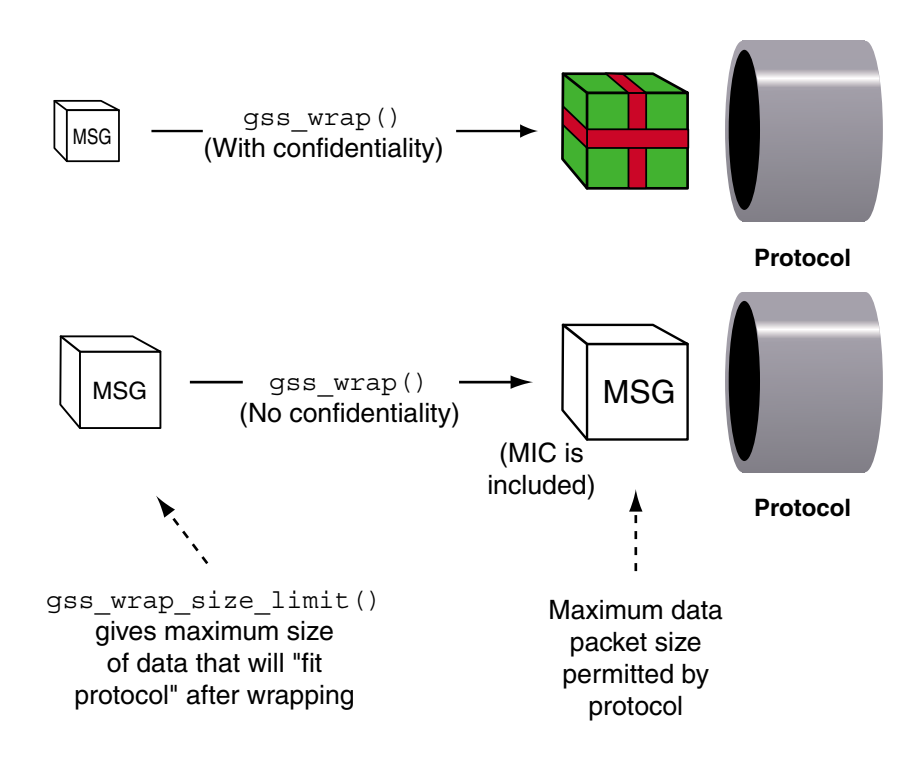

GSS\_S\_COMPLETE is returned if gss\_wrap\_size\_limit() completes successfully. If the specified QOP is not valid, GSS\_S\_BAD\_QOP is returned. ["Wrapping and](#page-109-0) [Sending a Message"](#page-109-0) on page 110 includes an example of how gss\_wrap\_size\_limit () can be used to return the maximum original message size.

Successful completion of this call does not necessarily guarantee that gss\_wrap() can protect a message of length *max-input-size* bytes. This ability depends on the availability of system resources at the time that gss\_wrap() is called. For more information, see the gss\_wrap\_size\_limit(3GSS) man page.

#### Detecting Sequence Problems in GSS-API

As a context initiator transmits sequential data packets to the acceptor, some mechanisms allow the context acceptor to check for proper sequencing. These checks include whether the packets arrive in the right order, and with no unwanted duplication of packets. See following figure. An acceptor checks for these two conditions during the verification of a packet and the unwrapping of a packet. See ["Unwrapping the Message"](#page-127-0) on page 128 for more information.

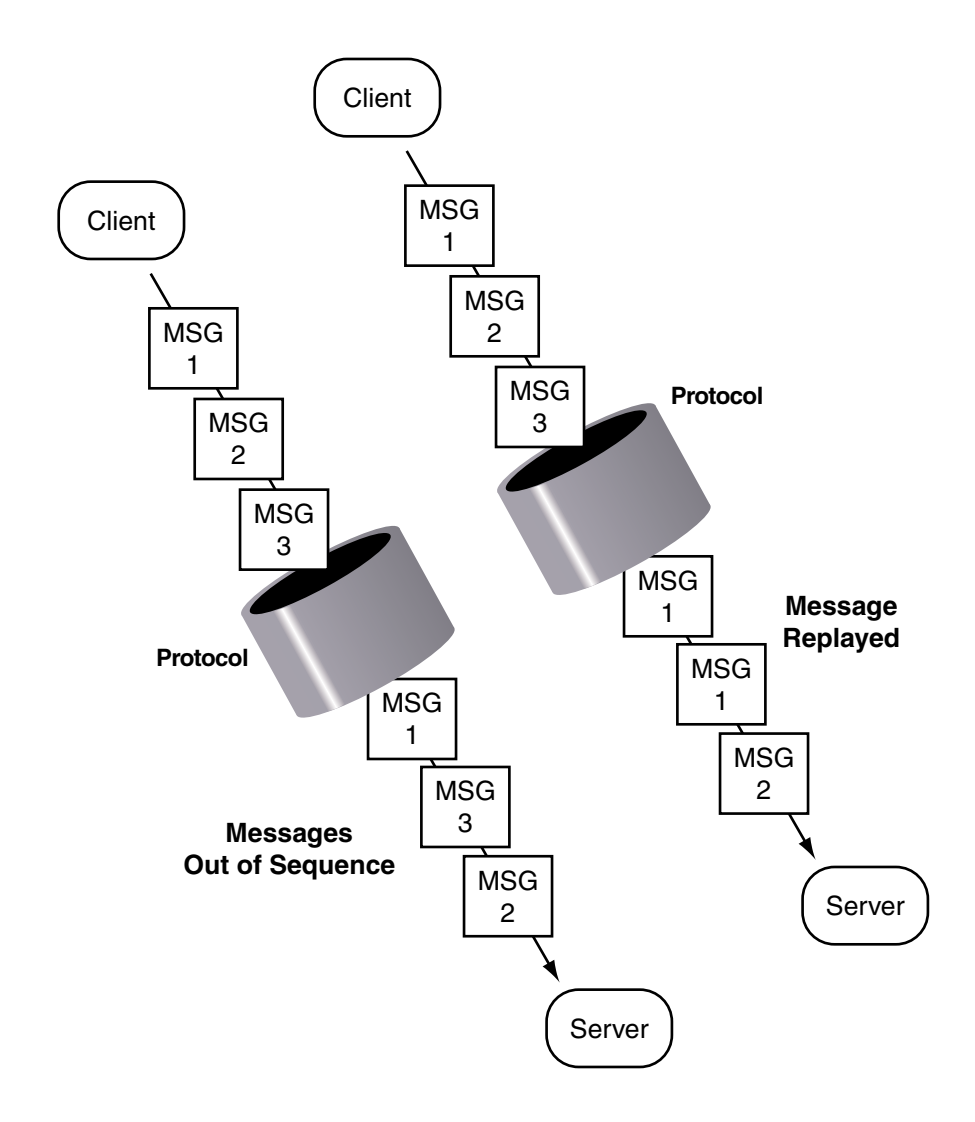

**FIGURE 4–8** Message Replay and Message Out-of-Sequence

With gss\_init\_sec\_context(), an initiator can check the sequence by applying logical OR to the *req\_flags* argument with either GSS\_C\_REPLAY\_FLAG or GSS\_C\_SEQUENCE\_FLAG.

Chapter 4 • Writing Applications That Use GSS-API **93**

#### Confirming Message Transmission in GSS-API

After the recipient has unwrapped or verified the transmitted message, a confirmation can be returned to the sender. This means sending back a MIC for that message. Consider the case of a message that was not wrapped by the sender but only tagged with a MIC with gss\_get\_mic(). The process, illustrated in Figure 4–9, is as follows:

- 1. The initiator tags the message with gss\_get\_mic().
- 2. The initiator sends the message and MIC to the acceptor.
- 3. The acceptor verifies the message with gss verify mic().
- 4. The acceptor sends the MIC back to the initiator.
- 5. The initiator verifies the received MIC against the original message with gss\_verify\_mic().

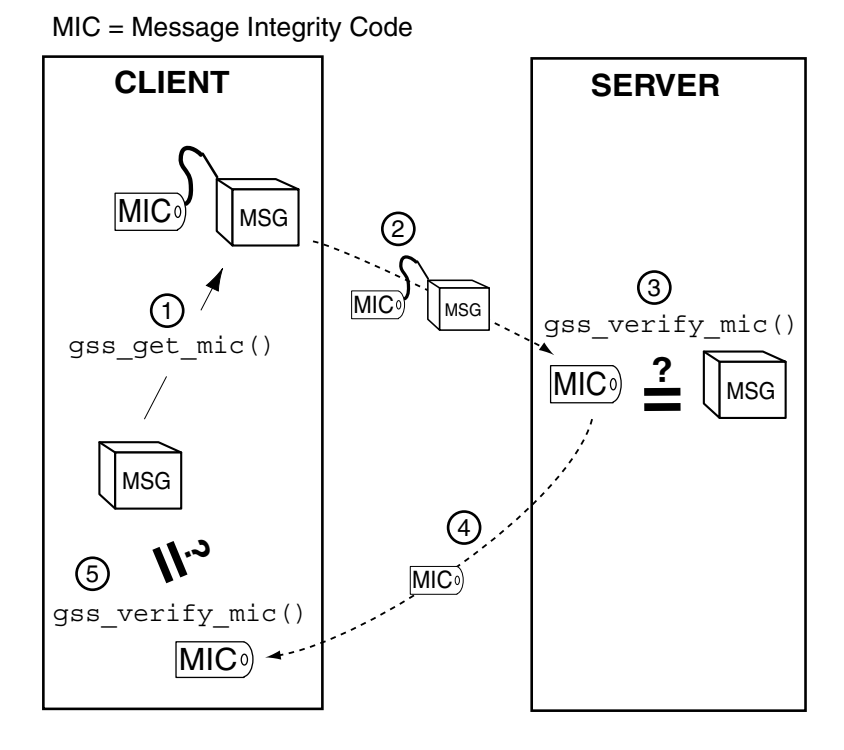

**FIGURE 4–9** Confirming MIC Data

In the case of wrapped data, the gss\_unwrap() function never produces a separate MIC, so the recipient must generate it from the received and unwrapped message. The process, illustrated in [Figure 4–10,](#page-94-0) is as follows:

**<sup>94</sup>** Solaris Security for Developers Guide • January 2005

- <span id="page-94-0"></span>1. The initiator wraps the message with gss\_wrap().
- 2. The initiator sends the wrapped message.
- 3. The acceptor unwraps the message with  $qss$  unwrap().
- 4. The acceptor calls gss\_get\_mic() to produce a MIC for the unwrapped message.
- 5. The acceptor sends the derived MIC to the initiator.
- 6. The initiator compares the received MIC against the original message with gss\_verify\_mic().

Applications should deallocate any data space that has been allocated for GSS-API data. The relevant functions are gss\_release\_buffer(3GSS), gss\_release\_cred(3GSS), gss\_release\_name(3GSS), and gss\_release\_oid\_set(3GSS).

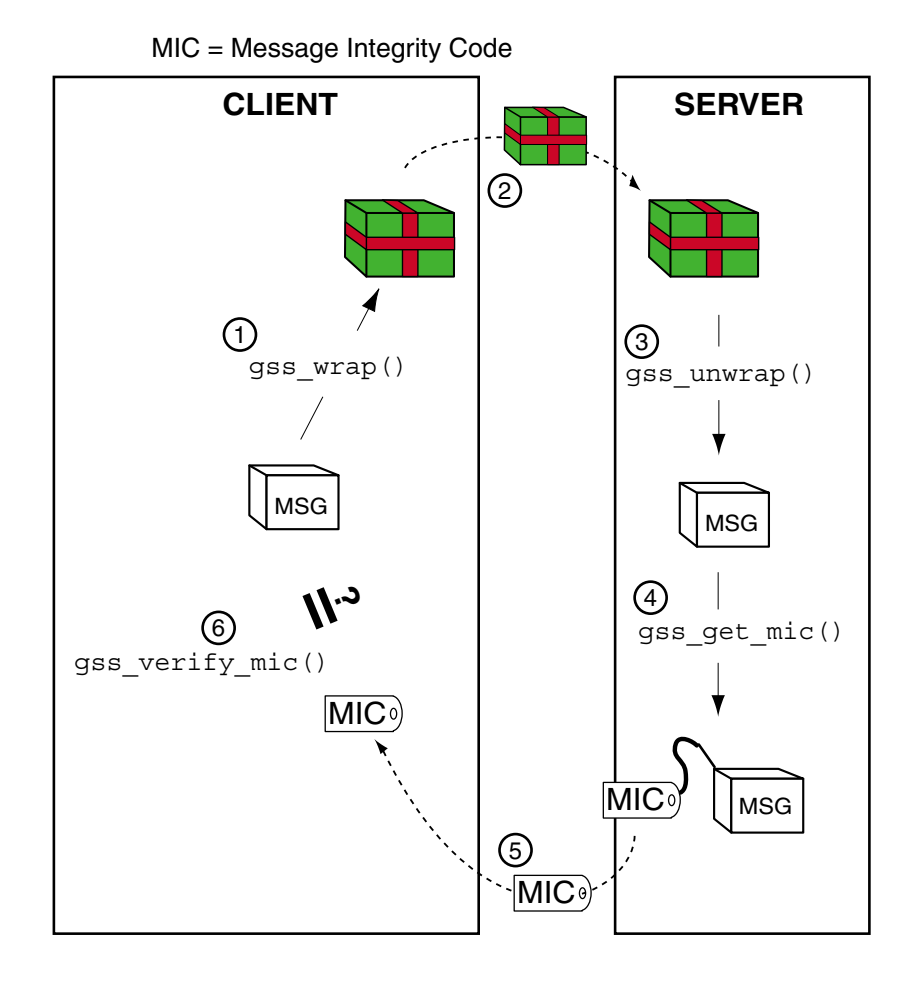

**FIGURE 4–10** Confirming Wrapped Data

# Cleaning Up a GSS-API Session

Finally, all messages have been sent and received, and the initiator and acceptor applications have finished. At this point, both applications should call gss\_delete\_sec\_context() to destroy the shared context. gss\_delete\_sec\_context() deletes local data structures that are associated with the context.

For good measure, applications should be sure to deallocate any data space that has been allocated for GSS-API data. The functions that do this are gss\_release\_buffer(), gss\_release\_cred(), gss\_release\_name(), and

gss\_release\_oid\_set().

Solaris Security for Developers Guide • January 2005

#### CHAPTER **5**

# GSS-API Client Example

This chapter presents a walk-through of a typical GSS-API client application. The following topics are covered:

- "GSSAPI Client Example Overview" on page 99
- ["GSSAPI Client Example:](#page-100-0) main () Function" on page 101
- ["Opening a Connection With the Server"](#page-102-0) on page 103
- ["Establishing a Security Context With the Server"](#page-103-0) on page 104
- ["Miscellaneous GSSAPI Context Operations on the Client Side"](#page-108-0) on page 109
- *["Wrapping and Sending a Message"](#page-109-0)* on page 110
- ["Reading and Verifying a Signature Block From a GSS-API Client"](#page-112-0) on page 113
- ["Deleting the Security Context"](#page-113-0) on page 114

# GSSAPI Client Example Overview

The sample client-side program gss-client creates a security context with a server, establishes security parameters, and sends the *message* string to the server. The program uses a simple TCP-based sockets connection to make the connection.

The following sections provide a step-by-step description of how gss-client works. Because gss-client is a sample program that has been designed to show off GSSAPI functionality, only relevant parts of the program are discussed in detail. The complete source code for the two applications appears in the appendix and can be downloaded from

http://developers.sun.com/prodtech/solaris/downloads/index.html

### GSSAPI Client Example Structure

The gss-client application performs the following steps:

- 1. Parses the command line.
- 2. Creates an object ID (OID) for a mechanism, if a mechanism is specified. Otherwise, the default mechanism is used, which is most commonly the case.
- 3. Creates a connection to the server.
- 4. Establishes a security context.
- 5. Wraps and sends the message.
- 6. Verifies that the message has been "signed" correctly by the server.
- 7. Deletes the security context.

### Running the GSSAPI Client Example

The gss-client example takes this form on the command line:

gss-client [-port *port*] [-d] [-mech *mech*] *host service-name* [-f] *msg*

- port The port number for making the connection to the remote machine that is specified by *host*.
- -d flag Causes security credentials to be delegated to the server. Specifically, the *deleg-flag* variable is set to the GSS-API value GSS\_C\_DELEG\_FLAG. Otherwise, *deleg-flag* is set to zero.
- *mech* The name of the security mechanism, such as Kerberos v5 to be used. If no mechanism is specified, the GSS-API uses a default mechanism.
- *host* The name of the server.
- *service-name* The name of the network service requested by the client. Some typical examples are the telnet, ftp, and login services.
- *msg* The string to send to the server as protected data. If the f option is specified, then *msg* is the name of a file from which to read the string.

A typical command line for client application program might look like the following example:

% gss-client -port 8080 -d -mech kerberos v5 erebos.eng nfs "ls"

The following example does not specify a mechanism, port, or delegation:

% gss-client erebos.eng nfs "ls"

# <span id="page-100-0"></span>GSSAPI Client Example: main() Function

As with all C programs, the outer shell of the program is contained in the entry-point function, main(). main() performs four functions:

- Parses command-line arguments and assigns the arguments to variables.
- Calls parse\_oid() to create a GSS-API OID, object identifier, if a mechanism other than the default is to be used. The object identifier comes from the name of the security mechanism, provided that a mechanism name has been supplied.
- Calls call server(), which does the actual work of creating a context and sending data.
- Releases the storage space for the OID if necessary, after the data is sent.

The source code for the main() routine is shown in the following example.

**Note –** The source code for this example is also available through the Sun download center. See http://wwws.sun.com/software/solaris/get.html

```
EXAMPLE 5-1 gss-client Example: main()
```

```
int main(argc, argv)
    int argc;
    char **argv;
{
    char *msg;
    char service name[128];
    char hostname[128];
    char *mechanism = 0;u short port = 4444;int use file = 0;
    OM uint32 deleg flag = 0, min stat;
     display_file = stdout;
     /* Parse command-line arguments. */
        argc--; argv++;
     while (argc) {
          if (strcmp(*arqv, "-port") == 0) {
               argc--; argv++;
               if (!argc) usage();
               port = atoi(*argv);} else if (strcmp(*argv, "-mech") == 0) {
               argc--; argv++;
               if (!argc) usage();
```

```
EXAMPLE 5–1 gss-client Example: main() (Continued)
               mechanism = *argv;
           } else if (strcmp(*argv, "-d") == 0) {
              deleg_flag = GSS_C_DELEG_FLAG;
          } else if (stremp(*ary, "f") == 0) {
               use file = 1;} else
               break;
          argc--; argv++;
     }
     if (argc != 3)
         usage();
     if (\text{argc} > 1) {
                strcpy(hostname, argv[0]);
        \} else if (gethostname(hostname, sizeof(hostname)) == -1) {
                        perror("gethostname");
                        exit(1);
        }
     if (argc > 2) {
        strcpy(service_name, argv[1]);
        strcat(service name, "@");
        strcat(service_name, hostname);
     }
     msg = argv[2];/* Create GSSAPI object ID. */
     if (mechanism)
         parse oid(mechanism, &g mechOid);
     /* Call server to create context and send data. */
     if (call_server(hostname, port, g_mechOid, service_name,
                   deleg flag, msg, use file) < 0)
          exit(1);
     /* Release storage space for OID, if still allocated */
     if (g_mechOid != GSS_C_NULL_OID)
         (void) gss_release_oid(&min_stat, &gmechOid);
    return 0;
}
```
# <span id="page-102-0"></span>Opening a Connection With the Server

The call  $s$ erver() function uses the following code to make the connection with the server:

```
if ((s = connect to server(host, port)) < 0)
    return -1;
```
**EXAMPLE 5-2** connect to server() Function

*s* is a file descriptor, the int that is initially returned by a call to socket ().

connect to server() is a simple function outside GSS-API that uses sockets to create a connection. The source code for connect\_to\_server() is shown in the following example.

**Note –** The source code for this example is also available through the Sun download center. See http://wwws.sun.com/software/solaris/get.html

```
int connect_to_server(host, port)
    char *host;
    u short port;
{
    struct sockaddr_in saddr;
    struct hostent *hp;
    int s;
     if ((hp = gethostbyname(host)) == NULL) {
          fprintf(stderr, "Unknown host: %s\n", host);
          return -1;
     }
     saddr.sin_family = hp->h_addrtype;
     memcpy((char *)&saddr.sin_addr, hp->h_addr, sizeof(saddr.sin_addr));
     saddr.sin_port = htons(port);
     if ((s = socket(AF_INET, SOCK_STREAM, 0)) < 0) {
          perror("creating socket");
          return -1;
     }
     if (connect(s, (struct sockaddr *) &saddr, sizeof(saddr)) < 0) {
          perror("connecting to server");
          (void) close(s);
         return -1;
     }
    return s;
}
```
Chapter 5 • GSS-API Client Example **103**

# <span id="page-103-0"></span>Establishing a Security Context With the Server

After the connection is made, call server() uses the function client establish context() to create the security context, as follows:

```
if (client_establish_context(s, service-name, deleg-flag, oid, &context,
                                    \text{%} &ret-flags) < 0) {
           (void) close(s);
          return -1;
     }
```
- *s* is a file descriptor that represents the connection that is established by connect to server().
- *service-name* is the requested network service.
- *deleg-flag* specifies whether the server can act as a proxy for the client.
- *oid* is the mechanism.
- *context* is the context to be created.
- *ret-flags* is an int that specifies any flags to be returned by the GSS-API function gss init sec context().

The client establish context() performs the following tasks:

- Translates the service name into internal GSSAPI format
- Performs a loop of token exchanges between the client and the server until the security context is complete

### Translating a Service Name into GSS-API Format

The first task that client\_establish\_context() performs is to translate the service name string to internal GSS-API format by using  $qss\text{ import name}().$ 

**EXAMPLE 5–3** client\_establish\_context() – Translate Service Name

```
/*
* Import the name into target_name. Use send_tok to save
* local variable space.
*/
send tok.value = service name;
send_tok.length = strlen(service_name) + 1;
maj_stat = gss_import_name(&min_stat, &send_tok,
                  (qss_OID) GSS_C_NT_HOSTBASED_SERVICE, &target_name);
if (maj stat != GSS S COMPLETE) {
```

```
EXAMPLE 5–3 client_establish_context() – Translate Service Name (Continued)
```

```
display_status("parsing name", maj_stat, min_stat);
    return -1;
}
```
gss import name() takes the name of the service, which is stored in an opaque GSS\_API buffer send tok, and converts the string to the GSS\_API internal name target name. send tok is used to save space instead of declaring a new gss\_buffer\_desc. The third argument is a gss\_OID type that indicates the send\_tok name format. This example uses GSS\_C\_NT\_HOSTBASED\_SERVICE, which means a service of the format *service@host*. See ["Name Types"](#page-236-0) on page 237 for other possible values for this argument.

# Establishing a Security Context for GSS-API

Once the service has been translated to GSS-API internal format, the context can be established. To maximize portability, establishing context should always be performed as a loop.

Before entering the loop, client\_establish\_context() initializes the context and the *token\_ptr* parameter. There is a choice in the use of *token\_ptr*. *token\_ptr* can point either to *send\_tok*, the token to be sent to the server, or to *recv\_tok*, the token that is sent back by the server.

Inside the loop, two items are checked:

■ The status that is returned by gss\_init\_sec\_context()

The return status catches any errors that might require the loop to be aborted. gss\_init\_sec\_context() returns GSS\_S\_CONTINUE\_NEEDED if and only if the server has another token to send.

■ The size of token to be sent to the server, which is generated by gss\_init\_sec\_context()

A token size of zero indicates that no more information exists that can be sent to the server and that the loop can be exited. The token size is determined from *token\_ptr*.

The following pseudocode describes the loop:

```
do
```

```
gss_init_sec_context()
if no context was created
```
exit with error;

if the status is neither "complete" nor "in process"

release the service namespace and exit with error;

if there is a token to send to the server, that is, the size is nonzero

Chapter 5 • GSS-API Client Example **105**

send the token; if sending the token fails, release the token and service namespaces. Exit with error; release the namespace for the token that was just sent; if the context is not completely set up receive a token from the server; while the context is not complete

The loop starts with a call to gss\_init\_sec\_context(), which takes the following arguments:

- The status code to be set by the underlying mechanism.
- The credential handle. The example uses GSS\_C\_NO\_CREDENTIAL to act as a default principal.
- gss-context, which represents the context handle to be created.
- *target-name* of the service, as a GSS\_API internal name.
- *oid*, the ID for the mechanism.
- Request flags. In this case, the client requests that the server authenticate itself, that message-duplication be turned on, and that the server act as a proxy if requested.
- No time limit for the context.
- No request for channel bindings.
- *token\_ptr*, which points to the token to be received from the server.
- The mechanism actually used by the server. The mechanism is set to NULL here because the application does not use this value.
- *&send\_tok*, which is the token that gss\_init\_sec\_context() creates to send to the server.
- Return flags. Set to NULL because they are ignored in this example.

**Note –** The client does not need to acquire credentials before initiating a context. On the client side, credential management is handled transparently by the GSS-API. That is, the GSS-API *knows* how to get credentials that are created by this mechanism for this principal. As a result, the application can pass gss\_init\_sec\_context() a default credential. On the server side, however, a server application must explicitly acquire credentials for a service before accepting a context. See ["Acquiring](#page-118-0) [Credentials"](#page-118-0) on page 119.

After checking that a context or part of one exists and that gss init sec context () is returning valid status, connect to server() checks that gss init sec context() has provided a token to send to the server. If no token is present, the server has signalled that no other tokens are needed. If a token has been provided, then that token must be sent to the server. If sending the token fails, the namespaces for the token and service cannot be determined, and connect to server() exits. The following algorithm checks for the presence of a token by looking at the length:

```
if (send tok length != 0) {
               if (send_token(s, &send_tok) < 0) {
                    (void) gss_release_buffer(&min_stat, &send_tok);
                    (void) gss_release_name(&min_stat, &target_name);
                    return -1;
               }
          }
```
send token () is not a GSS-API function and needs to be written by the user. The send token() function writes a token to the file descriptor. send token() returns 0 on success and –1 on failure. GSS-API does not send or receive tokens itself. The calling applications are responsible for sending and receiving any tokens that have been created by GSS-API.

The source code for the context establishment loop is provided below.

**Note –** The source code for this example is also available through the Sun download center. See http://wwws.sun.com/software/solaris/get.html

**EXAMPLE 5–4** Loop for Establishing Contexts

```
/*
* Perform the context establishment loop.
 *
* On each pass through the loop, token_ptr points to the token
* to send to the server (or GSS_C_NO_BUFFER on the first pass).
 * Every generated token is stored in send_tok which is then
 * transmitted to the server; every received token is stored in
 * recv tok, which token ptr is then set to, to be processed by
 * the next call to gss_init_sec_context.
 *
 * GSS-API guarantees that send_tok's length will be non-zero
 * if and only if the server is expecting another token from us,
 * and that gss_init_sec_context returns GSS_S_CONTINUE_NEEDED if
 * and only if the server has another token to send us.
 */
token ptr = GSS C NO BUFFER;*gss context = GSS C NO CONTEXT;
1234567890123456789012345678901234567890123456789012345678901234567890123456
do {
```
Chapter 5 • GSS-API Client Example **107**

```
EXAMPLE 5–4 Loop for Establishing Contexts (Continued)
   maj_stat =
       gss_init_sec_context(&min_stat, GSS_C_NO_CREDENTIAL,
       gss context, target name, oid,
       GSS_C_MUTUAL_FLAG | GSS_C_REPLAY_FLAG | deleg_flag,
       0, NULL, \frac{1}{1 + 1} /* no channel bindings */
       token_ptr, NULL, /* ignore mech type */
       &send_tok, ret_flags, NULL); /* ignore time_rec */
   if (gss context == NULL)}
       printf("Cannot create context\n");
       return GSS_S_NO_CONTEXT;
    }
   if (token ptr != GSS C NO BUFFER)
        (void) gss release buffer(&min_stat, &recv_tok);
   if (maj stat!=GSS S COMPLETE && maj stat!=GSS S CONTINUE NEEDED) {
       display status("initializing context", maj stat, min stat);
       (void) gss_release_name(&min_stat, &target_name);
       return -1;
   }
   if (send_tok.length != 0){
       fprintf(stdout, "Sending init_sec_context token (size=%ld)...",
           send tok.length);
       if (send token(s, &send tok) < 0) {
           (void) gss_release_buffer(&min_stat, &send_tok);
           (void) gss release name(&min stat, &target name);
           return -1;
       }
    }
    (void) gss release buffer(&min stat, &send tok);
   if (maj stat == GSS S CONTINUE NEEDED) {
       fprintf(stdout, "continue needed...");
       if (recv_token(s, &recv_tok) < 0) {
           (void) gss release name(&min stat, &target name);
           return -1;
        }
       token_ptr = &recv_tok;
   }
         printf(''\n'');
     } while (maj_stat == GSS_S_CONTINUE_NEEDED);
```
For more information on how send\_token() and recv\_token() work, see ["Miscellaneous GSS-API Sample Functions"](#page-221-0) on page 222.
# Miscellaneous GSSAPI Context Operations on the Client Side

As a sample program, gss-client performs some functions for demonstration purposes. The following source code is not essential for the basic task, but is provided to demonstrate these other operations:

- Saving and restoring the context
- Displaying context flags
- Obtaining the context status

The source code for these operations is shown in the following example.

**Note –** The source code for this example is also available through the Sun download center. See http://wwws.sun.com/software/solaris/get.html

**EXAMPLE 5–5** gss-client: call\_server() Establish Context

```
/* Save and then restore the context */
    maj_stat = gss_export_sec_context(&min_stat,
                                           &context,
                                           &context_token);
     if (maj_stat != GSS_S_COMPLETE) {
             display status("exporting context", maj stat, min stat);
            return -1;
     }
    maj stat = gss import sec context (\&min stat,
                                          &context_token,
                                           &context);
    if (maj_stat != GSS_S_COMPLETE) {
       display status("importing context", maj stat, min stat);
       return -1;
     }
     (void) gss_release_buffer(&min_stat, &context_token);
     /* display the flags */
    display ctx flags(ret flags);
     /* Get context information */
    maj_stat = gss_inquire_context(&min_stat, context,
                                    &src_name, &targ_name, &lifetime,
                                    &mechanism, &context_flags,
                                    &is_local,
                                    &is_open);
     if (maj_stat != GSS_S_COMPLETE) {
        display status("inquiring context", maj stat, min stat);
        return -1;
```
Chapter 5 • GSS-API Client Example **109**

```
}
if (maj_stat == GSS_S_CONTEXT_EXPIRED) {
printf(" context expired\n");
    display status("Context is expired", maj stat, min stat);
   return -1;
}
```
**EXAMPLE 5–5** gss-client: call\_server() Establish Context *(Continued)*

# Wrapping and Sending a Message

The gss-client application needs to wrap, that is, encrypt the data before the data can be sent. The application goes through the following steps to wrap the message:

- Determines the wrap size limit. This process ensures that the wrapped message can be accommodated by the protocol.
- Obtains the source and destination names. Translates the names from object identifiers to strings.
- Gets the list of mechanism names. Translates the names from object identifiers to strings.
- Inserts the message into a buffer and wraps the message.
- Sends the message to the server.

The following source code wraps a message.

**Note –** The source code for this example is also available through the Sun download center. See http://wwws.sun.com/software/solaris/get.html

```
EXAMPLE 5-6 gss-client Example: call server() – Wrap Message
```

```
/* Test gss wrap size limit */
maj stat = gss wrap size limit(&min stat, context, conf req flag,
    GSS_C_QOP_DEFAULT, req_output_size, &max_input_size);
if (maj_stat != GSS_S_COMPLETE) {
    display_status("wrap_size_limit call", maj_stat, min_stat);
} else
    fprintf (stderr, "gss_wrap_size_limit returned "
        "max input size = %d \n"
        "for req_output_size = %d with Integrity only\n",
        max_input_size , req_output_size , conf_req_flag);
conf req flag = 1;
```

```
maj_stat = gss_wrap_size_limit(&min_stat, context, conf_req_flag,
    GSS C QOP DEFAULT, req output size, &max input size);
if (maj_stat != GSS_S_COMPLETE) {
    display status("wrap size limit call", maj stat, min stat);
} else
    fprintf (stderr, "gss_wrap_size_limit returned "
        " max input size = d \nightharpoonup" "for req output size = d \nightharpoonup"
        "Integrity & Privacy \n", max input size , req output size );
maj stat = gss display name(&min stat, src name, &sname, &name type);
if (maj_stat != GSS_S_COMPLETE) {
    display status("displaying source name", maj stat, min stat);
    return -1;
}
maj stat = gss display name(&min stat, targ name, &tname,
    (gss_OID *) NULL);
if (maj_stat != GSS_S_COMPLETE) {
    display_status("displaying target name", maj_stat, min_stat);
    return -1;
 }
fprintf(stderr, "\"%.*s\" to \"%.*s\", lifetime %u, flags %x, %s, %s\n",
    (int) sname.length, (char *) sname.value, (int) tname.length,
    (char *) tname.value, lifetime, context_flags,
    (is local) ? "locally initiated" : "remotely initiated",
    (is_open) ? "open" : "closed");
(void) gss_release_name(&min_stat, &src_name);
(void) gss_release_name(&min_stat, &targ_name);
(void) gss_release_buffer(&min_stat, &sname);
(void) gss_release_buffer(&min_stat, &tname);
maj_stat = gss_oid_to_str(&min_stat, name_type, &oid_name);
if (maj_stat != GSS_S_COMPLETE) {
    display status("converting oid->string", maj stat, min stat);
    return -1;
}
fprintf(stderr, "Name type of source name is %.*s.\n", (int) oid_name.length,
    (char *) oid_name.value);
(void) gss_release_buffer(&min_stat, &oid_name);
/* Now get the names supported by the mechanism */
maj stat = gss inquire names for mech(&min stat, mechanism, &mech names);
if (maj stat != GSS S COMPLETE) {
    display status("inquiring mech names", maj stat, min stat);
    return -1;
}
maj stat = qss oid to str(&min stat, mechanism, &oid name);
if (maj_stat != GSS_S_COMPLETE) {
   display_status("converting oid->string", maj_stat, min_stat);
   return -1;
}
```

```
EXAMPLE 5–6 gss-client Example: call_server() – Wrap Message (Continued)
mechStr = (char *)__gss_oid_to_mech(mechanism);
fprintf(stderr, "Mechanism %.*s (%s) supports %d names\n", (int) oid_name.length,
    (char * ) oid name.value, (mechStr == NULL ? "NULL" : mechStr),
    mech names->count);
(void) gss_release_buffer(&min_stat, &oid_name);
for (i=0; i <math>mech\_names->count; i++) {
    maj stat = gss oid to str(&min stat, &mech names->elements[i], &oid name);
    if (maj_stat != GSS_S_COMPLETE) {
        display_status("converting oid->string", maj_stat, min_stat);
        return -1;
    }
    fprintf(stderr, " %d: %.*s\n", i, (int) oid_name.length, (
    char *) oid name.value);
    (void) gss_release_buffer(&min_stat, &oid_name);
    }
(void) gss_release_oid_set(&min_stat, &mech_names);
if (use file) \{read_file(msg, &in_buf);
} else {
    /* Wrap the message */
    in_buf.value = msg;
    in buf.length = strlen(msg) + 1;}
if (ret_flag & GSS_C_CONF_FLAG) {
    state = 1;
else
   state = 0;}
maj_stat = gss_wrap(&min_stat, context, 1, GSS_C_QOP_DEFAULT, &in_buf,
    &state, &out_buf);
if (maj_stat != GSS_S_COMPLETE) {
    display status("wrapping message", maj stat, min stat);
    (void) close(s);
    (void) gss_delete_sec_context(&min_stat, &context, GSS_C_NO_BUFFER);
    return -1;
} else if (! state) {
    fprintf(stderr, "Warning! Message not encrypted.\n");
}
/* Send to server */
if (send token(s, &\text{out\_buf}) < 0) {
    (void) close(s);
    (void) gss_delete_sec_context(&min_stat, &context, GSS_C_NO_BUFFER);
    return -1;
}
(void) gss_release_buffer(&min_stat, &out_buf);
```
# <span id="page-112-0"></span>Reading and Verifying a Signature Block From a GSS-API Client

The gss-client program can now test the validity of the message that was sent. The server returns the MIC for the message that was sent. The message can be retrieved with the recv token().

The gss\_verify\_mic() function is then used to verify the message's *signature*, that is, the MIC. gss verify  $mic()$  compares the MIC that was received with the original, unwrapped message. The received MIC comes from the server's token, which is stored in *out\_buf*. The MIC from the unwrapped version of the message is held in *in\_buf*. If the two MICs match, the message is verified. The client then releases the buffer for the received token, *out\_buf*.

The process of reading and verifying a signature block is demonstrated in the following source code.

**Note –** The source code for this example is also available through the Sun download center. See http://wwws.sun.com/software/solaris/get.html

**EXAMPLE 5–7** gss-client Example – Read and Verify Signature Block

```
/* Read signature block into out_buf */
    if (recv token(s, &out buf) < 0) {
         (void) close(s);
          (void) gss_delete_sec_context(&min_stat, &context, GSS_C_NO_BUFFER);
         return -1;
     }
/* Verify signature block */
    maj_stat = gss_(&min_stat, context, &in_buf,
                             &out_buf, &qop_state);
     if (maj_stat != GSS_S_COMPLETE) {
         display_status("verifying signature", maj_stat, min_stat);
          (void) close(s);
          (void) gss delete sec context(&min_stat, &context, GSS_C_NO_BUFFER);
         return -1;
     }
     (void) gss release buffer(&min_stat, &out_buf);
     if (use_file)
        free(in buf.value);
    printf("Signature verified.\n");
```
# Deleting the Security Context

The call\_server() function finishes by deleting the context and returning to the main() function.

**Note –** The source code for this example is also available through the Sun download center. See http://wwws.sun.com/software/solaris/get.html

**EXAMPLE 5–8** gss-client Example: call\_server() – Delete Context

```
/* Delete context */
    maj_stat = gss_delete_sec_context(&min_stat, &context, &out_buf);
    if (maj_stat != GSS_S_COMPLETE) {
         display status("deleting context", maj stat, min stat);
          (void) close(s);
          (void) gss_delete_sec_context(&min_stat, &context, GSS_C_NO_BUFFER);
         return -1;
    }
     (void) gss_release_buffer(&min_stat, &out_buf);
     (void) close(s);
    return 0;
```
### CHAPTER **6**

# GSS-API Server Example

This chapter presents a walk-through of the source code for the gss-server sample program. The following topics are covered:

- "GSSAPI Server Example Overview" on page 115
- ["GSSAPI Server Example:](#page-115-0) main () Function" on page 116
- ["Acquiring Credentials"](#page-118-0) on page 119
- ["Checking for](#page-121-0) inetd" on page 122
- *["Receiving Data From a Client"](#page-121-0)* on page 122
- ["Cleanup in the GSSAPI Server Example"](#page-130-0) on page 131

# GSSAPI Server Example Overview

The sample server-side program gss-server works in conjunction with gss-client, which is described in the previous chapter. The basic purpose of gss-server is to receive, sign, and return the wrapped message from gssapi-client.

The following sections provide a step-by-step description of how gss-server works. Because gss-server is a sample program for demonstrating GSSAPI functionality, only relevant parts of the program are discussed in detail. The complete source code for the two applications appears in the appendix and can be downloaded from

http://developers.sun.com/prodtech/solaris/downloads/index.html

### GSSAPI Server Example Structure

The gss-structure application performs the following steps:

1. Parses the command line.

- <span id="page-115-0"></span>2. If a mechanism is specified, translates the mechanism name to internal format.
- 3. Acquires credentials for the caller.
- 4. Checks to see whether the user has specified using the inetd daemon for connecting.
- 5. Makes a connection with the client.
- 6. Receives the data from the client.
- 7. Signs and returns the data.
- 8. Releases namespaces and exits.

### Running the GSSAPI Server Example

gss-server takes this form on the command line

```
gss-server [-port port] [-verbose] [-inetd] [-once] [-logfile file] \
                  [-mech mechanism] service-name
```
- *port* is the port number to listen on. If no port is specified, the program uses port 4444 as the default.
- -verbose causes messages to be displayed as qss-server runs.
- -inetd indicates that the program should use the -inetd daemon to listen to a port. -inetd uses stdin and stdout to connect to the client.
- -once indicates a single-instance connection only.
- *mechanism* is the name of a security mechanism to use, such as Kerberos v5. If no mechanism is specified, the GSS-API uses a default mechanism.
- *service-name* is the name of the network service that is requested by the client, such as telnet, ftp, or login service.

A typical command line might look like the following example:

% gss-server -port 8080 -once -mech kerberos\_v5 erebos.eng nfs "hello"

# GSSAPI Server Example: main() Function

The gss-server main() function performs the following tasks:

- Parses command-line arguments and assigns the arguments to variables
- Acquires the credentials for the service corresponding to the mechanism
- Calls the sign\_server() function, which performs the work involved with signing and returning the message
- Releases the credentials that have been acquired
- Releases the mechanism OID namespace
- Closes the connection if the connection is still open

**Note –** The source code for this example is also available through the Sun download center. See http://wwws.sun.com/software/solaris/get.html

```
EXAMPLE 6–1 gss-server Example: main()
int
main(argc, argv)
    int argc;
    char **argv;
{
    char *service_name;
    gss_cred_id_t server_creds;
    OM_uint32 min_stat;
    u short port = 4444;int s;
     int once = 0;
    int do_inetd = 0;
    log = stdout;
     display file = stdout;
     /* Parse command-line arguments. */
     argc--; argv++;
     while (argc) {
     if (strcmp(*argv, "-port") == 0) {
           argc--; argv++;
          if (!argc) usage();
          port = atoi(*argv);\} else if (strcmp(*argv, "-verbose") == 0) {
          verbose = 1;} else if (strcmp(*argv, "-once") == 0) {
         once = 1;} else if (strcmp(*ary, "-inted") == 0) {
          do\_in {ed = 1};} else if (strcmp(*argv, "-logfile") == 0) {
         argc--; argv++;
         if (!argc) usage();
         log = fopen(*argv, "a");
          display_file = log;
          if (!log) {
          perror(*argv);
          exit(1);}
      } else
          break;
      argc--; argv++;
     }
```
Chapter 6 • GSS-API Server Example **117**

```
EXAMPLE 6–1 gss-server Example: main() (Continued)
     if (argc != 1)
     usage();
     if ((*ary) [0] == ' -')usage();
     service_name = *argv;
     /* Acquire service credentials. */
     if (server_acquire_creds(service_name, &server_creds) < 0)
     return -1;
    if (do_inetd) {
    close(1);
    close(2);
 /* Sign and return message. */
    sign_server(0, server_creds);
    close(0);
     } else {
    int stmp;
     if ((stmp = create socket(port)) >= 0) {
        do {
         /* Accept a TCP connection */
         if ((s = accept(stmp, NULL, 0)) < 0)perror("accepting connection");
             continue;
         }
         /* this return value is not checked, because there's
           not really anything to do if it fails */
        sign_server(s, server creds);
        close(s);
        } while (!once);
        close(stmp);
     }
     }
     /* Close down and clean up. */
     (void) gss_release_cred(&min_stat, &server_creds);
     /*NOTREACHED*/
     (void) close(s);
    return 0;
}
```
# <span id="page-118-0"></span>Acquiring Credentials

Credentials are created by the underlying mechanisms rather than by the client application, server application, or GSS-API. A client program often has credentials that are obtained at login. A server always needs to acquire credentials explicitly.

The gss-server program has a function, server  $acquire\,ceds()$ , to get the credentials for the service to be provided. server\_acquire\_creds() takes as input the name of the service and the security mechanism to be used. server acquire creds() then returns the credentials for the service.

server acquire creds() uses the GSS-API function gss\_acquire\_cred() to get the credentials for the service that the server provides. Before server acquire creds() accesses gss acquire cred(), server acquire creds() must take care of two tasks:

1. Checking for a list of mechanisms and reducing the list to a single mechanism for the purpose of getting a credential.

If a single credential can be shared by multiple mechanisms, the gss\_acquire\_cred() function returns credentials for all those mechanisms. Therefore, gss\_acquire\_cred() takes as input a *set* of mechanisms. (See ["Working With Credentials in GSS-API"](#page-75-0) on page 76.) In most cases, however, including this one, a single credential might not work for multiple mechanisms. In the gss-server program, either a single mechanism is specified on the command line or else the default mechanism is used. Therefore, the first task is to make sure that the set of mechanisms that was passed to gss\_acquire\_cred() contains a single mechanism, default or otherwise, as follows:

```
if (mechOid != GSS_C_NULL_OID) {
    desiredMechs = &mechOidSet;
    mechOidSet.count = 1;
    mechOidSet.elements = mechOid;
} else
     desiredMechs = GSS_C_NULL_OID_SET;
```
GSS C\_NULL\_OID\_SET indicates that the default mechanism should be used.

2. Translating the service name into GSS-API format.

Because gss\_acquire\_cred() takes the service name in the form of a gss\_name\_t structure, the name of the service must be imported into that format. The gss\_import\_name() function performs this translation. Because this function, like all GSS-API functions, requires arguments to be GSS-API types, the service name has to be copied to a GSS-API buffer first, as follows:

```
name buf.value = service_name;
name_buf.length = strlen(name_buf.value) + 1;
maj stat = qss import name(&min stat, &name buf,
           (gss_OID) GSS_C_NT_HOSTBASED_SERVICE, &server_name);
```
Chapter 6 • GSS-API Server Example **119**

```
if (maj_stat != GSS_S_COMPLETE) {
     display status("importing name", maj stat, min stat);
     if (mechOid != GSS_C_NO_OID)
          gss_release_oid(&min_stat, &mechOid);
     return -1;
}
```
Note again the use of the nonstandard function gss\_release\_oid().

The input is the service name as a string in *name\_buf*. The output is the pointer to a gss\_name\_t structure, *server\_name*. The third argument, GSS C\_NT\_HOSTBASED\_SERVICE, is the name type for the string in *name\_buf*. In this case, the name type indicates that the string should be interpreted as a service of the format *service@host*.

After these tasks have been performed, the server program can call gss\_acquire\_cred():

maj stat = gss acquire cred(&min stat, server name, 0, desiredMechs, GSS\_C\_ACCEPT, server creds, NULL, NULL);

- *min\_stat* is the error code returned by the function.
- *server\_name* is the name of the server.
- 0 indicates that the program does not need to know the maximum lifetime of the credential.
- *desiredMechs* is the set of mechanisms for which this credential applies.
- GSS C\_ACCEPT means that the credential can be used only to accept security contexts.
- *server\_creds* is the credential handle to be returned by the function.
- NULL, NULL indicates that the program does not need to know either the specific mechanism being employed or the amount of time that the credential will be valid.

The following source code illustrates the server\_acquire\_creds() function.

**Note –** The source code for this example is also available through the Sun download center. See http://wwws.sun.com/software/solaris/get.html

**EXAMPLE 6-2** Sample Code for server acquire creds() Function

```
/*
* Function: server_acquire_creds
```
- \* Purpose: imports a service name and acquires credentials for it
- \* Arguments:

\*

\*

\*

\* service\_name (r) the ASCII service name

**EXAMPLE 6–2** Sample Code for server\_acquire\_creds() Function *(Continued)*

```
mechType (r) the mechanism type to use
 * server creds (w) the GSS-API service credentials
 *
 * Returns: 0 on success, -1 on failure
 *
* Effects:
 *
* The service name is imported with gss_import_name, and service
 * credentials are acquired with gss_acquire_cred. If either operation
 * fails, an error message is displayed and -1 is returned; otherwise,
* 0 is returned.
*/
int server_acquire_creds(service_name, mechOid, server_creds)
    char *service name;
     gss_OID mechOid;
    gss_cred_id_t *server_creds;
{
    gss buffer desc name buf;
    gss_name_t server name;
    OM uint32 maj stat, min stat;
     gss OID set desc mechOidSet;
    gss_OID_set desiredMechs = GSS_C_NULL OID SET;
     if (mechOid != GSS_C_NULL_OID) {
               desiredMechs = &mechOidSet;
               mechOidSet.count = 1;
               mechOidSet.elements = mechOid;
     } else
               desiredMechs = GSS_C_NULL_OID_SET;
     name buf.value = service name;
     name_buf.length = strlen(name_buf.value) + 1;
     maj_stat = gss_import_name(&min_stat, &name_buf,
                (gss_OID) GSS_C_NT_HOSTBASED_SERVICE, &server_name);
     if (maj_stat != GSS_S_COMPLETE) {
          display_status("importing name", maj_stat, min_stat);
          if (mechOid != GSS_C_NO_OID)
               gss release oid(&min stat, &mechOid);
         return -1;
     }
     maj stat = gss acquire cred(&min stat, server name, 0,
                                desiredMechs, GSS_C_ACCEPT,
                                server creds, NULL, NULL);
     if (maj_stat != GSS_S_COMPLETE) {
         display_status("acquiring credentials", maj_stat, min_stat);
         return -1;
     }
     (void) gss_release_name(&min_stat, &server_name);
     return 0;
```
Chapter 6 • GSS-API Server Example **121**

# Checking for inetd

Having acquired credentials for the service, gss-server checks to see whether the user has specified inetd. The main function checks for inetd as follows:

```
if (do_inetd) {
     close(1);
     close(2);
```
<span id="page-121-0"></span>}

If the user has specified to use inetd, then the program closes the standard output and standard error. gss-server then calls sign\_server() on the standard input, which inetd uses to pass connections. Otherwise, gss-server creates a socket, accepts the connection for that socket with the TCP function accept(), and calls sign server() on the file descriptor that is returned by accept().

If inetd is not used, the program creates connections and contexts until the program is terminated. However, if the user has specified the -once option, the loop terminates after the first connection.

# Receiving Data From a Client

After checking for inetd, the gss-server program then calls sign  $s$ erver(), which does the main work of the program. sign server() first establishes the context by calling server\_establish\_context().

sign server() performs the following tasks:

- Accepts the context
- Unwraps the data
- Signs the data
- Returns the data

These tasks are described in the subsequent sections. The following source code illustrates the sign\_server() function.

**Note –** The source code for this example is also available through the Sun download center. See http://wwws.sun.com/software/solaris/get.html

**EXAMPLE 6–3** sign\_server() Function

{

```
int sign server(s, server creds)
    int s;
    gss cred id t server creds;
    gss_buffer_desc client_name, xmit_buf, msg_buf;
    gss_ctx_id_t context;
    OM_uint32 maj_stat, min_stat;
    int i, conf_state, ret_flags;
    char *cp;
    /* Establish a context with the client */
    if (server_establish_context(s, server_creds, &context,
                 &client_name, &ret_flags) < 0)
   return (-1);printf("Accepted connection: \"%.*s\"\n",
       (int) client_name.length, (char *) client_name.value);
     (void) gss_release_buffer(&min_stat, &client_name);
    for (i=0; i < 3; i++)if (test_import_export_context(&context))
            return -1;
     /* Receive the sealed message token */
    if (recv_token(s, &xmit_buf) < 0)
   return (-1);if (verbose && log) {
   fprintf(log, "Sealed message token:\n");
   print_token(&xmit_buf);
    }
    maj stat = gss_unwrap(&min_stat, context, &xmit_buf, &msg_buf,
              &conf_state, (gss_qop_t *) NULL);
    if (maj_stat != GSS_S_COMPLETE) {
   display_status("unsealing message", maj_stat, min_stat);
   return (-1);} else if (! conf_state) {
    fprintf(stderr, "Warning! Message not encrypted.\n");
     }
     (void) gss_release_buffer(&min_stat, &xmit_buf);
    fprintf(log, "Received message: ");
    cp = msg_buf.value;
    if ((isprint(cp[0]) || isspace(cp[0])) &&
     (isprint(cp[1]) || isspace(cp[1]))) {
```

```
EXAMPLE 6–3 sign_server() Function (Continued)
   fprintf(log, "\"%.*s\"\n", msg_buf.length, msg_buf.value);
    } else {
   print(f("n");
   print_token(&msg_buf);
    }
    /* Produce a signature block for the message */
    maj stat = gss get mic(&min stat, context, GSS C QOP DEFAULT,
               &msg_buf, &xmit_buf);
    if (maj_stat != GSS_S_COMPLETE) {
   display status("signing message", maj stat, min stat);
   return (-1);}
     (void) gss release buffer(&min stat, &msg buf);
    /* Send the signature block to the client */
    if (send_token(s, &xmit_buf) < 0)
   return (-1);(void) gss_release_buffer(&min_stat, &xmit_buf);
    /* Delete context */
    maj_stat = gss_delete_sec_context(&min_stat, &context, NULL);
    if (maj_stat != GSS_S_COMPLETE) {
   display_status("deleting context", maj_stat, min_stat);
   return (-1);}
    fflush(log);
    return(0);
```
### Accepting a Context

Establishing a context typically involves a series of token exchanges between the client and the server. Both context acceptance and context initialization should be performed in loops to maintain program portability. The loop for accepting a context is very similar to the loop for establishing a context, although in reverse. Compare with ["Establishing a Security Context With the Server"](#page-103-0) on page 104.

The following source code illustrates the server establish context() function.

**Note –** The source code for this example is also available through the Sun download center. See http://wwws.sun.com/software/solaris/get.html

}

```
EXAMPLE 6-4 server establish context() Function
/*
* Function: server_establish_context
 *
 * Purpose: establishes a GSS-API context as a specified service with
 * an incoming client, and returns the context handle and associated
 * client name
 *
* Arguments:
 *
 * s (r) an established TCP connection to the client
 * service_creds (r) server credentials, from gss_acquire_cred
 * context (w) the established GSS-API context
 * client_name (w) the client's ASCII name
 *
 * Returns: 0 on success, -1 on failure
 *
* Effects:
 *
* Any valid client request is accepted. If a context is established,
 * its handle is returned in context and the client name is returned
 * in client_name and 0 is returned. If unsuccessful, an error
* message is displayed and -1 is returned.
*/
int server establish context(s, server creds, context, client name, ret flags)
    int s;
    gss cred id t server creds;
    gss_ctx_id_t *context;
    gss_buffer_t client_name;
    OM_uint32 *ret_flags;
{
    gss_buffer_desc send_tok, recv_tok;
    gss name t client;
    gss_OID doid;
    OM_uint32 maj_stat, min_stat, acc_sec_min_stat;
    gss buffer desc oid name;
    *context = GSS C NO CONTEXT;
    do {
         if (recv_token(s, &recv_tok) < 0)
              return -1;
          if (verbose && log) {
             fprintf(log, "Received token (size=%d): \n", recv_tok.length);
             print_token(&recv_tok);
          }
         maj stat =
              gss accept sec context (&acc sec min stat,
                                     context,
                                     server_creds,
                                     &recv_tok,
                                     GSS_C_NO_CHANNEL_BINDINGS,
```
Chapter 6 • GSS-API Server Example **125**

```
&client,
                                  &doid,
                                  &send_tok,
                                  ret_flags,
                                  NULL, \sqrt{\frac{1}{\pi}} /* ignore time rec */
                                  NULL); /* ignore del \overline{c}red handle */
     (void) gss release buffer(&min stat, &recv tok);
     if (send tok.length != 0) {
         if (verbose && log) {
             fprintf(log,
                      "Sending accept_sec_context token (size=%d):\n",
                     send tok.length);
             print_token(&send_tok);
         }
          if (send token(s, &send tok) < 0) {
               fprintf(log, "failure sending token\n");
               return -1;
          }
          (void) gss_release_buffer(&min_stat, &send_tok);
     }
     if (maj stat!=GSS S COMPLETE && maj stat!=GSS S CONTINUE NEEDED) {
          display status("accepting context", maj stat,
                        acc_sec_min_stat);
          if (*context == GSS_C_NO_CONTEXT)
                  gss_delete_sec_context(&min_stat, context,
                                          GSS C NO BUFFER);
          return -1;
     }
     if (verbose && log) {
         if (maj_stat == GSS_S_CONTINUE_NEEDED)
             fprintf(log, "continue needed...\n");
         else
             fprintf(log, "\n");
         fflush(log);
     }
} while (maj stat == GSS S CONTINUE NEEDED);
/* display the flags */
display_ctx_flags(*ret_flags);
if (verbose && log) {
    maj_stat = gss_oid_to_str(&min_stat, doid, &oid_name);
    if (maj_stat != GSS_S_COMPLETE) {
        display_status("converting oid->string", maj_stat, min_stat);
        return -1;
    }
    fprintf(log, "Accepted connection using mechanism OID %.*s.\n",
            (int) oid name.length, (char *) oid name.value);
    (void) gss release buffer(&min stat, &oid name);
```
**126** Solaris Security for Developers Guide • January 2005

```
EXAMPLE 6–4 server_establish_context() Function (Continued)
     }
     maj_stat = gss_display_name(&min_stat, client, client_name, &doid);
     if (maj_stat != GSS_S_COMPLETE) {
          display_status("displaying name", maj_stat, min_stat);
          return -1;
     }
     maj_stat = gss_release_name(&min_stat, &client);
     if (maj stat != GSS S COMPLETE) \left\{ \right.display status("releasing name", maj stat, min stat);
          return -1;
     }
     return 0;
}
```
The sign server() function uses the following source code to call server establish context() to accept the context.

```
/* Establish a context with the client */
    if (server establish context(s, server creds, &context,
                 &client_name, &ret_flags) < 0)
   return(-1);
```
The server establish context() function first looks for a token that the client sends as part of the context initialization process. Because, GSS-API does not send or receive tokens itself, programs must have their own routines for performing these tasks. The server uses recv\_token() for receiving the token:

```
do {
     if (recv_token(s, &recv_tok) < 0)
          return -1;
```
Next, server establish context() calls the GSS-API function gss accept sec context():

```
maj_stat = gss_accept_sec_context(&min_stat,
                                context,
                                server creds,
                                &recv_tok,
                                GSS C NO CHANNEL BINDINGS,
                                &client,
                                &doid,
                                &send_tok,
                                ret_flags,
                                NULL, /* ignore time_rec */
                                NULL); /* ignore del_cred_handle */
```
- *min\_stat* is the error status returned by the underlying mechanism.
- *context* is the context being established.
- *server\_creds* is the credential for the service to be provided (see ["Acquiring](#page-118-0) [Credentials"](#page-118-0) on page 119).
- *recv\_tok* is the token received from the client by recv token().
- GSS C NO CHANNEL BINDINGS is a flag indicating not to use channel bindings (see ["Using Channel Bindings in GSS-API"](#page-83-0) on page 84).
- *client* is the ASCII name of the client.
- *oid* is the mechanism (in OID format).
- *send\_tok* is the token to send to the client.
- *ret\_flags* are various flags indicating whether the context supports a given option, such as message-sequence-detection.
- The two NULL arguments indicate that the program does not need to know the length of time that the context will be valid, or whether the server can act as a client's proxy.

The acceptance loop continues, barring any errors, as long as gss\_accept\_sec\_context() sets *maj\_stat* to GSS\_S\_CONTINUE\_NEEDED. If *maj\_stat* is not equal to that value or to GSS\_S\_COMPLETE, a problem exists and the loop exits.

gss\_accept\_sec\_context() returns a positive value for the length of *send\_tok* whether a token exists to send back to the client. The next step is to see a token exists to be sent, and, if so, to send the token:

```
if (send_tok.length != 0) {
     ...
    if (send token(s, &send tok) < 0) {
         fprintf(log, "failure sending token\n");
         return -1;
     }
     (void) gss release buffer(&min stat, &send tok);
     }
```
### Unwrapping the Message

After accepting the context, the sign server () receives the message that has been sent by the client. Because the GSS-API does not provide a function for receiving tokens, the program uses the recv\_token() function:

```
if (recv_token(s, &xmit_buf) < 0)
    return (-1);
```
Because the message might be encrypted, the program uses the GSS-API function gss\_unwrap() for unwrapping:

```
maj stat = gss_unwrap(&min_stat, context, &xmit_buf, &msg_buf,
                          &conf_state, (gss_qop_t *) NULL);
     if (maj_stat != GSS_S_COMPLETE) {
       display status("unwrapping message", maj stat, min stat);
       return(-1);
```
**128** Solaris Security for Developers Guide • January 2005

```
} else if (! conf state) \{fprintf(stderr, "Warning! Message not encrypted.\n");
}
(void) gss_release_buffer(&min_stat, &xmit_buf);
```
gss\_unwrap() takes the message that recv\_token() has placed in *xmit\_buf*,

translates the message, and puts the result in *msg\_buf*. Two arguments to gss\_unwrap() are noteworthy. *conf\_state* is a flag to indicate whether confidentiality, that is, encryption, has been applied to this message. The final NULL indicates that the program does not need to know that the QOP that was used to protect the message.

## Signing and Returning the Message

At this point, the sign server () function needs to sign the message. Signing a message entails returning the message's Message Integrity Code or MIC to the client. Returning the message proves that the message was sent and was unwrapped successfully. To obtain the MIC, sign\_server() uses the function gss\_get\_mic():

maj\_stat = gss\_get\_mic(&min\_stat, context, GSS\_C\_QOP\_DEFAULT, &msg\_buf, &xmit\_buf);

gss\_get\_mic() looks at the message in *msg\_buf*, produces the MIC, and stores the MIC in *xmit\_buf*. The server then sends the MIC back to the client with send token(). The client verifies the MIC with gss verify mic(). See ["Reading](#page-112-0) [and Verifying a Signature Block From a GSS-API Client"](#page-112-0) on page 113.

Finally, sign\_server() performs some cleanup. sign\_server() releases the GSS-API buffers *msg\_buf* and *xmit\_buf* with gss\_release\_buffer(). Then sign server() destroys the context with gss delete sec context().

### Using the test import export context() Function

GSS-API allows you to export and import contexts. These activities enable you to share a context between different processes in a multiprocess program. sign server() contains a proof-of-concept function,

test import export context(), that illustrates how exporting and importing contexts works. test\_import\_export\_context() does not pass a context between processes. Instead, test\_import\_export\_context() displays the amount of time to export and then import a context. Although an artificial function, test\_import\_export\_context() does indicate how to use the GSS-API importing and exporting functions. test\_import\_export\_context() also shows how to use timestamps with regard to manipulating contexts.

The source code for test import export context() is shown in the following example.

**Note –** The source code for this example is also available through the Sun download center. See http://wwws.sun.com/software/solaris/get.html

```
EXAMPLE 6-5 test import export context()
int test import export context(context)
       gss_ctx_id_t *context;
{
       OM_uint32 min_stat, maj_stat;
       gss buffer desc context token, copied token;
       struct timeval tm1, tm2;
        /*
        * Attempt to save and then restore the context.
        */
       gettimeofday(&tm1, (struct timezone *)0);
       maj_stat = gss_export_sec_context(&min_stat, context, &context_token);
       if (maj_stat != GSS_S_COMPLETE) {
                display status("exporting context", maj stat, min stat);
                return 1;
        }
       gettimeofday(&tm2, (struct timezone *)0);
       if (verbose && log)
                fprintf(log, "Exported context: %d bytes, %7.4f seconds\n",
                       context token.length, timeval subtract(&tm2, &tm1));
       copied_token.length = context_token.length;
       copied_token.value = malloc(context_token.length);
       if (copied token.value == 0) {
           fprintf(log, "Couldn't allocate memory to copy context token.\n");
           return 1;
       }
       memcpy(copied token.value, context token.value, copied token.length);
       maj_stat = gss_import_sec_context(&min_stat, &copied_token, context);
       if (maj_stat != GSS_S_COMPLETE) {
                display status("importing context", maj stat, min stat);
               return 1;
        }
       free(copied_token.value);
       gettimeofday(&tm1, (struct timezone *)0);
       if (verbose && log)
                fprintf(log, "Importing context: %7.4f seconds\n",
                       timeval subtract(&tm1, &tm2));
        (void) gss_release_buffer(&min_stat, &context_token);
       return 0;
}
```
# <span id="page-130-0"></span>Cleanup in the GSSAPI Server Example

Back in the main() function, the application deletes the service credential with gss\_release\_cred(). If an OID for the mechanism has been specified, the program deletes the OID with gss\_release\_oid() and exits.

(void) gss\_release\_cred(&min\_stat, &server\_creds);

Chapter 6 • GSS-API Server Example **131**

Solaris Security for Developers Guide • January 2005

### CHAPTER **7**

# Writing Applications That Use SASL

SASL (Simple Authentication and Security Layer) is a security framework. SASL, pronounced "sassel," provides authentication services and optionally integrity and confidentiality services to connection-based protocols. This chapter covers the following topics:

- "Introduction to Simple Authentication Security Layer (SASL)" on page 133
- ["SASL Example"](#page-147-0) on page 148
- ["SASL for Service Providers"](#page-150-0) on page 151

# Introduction to Simple Authentication Security Layer (SASL)

SASL provides developers of applications and shared libraries with mechanisms for authentication, data integrity-checking, and encryption. SASL enables the developer to code to a generic API. This approach avoids dependencies on specific mechanisms. SASL is particularly appropriate for applications that use the IMAP, SMTP, ACAP, and LDAP protocols, as these protocols all support SASL. SASL is described in RFC 2222.

### SASL Library Basics

The SASL library is called libsasl. libsasl is a framework that allows properly written SASL consumer applications to use any SASL plug-ins that are available on the system. The term *plug-in* refers to objects that provide services for SASL. Plug-ins are external to libsasl. SASL plug-ins can be used for authentication and security, canonicalization of names, and lookup of auxiliary properties, such as passwords. Cryptographic algorithms are stored in plug-ins rather than in libsasl.

libsasl provides an application programming interface (API) for consumer applications and libraries. A service provider interface (SPI) is provided for plug-ins to supply services to libsasl. libsasl is not aware of the network or the protocol. Accordingly, the application must take responsibility for sending and receiving data between the client and server.

SASL uses two important identifiers for users. The *authentication ID* (authid) is the user ID for authenticating the user. The authentication ID grants the user access to a system. The *authorization ID* (userid) is used to check whether the user is allowed to use a particular option.

The SASL client application and SASL server application negotiate a common SASL mechanism and security level. Typically, the SASL server application sends its list of acceptable authentication mechanisms to the client. The SASL client application can then decide which authentication mechanism best satisfies its requirements. After this point, the authentication takes place using the agreed–upon authentication mechanism as a series of client-server exchanges of the SASL supplied authentication data. This exchange continues until the authentication successfully completes, fails, or is aborted by the client or the server.

In the process of authentication, the SASL authentication mechanism can negotiate a security layer. If a security layer is selected, that layer must be used for the duration of the SASL session.

#### SASL Architecture

The following figure shows the basic SASL architecture.

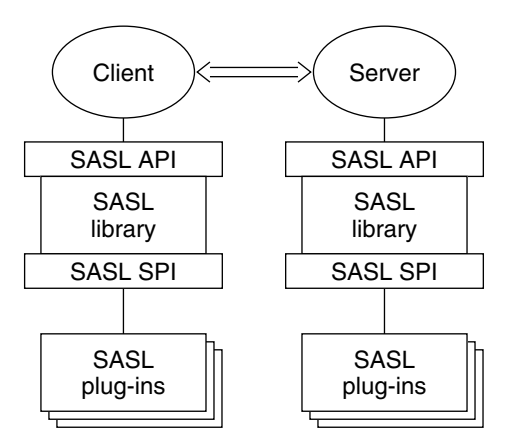

**FIGURE 7–1** SASL Architecture

Client and server applications make calls to their local copies of libsasl through the SASL API. libsasl communicates with the SASL mechanisms through the SASL service provider interface (SPI).

**134** Solaris Security for Developers Guide • January 2005

### Security Mechanisms

Security mechanism plug-ins provide security services to libsasl. Some typical functions that are provided by security mechanisms follow:

- Authentication on the client side
- Authentication on the server side
- Integrity, that is, checking that transmitted data is intact
- Confidentiality, that is, encrypting and decrypting transmitted data

### SASL Security Strength Factor

*SSF*, the security strength factor, indicates the strength of the SASL protection. If the mechanism supports a security layer, the client and server negotiate the SSF. The value of the SSF is based on the security properties that were specified before the SASL negotiation. If a non-zero SSF is negotiated, both client and server need to use the mechanism's security layer when the authentication has completed. SSF is represented by an integer with one of the following values:

- $\blacksquare$  0 No protection.
- $\blacksquare$  1 Integrity checking only.
- $\blacksquare$  >1 Supports authentication, integrity and confidentiality. The number represents the encryption key length.

The confidentiality and integrity operations are performed by the security mechanism. libsasl coordinates these requests.

**Note –** In the negotiation, the SASL client selects the mechanism with the maximum SSF. However, the actual SASL mechanism that is chosen might subsequently negotiate a lower SSF.

### Communication in SASL

Applications communicate with libsasl through the libsasl API. libsasl can request additional information by means of callbacks that are registered by the application. Applications do not call plug-ins directly, only through libsasl. Plug-ins generally call the libsasl framework's plug-ins, which then call the application's callbacks. SASL plug-ins can also call the application directly, although the application does not know whether the call came from a plug-in or from libsasl.

Callbacks are useful in multiple areas, as follows.

- libsas1 can use callbacks to get information that is needed to complete authentication.
- libsasl consumer applications can use callbacks to change search paths for plug-ins and configuration data, to verify files, and to change various default behaviors.
- Servers can use callbacks to change authorization policies, to supply different password verification methods, and to get password change information.
- Clients and servers can use callbacks to specify the language for error messages.

Applications register two sorts of callbacks: global and session. Additionally, libsasl defines a number of callback identifiers that are used to register for different sorts of callbacks. If a given type of callback is not registered, libsasl takes default action.

Session callbacks override global callbacks. If a session callback is specified for a given ID, the global callback is not called for that session. Some callbacks must be global, because these callbacks occur outside of sessions. The following instances require global callbacks:

- Determination of search paths for plug-ins to load
- Verification of plug-ins
- Location of configuration data
- The logging of error messages
- Other global configuration of libsasl or its plug-ins

A SASL callback can be registered with a NULL callback function for a given SASL callback ID. The NULL callback function indicates that the client is equipped to supply the needed data. All SASL callback IDs start with the prefix SASL CB.

SASL provides the following callbacks for use by either a client or a server:

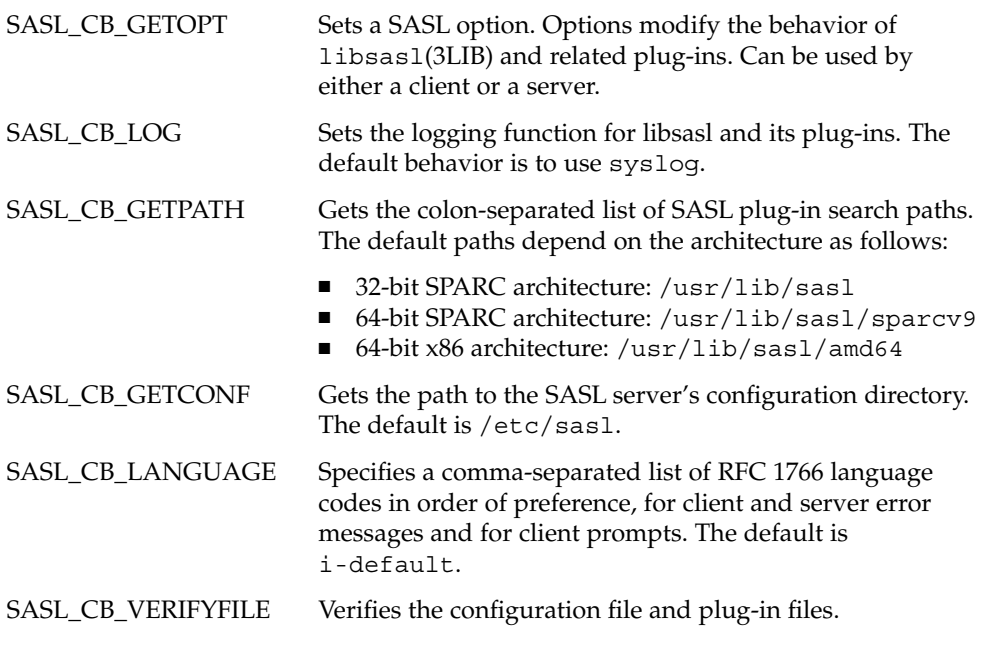

SASL provides the following callbacks for use by clients only:

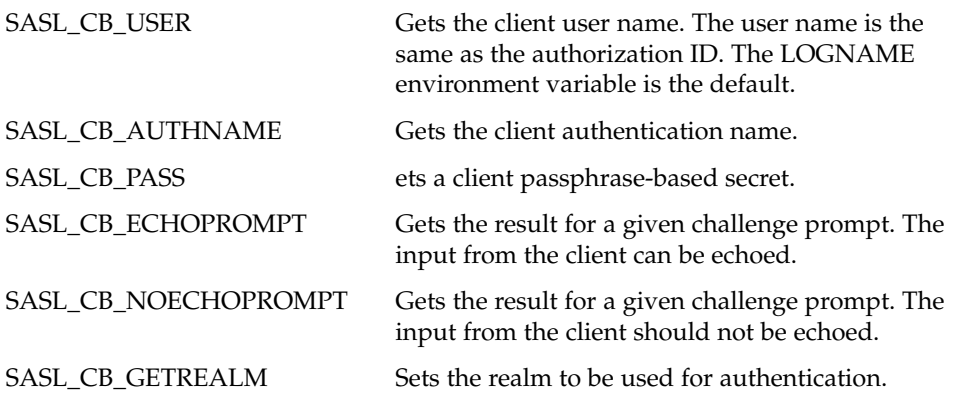

SASL provides the following callbacks for use by servers only:

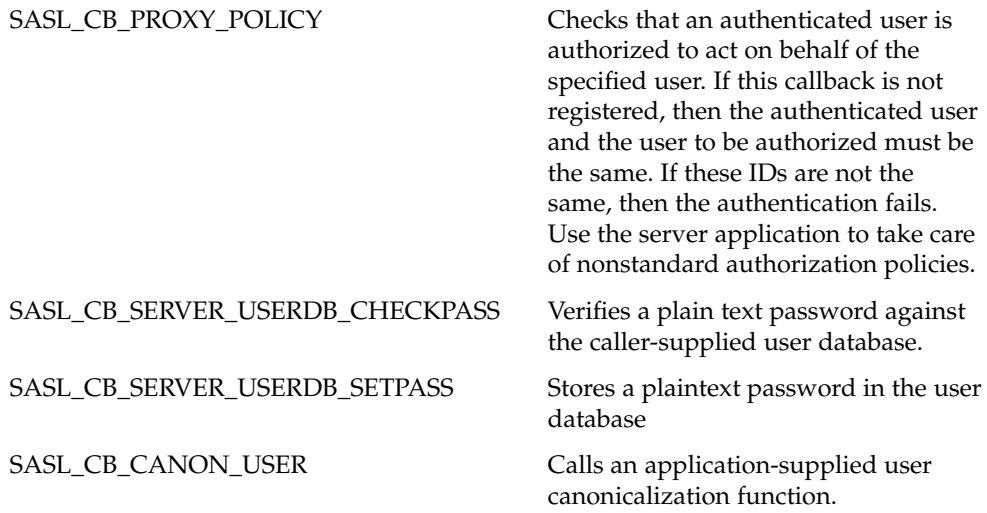

When the SASL library is first initialized, the server and client declare any necessary global callbacks. The global callbacks are available prior to and during the SASL sessions. Prior to initialization, callbacks perform such tasks as loading plug-ins, logging data, and reading configuration files. At the start of a SASL session, additional callbacks can be declared. Such callbacks can override global callbacks if necessary.

### SASL Connection Contexts

libsasl uses a SASL connection *context* to maintain the state of each SASL session for both SASL clients and SASL servers. Each context can be used for only one authentication and security session at a time. The maintained state includes the following information:

- Connection information, such as service, naming and address information, and protocol flags
- Callbacks specific to the connection
- Security properties for negotiating the SASL SSF
- State of the authentication along with security layer information

# Steps in the SASL Cycle

The following diagram shows steps in the SASL life cycle. The client actions are shown on the left of the diagram and the server actions on the right side. The arrows in the middle show interactions between the client and server over an external connection.

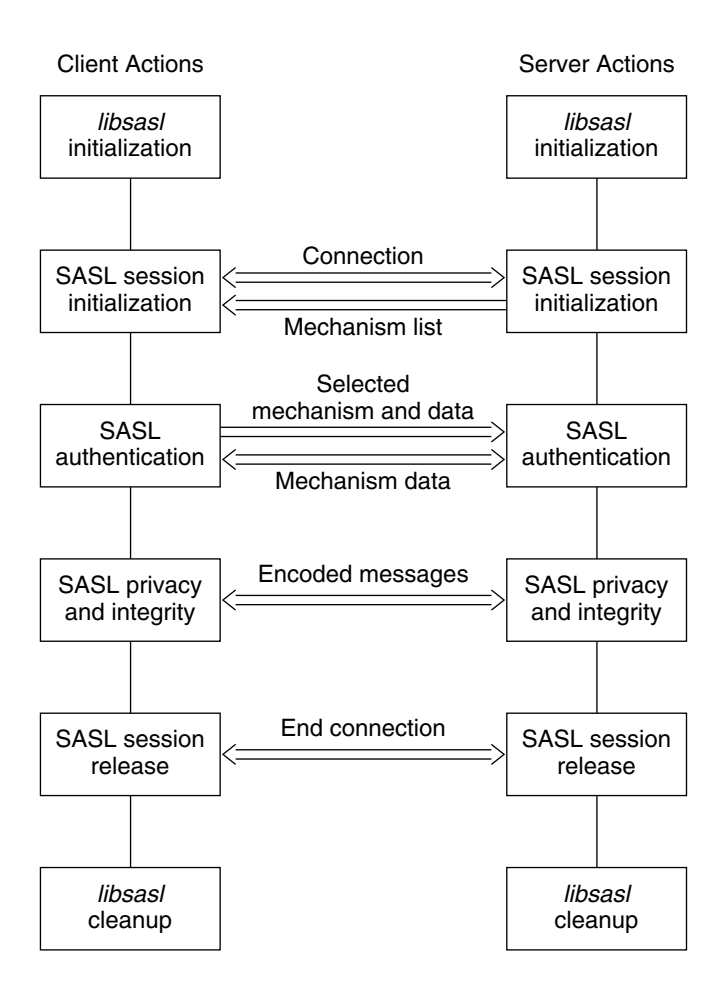

**FIGURE 7–2** SASL Life Cycle

The sections that follow illustrate the steps in the life cycle.

### libsasl Initialization

The client calls sasl\_client\_init() to initialize libsasl for the client's use. The server calls sasl server init() to initialize libsasl for server use.

When sasl\_client\_init() is run, the SASL client, the client's mechanisms and the client's canonicalization plug-in are loaded. Similarly, when sasl\_server\_init() is called, the SASL server, the server's mechanisms, the server's canonicalization plug-in, and the server's auxprop plug-in are loaded . After sas1 client init() has been called, additional client plug—ins can be added by using

Chapter 7 • Writing Applications That Use SASL **139**

sasl client add  $pluq-in()$  and sasl canonuser add  $pluq-in()$ . On the server side, after sasl\_server\_init() has been called, additional server plug-ins can be added through sasl server add plug-in(),

sasl canonuser add plug-in(), and sasl auxprop add plug-in(). SASL mechanisms are provided in the Solaris software in the following directories according to the architecture:

- 32-bit SPARC architecture: /usr/lib/sasl
- 64-bit SPARC architecture: /usr/lib/sasl/sparcv9, the default
- 64-bit x86 architecture: /usr/lib/sasl/amd64

The SASL\_CB\_GETPATH callback can be used to override the default location.

At this point, any required global callbacks are set. SASL clients and servers might include the following callbacks:

- SASL\_CB\_GETOPT
- SASL\_CB\_LOG
- SASL\_CB\_GETPATH
- SASL\_CB\_VERIFYFILE

A SASL server might additionally include the SASL\_CB\_GETCONF callback.

### SASL Session Initialization

The server and client use establish the connection through the protocol. To use SASL for authentication, the server and client create SASL connection contexts by using sasl server new() and sasl client new() respectively. The SASL client and server can use sasl setprop() to set properties that impose security restrictions on mechanisms. This approach enables a SASL consumer application to decide the minimum SSF, the maximum SSF, and the security properties for the specified SASL connection context.

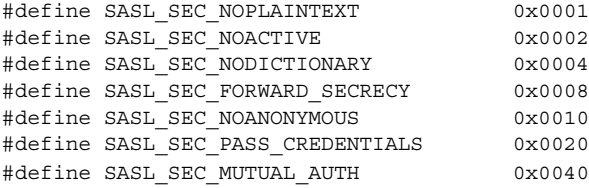

**Note –** Authentication and a security layer can be provided by the client-server protocol or by some other mechanism that is external to libsasl. In such a case, sasl\_setprop() can be used to set the external authentication ID or the external SSF. For example, consider the case in which the protocol uses SSL with client authentication to the server. In this case, the external authentication identity can be the client's subject name. The external SSF can be the key size.

For the server, libsasl determines the available SASL mechanisms according to the security properties and the external SSF. The client obtains the available SASL mechanisms from the SASL server through the protocol.

For a SASL server to create a SASL connection context, the server should call sasl server new(). An existing SASL connection context that is no longer in use can be reused. However, the following parameters might need to be reset:

```
#define SASL_DEFUSERREALM 3 /* default realm passed to server_new or set with setprop */
#define SASL IPLOCALPORT 8 /* iplocalport string passed to server new */
#define SASL_IPREMOTEPORT 9 /* ipremoteport string passed to server_new */
#define SASL_SERVICE 12 /* service passed to sasl_*_new */
#define SASL SERVERFQDN 13 /* serverFQDN passed to sasl * new */
```
You can modify any of the parameters to sasl client new() and sasl server new() except the callbacks and protocol flags.

The server and client can also establish security policy and set connection specific parameters by using sasl setprop() to specify the following properties:

```
#define SASL SSF EXTERNAL 100 /* external SSF active (sasl ssf t *) */
#define SASL_SEC_PROPS 101 /* sasl_security_properties_t */
#define SASL AUTH EXTERNAL 102 /* external authentication ID (const char *)
*/
```
- SASL\_SSF\_EXTERNAL For setting the strength factor, that is, the number of bits in the key
- SASL\_SEC\_PROPS For defining security policy
- SASL\_AUTH\_EXTERNAL The external authentication ID

The server can call sasl listmech() to get a list of the available SASL mechanisms that satisfy the security policy. The client can generally get the list of available mechanisms from the server in a protocol-dependent way.

The initialization of a SASL session is illustrated in the following diagram. In this diagram and subsequent diagrams, data checks after transmission over the protocol have been omitted for the sake of simplicity.

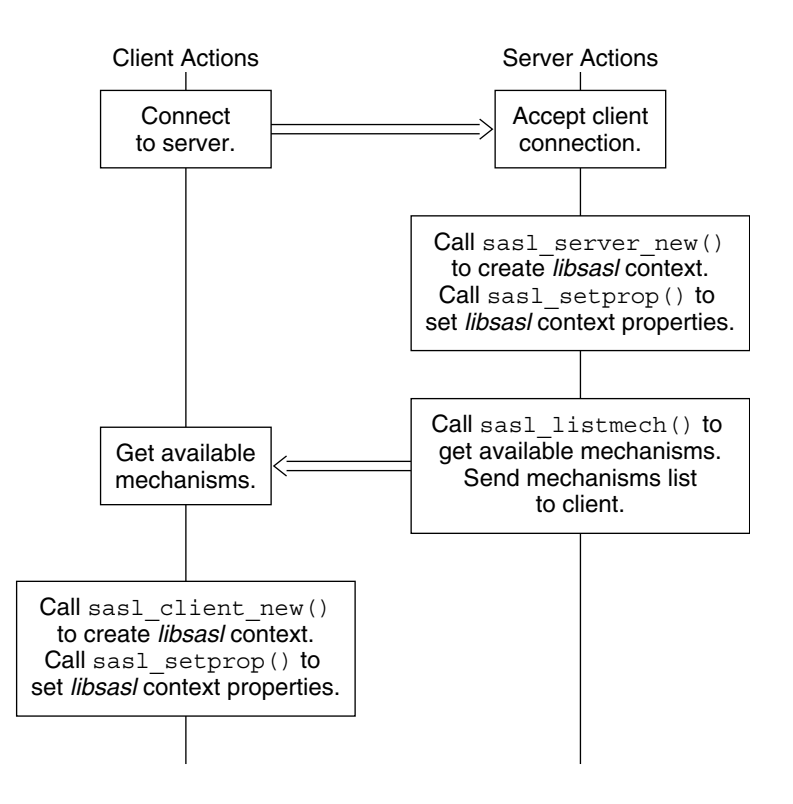

**FIGURE 7–3** SASL Session Initialization

### SASL Authentication

Authentication takes a variable number of client and server steps depending on the security mechanism that is used. The SASL client calls sasl\_client\_start() with a list of security mechanisms to use. This list typically comes from the server. libsasl selects the best mechanism to use for this SASL session, according to the available mechanisms and the client's security policy. The client's security policy controls which mechanisms are permitted. The selected mechanism is returned by sasl\_client\_start(). Sometimes the security mechanism for the client sometimes needs additional information for authentication. For registered callbacks, libsasl calls the specified callback unless the callback function is NULL. If the callback function is NULL, libsasl returns SASL\_INTERACT and a request for needed information. If SASL\_INTERACT is returned, then sasl\_client\_start() should be called with the requested information.

If sasl\_client\_start() returns SASL\_CONTINUE or SASL\_OK, the client should send the selected mechanism with any resulting authentication data to the server. If any other value is returned, an error has occurred. For example, no mechanism might be available.

The server receives the mechanism that has been selected by the client, along with any authentication data. The server then calls sasl\_server\_start() to initialize the mechanism data for this session. sasl\_server\_start() also processes any authentication data. If sasl\_server\_start() returns SASL\_CONTINUE or SASL\_OK, the server sends authentication data. If sasl\_server\_start() returns any other value, an error has occurred such as an unacceptable mechanism or an authentication failure. The authentication must be aborted. The SASL context should be either freed or reused.

This part of the authentication process is illustrated in the following diagram.

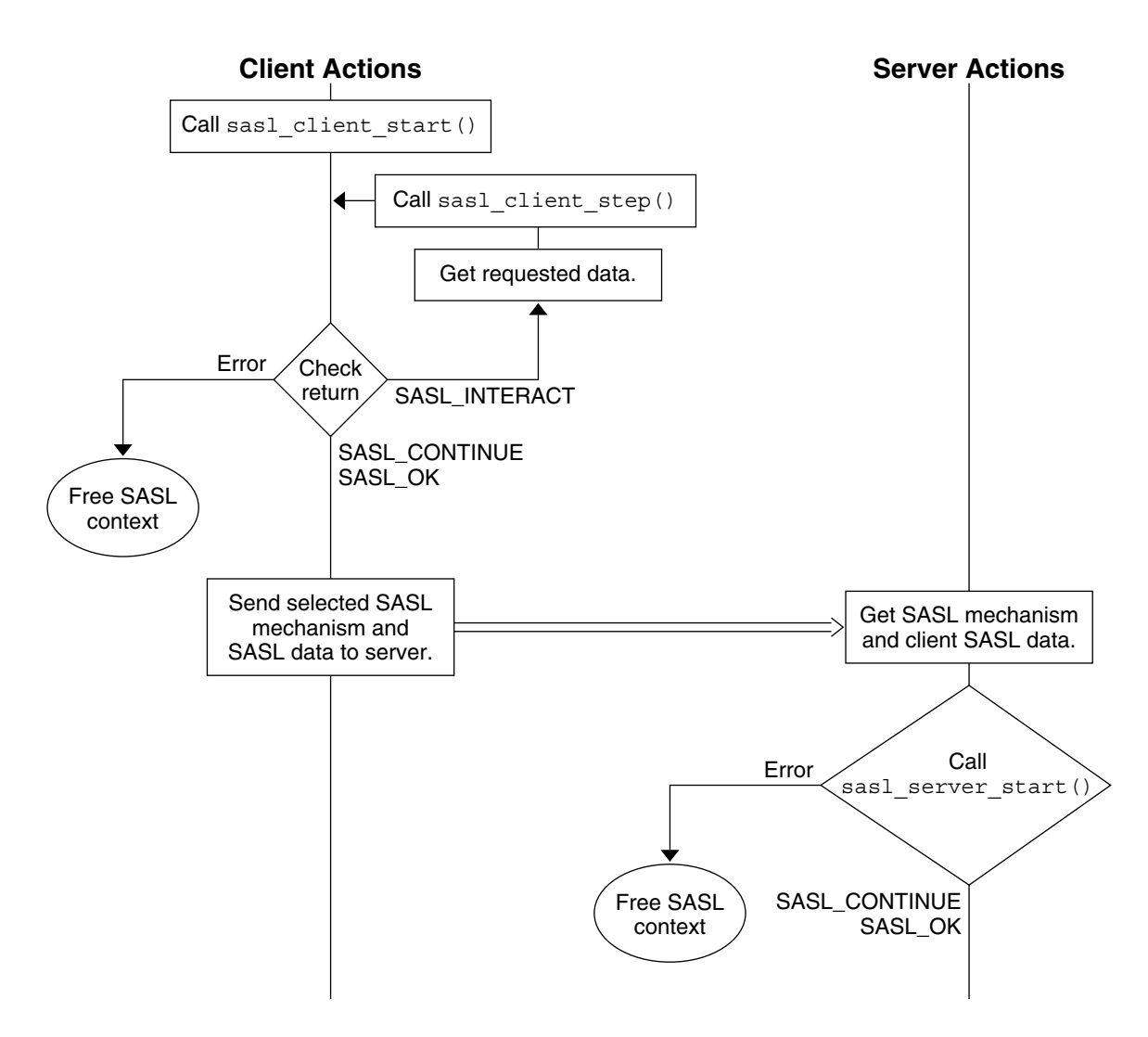

**FIGURE 7–4** SASL Authentication: Sending Client Data

If the server call to sas1 server start() returns SASL\_CONTINUE, the server continues to communicate with the client to get all the necessary authentication information. The number of subsequent steps depends on the mechanism. If needed, the client calls sasl\_client\_step() to process the authentication data from the server and to generate a reply. Similarly, the server can call sasl server step() to process the authentication from the client and to generate a reply in turn. This exchange continues until the authentication is complete or until an error has occurred.
SASL\_OK is returned to indicate that the authentication has successfully completed for the client or server. The SASL mechanism might still have additional data to send to the other side so the other side can complete authentication. When authentication has been achieved on both sides, the server and client can inquire about each other's properties.

The following diagram shows the interactions between the server and client to transfer the additional authentication data.

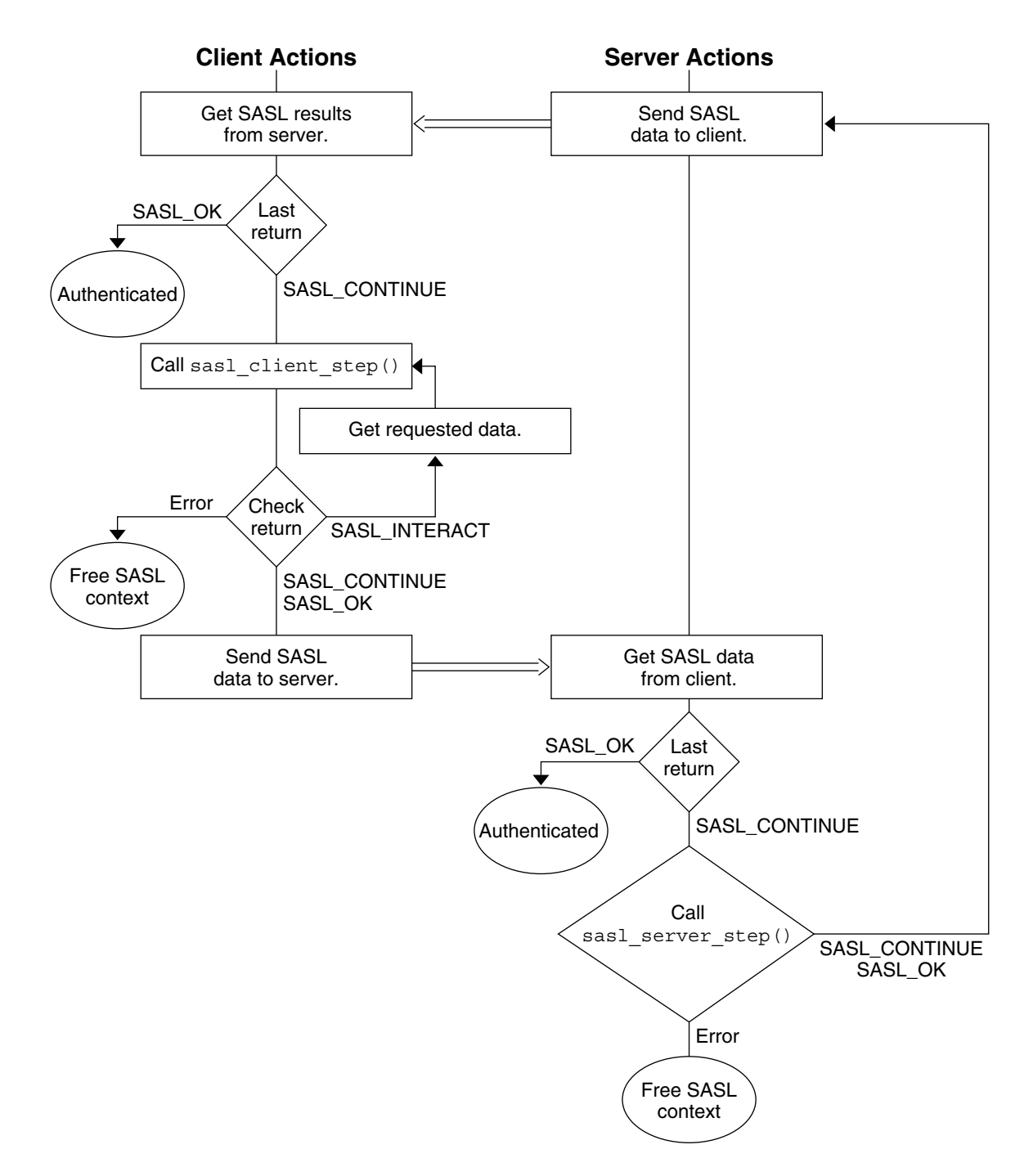

#### **FIGURE 7–5** SASL Authentication: Processing Server Data

**146** Solaris Security for Developers Guide • January 2005

## SASL Confidentiality and Integrity

To check for a security layer, use the sasl\_getprop(3SASL) function to see if the security strength factor (SSF) has a value that is greater than 0. If a security layer has been negotiated, the client and server must use the resulting SSF after successful authentication. Data is exchanged between the client and server in a similar fashion to authentication. sasl\_encode() is applied to data before the data is sent by the protocol to the client or server. On the receiving end, data is decoded by sasl\_decode(). If a security layer has not been negotiated, the SASL connection context is not needed. The context can then be disposed of or reused.

### Releasing SASL Sessions

A SASL connection context should only be freed when the session is not to be reused. sasl dispose () frees the SASL connection context and all associated resources and mechanisms. The SASL connection contexts must be disposed before calling sasl done(). sasl done() is not reponsible for releasing context resources for the SASL connection. See "libsasl Cleanup" on page 147.

When a SASL session is freed, the associated mechanisms are informed that all state can be freed. A SASL session should only be freed when the session is not to be reused. Otherwise, the SASL state can be reused by another session. Both the client and server use sasl\_dispose() to free the SASL connection context.

## libsasl Cleanup

This step releases all the resources in the SASL library and the plug-ins. The client and server call sasl\_done() to release libsasl() resources and to unload all the SASL plug-ins. sasl\_done() does not release SASL connection contexts. Note that if an application is both a SASL client and a SASL server, sasl\_done() releases both the SASL client and SASL server resources. You cannot release the resources for just the client or the server.

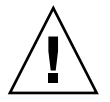

**Caution –** Libraries should not call sasl\_done(). Applications should exercise caution when calling sasl\_done() to avoid interference with any libraries that might be using libsasl.

# SASL Example

This section demonstrates a typical SASL session between a client application and server application. The example goes through these steps:

- 1. The client application initializes libsasl and sets the following global callbacks:
	- SASL\_CB\_GETREALM
	- SASL\_CB\_USER
	- SASL\_CB\_AUTHNAME
	- SASL\_CB\_PASS
	- SASL\_CB\_GETPATH
	- SASL CB\_LIST\_END
- 2. The server application initializes libsasl and sets the following global callbacks:
	- SASL CB LOG
	- SASL\_CB\_LIST\_END
- 3. The client creates a SASL connection context, sets the security properties, and requests the list of available mechanisms from the server.
- 4. The server creates a SASL connection context, sets the security properties, gets a list of suitable SASL mechanisms, and sends the list to client.
- 5. The client receives the list of available mechanisms, chooses a mechanism, and sends the mechanism choice to the server together with any authentication data.
- 6. The client and server then exchange SASL data until the authentication and security layer negotiation is complete.
- 7. With the authentication complete, the client and server determine whether a security layer was negotiated. The client encodes a test message . The message is then sent to the server. The server also determines the user name of the authenticated user and the user's realm.
- 8. The server receives, decodes, and prints the encoded message.
- 9. The client calls sasl\_dispose() to release the client's SASL connection context. The client then calls sas1 done() to release the libsasl resources.
- 10. The server calls sasl\_dispose() to release the client connection context.

The dialogue between the client and the server follows. Each call to libsasl is displayed as the call is made. Each transfer of data is indicated by the sender and receiver. The data is displayed in encoded form preceded by the source: C: for the client and S:for server. The source code for both applications is provided in the [Appendix D.](#page-260-0)

#### Client

```
% doc-sample-client
*** Calling sasl client init() to initialize libsasl for client use ***
*** Calling sasl_client_new() to create client SASL connection context ***
*** Calling sasl_setprop() to set sasl context security properties ***
Waiting for mechanism list from server...
```
#### Server

```
% doc-sample-server digest-md5
*** Calling sasl server init() to initialize libsasl for server use ***
*** Calling sasl server new() to create server SASL connection context ***
*** Calling sasl setprop() to set sasl context security properties ***
Forcing use of mechanism digest-md5
Sending list of 1 mechanism(s)
S: ZGlnZXN0LW1kNQ==
```
#### Client

```
S: ZGlnZXN0LW1kNQ==
received 10 byte message
got 'digest-md5'
Choosing best mechanism from: digest-md5
*** Calling sasl client start() ***
Using mechanism DIGEST-MD5
Sending initial response...
C: RElHRVNULU1ENQ==
Waiting for server reply...
```
#### Server

```
C: RElHRVNULU1ENQ==
got 'DIGEST-MD5'
*** Calling sasl server start() ***
Sending response...
S: bm9uY2U9IklicGxhRHJZNE4Z1gyVm5lQzl5MTZOYWxUOVcvanUrcmp5YmRqaHM\
sbT0iam0xMTQxNDIiLHFvcD0iYXV0aCxhdXRoLWludCxhdXRoLWNvbmYiLGNpcGhlcj0ic\
QwLHJjNC01NixyYzQiLG1heGJ1Zj0yMDQ4LGNoYXJzZXQ9dXRmLTgsYWxnb3JpdGhtPW1k\
XNz
Waiting for client reply...
```
#### Client

```
S: bm9uY2U9IklicGxhRHJZNE4Z1gyVm5lQzl5MTZOYWxUOVcvanUrcmp5YmRqaHM\
sbT0iam0xMTQxNDIiLHFvcD0iYXV0aCxhdXRoLWludCxhdXRoLWNvbmYiLGNpcGhlcj0ic\
QwLHJjNC01NixyYzQiLG1heGJ1Zj0yMDQ4LGNoYXJzZXQ9dXRmLTgsYWxnb3JpdGhtPW1k\
XNz
received 171 byte message
got 'nonce="IbplaDrY4N4szhgX2VneC9y16NalT9W/ju+rjybdjhs=",\
realm="jm114142",qop="auth,auth-int,auth-conf",cipher="rc4-40,rc4-56,\
rc4",maxbuf=2048,charset=utf-8,algorithm=md5-sess'
*** Calling sasl_client_step() ***
Please enter your authorization name : zzzz
Please enter your authentication name : zzzz
Please enter your password : zz
```
Chapter 7 • Writing Applications That Use SASL **149**

```
*** Calling sasl client step() ***
Sending response...
C: dXNlcm5hbWU9Inp6enoiLHJlYWxtPSJqbTExNDE0MiIsbm9uY2U9IklicGxhRHJZNE4\
yVm5lQzl5MTZOYWxUOVcvanUrcmp5YmRqaHM9Iixjbm9uY2U9InlqZ2hMVmhjRFJMa0Fob\
tDS0p2WVUxMUM4V1NycjJVWm5IR2Vkclk9IixuYz0wMDAwMDAwMSxxb3A9YXV0aC1jb25m\
Ghlcj0icmM0IixtYXhidWY9MjA0OCxkaWdlc3QtdXJpPSJyY21kLyIscmVzcG9uc2U9OTY\
ODI1MmRmNzY4YTJjYzkxYjJjZDMyYTk0ZWM=
Waiting for server reply...
```
#### Server

C: dXNlcm5hbWU9Inp6enoiLHJlYWxtPSJqbTExNDE0MiIsbm9uY2U9IklicGxhRHJZNE4\ yVm5lQzl5MTZOYWxUOVcvanUrcmp5YmRqaHM9Iixjbm9uY2U9InlqZ2hMVmhjRFJMa0Fob\ tDS0p2WVUxMUM4V1NycjJVWm5IR2Vkclk9IixuYz0wMDAwMDAwMSxxb3A9YXV0aC1jb25m\ Ghlcj0icmM0IixtYXhidWY9MjA0OCxkaWdlc3QtdXJpPSJyY21kLyIscmVzcG9uc2U9OTY\ ODI1MmRmNzY4YTJjYzkxYjJjZDMyYTk0ZWM= got 'username="zzzz",realm="jm114142",\ nonce="IbplaDrY4N4szhgX2VneC9y16NalT9W/ju+rjybdjhs=",\ cnonce="yjghLVhcDRLkAhoirwKCKJvYU11C8WSrr2UZnHGedrY=", \ nc=00000001,qop=auth-conf,cipher="rc4",maxbuf=2048,digest-uri="rcmd/",\ response=966e978252df768a2cc91b2cd32a94ec' \*\*\* Calling sasl\_server\_step() \*\*\* Sending response... S: cnNwYXV0aD0yYjEzMzRjYzU4NTE4MTEwOWM3OTdhMjUwYjkwMzk3OQ== Waiting for client reply...

#### Client

```
S: cnNwYXV0aD0yYjEzMzRjYzU4NTE4MTEwOWM3OTdhMjUwYjkwMzk3OQ==
received 40 byte message
got 'rspauth=2b1334cc585181109c797a250b903979'
*** Calling sasl client step() ***
C:
Negotiation complete
*** Calling sasl_getprop() ***
Username: zzzz
SSF: 128
Waiting for encoded message...
```
#### Server

```
Waiting for client reply...
C: got '' *** Calling sasl_server_step() ***
Negotiation complete
*** Calling sasl getprop() to get username, realm, ssf ***
Username: zzzz
Realm: 22c38
SSF: 128
*** Calling sasl encode() *** sending encrypted message 'srv message 1'
S: AAAAHvArjnAvDFuMBqAAxkqdumzJB6VD1oajiwABAAAAAA==
```
#### Client

S: AAAAHvArjnAvDFuMBqAAxkqdumzJB6VD1oajiwABAAAAAA== received 34 byte message got ''

```
*** Calling sasl_decode() ***
received decoded message 'srv message 1'
*** Calling sasl_encode() ***
sending encrypted message 'client message 1'
C: AAAAIRdkTEMYOn9X4NXkxPc3OTFvAZUnLbZANqzn6gABAAAAAA==
*** Calling sasl dispose() to release client SASL connection context ***
*** Calling sasl done() to release libsasl resources ***
```
Server

```
Waiting for encrypted message...
C: AAAAIRdkTEMYOn9X4NXkxPc3OTFvAZUnLbZANqzn6gABAAAAAA==
got ''
*** Calling sasl_decode() ***
received decoded message 'client message 1'
*** Calling sasl_dispose() to release client SASL connection context ***
```
# SASL for Service Providers

This section describes how to create plug-ins for providing mechanisms and other services to SASL applications.

**Note –** Due to export regulations, the Solaris SASL SPI does not support a security layer for non-Solaris client/server mechanism plug-ins. As a result, non-Solaris client/server mechanism plug-ins cannot offer integrity or privacy services. Solaris client/server mechanism plug-ins do not have this restriction.

## SASL Plug-in Overview

The SASL service provider interface (SPI) enables communication between plug-ins and the libsasl library. SASL plug-ins are typically implemented as shared libraries. A single shared library can one or more SASL plug-ins of different types. Plug-ins that are in shared libraries are opened dynamically by libsasl through the dlopen(3C) function.

Plug-ins can also be statically bound to an application that calls libsasl. These kinds of plug-ins are loaded through either the sasl\_client\_add\_plugin() function or the sasl\_server\_add\_plugin() function, depending on whether the application is a client or server.

A SASL plug-in in the Solaris operating system has the following requirements:

Chapter 7 • Writing Applications That Use SASL **151**

- A plug-in in a shared library must be in a valid executable object file, preferably with the .so file extension.
- The plug-in must be in a location that can be verified. The SASL\_CB\_VERIFYFILE callback is used to verify plug-ins.
- The plug- in must contain the proper entry points.
- The version of the plug-in for the SASL client must match the version of the corresponding plug-in for the SASL server.
- The plug-in needs to be able to be initialized successfully.
- The binary type of the plug-in must match the binary type for libsasl.

SASL plug-ins fall into four categories:

- Client mechanism plug-in
- Server mechanism plug-in
- Canonicalization plug-in
- Auxprop plug-in

The sas1 client init() function causes SASL clients to load any available client plug-ins. The sas1 server init() function causes SASL servers to load the server, canonicalization, and auxprop plug-ins. All plug-ins are unloaded when sasl\_done() is called.

To locate plug-ins, libsasl uses either the SASL\_CB\_GETPATH callback function or the default path. SASL\_CB\_GETPATH returns a colon-separated list of directories to be searched for plug-ins. If the SASL consumer specifies a SASL\_CB\_GETPATH callback, then libsasl uses the returned path for searching. Otherwise, the SASL consumer can use the default path that corresponds to the binary type:

- 32-bit SPARC architecture: /usr/lib/sasl
- 64-bit SPARC architecture: /usr/lib/sasl/sparcv9
- 64-bit x86 architecture: /usr/lib/sasl/amd64

As part of the loading process, libsasl calls the latest, supported version of the plug-in. The plug-in returns the version and a structure that describes the plug-in. If the version checks out, libsasl loads the plug-in. The current version number, SASL\_UTILS\_VERSION, is 4.

After a plug-in has been initialized, subsequent communication between the plug-in and libsasl takes place through structures that have to be established. Plug–ins use the sasl utils t structure to call libsasl. libsasl uses entry points in the following structures to communicate with plug-ins:

- sasl\_out\_params\_t
- sasl\_client\_params\_t
- sasl\_server\_params\_t
- sasl\_client\_plug\_t
- sasl\_server\_plug\_t
- sasl canonuser plug t

#### ■ sasl\_auxprop\_plug\_t

The source code for these structures can be found in the SASL header files. The structures are described in the following section.

### Important Structures for SASL Plug-ins

Communication between libsasl and plug-ins is accomplished through the following structures:

■ sasl utils t-The sasl utils t structure contains a number of utility functions, along with the three contexts:

This structure contains a number of utility functions that serve as a convenience for plug-in writers. Many of the functions are pointers to public interfaces in libsasl. Plug–ins do not need to call libsasl directly, unless for some reason the plug-in needs to be a sasl consumer.

libsasl creates three contexts for sasl utils t:

- sasl\_conn\_t \*conn
- sasl\_rand\_t \*rpool
- void \*getopt context

In some cases, such as loading plug-ins, the conn variable in sasl utils t is not actually associated with a connection. In other cases, conn is the SASL consumer's SASL connection context. The rpool variable is used for random number generation functions. getopt\_context is the context that should be used with the getopt() function.

sasl\_getopt\_t(3SASL), sasl\_log\_t(3SASL), and sasl\_getcallback\_t(3SASL)

- sasl\_out\_params\_t libsasl creates the sasl\_out\_params\_t structure and passes the structure to mech\_step() in the client or server. This structure communicates the following information to libsasl: authentication status, the authid, the authzid, maxbuf, the negotiated ssf, and information for encoding and decoding data
- sasl client params t-The sasl client params t structure is used by libsasl to pass the client state to a SASL client mechanism. The client mechanism's mech\_new(), mech\_step(), and mech\_idle() entry points are used to send this state data. The canon user client () entry point also requires client state to be passed along.
- sasl\_server\_params\_t The sasl\_server\_params\_t structure performs a similar function to sasl\_client\_params\_t on the server side.

### Client Plug-ins

Client plug-ins are used to manage the client-side of a SASL negotiation. Client plug-ins are usually packaged with the corresponding server plug-ins. A client plug-in contains one or more client-side SASL mechanisms. Each SASL client mechanism supports authentication, and optionally integrity and confidentiality. Each mechanism provides information on that mechanism's capabilities:

- Maximum SSF
- Maximum security flags
- Plug-in features
- Callbacks and prompt IDs for using the plug-in

Client plug-ins must export sasl\_client\_plug\_init(). libsasl calls sasl client plug init() to initialize the plug-in for the client. The plug-in returns a sasl\_client\_plug\_t structure. The sasl\_client\_plug\_t provides the following entry points for libsasl to call the mechanism:

- mech new() The client starts a connection by calling sasl\_client\_start(), which uses mech new(). mech new() performs initialization that is specific to the mechanism. If necessary, a connection context is allocated.
- mech step() mech step() can be called by sasl\_client\_start() and sasl\_client\_step(). mech\_step() performs authentication on the client side after mech\_new() has been called. mech\_step() returns SASL\_OK if authentication is successful. SASL\_CONTINUE is returned if more data is required. A SASL error code is returned if authentication fails. If an error occurs, then  $seterror()$  is called. If the authentication is successful, mech  $step()$  must return the sasl\_out\_params\_t structure with the relevant security layer information and callbacks. The canon  $\iota$ user() function is part of this structure. canon user () must be called when the client receives the authentication and authorization IDs.
- mech\_dispose() mech\_dispose() is called when the context can be safely closed. mech\_dispose() is called by sasl\_dispose().
- mech free() mech free() is called when libsasl shuts down. Any remaining global state for the plug-in is freed by mech\_free().

### Server Plug-ins

Server plug-ins are used to manage the server-side of a SASL negotiation. Server plug-ins are usually packaged with the corresponding client plug-ins. A server plug-in contains one or more server-side SASL mechanisms. Each SASL server mechanism supports authentication, and optionally integrity and confidentiality. Each mechanism provides information on that mechanism's capabilities:

- Maximum SSF
- Maximum security flags
- Plug-in features
- Callbacks and prompt IDs for using the plug-in

Server plug-ins must export sasl\_server\_plug\_init(). libsasl calls sasl server plug init() to initialize the plug-in for the server. The plug-in returns a sasl\_server\_plug\_t structure. The sasl\_server\_plug\_t provides the following entry points for libsasl to call the mechanism:

- $\blacksquare$  mech new() The server starts a connection by calling sasl\_server\_start(), which uses mech new(). mech new() performs initialization that is specific to the mechanism . If necessary, mech new () allocates a connection context.
- mech step() mech step() can be called by sasl\_server\_start() and sasl\_server\_step(). mech\_step() performs authentication on the server-side after mech new() has been called. mech step() returns SASL\_OK if authentication is successful. SASL\_CONTINUE is returned if more data is required. A SASL error code is returned if authentication fails. If an error occurs, then  $seterror()$  is called. If the authentication is successful, mech  $step()$  must return the sasl\_out\_params\_t structure with the relevant security layer information and callbacks. The canon\_user() function is part of this structure. canon user () must be called when the server receives the authentication and authorization IDs. Calling the canon\_user() function causes propctx to be filled in. Any required auxiliary property requests should be performed before the authentication is canonicalized. Authorization ID lookups are performed after the authentication is canonicalized.

The mech step() function must fill any related sasl\_out\_params\_t fields before SASL\_OK is returned. These fields include the following functions:

- doneflag() Indicates a complete exchange
- $\blacksquare$  maxoutbuf () Indicates maximum output size for a security layer
- $\blacksquare$  mech ssf() Supplied SSF for the security layer
- encode() Called by sasl encode(), sasl encodev(), and sasl\_decode()
- decode() Called by sasl\_encode(), sasl\_encodev(), and sasl\_decode()
- encode context() Called by sasl\_encode(), sasl\_encodev(), and sasl\_decode()
- decode context() Called by sasl encode(), sasl encodev(), and sasl decode()
- mech dispose() mech dispose() is called when the context can be safely closed. mech dispose() is called by sasl dispose().
- $\blacksquare$  mech free() mech free() is called when libsasl shuts down. Any remaining global state for the plug-in is freed by mech free().
- setpass() sets a user's password. setpass() enables a mechanism to have an internal password.

 $\blacksquare$  mech avail() is called by sasl\_listmech() to check if a mechanism is available for a given user. mech\_avail() can create a new context and thus avoid a call to mech new (). Use this method to create a context as long as performance is not affected.

### User Canonicalization Plug-ins

A canonicalization plug-in provides support for alternate canonicalization of authentication and authorization names for both the client and server-side. The sasl canonuser plug init() is used to load canonicalization plug-ins. A canonicalization plug-in has the following requirements:

- The canonicalized name must be copied to the output buffers.
- The same input buffer can be used as an output buffer.
- A canonicalization plug-in must function in cases where only authentication IDs or authorization IDs exist.

User canonicalization plug-ins must export a sasl\_canonuser\_init() function. The sasl canonuser  $init()$  function must return sasl canonuser plug t to establish the necessary entry points. User canonicalization plug-ins must implement at least one of the canon user client() or canon user server() members of the sasl canonuser plug t structure.

### Auxiliary Property (auxprop) Plug-ins

Auxprop plug-ins provide support for the lookup of auxiliary properties for both authid and authzid for a SASL server. For example, an application might want to look up the user password for an internal authentication. The sasl\_auxprop\_plug\_init() function is used to initialize auxprop plug-ins and returns the sasl auxpropr plug t structure.

To implement an auxprop plug-in successfully, the auxprop\_lookup member of the sasl\_auxprop\_plug\_t structure must be implemented. The auxprop\_lookup() function is called after canonicalization of the user name, with the canonicalized user name. The plug-in can then do any lookups that are needed for the requested auxiliary properties.

**Note –** Sun Microsystems, Inc. does not currently provide auxprop plug-ins.

# SASL Plug-in Development Guidelines

This section provides some additional pointers for developing SASL plug-ins.

### Error Reporting in SASL Plug-ins

Good error reporting can help in tracking down authentication problems and in other debugging. Developers of plug-ins are encouraged to use the sasl\_seterror() callback in the sasl\_utils\_t structure to supply detailed error information for a given connection.

### Memory Allocation in SASL Plug-ins

The general rule for allocating memory in SASL is to free any memory that you have allocated when that memory is no longer needed. Following this rule improves performance and portability, and prevents memory leaks.

### Setting the SASL Negotiation Sequence

A plug-in mechanism can set the order in which a client and server conduct a SASL conversation through the following flags:

- SASL\_FEAT\_WANT\_CLIENT\_FIRST The client side begins the interchange.
- SASL\_FEAT\_WANT\_SERVER\_LAST The server sends the final data to the client.

If neither flag is set, the mechanism plug-in sets the order internally. In this case, the mechanism must check both the client and server for data that needs to be sent. Note that the situation where the client sends first is only possible when the protocol permits an initial response.

The case in which the server sends last requires that the plug-in set \*serverout when the step function returns SASL\_OK. Those mechanisms that never have the server send last must set \*serverout to NULL. Those mechanisms that always have the server send last need to point \*serverout to the success data.

Solaris Security for Developers Guide • January 2005

### <span id="page-158-0"></span>CHAPTER **8**

# Introduction to the Solaris Cryptographic Framework

The Solaris cryptographic framework is an architecture that enables applications in the Solaris operating system to use or provide cryptographic services. All interactions with the framework are based on the RSA Security Inc. PKCS#11 Cryptographic Token Interface (Cryptoki). PKCS#11 is a product by RSA Laboratories, the research arm of RSA Security Inc. This chapter presents the following topics on the Solaris cryptographic framework:

- ["Overview of the Cryptographic Framework"](#page-159-0) on page 160
- ["Components of the Cryptographic Framework"](#page-161-0) on page 162
- ["What Cryptography Developers Need to Know"](#page-162-0) on page 163
- ["Adding Signatures to Providers"](#page-291-0) on page 292
- ["Avoiding Data Cleanup Collisions in User-Level Providers"](#page-164-0) on page 165

# Solaris Cryptography Terminology

An application, library, or kernel module that obtains cryptographic services is called a *consumer*. An application that provides cryptographic services to consumers through the framework is referred to as a *provider* and also as a *plug–in*. The software that implements a cryptographic operation is called a *mechanism*. A mechanism is not just the algorithm but includes the way in which the algorithm is to be applied. For example, the DES algorithm when applied to authentication is considered a separate mechanism. DES when applied to block-by-block encryption would be a different mechanism.

A *token* is the abstraction of a device that can perform cryptography. In addition, tokens can store information for use in cryptographic operations. A single token can support one or more mechanisms. Tokens can represent hardware, as in an accelerator board. Tokens that represent pure software are referred to as *soft tokens*. A token can be *plugged* into a *slot*, which continues the physical metaphor. A slot is the connecting point for applications that use cryptographic services.

<span id="page-159-0"></span>A *session* is a connection between an application that use cryptographic services and a token. The PKCS #11 standard uses two kinds of objects: token objects and session objects. *Session objects* are ephemeral, that is, objects that last only for the duration of a session. Objects that persist beyond the length of a session are referred to as *token objects*.

The default location for token objects is \$HOME/.sunw/pkcs11\_softtoken. Alternatively, token objects can be stored in \$SOFTTOKEN\_DIR/pkcs11\_softtoken. Private token objects are protected by personal identification numbers (PIN). To create or change a token object requires that the user be authenticated, unless the user is accessing a private token object.

# Overview of the Cryptographic Framework

The cryptographic framework is the portion of the Solaris OS that provides cryptographic services from Sun Microsystems, Inc., and various third-party suppliers. The framework provides various services:

- Message encryption and message digest
- Message authentication codes (MACs)
- Digital signing
- Application programmer interfaces (APIs) for accessing cryptographic services
- Service provider interfaces (SPIs) for providing cryptographic services
- An administration command for managing cryptographic resources

The following figure provides an overview of the cryptographic framework. The light gray shading in the figure indicates the user-level portion of the cryptographic framework. The dark gray shading represents the kernel-level portion of the framework. Private software is indicated by a background with diagonal striping.

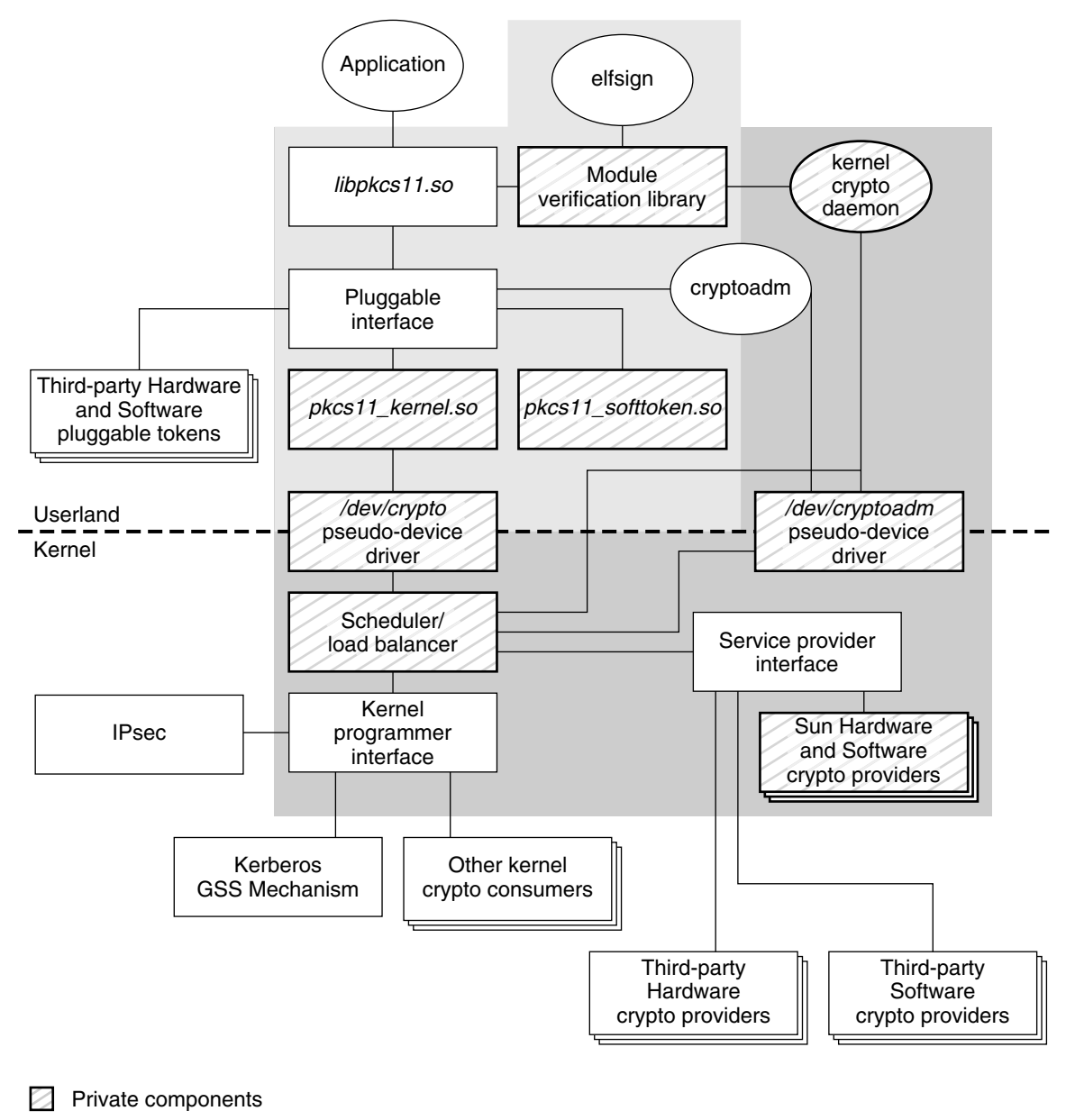

- User portion of cryptographic framework  $\Box$
- Kernel portion of cryptographic framework

**FIGURE 8–1** Overview of the Solaris Cryptographic Framework

# <span id="page-161-0"></span>Components of the Cryptographic Framework

The components of the cryptographic framework are described as follows.

- libpkcs11.so The framework provides access through the RSA Security Inc. PKCS#11 Cryptographic Token Interface (Cryptoki). Applications need to link to the libpkcs11.so library, which implements the RSA PKCS#11 v2.11 of the standard.
- **Pluggable interface** The pluggable interface is the service provider interface (SPI) for PKCS #11 cryptographic services that are provided by Sun Microsystems, Inc. and third-party developers. Providers are user-level libraries. Providers are implemented through encryption services that are available from either hardware or software.
- $pkcs11$  softtoken.so A private shared object that contains user-level cryptographic mechanisms that are provided by Sun Microsystems, Inc. The pkcs11\_softtoken(5) library implements the RSA PKCS#11 v2.11 of the standard.
- pkcs11 kernel.so The private shared object used to access kernel-level cryptographic mechanisms. pkcs11\_kernel(5) implements the RSA PKCS#11 v2.11 specification. pkcs11\_kernel.so offers a PKCS#11 user interface for cryptographic services that are plugged into the kernel's service provider interface.
- /dev/crypto **pseudo device driver** The private pseudo device driver for using kernel-level cryptographic mechanisms. This information is provided to avoid inadvertent deletion of the pseudo device driver.
- **Scheduler / load balancer** The kernel software that is responsible for coordinating use, load balancing, and dispatching of the cryptographic service requests.
- **Kernel programmer interface** The interface for kernel-level consumers of cryptographic services. The IPSec protocol and the kerberos GSS mechanism are typical cryptographic consumers.

**Note –** This interface is only available through a special contract with Sun Microsystems, Inc. Send email to solaris-crypto-api@sun.com for more information.

**Service provider interface** – The SPI for providers of kernel-level cryptographic services. These services can be implemented on either hardware or software. To use the SPI, a provider must import special routines from the Solaris kernel. These routines enable modules and device drivers to register and remove services. The routines also notify the framework about changes in state. The framework also

<span id="page-162-0"></span>requires that providers export certain routines. The exported routines enable consumers and other components of the cryptographic framework to send requests to the provider.

- **Sun HW and SW cryptographic providers** Kernel-level cryptographic services that are provided by Sun Microsystems, Inc. HW refers to hardware cryptographic services such as accelerator boards. SW refers to kernel modules that provide cryptographic services, such as an implementation of a cryptographic algorithm.
- **Kernel cryptographic framework daemon** The private daemon that is responsible for managing system resources for cryptographic operations. The daemon is also responsible for verifying cryptographic providers.
- **Module verification library** A private library used to verify the integrity and authenticity of all binaries that the Solaris cryptographic framework is importing.
- elfsign A utility offered to third-party providers of cryptographic services. elfsign is used to request certificates from Sun. elfsign also enables providers to actually sign the binaries, that is, elf objects that plug into the Solaris cryptographic framework.
- /dev/cryptoadm **pseudo device driver** The private pseudo device driver used by cryptoadm(1M) for administering kernel-level cryptographic mechanisms. This information is provided to avoid inadvertent deletion of the pseudo device driver.
- $c$ ryptoadm A user-level command for administrators to manage cryptographic services. A typical cryptoadm task is listing cryptographic providers and their capabilities. Disabling and enabling cryptographic mechanisms according to security policy is also performed with cryptoadm.

# What Cryptography Developers Need to Know

This section describes the requirements to develop the four types of applications that can plug into the Solaris cryptographic framework.

## Requirements for Developers of User-Level Consumers

To develop a user-level consumer, a developer needs to keep the following items in mind:

- Include <security/cryptoki.h>.
- Make all calls through the PKCS #11 interfaces only.
- Link with libpkcs11.so.
- Libraries should not call the C\_Finalize() function.

See [Chapter 9](#page-166-0) for more information.

## Requirements for Developers of User-Level Providers

To develop a user-level provider, a developer needs to keep the following items in mind:

- Design the provider to stand alone. Although the provider shared object need not be a full-fledged library to which applications link, all necessary symbols must exist in the provider. Assume that the provider is to be opened by dlopen(3C) in RTLD\_GROUP and RTLD\_NOW mode.
- Create a PKCS #11 Cryptoki implementation in a shared object. This shared object should include necessary symbols rather than depend on consumer applications.
- It is highly recommended though not required to provide a  $\pm$  ini() routine for data cleanup. This method is required to avoid collisions between  $C$  Finalize() calls when an application or shared library loads libpkcs11 and other provider libraries concurrently. See ["Avoiding Data Cleanup Collisions in User-Level](#page-164-0) Providers" [on page 165.](#page-164-0)
- Apply for a certificate from Sun Microsystems, Inc. See ["To Request a Certificate](#page-291-0) [for Signing a Provider"](#page-291-0) on page 292.
- Use the certificate with elfsign to sign the binary. See ["To Sign a Provider"](#page-292-0) [on page 293.](#page-292-0)
- Package the shared object according to Sun conventions. See [Appendix F.](#page-288-0)

# <span id="page-164-0"></span>Requirements for Developers of Kernel-Level Consumers

To develop a kernel-level consumer, a developer needs to keep the following items in mind:

- Include <sys/crypto/common.h> and <sys/crypto/api.h>.
- Make all calls through the kernel programming interface.

## Requirements for Developers of Kernel-Level Providers

To develop a kernel-level provider, a developer needs to keep the following items in mind:

- Include <sys/crypto/common.h> and <sys/crypto/api.h>.
- Import required routines for registering, unregistering, and providing status.
- Export required routines to provide entry points for kernel cryptographic framework.
- Export data structure with descriptions of supported algorithms.
- Create loadable kernel module.
- Apply for a certificate from Sun Microsystems, Inc. See ["To Request a Certificate](#page-291-0) [for Signing a Provider"](#page-291-0) on page 292
- Use the certificate with elfsign to sign the binary. See ["To Sign a Provider"](#page-292-0) [on page 293.](#page-292-0)
- Package the kernel module according to Sun conventions. See [Appendix F.](#page-288-0)

# Avoiding Data Cleanup Collisions in User-Level Providers

User-level libraries that plug into the cryptographic framework should supply a fini() function. The fini() function is called by the loader when the library is unloaded. The fini() function is required to ensure that all cleanup is done correctly at the right time. Libraries that use libpkcs11 are not supposed to call C\_Finalize(), because libpkcs11 is a shared library that could potentially be in use by the application.

To supply a \_fini() function , you need to create a .fini section in the program data section of a relocatable object. The . fini section provides a runtime termination code block. See *Linker and Libraries Guide*. The following code sample demonstrates how to design a .fini section.

```
EXAMPLE 8–1 Supplying _fini() to PKCS #11 Libraries
```

```
#pragma fini(pkcs11_fini)
static void pkcs11 fini();
/* [... (other library code omitted)] */
static void
pkcs11_fini()
{
        (void) pthread_mutex_lock(&pkcs11mutex);
        /* If CRYPTOKI is not initialized, do not clean up */
        if (!initialized) {
                (void) pthread_mutex_unlock(&pkcs11mutex);
                return;
        }
        (void) finalize routine(NULL PTR);
        (void) pthread mutex unlock(&pkcs11mutex);
}
```
### <span id="page-166-0"></span>CHAPTER **9**

# Adding Cryptography to User Applications

This chapter explains how to develop user–level applications that use the PKCS #11 functions for cryptography. The following topics are covered:

- ["PKCS #11 Function List"](#page-167-0) on page 168
- ["Functions for Using PKCS #11"](#page-167-0) on page 168
- ["Message Digest Example"](#page-174-0) on page 175
- ["Symmetric Encryption Example"](#page-177-0) on page 178
- ["Sign and Verify Example"](#page-181-0) on page 182
- ["Random Byte Generation Example"](#page-188-0) on page 189

For more information on the cryptographic framework, refer to [Chapter 8.](#page-158-0)

# Overview of the Cryptoki Library

User-level applications in the Solaris cryptographic framework access PKCS #11 functions through the cryptoki library, which is provided in the libpkcs11.so module. The pkcs11 softtoken.so module is a PKCS #11 Soft Token implementation that is provided by Sun Microsystems, Inc. to supply cryptographic mechanisms. The soft token plug-in is the default source of mechanisms. Cryptographic mechanisms can also be supplied through third-party plug-ins.

This section lists the PKCS #11 functions and return values that are supported by the soft token. Return codes vary depending on the providers that are plugged into the framework. The section also describes some common functions. For a complete description of all the elements in the cryptoki library, refer to the man pages or to <http://www.rsasecurity.com/rsalabs/pkcs/pkcs-11>.

## <span id="page-167-0"></span>PKCS #11 Function List

The following list shows the categories of PKCS #11 functions that are supported by pkcs11\_softtoken.so in the Solaris cryptographic framework with the associated functions:

- General purpose C\_Initialize(), C\_Finalize(), C\_GetInfo(), C\_GetFunctionList()
- **Session management** C\_OpenSession(), C\_CloseSession(), C\_GetSessionInfo(), C\_CloseAllSessions(), C\_Login(), C\_Logout()
- Slot and token management C\_GetSlotList(), C\_GetSlotInfo(), C\_GetMechanismList(), C\_GetMechanismInfo(), C\_SetPIN()
- **Encryption and decryption** C\_EncryptInit(), C\_Encrypt(), C\_EncryptUpdate(), C\_EncryptFinal(), C\_DecryptInit(), C\_Decrypt(), C\_DecryptUpdate(), C\_DecryptFinal()
- **Message digesting** C\_DigestInit(), C\_Digest(), C\_DigestKey(), C\_DigestUpdate(), C\_DigestFinal()
- **Signing and applying MAC** C\_Sign(), C\_SignInit(), C\_SignUpdate(), C\_SignFinal(), C\_SignRecoverInit(), C\_SignRecover()
- **Signature verification** C\_Verify(), C\_VerifyInit(), C\_VerifyUpdate(), C VerifyFinal(), C VerifyRecoverInit(), C VerifyRecover()
- **Dual-purpose cryptographic functions** C DigestEncryptUpdate(), C\_DecryptDigestUpdate(), C\_SignEncryptUpdate(), C\_DecryptVerifyUpdate()
- **Random number generation** C SeedRandom(), C GenerateRandom()
- **Object management** C\_CreateObject(), C\_DestroyObject(), C\_CopyObject(), C\_FindObjects(), C\_FindObjectsInit(), C\_FindObjectsFinal(), C\_GetAttributeValue(), C\_SetAttributeValue ()
- **Key management** C GenerateKey(), C GenerateKeyPair(), C\_DeriveKey()

## Functions for Using PKCS #11

This section provides descriptions of the following functions for using PKCS #11:

- ["PKCS #11 Functions:](#page-168-0) C\_Initialize()" on page 169
- ["PKCS #11 Functions:](#page-168-0) C\_GetInfo()" on page 169
- ["PKCS #11 Functions:](#page-169-0) C\_GetSlotList()" on page 170
- ["PKCS #11 Functions:](#page-169-0) C GetTokenInfo()" on page 170
- ["PKCS #11 Functions:](#page-170-0) C\_OpenSession()" on page 171
- "PKCS #11 Functions: [C\\_GetMechanismList\(\)](#page-171-0)" on page 172

<span id="page-168-0"></span>**Note –** All the PKCS #11 functions are available from libpkcs11.so library. You do not have to use the C\_GetFunctionList() function to get the list of functions available.

### PKCS #11 Functions: C Initialize()

C\_Initialize() initializes the PKCS #11 library. C\_Initialize() uses the following syntax:

C\_Initialize(CK\_VOID\_PTR *pInitArgs*);

*pInitArgs* is either the null value NULL\_PTR or else a pointer to a CK\_C\_INITIALIZE\_ARGS structure. With NULL\_PTR, the library uses the Solaris mutexes as locking primitives to arbitrate the access to internal shared structures between multiple threads. Note that the Solaris cryptographic framework does not accept mutexes. Because this implementation of the cryptoki library handles multithreading safely and efficiently, using NULL\_PTR is recommended. An application can also use *pInitArgs* to set flags such as CKF\_LIBRARY\_CANT\_CREATE\_OS\_THREADS. C\_Finalize() signals that the application is through with the PKCS #11 library.

**Note** – C\_Finalize() should never be called by libraries. By convention, applications are responsible for calling C\_Finalize() to close out a session.

In addition to CKR\_FUNCTION\_FAILED, CKR\_GENERAL\_ERROR, CKR\_HOST\_MEMORY, and CKR\_OK, C\_Initialize() uses the following return values:

- CKR\_ARGUMENTS\_BAD
- CKR\_CANT\_LOCK
- CKR\_CRYPTOKI\_ALREADY\_INITIALIZED This error is nonfatal.

### PKCS #11 Functions: C GetInfo()

C\_GetInfo() uses manufacturer and version information about the cryptoki library. C\_GetInfo() uses the following syntax:

C\_GetInfo(CK\_INFO\_PTR *pInfo*);

C\_GetInfo() returns the following values:

- cryptokiVersion = 2, 11
- manufacturerID = Sun Microsystems, Inc.

Chapter 9 • Adding Cryptography to User Applications **169**

<span id="page-169-0"></span>In addition to CKR\_FUNCTION\_FAILED, CKR\_GENERAL\_ERROR, CKR\_HOST\_MEMORY, and CKR\_OK, C\_GetInfo() gets the following return values:

- CKR\_ARGUMENTS\_BAD
- CKR CRYPTOKI NOT INITIALIZED

### PKCS #11 Functions: C GetSlotList()

C\_GetSlotList() uses a list of available slots. If no additional cryptographic providers have been installed other than pkcs11\_softtoken.so, then C\_GetSlotList() returns the default slot only. C\_GetSlotList() uses the following syntax:

C\_GetSlotList(CK\_BBOOL *tokenPresent*, CK\_SLOT\_ID\_PTR *pSlotList*, CK\_ULONG\_PTR *pulCount*);

When set to TRUE, *tokenPresent* limits the search to those slots whose tokens are present.

When *pSlotList* is set to NULL\_PTR, C\_GetSlotlist() returns the number of slots only. *pulCount* is a pointer to the location to receive the slot count.

When *pSlotList* points to the buffer to receive the slots, *\*pulCount* is set to the maximum expected number of CK\_SLOT\_ID elements. On return, *\*pulCount* is set to the actual number of CK\_SLOT\_ID elements.

Typically, PKCS #11 applications call  $\text{C}$  GetSlotList() twice. The first time, C\_GetSlotList() is called to get the number of slots for memory allocation. The second time, C GetSlotList() is called to retrieve the slots.

In addition to CKR\_FUNCTION\_FAILED, CKR\_GENERAL\_ERROR, CKR\_HOST\_MEMORY, and CKR\_OK, C\_GetSlotlist() gets the following return values:

- CKR\_ARGUMENTS\_BAD
- CKR\_BUFFER\_TOO\_SMALL
- CKR CRYPTOKI NOT INITIALIZED

### PKCS #11 Functions: C\_GetTokenInfo()

C\_GetTokenInfo() gets information about a specific token. C\_GetTokenInfo() uses the following syntax:

C\_GetTokenInfo(CK\_SLOT\_ID *slotID*, CK\_TOKEN\_INFO\_PTR *pInfo*);

*slotID* identifies the slot for the token. *slotID* has to be a valid ID that was returned by C\_GetSlotList(). *pInfo* is a pointer to the location to receive the token information.

If pkcs11\_softtoken.so is the only installed provider, then C\_GetTokenInfo() returns the following fields and values:

- <span id="page-170-0"></span>■ label – Sun Software PKCS#11 softtoken.
- flags-CKF\_DUAL\_CRYPTO\_OPERATIONS, CKF\_TOKEN\_INITIALIZED, CKF\_RNG, CKF\_USER\_PIN\_INITIALIZED, and CKF\_LOGIN\_REQUIRED, which are set to 1.
- ulMaxSessionCount Set to CK\_EFFECTIVELY\_INFINITE.
- ulMaxRwSessionCount Set to CK\_EFFECTIVELY\_INFINITE.
- ulMaxPinLen Set to 256.
- $\blacksquare$  ulMinPinLen Set to 1.
- ulTotalPublicMemory set to CK\_UNAVAILABLE\_INFORMATION
- ulFreePublicMemory set to CK\_UNAVAILABLE\_INFORMATION
- ulTotalPrivateMemory set to CK\_UNAVAILABLE\_INFORMATION
- ulFreePrivateMemory set to CK\_UNAVAILABLE\_INFORMATION

In addition to CKR\_FUNCTION\_FAILED, CKR\_GENERAL\_ERROR, CKR\_HOST\_MEMORY, and CKR\_OK, C\_GetSlotlist() gets the following return values:

- CKR\_ARGUMENTS\_BAD
- CKR\_BUFFER\_TOO\_SMALL
- CKR\_CRYPTOKI\_NOT\_INITIALIZED
- CKR\_SLOT\_ID\_INVALID

The following return values are relevant for plug-ins with hardware tokens:

- CKR DEVICE ERROR
- CKR DEVICE MEMORY
- CKR DEVICE REMOVED
- CKR\_TOKEN\_NOT\_PRESENT
- CKR\_TOKEN\_NOT\_RECOGNIZED

### PKCS #11 Functions: C\_OpenSession()

C\_OpenSession() enables an application to start a cryptographic session with a specific token in a specific slot. C\_OpenSession() uses the following syntax:

C\_OpenSession(CK\_SLOT\_ID *slotID*, CK\_FLAGS *flags*, CK\_VOID\_PTR *pApplication*, CK\_NOTIFY *Notify*, CK\_SESSION\_HANDLE\_PTR *phSession*);

*slotID* identifies the slot. *flags* indicates whether the session is read-write or read-only. *pApplication* is a pointer that is defined by the application for use in callbacks. *Notify* holds the address of an optional callback function. *phSession* is a pointer to the location of the session handle.

In addition to CKR\_FUNCTION\_FAILED, CKR\_GENERAL\_ERROR, CKR\_HOST\_MEMORY, and CKR\_OK, C\_OpenSession() gets the following return values:

■ CKR\_ARGUMENTS\_BAD

Chapter 9 • Adding Cryptography to User Applications **171**

- <span id="page-171-0"></span>■ CKR\_CRYPTOKI\_NOT\_INITIALIZED
- CKR\_SLOT\_ID\_INVALID
- CKR\_TOKEN\_WRITE\_PROTECTED Occurs with write-protected tokens.

The following return values are relevant for plug-ins with hardware tokens:

- CKR DEVICE ERROR
- CKR DEVICE MEMORY
- CKR DEVICE REMOVED
- CKR\_SESSION\_COUNT
- CKR\_SESSION\_PARALLEL\_NOT\_SUPPORTED
- CKR SESSION READ WRITE SO EXISTS
- CKR\_TOKEN\_NOT\_PRESENT
- CKR\_TOKEN\_NOT\_RECOGNIZED

### PKCS #11 Functions: C GetMechanismList()

C\_GetMechanismList() gets a list of mechanism types that are supported by the specified token. C\_GetMechanismList() uses the following syntax:

C\_GetMechanismList(CK\_SLOT\_ID *slotID*, CK\_MECHANISM\_TYPE\_PTR *pMechanismList*, CK\_ULONG\_PTR *pulCount*);

*slotID* identifies the slot for the token. *pulCount* is a pointer to the location to receive the number of mechanisms. When *pMechanismList* is set to NULL\_PTR, the number of mechanisms is returned in *\*pulCount*. Otherwise, *\*pulCount* must be set to the size of the list and *pMechanismList* points to the buffer to hold the list.

When PKCS #11 Soft Token is plugged in, C\_GetMechanismList() returns the following list of supported mechanisms:

- CKM AES CBC
- CKM\_AES\_CBC\_PAD
- CKM AES ECB
- CKM\_AES\_KEY\_GEN
- CKM DES CBC
- CKM\_DES\_CBC\_PAD
- CKM\_DES\_ECB
- CKM\_DES\_KEY\_GEN
- CKM DES MAC
- CKM\_DES\_MAC\_GENERAL
- CKM\_DES3\_CBC
- CKM\_DES3\_CBC\_PAD
- CKM\_DES3\_ECB
- CKM\_DES3\_KEY\_GEN
- CKM DH PKCS DERIVE
- CKM\_DH\_PKCS\_KEY\_PAIR\_GEN
- CKM\_DSA
- CKM\_DSA\_KEY\_PAIR\_GEN
- **172** Solaris Security for Developers Guide January 2005
- CKM\_DSA\_SHA\_1
- CKM MD5
- CKM\_MD5\_KEY\_DERIVATION
- CKM\_MD5\_RSA\_PKCS
- CKM MD5 HMAC
- CKM\_MD5\_HMAC\_GENERAL
- CKM\_PBE\_SHA1\_RC4\_128
- CKM\_PKCS5\_PBKD2
- CKM RC4
- CKM RC4 KEY GEN
- CKM\_RSA\_PKCS
- CKM RSA X 509
- CKM\_RSA\_PKCS\_KEY\_PAIR\_GEN
- CKM SHA 1
- CKM SHA\_1\_HMAC\_GENERAL
- CKM\_SHA\_1\_HMAC
- CKM\_SHA\_1\_KEY\_DERIVATION
- CKM\_SHA\_1\_RSA\_PKCS
- CKM\_SSL3\_KEY\_AND\_MAC\_DERIVE
- CKM\_SSL3\_MASTER\_KEY\_DERIVE
- CKM\_SSL3\_MASTER\_KEY\_DERIVE\_DH
- CKM\_SSL3\_MD5\_MAC
- CKM\_SSL3\_PRE\_MASTER\_KEY\_GEN
- CKM\_SSL3\_SHA1\_MAC
- CKM TLS KEY AND MAC DERIVE
- CKM\_TLS\_MASTER\_KEY\_DERIVE
- CKM\_TLS\_MASTER\_KEY\_DERIVE\_DH
- CKM\_TLS\_PRE\_MASTER\_KEY\_GEN

In addition to CKR\_FUNCTION\_FAILED, CKR\_GENERAL\_ERROR, CKR\_HOST\_MEMORY, and CKR\_OK, C\_GetSlotlist() uses the following return values:

- CKR\_ARGUMENTS\_BAD
- CKR\_BUFFER\_TOO\_SMALL
- CKR CRYPTOKI NOT INITIALIZED
- CKR\_SLOT\_ID\_INVALID

The following return values are relevant for plug-ins with hardware tokens:

- CKR DEVICE ERROR
- CKR DEVICE MEMORY
- CKR DEVICE REMOVED
- CKR\_TOKEN\_NOT\_PRESENT
- CKR\_TOKEN\_NOT\_RECOGNIZED

## Extended PKCS #11 Functions

In addition to the standard PKCS #11 functions, two convenience functions are supplied with the Solaris cryptographic framework:

- "Extended PKCS #11 Functions: SUNW\_C\_GetMechSession()" on page 174
- "Extended PKCS #11 Functions: SUNW\_C\_KeyToObject" on page 174

### Extended PKCS #11 Functions: SUNW\_C\_GetMechSession()

SUNW\_C\_GetMechSession() is a convenience function that initializes the Solaris cryptographic framework. The function then starts a session with the specified mechanism. SUNW C GetMechSession () uses the following syntax:

SUNW C GetMechSession(CK MECHANISM TYPE mech, C\ K\_SESSION\_HANDLE\_PTR *hSession*)

The *mech* parameter is used to specify the mechanism to be used. *hSession* is a pointer to the session location.

Internally, SUNW\_C\_GetMechSession() calls C\_Initialize() to initialize the cryptoki library. SUNW\_C\_GetMechSession() next calls C\_GetSlotList() and C\_GetMechanismInfo() to search through the available slots for a token with the specified mechanism. When the mechanism is found, SUNW\_C\_GetMechSession() calls C\_OpenSession() to open a session.

The SUNW\_C\_GetMechSession() only needs to be called once. However, calling SUNW C GetMechSession() multiple times does not cause any problems.

### Extended PKCS #11 Functions: SUNW\_C\_KeyToObject

SUNW C KeyToObject () creates a secret key object. The calling program must specify the mechanism to be used and raw key data. Internally, SUNW C KeyToObject () determines the type of key for the specified mechanism. A generic key object is created through C\_CreateObject(). SUNW\_C\_KeyToObject () next calls C\_GetSessionInfo() and C\_GetMechanismInfo() to get the slot and mechanism. C\_SetAttributeValue() then sets the attribute flag for the key object according to the type of mechanism.

# <span id="page-174-0"></span>User-Level Cryptographic Application Examples

This section includes the following examples:

- *"*Message Digest Example" on page 175
- ["Symmetric Encryption Example"](#page-177-0) on page 178
- ["Sign and Verify Example"](#page-181-0) on page 182
- ["Random Byte Generation Example"](#page-188-0) on page 189

## Message Digest Example

This example uses PKCS #11 functions to create a digest from an input file. The example performs the following steps:

1. Specifies the digest mechanism.

In this example, the CKM\_MD5 digest mechanism is used.

2. Finds a slot that is capable of the specified digest algorithm.

This example uses the Sun convenience function SUNW C GetMechSession(). SUNW\_C\_GetMechSession() opens the cryptoki library, which holds all the PKCS #11 functions that are used in the Solaris cryptographic framework. SUNW\_C\_GetMechSession() then finds the slot with the desired mechanism. The session is then started. Effectively, this convenience function replaces the C\_Initialize() call, the C\_OpenSession() call, and any code needed to find a slot that supports the specified mechanism.

3. Obtains cryptoki information.

This part is not actually needed to create the message digest, but is included to demonstrate use of the C\_GetInfo() function. This example gets the manufacturer ID. The other information options retrieve version and library data.

4. Conducts a digest operation with the slot.

The message digest is created in this task through these steps:

- a. Opening the input file.
- b. Initializing the digest operation by calling C DigestInit().
- c. Processing the data a piece at a time with C\_DigestUpdate().
- d. Ending the digest process by using C\_DigestFinal() to get the complete digest.
- 5. Ends the session.

The program uses  $C$  CloseSession() to close the session and  $C$  Finalize() to close the library.

The source code for the message digest example is shown in the following example.

Chapter 9 • Adding Cryptography to User Applications **175**

**Note –** The source code for this example is also available through the Sun download center. See http://wwws.sun.com/software/solaris/get.html

**EXAMPLE 9–1** Creating a Message Digest Using PKCS #11 Functions

```
#include <stdio.h>
#include <fcntl.h>
#include <errno.h>
#include <sys/types.h>
#include <security/cryptoki.h>
#include <security/pkcs11.h>
#define BUFFERSIZ 8192
#define MAXDIGEST 64
/* Calculate the digest of a user supplied file. */
void
main(int argc, char **argv)
{
    CK BYTE digest [MAXDIGEST];
    CK_INFO info;
    CK MECHANISM mechanism;
    CK SESSION HANDLE hSession;
    CK SESSION INFO Info;
    CK ULONG ulDatalen = BUFFERSIZ;
    CK ULONG ulDigestLen = MAXDIGEST;
    CK_RV rv;
    CK SLOT ID SlotID;
    int i, bytes_read = 0;
    char inbuf[BUFFERSIZ];
    FILE *fs;
    int error = 0;
    /* Specify the CKM_MD5 digest mechanism as the target */
    mechanism.mechanism = CKM MD5;
    mechanism.pParameter = NULL PTR;mechanism.ulParameterLen = 0;
    /* Use SUNW convenience function to initialize the cryptoki
    * library, and open a session with a slot that supports
    * the mechanism we plan on using. */
    rv = SUNW_C_GetMechSession(mechanism.mechanism, &hSession);
    if (rv != CKR_OK) {
        fprintf(stderr, "SUNW_C_GetMechSession: rv = 0x%.8X\n", rv);
        exit(1);}
    /* Get cryptoki information, the manufacturer ID */
    rv = C_GetInfo(&info);
    if (rv != CKR OK) {
        fprintf(stderr, "WARNING: C_GetInfo: rv = 0x%.8X\n", rv);
```
**176** Solaris Security for Developers Guide • January 2005

```
}
    fprintf(stdout, "Manufacturer ID = s\n\n\in, info.manufacturerID);
    /* Open the input file */
    if ((fs = fopen(argv[1], "r")) = = NULL)perror("fopen");
        fprintf(stderr, "\n\tusaqe: %s filename>\n", arqv[0]);
        error = 1;goto exit_session;
    }
    /* Initialize the digest session */
    if ((rv = C DigestInit(hSession, &mechanism)) != CKR OK) {
        fprintf(stderr, "C_DigestInit: rv = 0x\.8X\n", rv);
        error = 1;
        goto exit_digest;
    }
    /* Read in the data and create digest of this portion */while (!feof(fs) && (ulDatalen = fread(inbuf, 1, BUFFERSIZ, fs)) > 0) {
        if ((rv = C_DigestUpdate(hSession, (CK_BYTE_PTR)inbuf,
                     ulDatalen)) != CKR OK) {
            fprintf(stderr, "C_DigestUpdate: rv = 0x\% . 8X\n", rv);error = 1;goto exit_digest;
         }
        bytes_read += ulDatalen;
    }
    fprintf(stdout, "%d bytes read and digested!!!\n\n", bytes read);
    /* Get complete digest */
    ulDigestLen = sizeof (digest);
    if ((rv = C_DigestFinal(hSession, (CK_BYTE_PTR)digest,
                 \begin{bmatrix} 1 & 1 \\ 2 & 1 \end{bmatrix} = CKR OK) \begin{bmatrix} 1 & 1 \\ 1 & 1 \end{bmatrix}fprintf(stderr, "C_DigestFinal: rv = 0x%.8X\n", rv);
        error = 1;
        goto exit_digest;
    }
    /* Print the results */
    fprintf(stdout, "The value of the digest is: ");
    for (i = 0; i < ulDigestLen; i++) {
        fprintf(stdout, "%.2x", digest[i]);
    }
    fprintf(stdout, "\nDone!!!\n");
exit_digest:
    fclose(fs);
exit session:
    (void) C_CloseSession(hSession);
exit_program:
```
Chapter 9 • Adding Cryptography to User Applications **177**

```
(void) C_Finalize(NULL_PTR);
exit(error);
```

```
}
```
## Symmetric Encryption Example

[Example 9–2](#page-178-0) creates a key object for encryption with the DES algorithm in the CBC mode. This source code performs the following steps:

1. Declares key materials.

Defines DES and initialization vector. The initialization vector is declared statically for demonstration purposes only. Initialization vectors should always be defined dynamically and never reused.

2. Defines a key object.

For this task, you have to set up a template for the key.

3. Finds a slot that is capable of the specified encryption mechanism.

This example uses the Sun convenience function SUNW C\_GetMechSession(). SUNW C GetMechSession() opens the cryptoki library, which holds all the PKCS #11 functions that are used in the Solaris cryptographic framework. SUNW\_C\_GetMechSession() then finds the slot with the desired mechanism. The session is then started. Effectively, this convenience function replaces the C\_Initialize() call, the C\_OpenSession() call, and any code needed to find a slot that supports the specified mechanism.

4. Conducts an encryption operation in the slot.

The encryption is performed in this task through these steps:

- a. Opening the session by calling C\_OpenSession().
- b. Opening the input file.
- c. Creating an object handle for the key.
- d. Setting the encryption mechanism to CKM\_DES\_CBC\_PAD by using the mechanism structure.
- e. Initializing the encryption operation by calling  $C$  EncryptInit().
- f. Processing the data a piece at a time with C\_EncryptUpdate().
- g. Ending the encryption process by using C\_EncryptFinal() to get the last portion of the encrypted data.
- 5. Conducts a decryption operation in the slot

The decryption is performed in this task through these steps. The decryption is provided for testing purposes only.

- <span id="page-178-0"></span>a. Initializes the decryption operation by calling  $C$  DecryptInit().
- b. Processes the entire string with C\_Decrypt().
- 6. Ends the session

The program uses C\_CloseSession() to close the session and C\_Finalize() to close the library.

The source code for the symmetric encryption example is shown in the following example.

**Note –** The source code for this example is also available through the Sun download center. See http://wwws.sun.com/software/solaris/get.html

**EXAMPLE 9–2** Creating an Encryption Key Object Using PKCS #11 Functions

```
#include <stdio.h>
#include <fcntl.h>
#include <errno.h>
#include <sys/types.h>
#include <security/cryptoki.h>
#include <security/pkcs11.h>
#define BUFFERSIZ 8192
/* Declare values for the key materials. DO NOT declare initialization
* vectors statically like this in real life!! */
uchar_t des_key[] = { 0x01, 0x23, 0x45, 0x67, 0x89, 0xab, 0xcd, 0xef};
uchar_t des_cbc_iv[] = { 0x12, 0x34, 0x56, 0x78, 0x90, 0xab, 0xcd, 0xef};
/* Key template related definitions. */
static CK_BBOOL truevalue = TRUE;
static CK BBOOL falsevalue = FALSE;
static CK_OBJECT_CLASS class = CKO_SECRET_KEY;
static CK KEY TYPE keyType = CKK DES;
/* Example encrypts and decrypts a file provided by the user. */
void
main(int argc, char **argv)
{
   CK_RV rv;
   CK MECHANISM mechanism;
   CK OBJECT HANDLE hKey;
   CK SESSION HANDLE hSession;
   CK_ULONG ciphertext_len = 64, lastpart_len = 64,
       ciphertext_space = BUFFERSIZ;
   CK ULONG decrypttext len;
   CK ULONG total encrypted = 0;CK_ULONG ulDatalen = BUFFERSIZ;
   CK_SLOT_ID SlotID;
   int *pi, i, bytes read = 0;
```
**EXAMPLE 9–2** Creating an Encryption Key Object Using PKCS #11 Functions *(Continued)*

```
int error = 0;
char inbuf[BUFFERSIZ];
FILE *fs;
uchar t *ciphertext, *pciphertext, *decrypttext;
/* Set the key object */
CK ATTRIBUTE template[] = {{CKA_CLASS, &class, sizeof (class) },
    {CKA_KEY_TYPE, &keyType, sizeof (keyType) },
    {CKA_TOKEN, &falsevalue, sizeof (falsevalue) },
    {CKA_ENCRYPT, &truevalue, sizeof (truevalue) },
    {CKA_VALUE, &des_key, sizeof (des_key) }
};
/* Set the encryption mechanism to CKM DES CBC PAD */
mechanism.mechanism = CKM_DES_CBC_PAD;
mechanism.pParameter = des_cbc_iv;
mechanism.ulParameterLen = 8;
/* Use SUNW convenience function to initialize the cryptoki
* library, and open a session with a slot that supports
* the mechanism we plan on using. */
rv = SUNW_C_GetMechSession(mechanism.mechanism, &hSession);
if (rv != CKR OK) {
   fprintf(stderr, "SUNW_C_GetMechSession: rv = 0x%.8X\n", rv);
    exit(1);}
/* Open the input file */
if ((fs = fopen(argv[1], "r")) == NULL {
   perror("fopen");
   fprintf(stderr, "\n\tusage: %s filename>\n", argv[0]);
   error = 1;goto exit_session;
}
/* Create an object handle for the key */
rv = C_CreateObject(hSession, template,
    sizeof (template) / sizeof (CK_ATTRIBUTE),
    &hKey);
if (rv != CKR OK) {
   fprintf(stderr, "C CreateObject: rv = 0x\.8X\n", rv);
   error = 1;goto exit_session;
}
/* Initialize the encryption operation in the session */
rv = C_EncryptInit(hSession, &mechanism, hKey);
if (rv != CKR OK) {
```
```
fprintf(stderr, "C_EncryptInit: rv = 0x%.8X\n", rv);
    error = 1;goto exit_session;
}
/* Read in the data and encrypt this portion */
pciphertext = \&ciphertext[0];
while (!feof(fs) && (ciphertext_space > 0) &&
    (ulDatalen = fread(inbuf, 1, ciphertext_space, fs)) > 0) {
   ciphertext_len = ciphertext_space;
    /* C_EncryptUpdate is only being sent one byte at a
    * time, so we are not checking for CKR_BUFFER_TOO_SMALL.
    * Also, we are checking to make sure we do not go
    * over the alloted buffer size. A more robust program
    * could incorporate realloc to enlarge the buffer
    * dynamically. */
    rv = C_EncryptUpdate(hSession, (CK_BYTE_PTR)inbuf, ulDatalen,
       pciphertext, &ciphertext_len);
    if (rv != CKR OK) {
       fprintf(stderr, "C_EncryptUpdate: rv = 0x\.8X\n", rv);
        error = 1:
       goto exit_encrypt;
    }
    pciphertext += ciphertext_len;
    total_encrypted += ciphertext_len;
    ciphertext_space -= ciphertext_len;
   bytes read += ulDatalen;
}
if (!feof(fs) || (ciphertext space < 0)) {
    fprintf(stderr, "Insufficient space for encrypting the file\n");
    error = 1;goto exit_encrypt;
}
/* Get the last portion of the encrypted data */lastpart len = ciphertext space;
rv = C_EncryptFinal(hSession, pciphertext, &lastpart_len);
if (rv != CKR OK) {
   fprintf(stderr, "C_EncryptFinal: rv = 0x%.8X\n", rv);
    error = 1;goto exit_encrypt;
}
total encrypted += lastpart len;
fprintf(stdout, "%d bytes read and encrypted. Size of the "
    "ciphertext: %d!\n\n", bytes read, total encrypted);
/* Print the encryption results */
fprintf(stdout, "The value of the encryption is:\n\cdot \cdot;
for (i = 0; i < ciphertext len; i++) {
   if (ciphertext[i] < 16)
```

```
fprintf(stdout, "0%x", ciphertext[i]);
        else
            fprintf(stdout, "%2x", ciphertext[i]);
    }
    /* Initialize the decryption operation in the session */
    rv = C_DecryptInit(hSession, &mechanism, hKey);
    /* Decrypt the entire ciphertext string */
   decrypttext_len = sizeof (decrypttext);
    rv = C_Decrypt(hSession, (CK_BYTE_PTR)ciphertext, total_encrypted,
       decrypttext, &decrypttext_len);
    if (rv != CKR OK) {
       fprintf(stderr, "C_Decrypt: rv = 0x\.8X\n", rv);
       error = 1;
       goto exit_encrypt;
    }
    fprintf(stdout, "\n\n%d bytes decrypted!!!\n\n", decrypttext len);
    /* Print the decryption results */
    fprintf(stdout, "The value of the decryption is:\n%s", decrypttext);
    fprintf(stdout, "\nDone!!!\n");
exit encrypt:
   fclose(fs);
exit_session:
   (void) C_CloseSession(hSession);
exit_program:
   (void) C_Finalize(NULL_PTR);
   exit(error);
```
### Sign and Verify Example

The example in this section generates an RSA key pair. The key pair is used to sign and verify a simple string. The example goes through the following steps:

1. Defines a key object.

}

- 2. Sets the public key template.
- 3. Sets the private key template.
- 4. Creates a sample message.
- 5. Specifies the genmech mechanism, which generates the key pair.
- 6. Specifies the smech mechanism, which signs the key pair.
- 7. Initializes the cryptoki library.
- 8. Finds a slot with mechanisms for signing, verifying, and key pair generation. The task uses a function that is called getMySlot(), which performs the following steps:
	- a. Calling the function C GetSlotList() to get a list of the available slots.

C\_GetSlotList() is called twice, as the PKCS #11 convention suggests. C\_GetSlotList() is called the first time to get the number of slots for memory allocation. C\_GetSlotList() is called the second time to retrieve the slots.

b. Finding a slot that can supply the desired mechanisms.

For each slot, the function calls GetMechanismInfo() to find mechanisms for signing and for key pair generation. If the mechanisms are not supported by the slot, GetMechanismInfo() returns an error. If GetMechanismInfo() returns successfully, then the mechanism flags are checked to make sure the mechanisms can perform the needed operations.

- 9. Opens the session by calling C\_OpenSession().
- 10. Generates the key pair by using C GenerateKeyPair().
- 11. Displays the public key with C\_GetAttributeValue() For demonstration purposes only.
- 12. Signing is started with C\_SignInit() and completed with C\_Sign().
- 13. Verification is started with C\_VerifyInit() and completed with C\_Verify().

14. Closes the session.

The program uses C\_CloseSession() to close the session and C\_Finalize() to close the library.

The source code for the sign-and-verify example follows.

**Note –** The source code for this example is also available through the Sun download center. See http://wwws.sun.com/software/solaris/get.html

**EXAMPLE 9–3** Signing and Verifying Text Using PKCS #11 Functions

```
#include <stdio.h>
#include <fcntl.h>
#include <errno.h>
#include <sys/types.h>
#include <security/cryptoki.h>
#include <security/pkcs11.h>
#define BUFFERSIZ 8192
```
/\* Define key template \*/ static CK\_BBOOL truevalue = TRUE; static CK BBOOL falsevalue = FALSE;

```
EXAMPLE 9–3 Signing and Verifying Text Using PKCS #11 Functions (Continued)
static CK_ULONG modulusbits = 1024;
static CK_BYTE public_exponent [] = {3};boolean_t GetMySlot(CK_MECHANISM_TYPE sv_mech, CK_MECHANISM_TYPE kpgen_mech,
    CK_SLOT_ID_PTR pslot);
/* Example signs and verifies a simple string, using a public/private
* key pair. */
void
main(int argc, char **argv)
{
    CK_RV rv;
    CK MECHANISM genmech, smech;
    CK SESSION HANDLE hSession;
    CK SESSION INFO sessInfo;
    CK SLOT ID slotID;
    int error, i = 0;
    CK OBJECT HANDLE privatekey, publickey;
    /* Set public key. */
    CK_ATTRIBUTE publickey_template[] = {
        {CKA_VERIFY, &truevalue, sizeof (truevalue)},
        {CKA_MODULUS_BITS, &modulusbits, sizeof (modulusbits)},
        {CKA_PUBLIC_EXPONENT, &public_exponent,
            sizeof (public_exponent)}
    };
    /* Set private key. */
    CK ATTRIBUTE privatekey template[] = {
        {CKA_SIGN, &truevalue, sizeof (truevalue)},
        {CKA_TOKEN, &falsevalue, sizeof (falsevalue)},
        {CKA_SENSITIVE, &truevalue, sizeof (truevalue)},
        {CKA_EXTRACTABLE, &truevalue, sizeof (truevalue)}
    };
    /* Create sample message. */
    CK ATTRIBUTE qetattributes[] = {
        \{CKA MODULUS BITS, NULL PTR, 0},
        \{CKA MODULUS, NULL PTR, 0\},{CKA PUBLIC EXPONENT, NULL PTR, 0}
    };
    CK ULONG messagelen, slen, template size;
    boolean_t found_slot = B_FALSE;
    uchar_t *message = (uchar_t *)"Simple message for signing & verifying.";
    uchar t *modulus, *pub_exponent;
    char sign[BUFFERSIZ];
    slen = BUFFERSIZ;
    messagelen = strlen((char *)message);
```

```
/* Set up mechanism for generating key pair */
genmech.mechanism = CKM RSA PKCS KEY PAIR GEN;
genmech.pParameter = NUL PTR;
genmech.ulParameterLen = 0;
/* Set up the signing mechanism */
smech.mechanism = CKM RSA PKCS;
smech.pParameter = NULL PTR;
smech.ulParameterLen = 0;
/* Initialize the CRYPTOKI library */
rv = C_Initialize(NULL_PTR);
if (rv != CKR OK) {
    fprintf(stderr, "C_Initialize: Error = 0x%.8X\n", rv);
    exit(1);}
found slot = GetMySlot(smech.mechanism, genmech.mechanism, &slotID);
if (!found_slot) {
    fprintf(stderr, "No usable slot was found.\n \n \begin{bmatrix}\n 1 & 0 \\
 0 & 1\n \end{bmatrix}goto exit_program;
}
fprintf(stdout, "selected slot: %d\n", slotID);
/* Open a session on the slot found */
rv = C_OpenSession(slotID, CKF_SERIAL_SESSION, NULL_PTR, NULL_PTR,
    &hSession);
if (rv != CKR OK) {
    fprintf(stderr, "C_OpenSession: rv = 0x%.8X\n", rv);
    error = 1;goto exit_program;
}
fprintf(stdout, "Generating keypair....\n");
/* Generate Key pair for signing/verifying */
rv = C_GenerateKeyPair(hSession, &genmech, publickey_template,
    (sizeof (publickey_template) / sizeof (CK_ATTRIBUTE)),
    privatekey_template,
    (sizeof (privatekey_template) / sizeof (CK_ATTRIBUTE)),
    &publickey, &privatekey);
if (rv != CKR_OK) {
    fprintf(stderr, "C GenerateKeyPair: rv = 0x%.8X\n", rv);
    error = 1;goto exit_session;
}
/* Display the publickey. */
```

```
template_size = sizeof (getattributes) / sizeof (CK_ATTRIBUTE);
rv = C_GetAttributeValue(hSession, publickey, getattributes,
   template size);
if (rv != CKR OK) {
    /* not fatal, we can still sign/verify if this failed */
   fprintf(stderr, "C_GetAttributeValue: rv = 0x%.8X\n", rv);
   error = 1;} else {
    /* Allocate memory to hold the data we want */
   for (i = 0; i < template size; i++) {
       getattributes[i].pValue =
           malloc (getattributes[i].ulValueLen *
           sizeof(CK_VOID_PTR));
        if (getattributes[i].pValue == NULL) {
           int j;
            for (j = 0; j < i; j++)free(getattributes[j].pValue);
            goto sign_cont;
        }
   }
    /* Call again to get actual attributes */
   rv = C_GetAttributeValue(hSession, publickey, getattributes,
       template_size);
   if (rv != CKR OK) {
        /* not fatal, we can still sign/verify if failed */
        fprintf(stderr,
            "C GetAttributeValue: rv = 0x%.8X\n", rv);
        error = 1;
    } else {
        /* Display public key values */
        fprintf(stdout, "Public Key data:\n\tModulus bits: "
            "%d\n",
            *((CK_ULONG_PTR)(getattributes[0].pValue)));
        fprintf(stdout, "\tModulus: ");
       modulus = (uchar_t *)getattributes[1].pValue;
        for (i = 0; i < getattributes [1].ulValueLen; i++) {
            fprintf(stdout, "%.2x", modulus[i]);
        }
        fprintf(stdout, "\n\tPublic Exponent: ");
       pub_exponent = (uchar_t *)getattributes[2].pValue;
        for (i = 0; i < getattributes [2] .ulValueLen; i++) {
            fprintf(stdout, "%.2x", pub_exponent[i]);
        }
        fprintf(stdout, "\n");
   }
}
```

```
sign_cont:
   rv = C_SignInit(hSession, &smech, privatekey);
    if (rv != CKR OK) {
        fprintf(stderr, "C_SignInit: rv = 0x%.8X\n", rv);
        error = 1;goto exit_session;
    }
   rv = C_Sign(hSession, (CK_BYTE_PTR)message, messagelen,
        (CK_BYTE_PTR)sign, &slen);
    if (rv != CKR OK) {
        fprintf(stderr, "C_Sign: rv = 0x%.8X\n", rv);
        error = 1;goto exit_session;
    }
    fprintf(stdout, "Message was successfully signed with private key!\n");
   rv = C_VerifyInit(hSession, &smech, publickey);
    if (rv != CKR OK) {
        fprintf(stderr, "C_VerifyInit: rv = 0x\.8X\n", rv);
        error = 1;goto exit_session;
    }
    rv = C_Verify(hSession, (CK_BYTE_PTR)message, messagelen,
        (CK_BYTE_PTR)sign, slen);
    if (rv != CKR_OK) {
        fprintf(stderr, "C_Verify: rv = 0x%.8X\n", rv);
        error = 1;goto exit_session;
    }
    fprintf(stdout, "Message was successfully verified with public key!\langle n" \rangle;
exit session:
    (void) C_CloseSession(hSession);
exit_program:
    (void) C_Finalize(NULL_PTR);
    for (i = 0; i < template_size; i++) {
        if (getattributes[i].pValue != NULL)
            free(getattributes[i].pValue);
    }
    exit(error);
}
```
**EXAMPLE 9–3** Signing and Verifying Text Using PKCS #11 Functions *(Continued)*

```
/* Find a slot capable of:
  . signing and verifying with sv mech
 * . generating a key pair with kpgen_mech
 * Returns B_TRUE when successful. */
boolean_t GetMySlot(CK_MECHANISM_TYPE sv_mech, CK_MECHANISM_TYPE kpgen_mech,
    CK SLOT ID PTR pSlotID)
{
    CK_SLOT_ID_PTR pSlotList = NULL_PTR;
    CK SLOT ID SlotID;
    CK ULONG ulSlotCount = 0;
    CK MECHANISM INFO mech info;
    int i;
    boolean t returnval = B_FALSE;
    CK_RV rv;
    /* Get slot list for memory alloction */
    rv = C_GetSlotList(0, NULL_PTR, &ulSlotCount);
    if ((rv == CKR OK) & & (ulSlotCount > 0))fprintf(stdout, "slotCount = d\n\infty; ulSlotCount);
        pSlotList = malloc(ulSlotCount * sizeof (CK SLOT ID));
        if (pSlotlist == NULL) {
            fprintf(stderr, "System error: unable to allocate "
               "memory\n");
            return (returnval);
        }
        /* Get the slot list for processing */
        rv = C_GetSlotList(0, pSlotList, &ulSlotCount);
        if (rv := CKR<sub>OK</sub>) {
            fprintf(stderr, "GetSlotList failed: unable to get "
                "slot count.\n");
            goto cleanup;
        }
    } else {
        fprintf(stderr, "GetSlotList failed: unable to get slot "
           "list.\n");
        return (returnval);
    }
    /* Find a slot capable of specified mechanism */
    for (i = 0; i < ulslotCount; i++) {
        SlotID = pSlotList[i];
        /* Check if this slot is capable of signing and
        * verifying with sv_mech. */
        rv = C_GetMechanismInfo(SlotID, sv_mech, &mech_info);
        if (rv != CKR OK) {
            continue;
```
**188** Solaris Security for Developers Guide • January 2005

```
}
        if (!(mech_info.flags & CKF_SIGN &&
            mech_info.flags & CKF_VERIFY)) {
            continue;
        }
        /* Check if the slot is capable of key pair generation
        * with kpgen mech. */
        rv = C_GetMechanismInfo(SlotID, kpgen_mech, &mech_info);
        if (rv != CKR OK) {
            continue;
        }
        if (!(mech_info.flags & CKF_GENERATE_KEY_PAIR)) {
            continue;
        }
        /* If we get this far, this slot supports our mechanisms. */
        returnval = B_TRUE;
        *pSlotID = SlotID;
       break;
    }
cleanup:
    if (pSlotList)
       free(pSlotList);
   return (returnval);
```
### Random Byte Generation Example

[Example 9–4](#page-189-0) demonstrates how to find a slot with a mechanism that can generate random bytes. The example performs the following steps:

1. Initializes the cryptoki library.

}

2. Calls GetRandSlot() to find a slot with a mechanism that can generate random bytes.

<span id="page-189-0"></span>The task of finding a slot performs the following steps:

a. Calling the function  $C$  GetSlotList() to get a list of the available slots.

C GetSlotList() is called twice, as the PKCS #11 convention suggests. C\_GetSlotList() is called the first time to get the number of slots for memory allocation. C\_GetSlotList() is called the second time to retrieve the slots.

b. Finding a slot that can generate random bytes.

For each slot, the function obtains the token information by using GetTokenInfo() and checks for a match with the CKF\_RNG flag set. When a slot that has the CKF\_RNG flag set is found, the GetRandSlot() function returns.

- 3. Opens the session by using C\_OpenSession().
- 4. Generates random bytes by using C GenerateRandom().
- 5. Ends the session.

```
The program uses C_C CloseSession() to close the session and C_F Finalize()
to close the library.
```
The source code for the random number generation sample is shown in the following example.

**Note –** The source code for this example is also available through the Sun download center. See http://wwws.sun.com/software/solaris/get.html

**EXAMPLE 9–4** Generating Random Numbers Using PKCS #11 Functions

```
#include <stdio.h>
#include <fcntl.h>
#include <errno.h>
#include <sys/types.h>
#include <security/cryptoki.h>
#include <security/pkcs11.h>
#define RANDSIZE 64
boolean t GetRandSlot(CK SLOT ID PTR pslot);
/* Example generates random bytes. */
void
main(int argc, char **argv)
{
    CK_RV rv;
    CK MECHANISM mech;
    CK SESSION_HANDLE hSession;
    CK_SESSION_INFO sessInfo;
    CK SLOT ID slotID;
    CK BYTE randBytes[RANDSIZE];
```

```
boolean_t found_slot = B_FALSE;
    int error;
    int i;
    /* Initialize the CRYPTOKI library */
    rv = C_Initialize(NULL_PTR);
    if (rv != CKR OK) {
        fprintf(stderr, "C_Initialize: Error = 0x%.8X\n", rv);
        exit(1);}
    found_slot = GetRandSlot(&slotID);
    if (!found_slot) {
       goto exit_program;
    }
    /* Open a session on the slot found */
    rv = C_OpenSession(slotID, CKF_SERIAL_SESSION, NULL_PTR, NULL_PTR,
        &hSession);
    if (rv != CKR_OK) {
       fprintf(stderr, "C_OpenSession: rv = 0x\.8x\n", rv);
        error = 1;
       goto exit_program;
    }
    /* Generate random bytes */
    rv = C_GenerateRandom(hSession, randBytes, RANDSIZE);
    if (rv != CKR_OK) {
        fprintf(stderr, "C_GenerateRandom: rv = 0x\.8x\n", rv);
        error = 1;goto exit_session;
    }
    fprintf(stdout, "Random value: ");
    for (i = 0; i < RANDSIZE; i++) {
       fprintf(stdout, "%.2x", randBytes[i]);
    }
exit session:
    (void) C_CloseSession(hSession);
exit_program:
    (void) C_Finalize(NULL_PTR);
    exit(error);
}
boolean_t
```

```
GetRandSlot(CK_SLOT_ID_PTR pslot)
{
   CK SLOT ID PTR pSlotList;
   CK SLOT ID SlotID;
   CK TOKEN INFO tokenInfo;
   CK_ULONG ulSlotCount;
    CK MECHANISM TYPE PTR pMechTypeList = NULL PTR;
    CK ULONG ulMechTypecount;
   boolean_t result = B_FALSE;
    int i = 0;CK_RV rv;
    /* Get slot list for memory allocation */
    rv = C_GetSlotList(0, NULL_PTR, &ulSlotCount);
    if ((rv == CKR OK) && (ulSlotCount > 0)) {
        fprintf(stdout, "slotCount = %d\n", (int)ulSlotCount);
       pSlotList = malloc(ulSlotCount * sizeof (CK_SLOT_ID));
        if (pSlotList == NULL) {
           fprintf(stderr,
                "System error: unable to allocate memory\n");
           return (result);
        }
        /* Get the slot list for processing */
        rv = C_GetSlotList(0, pSlotList, &ulSlotCount);
        if (rv := CKR_OK) {
           fprintf(stderr, "GetSlotList failed: unable to get "
                "slot list.\n");
           free(pSlotList);
           return (result);
        }
    } else {
       fprintf(stderr, "GetSlotList failed: unable to get slot"
           " count.\n\langle n" \rangle;
       return (result);
    }
    /* Find a slot capable of doing random number generation */
    for (i = 0; i < ulslotCount; i++) {
       SlotID = pSlotList[i];rv = C_GetTokenInfo(SlotID, &tokenInfo);
        if (rv := CKR_OK) {
           /* Check the next slot */
            continue;
        }
        if (tokenInfo.flags & CKF_RNG) {
            /* Found a random number generator */
```
**EXAMPLE 9–4** Generating Random Numbers Using PKCS #11 Functions *(Continued)*

```
*pslot = SlotID;
        fprintf(stdout, "Slot # %d supports random number "
           "generation!\n", SlotID);
       result = B_TRUE;break;
    }
}
if (pSlotList)
   free(pSlotList);
return (result);
```
}

Solaris Security for Developers Guide • January 2005

#### CHAPTER **10**

### Using the Smart Card Framework

A smart card is a portable computer with a microprocessor and memory. A smart card usually has the shape and size of a credit card. Smart cards provide highly secure storage for confidential information that can be protected through authentication and encryption.

This chapter covers the following topics:

- "Solaris Smart Card Framework Overview" on page 195
- ["Developing Smart Card Consumer Applications"](#page-195-0) on page 196
- ["Developing an IFD Handler for Smart Card Terminals"](#page-198-0) on page 199
- ["Installation of Smart Card Terminals"](#page-199-0) on page 200

### Solaris Smart Card Framework **Overview**

In the Solaris operating system, the smart card framework is used to connect consumer applications with smart card terminals. A consumer application makes calls to the smart card framework (SCF) API. A smart card terminal communicates with consumer applications through an interface device (IFD) handler, which is basically a device driver. IFD handlers connect to the framework through the terminal interface. See the following figure.

<span id="page-195-0"></span>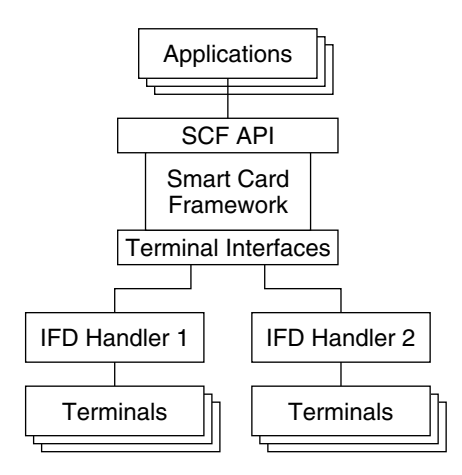

**FIGURE 10–1** Smart Card Framework

The Solaris operating system stores smart card configuration information in a private file. This approach is in contrast to linux implementations, where /etc/reader.conf is generally used. To change entries in the configuration file, use the command smartcard(1M).

At this time, the smart card framework is independent of the Solaris cryptographic framework.

## Developing Smart Card Consumer Applications

The SCF API provides a set of interfaces for accessing smart cards. These interfaces provide communication to the cards in low-level application protocol data unit (APDU) form. These interfaces are provided in both C and Java. The interfaces work with all readers that are supported by the Solaris operating system and with any smart card that communicates with APDUs. The SCF API is based on the following components:

- **Session object** A general context for each individual thread so that can collisions can be avoided.
- **Terminal object** An abstraction of a physical smart card terminal. This object can detect the presence, insertion, or removal of a card.
- **Card object** Represents a smart card that is inserted in a terminal. The object can send information in APDU format to the physical smart card. The object also accommodates mutex locking so that an application can have exclusive access to the card.

■ **Listener object** – An object that receives notification of events.

The SCF API provides functionality in the following areas:

- Checking for the physical presence of a smart card in the reader.
- Receiving notification of smart card movement, that is, insertion and removal.
- Exchanging data with the smart card.
- Retrieving information about the session, terminal, and smart card.
- Locking and unlocking the smart card for exclusive access.

The following sections provide information about the specific SCF interfaces.

#### SCF Session Interfaces

The following functions are used for SCF sessions.

```
SCF Session getSession(3SMARTCARD)
  Establishes a session with a system's smart card framework. After a session has
  been opened, the session can be used with
  SCF Session qetTerminal(3SMARTCARD) to access a smart card terminal.
```

```
SCF Session close(3SMARTCARD)
```
Releases the resources that were allocated when the session was opened. Also, closes any terminals or cards that are associated with that session.

SCF Session getInfo(3SMARTCARD) Obtains information about a session.

SCF Session freeInfo(3SMARTCARD) Deallocates storage that is returned from SCF Session getInfo(3SMARTCARD).

```
SCF Session getTerminal(3SMARTCARD)
```
Establishes a context with a specific smart card terminal in the session. Terminal objects are used for detecting card movement, that is, insertion or removal. Terminal objects are also used to create card objects for accessing a specific card.

#### SCF Terminal Interfaces

The following functions are used to access SCF terminals.

```
SCF Terminal close(3SMARTCARD)
```
Releases the resources that were allocated when the terminal was opened. The function also closes any cards that were associated with the terminal.

```
SCF_Terminal_getInfo(3SMARTCARD)
  Obtains information about a terminal.
```
SCF Terminal freeInfo(3SMARTCARD) Deallocates storage that has been returned from SCF Terminal getInfo(3SMARTCARD).

Chapter 10 • Using the Smart Card Framework **197**

- SCF Terminal waitForCardPresent(3SMARTCARD) Blocks and waits until a card is present in the specified terminal.
- SCF Terminal waitForCardAbsent(3SMARTCARD) Blocks and waits until the card in the specified terminal is removed.
- SCF Terminal addEventListener(3SMARTCARD)

Allows a program to receive callback notifications when events occur on a terminal. The concept is similar to a signal handler. When an event occurs, a service thread executes the provided callback function.

- SCF\_Terminal\_updateEventListener(3SMARTCARD) Updates the specified event listener that is associated with this terminal.
- SCF Terminal removeEventListener(3SMARTCARD) Removes the specified event listener from the listener list that is associated with this terminal.
- SCF Terminal getCard(3SMARTCARD) Establishes a context with a specific smart card in a terminal. Card objects can be used to send APDUs to the card with SCF\_Card\_exchangeAPDU(3SMARTCARD).

#### SCF Card and Miscellaneous Interfaces

The following functions are used to access smart cards and to get status.

SCF Card close(3SMARTCARD)

Releases resources, such as memory and threads, that were allocated when the card was opened. Also, releases the lock that was held by that card.

SCF Card qetInfo(3SMARTCARD) Obtains information about a card.

SCF Card freeInfo(3SMARTCARD)

Deallocates storage that has been returned from SCF\_Card\_getInfo(3SMARTCARD).

SCF Card lock(3SMARTCARD)

Obtains a lock on a specific card. This function allows an application to perform a multiple APDU transaction without interference from other smart card applications.

SCF Card unlock(3SMARTCARD) Removes a lock from a specific card.

SCF Card exchangeAPDU(3SMARTCARD) Sends a command APDU to a card and reads the card's response.

SCF Card waitForCardRemoved(3SMARTCARD)

Checks to see if a specific card has been removed. If another card or even the same card has since been reinserted, the function reports that the old card was removed.

- SCF Card reset(3SMARTCARD) Resets a specific card.
- **198** Solaris Security for Developers Guide January 2005

<span id="page-198-0"></span>SCF strerror(3SMARTCARD) Gets a string that describes a status code.

# Developing an IFD Handler for Smart Card Terminals

Smart card terminals that are developed for the Solaris OS use the same set of APIs that are used by linux smart card terminals. If you have not previously developed an IFD handler, then you should visit one of the websites for the linux environment that provide IFD source code, such as [http://www.musclecard.com/drivers.html.](http://www.musclecard.com/) To develop an IFD handler for smart card terminals in the Solaris operating system, you need to include /usr/include/smartcard/ifdhandler.h and implement the following interfaces:

- IFDHCreateChannelByName(3SMARTCARD) Opens a communication channel with the specified smart card terminal. This interface is new in the latest version of the MUSCLE IFD specification. As a result, IFDHCreateChannelByName() might not be available in other IFD handlers. In the Solaris software, IFDHCreateChannelByName() is used instead of the IFDHCreateChannel(3SMARTCARD) function.
- IFDHICCPresence(3SMARTCARD) Checks for the presence of an ICC, that is, a smart card, in the reader or the slot that has been specified by the logical unit number (LUN).
- IFDHPowerICC(3SMARTCARD) Controls the power and reset signals of the ICC.
- IFDHCloseChannel(3SMARTCARD) Closes the communications channel for the IFD that is specified by LUN.
- IFDHGetCapabilities(3SMARTCARD) Returns the capabilities of the specified smart card, IFD handler, or smart card terminal.
- IFDHSetProtocolParameters(3SMARTCARD) Sets the Protocol Type Selection (PTS) for a particular slot or card. Check the ISO 7816 standards for the PYS values. Although this function might not be called by the framework, this function should be implemented. Use of IFDHSetProtocolParameters() ensures that a variety of cards can communicate with the framework.
- IFDHTransmitToICC(3SMARTCARD) Called by the framework to communicate with the smart card.

<span id="page-199-0"></span>**Note –** The IFDHCreateChannel(), IFDHSetCapabilities(), and IFDHControl() are not currently used, but these interfaces might be required in future releases.

The IFDHICCPresence() and IFDHPowerICC() function are useful for testing. For example, you can use the IFDHICCPresence() function to test the presence of a card in the slot. One way to check the smart card power is functioning normally is to use the IFDHPowerICC() function. This function gets the Answer to Reset (ATR) value of the inserted smart card.

## Installation of Smart Card Terminals

The Solaris smart card framework does not support hot-pluggable terminals, such as USB terminals. Use the following approach to connect and install smart card terminals:

- 1. Make the physical connection of the terminal to the system.
- 2. Copy the shared library for the IFD handler to the system.
- 3. Register the IFD handler for the terminal into the framework with smartcard(1M).

APPENDIX **A**

## Sample C–Based GSS-API Programs

This appendix shows the source code for two sample applications that use GSS-API to make a safe network connection. The first application is a typical client. The second application demonstrates how a server works in GSS-API. The two programs display benchmarks in the course of being run. A user can thus view GSS-API in action. Additionally, certain miscellaneous functions are provided for use by the client and server applications.

- *"Client-Side Application"* on page 201
- ["Server-Side Application"](#page-211-0) on page 212
- ["Miscellaneous GSS-API Sample Functions"](#page-221-0) on page 222

These programs are examined in detail in the [Chapter 5](#page-98-0) and [Chapter 6.](#page-114-0)

# Client-Side Application

The source code for the client-side program, gss\_client, is provided in the following example.

**Note –** The source code for this example is also available through the Sun download center. See http://wwws.sun.com/software/solaris/get.html

**EXAMPLE A–1** Complete Listing of gss-client.c Sample Program

- /\*
- \* Copyright 1994 by OpenVision Technologies, Inc.
- \*
- \* Permission to use, copy, modify, distribute, and sell this software
	- \* and its documentation for any purpose is hereby granted without fee,
	- \* provided that the above copyright notice appears in all copies and

**EXAMPLE A–1** Complete Listing of gss-client.c Sample Program *(Continued)*

```
* that both that copyright notice and this permission notice appear in
 * supporting documentation, and that the name of OpenVision not be used
 * in advertising or publicity pertaining to distribution of the software
 * without specific, written prior permission. OpenVision makes no
 * representations about the suitability of this software for any
 * purpose. It is provided "as is" without express or implied warranty.
 *
 * OPENVISION DISCLAIMS ALL WARRANTIES WITH REGARD TO THIS SOFTWARE,
 * INCLUDING ALL IMPLIED WARRANTIES OF MERCHANTABILITY AND FITNESS, IN NO
 * EVENT SHALL OPENVISION BE LIABLE FOR ANY SPECIAL, INDIRECT OR
 * CONSEQUENTIAL DAMAGES OR ANY DAMAGES WHATSOEVER RESULTING FROM LOSS OF
 * USE, DATA OR PROFITS, WHETHER IN AN ACTION OF CONTRACT, NEGLIGENCE OR
 * OTHER TORTIOUS ACTION, ARISING OUT OF OR IN CONNECTION WITH THE USE OR
 * PERFORMANCE OF THIS SOFTWARE.
 */
#if !defined(lint) && !defined(__CODECENTER__)
static char *rcsid = \setminus"$Header: /cvs/krbdev/krb5/src/appl/gss-sample/gss-client.c,\
v 1.16 1998/10/30 02:52:03 marc Exp $";
#endif
#include <stdio.h>
#include <unistd.h>
#include <stdlib.h>
#include <string.h>
#include <ctype.h>
#include <sys/types.h>
#include <sys/socket.h>
#include <netinet/in.h>
#include <netdb.h>
#include <errno.h>
#include <sys/stat.h>
#include <fcntl.h>
#include <gssapi/gssapi.h>
#include <gssapi/gssapi_ext.h>
#include <gss-misc.h>
void usage()
{
     fprintf(stderr, "Usage: gss-client [-port port] [-d] host service \
msg\n");
    exit(1);}
/*
* Function: connect_to_server
 *
 * Purpose: Opens a TCP connection to the name host and port.
 *
 * Arguments:
 *
```
**EXAMPLE A–1** Complete Listing of gss-client.c Sample Program *(Continued)*

```
* host (r) the target host name
 * port (r) the target port, in host byte order
 *
 * Returns: the established socket file descriptor, or -1 on failure
 *
* Effects:
 *
 * The host name is resolved with gethostbyname(), and the socket is
 * opened and connected. If an error occurs, an error message is
 * displayed and -1 is returned.
*/
int connect_to_server(host, port)
    char *host;
    u short port;
{
    struct sockaddr in saddr;
    struct hostent *hp;
    int s;
    if ((hp = qethostbyname(host)) == NULL) {
         fprintf(stderr, "Unknown host: %s\n", host);
         return -1;
    }
    saddr.sin_family = hp->h_addrtype;
    memcpy((char *)&saddr.sin_addr, hp->h_addr, sizeof(saddr.sin_addr));
    saddr.sin_port = htons(port);
    if ((s = socket(AF_INET, SOCK_STREAM, 0)) < 0) {
         perror("creating socket");
         return -1;
    }
    if (connect(s, (struct sockaddr *) &saddr, sizeof(saddr)) < 0) {
         perror("connecting to server");
         (void) close(s);
         return -1;
    }
    return s;
}
/*
* Function: client_establish_context
 *
 * Purpose: establishes a GSS-API context with a specified service and
 * returns the context handle
 *
 * Arguments:
 *
 * s (r) an established TCP connection to the service
 * service name (r) the ASCII service name of the service
 * context (w) the established GSS-API context
 * ret flags (w) the returned flags from init sec context
 *
```

```
* Returns: 0 on success, -1 on failure
 *
 * Effects:
 *
 * service_name is imported as a GSS-API name and a GSS-API context is
 * established with the corresponding service; the service should be
 * listening on the TCP connection s. The default GSS-API mechanism
 * is used, and mutual authentication and replay detection are
 * requested.
 *
 * If successful, the context handle is returned in context. If
 * unsuccessful, the GSS-API error messages are displayed on stderr
 * and -1 is returned.
*/
int client establish context(s, service name, deleg flag, oid,
                             gss_context, ret_flags)
    int s;
    char *service_name;
    gss_OID oid;
     OM uint32 deleg flag;
     gss_ctx_id_t *gss_context;
    OM uint32 \text{ *ret}_flags;{
    gss buffer desc send tok, recv tok, *token ptr;
    gss name t target name;
    OM_uint32 maj_stat, min_stat, init_sec_min_stat;
     /*
     * Import the name into target name. Use send tok to save
      * local variable space.
     */
     send tok.value = service name;
     \overline{\text{send}} tok.length = strlen(service_name) + 1;
     maj_stat = gss_import_name(&min_stat, &send_tok,
         (gss_OID) GSS_C_NT_HOSTBASED_SERVICE, &target name);
     if (maj_stat != GSS_S_COMPLETE) {
         display_status("parsing name", maj_stat, min_stat);
         return -1;
     }
     /*
     * Perform the context-establishement loop.
      *
     * On each pass through the loop, token_ptr points to the token
     * to send to the server (or GSS C NO BUFFER on the first pass).
      * Every generated token is stored in send_tok which is then
      * transmitted to the server; every received token is stored in
      * recv_tok, which token_ptr is then set to, to be processed by
      * the next call to gss init sec context.
      *
      * GSS-API guarantees that send_tok's length will be non-zero
      * if and only if the server is expecting another token from us,
      * and that gss_init_sec_context returns GSS_S_CONTINUE_NEEDED if
```

```
* and only if the server has another token to send us.
 */
token ptr = GSS C NO BUFFER;*gss_context = GSS_C_NO_CONTEXT;
do {
     maj stat =
          gss_init_sec_context(&init_sec_min_stat,
                               GSS C NO CREDENTIAL,
                               gss_context,
                               target name,
                               oid,
                               GSS C MUTUAL FLAG | GSS C REPLAY FLAG |
                                                    deleg_flag,
                               0<sub>1</sub>NULL, /* no channel bindings */
                               token_ptr,<br>NULL,
                                           /* ignore mech type */&send_tok,
                               ret_flags,<br>NULL);
                                          /* ignore time_rec */if (token_ptr != GSS_C_NO_BUFFER)
          (void) gss release buffer(&min stat, &recv tok);
     if (send_tok.length != 0) {
          printf("Sending init sec context token (size=%d)...",
                send tok.length);
          if (send token(s, &send tok) < 0) {
               (void) gss release buffer(&min stat, &send tok);
               (void) gss_release_name(&min_stat, &target_name);
               return -1;
          }
     }
     (void) gss_release_buffer(&min_stat, &send_tok);
     if (maj stat!=GSS S COMPLETE && maj stat!=GSS S CONTINUE NEEDED) {
          display status("initializing context", maj stat,
                         init sec min stat);
          (void) gss_release_name(&min_stat, &target_name);
          if (*gss_context == GSS_C_NO_CONTEXT)
                  gss_delete_sec_context(&min_stat, gss_context,
                                         GSS_C_NO_BUFFER);
          return -1;
     }
     if (maj_stat == GSS_S_CONTINUE_NEEDED) {
          printf("continue needed...");
          if (recv_token(s, &recv_tok) < 0) {
               (void) gss_release_name(&min_stat, &target_name);
               return -1;
          }
```

```
token_ptr = &recv_tok;
          }
         printf(\sqrt[m]{n});
     } while (maj stat == GSS S CONTINUE NEEDED);
     (void) gss_release_name(&min_stat, &target_name);
     return 0;
}
void read file(file name, in buf)
    char *file name;
   gss buffer t in buf;
{
    int fd, bytes in, count;
    struct stat stat_buf;
    if ((fd = open(file name, O_RDONLY, 0)) < 0) {
       perror("open");
        fprintf(stderr, "Couldn't open file %s\n", file name);
       exit(1);}
    if (fstat(fd, \&stat_buf) < 0) {
       perror("fstat");
       exit(1);}
    in_buf->length = stat_buf.st_size;
    if (in buf->length == 0) {
       in buf-=value = NULL;
       return;
    }
    if ((in buf->value = malloc(in buf->length)) == 0) {
        fprintf(stderr, \
            "Couldn't allocate %d byte buffer for reading file\n",
            in_buf->length);
        exit(1);
    }
    /* this code used to check for incomplete reads, but you can't get
      an incomplete read on any file for which fstat() is meaningful */
    count = read(fd, in buf->value, in buf->length);
    if (count < 0) {
       perror("read");
       exit(1);
    }
    if (count < in_buf->length)
        fprintf(stderr, "Warning, only read in %d bytes, expected %d\n",
               count, in_buf->length);
}
/*
```
**206** Solaris Security for Developers Guide • January 2005

**EXAMPLE A–1** Complete Listing of gss-client.c Sample Program *(Continued)*

```
* Function: call_server
 *
 * Purpose: Call the "sign" service.
 *
 * Arguments:
 *
       host (r) the host providing the service
 * port (r) the port to connect to on host
       service name (r) the GSS-API service name to authenticate to
       msq (r) the message to have "signed"
 *
 * Returns: 0 on success, -1 on failure
 *
 * Effects:
 *
 * call_server opens a TCP connection to <host:port> and establishes a
* GSS-API context with service name over the connection. It then
* seals msg in a GSS-API token with gss_seal, sends it to the server,
* reads back a GSS-API signature block for msg from the server, and
 * verifies it with gss_verify. -1 is returned if any step fails,
 * otherwise 0 is returned. */
int call_server(host, port, oid, service_name, deleg_flag, msg, use_file)
    char *host;
    u short port;
    gss_OID oid;
    char *service_name;
    OM_uint32 deleg_flag;
    char *msg;
    int use_file;
{
    gss_ctx_id_t context;
    gss buffer desc in buf, out buf;
    int s, state;
    OM_uint32 ret_flags;
    OM uint32 maj stat, min stat;
    gss_name_t src_name, targ_name;
    gss_buffer_desc sname, tname;
     OM uint32 lifetime;
     gss OID mechanism, name type;
     int is local;
    OM uint32 context flags;
    int is open;
    gss_qop_t qop_state;<br>gss OID set mech names
                   a --<br>mech_names;
    gss buffer desc oid name;
    size_t i;
    /* Open connection */
    if ((s = connect to server(host, port)) < 0)return -1;
    /* Establish context */
    if (client establish context(s, service name, deleg flag, oid,
```
**EXAMPLE A–1** Complete Listing of gss-client.c Sample Program *(Continued)*

```
&context, &ret_flags) < 0) {
    (void) close(s);
   return -1;
}
/* display the flags */
display ctx flags(ret flags);
/* Get context information */
maj stat = gss inquire context(&min stat, context,
                               &src_name, &targ_name, &lifetime,
                               &mechanism, &context_flags,
                               &is_local,
                               &is_open);
if (maj stat != GSS S COMPLETE) {
   display status("inquiring context", maj stat, min stat);
    return -1;
}
maj_stat = gss_display_name(&min_stat, src_name, &sname,
                            &name_type);
if (maj_stat != GSS_S_COMPLETE) {
   display status("displaying source name", maj stat, min stat);
    return -1;
}
maj_stat = gss_display_name(&min_stat, targ_name, &tname,
                            (gss_OID *) NULL);
if (maj_stat != GSS_S_COMPLETE) {
   display status("displaying target name", maj stat, min stat);
   return -1;
}
fprintf(stderr, "\"%.*s\" to \"%.*s\", lifetime %d, flags %x, %s,
        %s\n", (int) sname.length, (char *) sname.value,
        (int) tname.length, (char *) tname.value, lifetime,
        context_flags,
        (is_local) ? "locally initiated" : "remotely initiated",
        (is_open) ? "open" : "closed");
(void) gss_release_name(&min_stat, &src_name);
(void) gss_release_name(&min_stat, &targ_name);
(void) gss_release_buffer(&min_stat, &sname);
(void) gss_release_buffer(&min_stat, &tname);
maj stat = gss oid to str(\&min\_stat,name_type,
                          &oid_name);
if (maj_stat != GSS_S_COMPLETE) {
    display_status("converting oid->string", maj_stat, min_stat);
   return -1;
}
fprintf(stderr, "Name type of source name is %.*s.\n",
        (int) oid name.length, (char *) oid name.value);
(void) gss_release_buffer(&min_stat, &oid_name);
```

```
/* Now get the names supported by the mechanism */
maj_stat = gss_inquire_names_for_mech(&min_stat,
                                      mechanism,
                                      &mech_names);
if (maj stat != GSS S COMPLETE) {
    display status("inquiring mech names", maj stat, min stat);
    return -1;
}
maj stat = gss oid to str(&min stat,
                          mechanism,
                          &oid_name);
if (maj_stat != GSS_S_COMPLETE) {
   display status("converting oid->string", maj stat, min stat);
   return -1;
}
fprintf(stderr, "Mechanism %.*s supports %d names\n",
        (int) oid_name.length, (char *) oid_name.value,
        mech names->count);
(void) gss_release_buffer(&min_stat, &oid_name);
for (i=0; i<mech names->count; i++) {
    maj stat = gss oid to str(&min stat,
                              &mech_names->elements[i],
                              &oid_name);
    if (maj_stat != GSS_S_COMPLETE) {
        display status("converting oid->string", maj stat, min stat);
        return -1;
    }
    fprintf(stderr, " %d: %.*s\n", i,
            (int) oid_name.length, (char *) oid_name.value);
    (void) gss_release_buffer(&min_stat, &oid_name);
}
(void) gss_release_oid_set(&min_stat, &mech_names);
if (use_file) {
   read file(msg, &in buf);
} else {
   /* Seal the message */
    in buf.value = msg;in buf.length = strlen(msg);
}
maj_stat = gss_wrap(&min_stat, context, 1, GSS_C_QOP_DEFAULT,
                    &in_buf, &state, &out_buf);
if (maj stat != GSS S COMPLETE) {
     display_status("sealing message", maj stat, min stat);
     (void) close(s);
     (void) gss_delete_sec_context(&min_stat, &context,
        GSS C NO BUFFER);
     return -1;
```

```
EXAMPLE A–1 Complete Listing of gss-client.c Sample Program (Continued)
     } else if (! state) {
         fprintf(stderr, "Warning! Message not encrypted.\n");
    }
     /* Send to server */
    if (send token(s, &out buf) < 0) {
          (void) close(s);
          (void) gss delete sec context(&min_stat, &context, GSS_C_NO_BUFFER);
         return -1;
     }
     (void) gss release buffer(&min stat, &out buf);
     /* Read signature block into out_buf */
    if (recv token(s, &out buf) < 0) {
          (void) close(s);
          (void) gss delete sec context(&min_stat, &context, GSS_C_NO_BUFFER);
         return -1;
    }
     /* Verify signature block */
    maj stat = gss verify mic(&min stat, context, &in buf,
                               &out_buf, &qop_state);
    if (maj stat != GSS S COMPLETE) {
          display status("verifying signature", maj stat, min stat);
          (void) close(s);
          (void) gss_delete_sec_context(&min_stat, &context, GSS_C_NO_BUFFER);
         return -1;
     }
     (void) gss release buffer(&min stat, &out buf);
     if (use_file)
        free(in buf.value);
    printf("Signature verified.\n");
    /* Delete context */
    maj_stat = gss_delete_sec_context(&min_stat, &context, &out_buf);
    if (maj_stat != GSS_S_COMPLETE) {
         display status("deleting context", maj stat, min stat);
          (void) close(s);
          (void) gss_delete_sec_context(&min_stat, &context, GSS_C_NO_BUFFER);
         return -1;
     }
     (void) gss_release_buffer(&min_stat, &out_buf);
     (void) close(s);
    return 0;
}
static void parse_oid(char *mechanism, gss_OID *oid)
{
   char *mechstr = 0, *cp;
   gss_buffer_desc tok;
```
**210** Solaris Security for Developers Guide • January 2005

```
OM_uint32 maj_stat, min_stat;
    if (isdigit(mechanism[0])) {
       mechstr = malloc(strlen(mechanism)+5);if (!mechstr) {
            printf("Couldn't allocate mechanism scratch!\n");
            return;
        }
        sprintf(mechstr, "{ %s }", mechanism);
        for (cp = mechstr; *cp; cp++)if (*cp == ', .')*cp = ' ';
       tok.value = mechstr;
    } else
       tok.value = mechanism;
   tok.length = strlen(tok.value);
   maj stat = gss_str_to_oid(&min_stat, &tok, oid);
   if (maj_stat != GSS_S_COMPLETE) {
        display_status("str_to_oid", maj_stat, min_stat);
       return;
    }
   if (mechstr)
        free(mechstr);
int main(argc, argv)
    int argc;
    char **argv;
    char *service name, *server host, *msg;
    char *mechanism = 0;
    u_short port = 4444;
    int use file = 0;OM uint32 deleg flag = 0, min stat;
     gss_OID oid = GSS_C_NULL_OID;
     display_file = stdout;
     /* Parse arguments. */
     argc--; argv++;
    while (argc) {
          if (strcmp(*argv, "-port") == 0)argc--; argv++;
               if (!argc) usage();
              port = atoi(*argv);} else if (strcmp(*argv, "-mech") == 0) {
               argc--; argv++;
               if (!argc) usage();
               mechanism = *argv;
           } else if (strcmp(*argv, "-d") == 0) {
               deleg_flag = GSS_C_DELEG_FLAG;
          } else if (strcmp(*ary, "f") == 0) {
               use file = 1;
```
}

{

<span id="page-211-0"></span>**EXAMPLE A–1** Complete Listing of gss-client.c Sample Program *(Continued)*

```
} else
         break;
     argc--; argv++;
}
if (argc != 3)
    usage();
server host = *argv++;
service name = *argv++;
msg = *argv++;if (mechanism)
   parse oid(mechanism, &oid);
if (call server(server host, port, oid, service name,
                deleg_flag, msg, use_file) < 0)
     exit(1);if (oid != GSS_C_NULL_OID)
    (void) gss_release_oid(&min_stat, &oid);
return 0;
```
## Server-Side Application

The source code for the server-side program, gss\_server, is provided in the following example.

**Note –** The source code for this example is also available through the Sun download center. See http://wwws.sun.com/software/solaris/get.html

**EXAMPLE A–2** Complete Code Listing for gss-server.c Sample Program

/\*

}

- \* Copyright 1994 by OpenVision Technologies, Inc.
- \*
- \* Permission to use, copy, modify, distribute, and sell this software
- \* and its documentation for any purpose is hereby granted without fee,
- \* provided that the above copyright notice appears in all copies and
- \* that both that copyright notice and this permission notice appear in
- \* supporting documentation, and that the name of OpenVision not be used
- \* in advertising or publicity pertaining to distribution of the software
- \* without specific, written prior permission. OpenVision makes no

**EXAMPLE A–2** Complete Code Listing for gss-server.c Sample Program *(Continued)*

```
* representations about the suitability of this software for any
 * purpose. It is provided "as is" without express or implied warranty.
 *
* OPENVISION DISCLAIMS ALL WARRANTIES WITH REGARD TO THIS SOFTWARE,
* INCLUDING ALL IMPLIED WARRANTIES OF MERCHANTABILITY AND FITNESS, IN NO
* EVENT SHALL OPENVISION BE LIABLE FOR ANY SPECIAL, INDIRECT OR
 * CONSEQUENTIAL DAMAGES OR ANY DAMAGES WHATSOEVER RESULTING FROM LOSS OF
 * USE, DATA OR PROFITS, WHETHER IN AN ACTION OF CONTRACT, NEGLIGENCE OR
 * OTHER TORTIOUS ACTION, ARISING OUT OF OR IN CONNECTION WITH THE USE OR
 * PERFORMANCE OF THIS SOFTWARE.
*/
#if !defined(lint) && !defined(__CODECENTER__)
static char *rcsid = \setminus"$Header: /cvs/krbdev/krb5/src/appl/gss-sample/gss-server.c, \
   v 1.21 1998/12/22 \
04:10:08 tytso Exp $";
#endif
#include <stdio.h>
#include <sys/types.h>
#include <sys/socket.h>
#include <sys/time.h>
#include <netinet/in.h>
#include <unistd.h>
#include <stdlib.h>
#include <ctype.h>
#include <gssapi/gssapi.h>
#include <gssapi/gssapi_ext.h>
#include <gss-misc.h>
#include <string.h>
void usage()
{
    fprintf(stderr, "Usage: gss-server [-port port] [-verbose]\n");
    fprintf(stderr, " [-inetd] [-logfile file] [service name]\n");
    exit(1);}
FILE *log;
int verbose = 0;
/*
* Function: server_acquire_creds
 *
* Purpose: imports a service name and acquires credentials for it
 *
 * Arguments:
 *
 * service name (r) the ASCII service name
```
**EXAMPLE A–2** Complete Code Listing for gss-server.c Sample Program *(Continued)*

```
server_creds (w) the GSS-API service credentials
 *
 * Returns: 0 on success, -1 on failure
 *
 * Effects:
 *
 * The service name is imported with gss_import_name, and service
 * credentials are acquired with gss_acquire_cred. If either operation
 * fails, an error message is displayed and -1 is returned; otherwise,
 * 0 is returned.
*/
int server acquire creds(service name, server creds)
    char *service name;
    gss cred id t *server creds;
{
     gss buffer desc name buf;
    gss name t server name;
     OM_uint32 maj_stat, min_stat;
     name buf.value = service name;name buf.length = strlen(name buf.value) + 1;
     maj_stat = gss_import_name(&min_stat, &name_buf,
         .<br>(qss OID) GSS C NT HOSTBASED SERVICE, &server name);
     if (maj_stat != GSS_S_COMPLETE) {
        display status("importing name", maj stat, min stat);
        return -1;
     }
     maj_stat = gss_acquire_cred(&min_stat, server_name, 0,
                                GSS_C_NULL_OID_SET, GSS_C_ACCEPT,
                                server creds, NULL, NULL);
     if (maj stat != GSS S COMPLETE) {
          display_status("acquiring credentials", maj_stat, min_stat);
         return -1;
     }
     (void) gss_release_name(&min_stat, &server_name);
    return 0;
}
/*
* Function: server_establish_context
 *
 * Purpose: establishes a GSS-API context as a specified service with
 * an incoming client, and returns the context handle and associated
 * client name
 *
 * Arguments:
 *
        s (r) an established TCP connection to the client
       service creds (r) server credentials, from gss acquire cred
       * context (w) the established GSS-API context
```
**EXAMPLE A–2** Complete Code Listing for gss-server.c Sample Program *(Continued)*

```
* client_name (w) the client's ASCII name
 *
 * Returns: 0 on success, -1 on failure
 *
* Effects:
 *
* Any valid client request is accepted. If a context is established,
 * its handle is returned in context and the client name is returned
 * in client_name and 0 is returned. If unsuccessful, an error
 * message is displayed and -1 is returned.
*/
int server establish context(s, server creds, context, client name, \setminusret_flags)
    int s;
    gss cred id t server creds;
    gss_ctx_id_t *context;
    gss_buffer_t client_name;
    OM_uint32 *ret_flags;
{
    gss buffer desc send tok, recv tok;
    gss_name_t client;
    gss OID doid;
    OM uint32 maj stat, min stat, acc sec min stat;
    gss buffer desc oid name;
     *context = GSS_C_NO_CONTEXT;
     do {
          if (recv_token(s, &recv_tok) < 0)
              return -1;
          if (verbose && log) {
              fprintf(log, "Received token (size=%d): \n", recv tok.length);
              print_token(&recv_tok);
          }
          maj stat =
               gss accept sec context (&acc sec min stat,
                                     context,
                                      server creds,
                                      &recv_tok,
                                      GSS C NO CHANNEL BINDINGS,
                                      &client,
                                      &doid,
                                      &send_tok,
                                      ret_flags,
                                      NULL, \sqrt{\star} ignore time rec \star/
                                      NULL); /* ignore del cred handle */(void) gss_release_buffer(&min_stat, &recv_tok);
          if (send tok.length != 0) {
```

```
if (verbose && log) {
            fprintf(log,
                     "Sending accept sec context token (size=%d):\n",
                     send tok.length);
             print_token(&send_tok);
         }
          if (send token(s, &send tok) < 0) {
               fprintf(log, "failure sending token\n");
               return -1;
          }
          (void) gss release buffer(&min stat, &send tok);
     }
     if (maj_stat!=GSS_S_COMPLETE && maj_stat!=GSS_S_CONTINUE_NEEDED) {
          display_status("accepting context", maj_stat,
                        acc_sec_min_stat);
          if (*context == GSS_C_NO_CONTEXT)
                  gss_delete_sec_context(&min_stat, context,
                                        GSS C NO BUFFER);
         return -1;
     }
     if (verbose && log) {
         if (maj_stat == GSS_S_CONTINUE_NEEDED)
             fprintf(log, "continue needed...\n");
         else
            fprintf(log, "\n");
         fflush(log);
     }
} while (maj_stat == GSS_S_CONTINUE NEEDED);
/* display the flags */
display_ctx_flags(*ret_flags);
if (verbose && log) {
   maj_stat = gss_oid_to_str(&min_stat, doid, &oid_name);
    if (maj_stat != GSS_S_COMPLETE) {
       display status("converting oid->string", maj stat, min stat);
       return -1;
    }
    fprintf(log, "Accepted connection using mechanism OID %.*s.\n",
            (int) oid name.length, (char *) oid name.value);
    (void) gss_release_buffer(&min_stat, &oid_name);
}
maj_stat = gss_display_name(&min_stat, client, client_name, &doid);
if (maj_stat != GSS_S_COMPLETE) {
     display_status("displaying name", maj_stat, min_stat);
    return -1;
}
maj_stat = gss_release_name(&min_stat, &client);
if (maj_stat != GSS_S_COMPLETE) {
     display status("releasing name", maj stat, min stat);
```
**216** Solaris Security for Developers Guide • January 2005
```
return -1;
     }
    return 0;
}
/*
* Function: create_socket
 *
* Purpose: Opens a listening TCP socket.
 *
* Arguments:
 *
 * port (r) the port number on which to listen
 *
* Returns: the listening socket file descriptor, or -1 on failure
 *
* Effects:
 *
* A listening socket on the specified port is created and returned.
 * On error, an error message is displayed and -1 is returned.
*/
int create_socket(port)
    u_short port;
{
    struct sockaddr in saddr;
    int s;
    int on = 1;
    saddr.sin_family = AF_INET;
    saddr.sin port = htons(port);
    saddr.sin addr.s addr = INADDR ANY;
     if ((s = socket(AF_INET, SOCK_STREAM, 0)) < 0) {
         perror("creating socket");
         return -1;
     }
     /* Let the socket be reused right away */
     (void) setsockopt(s, SOL_SOCKET, SO_REUSEADDR, (char *)&on,
         sizeof(on));
     if (bind(s, (struct sockaddr *) &saddr, sizeof(saddr)) < 0) {
         perror("binding socket");
          (void) close(s);
         return -1;
     }
     if (listen(s, 5) < 0) {
         perror("listening on socket");
         (void) close(s);
         return -1;
     }
     return s;
}
static float timeval subtract(tv1, tv2)
```
Appendix A • Sample C–Based GSS-API Programs **217**

**EXAMPLE A–2** Complete Code Listing for gss-server.c Sample Program *(Continued)*

```
struct timeval *tv1, *tv2;
{
       return ((tv1->tv_sec - tv2->tv_sec) +
               ((float) (tv1->tv_usec - tv2->tv_usec)) / 1000000);
}
/*
* Yes, yes, this isn't the best place for doing this test.
* DO NOT REMOVE THIS UNTIL A BETTER TEST HAS BEEN WRITTEN, THOUGH.
 \star -TYT
*/
int test_import_export_context(context)
       gss_ctx_id_t *context;
{
       OM_uint32 min_stat, maj_stat;
       gss buffer desc context_token, copied_token;
       struct timeval tm1, tm2;
       /*
        * Attempt to save and then restore the context.
        */
       gettimeofday(&tm1, (struct timezone *)0);
       maj_stat = gss_export sec context(&min stat, context, \setminus&context_token);
       if (maj_stat != GSS_S_COMPLETE) {
               display_status("exporting context", maj_stat, min_stat);
               return 1;
       }
       gettimeofday(&tm2, (struct timezone *)0);
       if (verbose && log)
               fprintf(log, "Exported context: %d bytes, %7.4f seconds\n",
                       context_token.length, timeval_subtract(&tm2, &tm1));
       copied_token.length = context_token.length;
       copied token.value = malloc(context token.length);
       if (copied token.value == 0) {
           fprintf(log, "Couldn't allocate memory to copy context \setminustoken.\n");
           return 1;
       }
       memcpy(copied token.value, context token.value, \
           copied_token.length);
       maj_stat = gss_import_sec_context(&min_stat, &copied_token, \
           context);
       if (maj_stat != GSS_S_COMPLETE) {
               display status("importing context", maj stat, min stat);
               return 1;
       }
       free(copied_token.value);
       gettimeofday(&tm1, (struct timezone *)0);
       if (verbose && log)
               fprintf(log, "Importing context: %7.4f seconds\n",
                       timeval subtract(&tm1, &tm2));
        (void) gss_release_buffer(&min_stat, &context_token);
```
#### **EXAMPLE A–2** Complete Code Listing for gss-server.c Sample Program *(Continued)*

```
return 0;
}
/*
 * Function: sign_server
 *
* Purpose: Performs the "sign" service.
 *
 * Arguments:
 *
 * s (r) a TCP socket on which a connection has been
 * accept()ed
       service name (r) the ASCII name of the GSS-API service to
                       establish a context as
 *
 * Returns: -1 on error
 *
* Effects:
 *
 * sign_server establishes a context, and performs a single sign request.
 *
* A sign request is a single GSS-API sealed token. The token is
 * unsealed and a signature block, produced with gss_sign, is returned
* to the sender. The context is then destroyed and the connection
 * closed.
 *
* If any error occurs, -1 is returned.
*/
int sign_server(s, server_creds)
    int s;
    gss cred id t server creds;
{
    gss_buffer_desc client_name, xmit_buf, msg_buf;
    gss_ctx_id_t context;
    OM uint32 maj stat, min stat;
    int i, conf_state, ret_flags;
    char *cp;
     /* Establish a context with the client */
    if (server establish context(s, server creds, &context,
                                &client_name, &ret_flags) < 0)
       return(-1);
    printf("Accepted connection: \"%.*s\"\n",
           (int) client name.length, (char *) client name.value);
     (void) gss_release_buffer(&min_stat, &client_name);
    for (i=0; i < 3; i++)
            if (test import export context(&context))
                    return -1;
     /* Receive the sealed message token */
     if (recv_token(s, &xmit_buf) < 0)
```
Appendix A • Sample C–Based GSS-API Programs **219**

```
return(-1);
if (verbose && log) {
   fprintf(log, "Sealed message token:\n");
   print_token(&xmit_buf);
}
maj stat = gss unwrap(&min stat, context, &xmit buf, &msg buf,
                      &conf_state, (gss_qop_t *) NULL);
if (maj stat != GSS S COMPLETE) {
   display status("unsealing message", maj stat, min stat);
   return(-1);
} else if (! conf_state) {
   fprintf(stderr, "Warning! Message not encrypted.\n");
}
(void) gss_release_buffer(&min_stat, &xmit_buf);
fprintf(log, "Received message: ");
cp = msg buf.value;
if ((isprint(cp[0]) || isspace(cp[0])) &&
   (isprint(cp[1]) || isspace(cp[1]))) {
   fprintf(log, "\"%.*s\"\n", msg_buf.length, msg_buf.value);
} else {
  printf(\sqrt[n]{n});
   print_token(&msg_buf);
}
/* Produce a signature block for the message */
maj_stat = gss_get_mic(&min_stat, context, GSS_C_QOP_DEFAULT,
                       &msg_buf, &xmit_buf);
if (maj_stat != GSS_S_COMPLETE) {
   display_status("signing message", maj_stat, min_stat);
   return(-1);
}
(void) gss_release_buffer(&min_stat, &msg_buf);
/* Send the signature block to the client */
if (send_token(s, &xmit_buf) < 0)
   return(-1);
(void) gss release buffer(&min_stat, &xmit_buf);
/* Delete context */
maj_stat = gss_delete_sec_context(&min_stat, &context, NULL);
if (maj_stat != GSS_S_COMPLETE) {
   display_status("deleting context", maj_stat, min_stat);
   return(-1);
}
fflush(log);
```

```
220 Solaris Security for Developers Guide • January 2005
```

```
return(0);
}
int
main(argc, argv)
    int argc;
    char **argv;
{
    char *service_name;
    gss cred id \overline{t} server creds;
    OM uint32 min stat;
    u_short port = 4444;
     int s;int once = 0;
     int do_inetd = 0;
     log = stdout;
     display_file = stdout;
     argc--; argv++;
     while (argc) {
          if (stremp(*argv, "-port") == 0)argc--; argv++;
               if (!argc) usage();
              port = atoi(*argv);\} else if (strcmp(*argv, "-verbose") == 0) {
              verbose = 1;
          \} else if (strcmp(*argv, "-once") == 0) {
             once = 1;} else if (stremp(*ary, "-inted") == 0) {
             do inetd = 1;
          \} else if (strcmp(*argv, "-logfile") == 0) {
             argc--; argv++;
              if (!argc) usage();
              log = fopen(*argv, "a");display file = log<sub>i</sub>if (!log) {
                  perror(*argv);
                  exit(1);}
          } else
              break;
          argc--; argv++;
     }
     if (argc != 1)
          usage();
     if ((*ary) [0] == ' -')usage();
     service_name = *argv;
     if (server acquire creds(service name, &server creds) < 0)
         return -1;
```
Appendix A • Sample C–Based GSS-API Programs **221**

```
if (do_inetd) {
   close(1);
    close(2);
    sign_server(0, server_creds);
    close(0);
} else {
    int stmp;
    if ((stm = create_scoreket(port)) >= 0)do {
            /* Accept a TCP connection */
            if ((s = accept(\text{stm}, NULL, 0)) < 0) {
                perror("accepting connection");
                continue;
            }
            /* this return value is not checked, because there's
               not really anything to do if it fails */
            sign server(s, server creds);
            close(s);
        } while (!once);
        close(stmp);
    }
}
(void) gss_release_cred(&min_stat, &server_creds);
/*NOTREACHED*/
(void) close(s);
return 0;
```
# Miscellaneous GSS-API Sample Functions

To make the client and server programs work as shown, a number of other functions are required. These functions are used to display values. The functions are not otherwise needed.The functions in this category are as follows:

- send token() Transfers tokens and messages to a recipient
- recv\_token() Accepts tokens and messages from a sender
- display status() Shows the status returned by the last GSS-API function called

}

- $\blacksquare$  write all() Writes a buffer to a file
- read all() Reads a file into a buffer
- display ctx flags() Shows in a readable form information about the current context, such as whether confidentiality or mutual authentication is allowed
- print token() Prints out a token's value

The code for these functions is shown in the following example.

**Note –** The source code for this example is also available through the Sun download center. See http://wwws.sun.com/software/solaris/get.html

#### **EXAMPLE A–3** Code Listings for Miscellaneous GSS-API Functions

```
/*
 * Copyright 1994 by OpenVision Technologies, Inc.
 *
 * Permission to use, copy, modify, distribute, and sell this software
 * and its documentation for any purpose is hereby granted without fee,
 * provided that the above copyright notice appears in all copies and
 * that both that copyright notice and this permission notice appear in
 * supporting documentation, and that the name of OpenVision not be used
 * in advertising or publicity pertaining to distribution of the software
 * without specific, written prior permission. OpenVision makes no
 * representations about the suitability of this software for any
 * purpose. It is provided "as is" without express or implied warranty.
 *
 * OPENVISION DISCLAIMS ALL WARRANTIES WITH REGARD TO THIS SOFTWARE,
 * INCLUDING ALL IMPLIED WARRANTIES OF MERCHANTABILITY AND FITNESS, IN NO
 * EVENT SHALL OPENVISION BE LIABLE FOR ANY SPECIAL, INDIRECT OR
 * CONSEQUENTIAL DAMAGES OR ANY DAMAGES WHATSOEVER RESULTING FROM LOSS OF
 * USE, DATA OR PROFITS, WHETHER IN AN ACTION OF CONTRACT, NEGLIGENCE OR
 * OTHER TORTIOUS ACTION, ARISING OUT OF OR IN CONNECTION WITH THE USE OR
 * PERFORMANCE OF THIS SOFTWARE.
*/
#if !defined(lint) && !defined(__CODECENTER__)
{\tt static char *resid = "$Header: /cvs/krbdev/krb5/src/app1/gss-sample/\backslash}gss-misc.c, v 1.15 1996/07/22 20:21:20 marc Exp $";
#endif
#include <stdio.h>
#include <sys/types.h>
#include <netinet/in.h>
#include <errno.h>
#include <unistd.h>
#include <string.h>
#include <gssapi/gssapi.h>
#include <gssapi/gssapi_ext.h>
```
Appendix A • Sample C–Based GSS-API Programs **223**

```
#include <gss-misc.h>
#include <stdlib.h>
FILE *display_file;
static void display status 1
        (char \starm, OM uint32 code, int type);
static int write all(int fildes, char *buf, unsigned int nbyte)
{
     int ret;
     char *ptr;
     for (ptr = buf; nbyte; ptr += ret, nbyte -= ret) {
          ret = write(fildes, ptr, nbyte);
          if (ret < 0) {
               if (errno == EINTR)
                    continue;
               return(ret);
          } else if (ret == 0) {
               return(ptr-buf);
          }
     }
     return(ptr-buf);
}
static int read_all(int fildes, char *buf, unsigned int nbyte)
{
     int ret;
     char *ptr;
     for (ptr = buf; nbyte; ptr += ret, nbyte -= ret) {
          ret = read(fildes, ptr, nbyte);
          if (ret < 0) {
               if (errno == EINTR)
                    continue;
               return(ret);
          } else if (ret == 0) {
               return(ptr-buf);
          }
     }
     return(ptr-buf);
}
/*
* Function: send_token
 *
 * Purpose: Writes a token to a file descriptor.
 *
 * Arguments:
```

```
224 Solaris Security for Developers Guide • January 2005
```

```
*
 * s (r) an open file descriptor
 * tok (r) the token to write
 *
 * Returns: 0 on success, -1 on failure
 *
 * Effects:
 *
 * send_token writes the token length (as a network long) and then the
 * token data to the file descriptor s. It returns 0 on success, and
* -1 if an error occurs or if it could not write all the data.
*/
int send_token(s, tok)
    int s;
    gss_buffer_t tok;
{
    int len, ret;
    len = htonl(tok->length);
    ret = write all(s, (char *) &len, 4);
    if (ret < 0) {
         perror("sending token length");
         return -1;
     } else if (ret != 4) {
        if (display_file)
            fprintf(display_file,
                    "sending token length: %d of %d bytes written\n",
                    ret, 4);
         return -1;
    }
    ret = write_all(s, tok->value, tok->length);
    if (ret < 0) {
         perror("sending token data");
         return -1;
     \} else if (ret != tok->length) {
        if (display_file)
            fprintf(display_file,
                    "sending token data: %d of %d bytes written\n",
                    ret, tok->length);
        return -1;
    }
    return 0;
}
/*
* Function: recv_token
 *
 * Purpose: Reads a token from a file descriptor.
 *
 * Arguments:
```
Appendix A • Sample C–Based GSS-API Programs **225**

**EXAMPLE A–3** Code Listings for Miscellaneous GSS-API Functions *(Continued)*

```
*
 * s (r) an open file descriptor
       tok (w) the read token
 *
 * Returns: 0 on success, -1 on failure
 *
 * Effects:
 *
 * recv_token reads the token length (as a network long), allocates
 * memory to hold the data, and then reads the token data from the
 * file descriptor s. It blocks to read the length and data, if
 * necessary. On a successful return, the token should be freed with
 * gss release buffer. It returns 0 on success, and -1 if an error
 * occurs or if it could not read all the data.
*/
int recv_token(s, tok)
    int s;
     gss_buffer_t tok;
{
     int ret;
     ret = read_all(s, (char *) &tok->length, 4);
     if (ret \lt 0) {
         perror("reading token length");
         return -1;
     } else if (ret != 4) {
        if (display_file)
            fprintf(display_file,
                     "reading token length: %d of %d bytes read\n",
                    ret, 4);
        return -1;
     }
     tok->length = ntohl(tok->length);
     tok->value = (char *) malloc(tok->length);
     if (tok->value == NULL) {
         if (display_file)
             fprintf(display_file,
                     "Out of memory allocating token data\n");
          return -1;
     }
     ret = read all(s, (char *) tok->value, tok->length);
     if (ret \lt 0) {
         perror("reading token data");
         free(tok->value);
          return -1;
     } else if (ret != tok->length) {
          fprintf(stderr, "sending token data: %d of %d bytes written\n",
                 ret, tok->length);
          free(tok->value);
          return -1;
     }
```

```
return 0;
}
static void display_status_1(m, code, type)
    char *m;
    OM_uint32 code;
    int type;
{
    OM_uint32 maj_stat, min_stat;
    gss buffer desc msg;
    OM uint32 msg ctx;
    msg ctx = 0;while (1) {
         maj_stat = gss_display_status(&min_stat, code,
                                     type, GSS_C_NULL_OID,
                                     &msg_ctx, &msg);
          if (display_file)
             fprintf(display_file, "GSS-API error %s: %s\n", m,
                     (char *)msg.value);
          (void) gss_release_buffer(&min_stat, &msg);
         if (!msg_ctx)
              break;
    }
}
/*
* Function: display_status
 *
* Purpose: displays GSS-API messages
 *
 * Arguments:
 *
 * msg a string to be displayed with the message
 * maj_stat the GSS-API major status code
 * min_stat the GSS-API minor status code
 *
 * Effects:
 *
* The GSS-API messages associated with maj_stat and min_stat are
 * displayed on stderr, each preceded by "GSS-API error <msg>: " and
 * followed by a newline.
*/
void display_status(msg, maj_stat, min_stat)
    char *msg;
    OM_uint32 maj_stat;
    OM uint32 min stat;
{
    display_status_1(msg, maj_stat, GSS_C_GSS_CODE);
    display_status_1(msg, min_stat, GSS_C_MECH_CODE);
}
```
Appendix A • Sample C–Based GSS-API Programs **227**

```
/*
 * Function: display_ctx_flags
 *
 * Purpose: displays the flags returned by context initiation in
 * a human-readable form
 *
 * Arguments:
 *
        int ret_flags
 *
 * Effects:
 *
 * Strings corresponding to the context flags are printed on
 * stdout, preceded by "context flag: " and followed by a newline
 */
void display_ctx_flags(flags)
     OM uint32 flags;
{
     if (flags & GSS_C_DELEG_FLAG)
          fprintf(display_file, "context flag: GSS_C_DELEG_FLAG\n");
     if (flags & GSS_C_MUTUAL_FLAG)
          fprintf(display_file, "context flag: GSS_C_MUTUAL_FLAG\n");
     if (flags & GSS_C_REPLAY_FLAG)
          fprintf(display_file, "context flag: GSS_C_REPLAY_FLAG\n");
     if (flags & GSS_C_SEQUENCE_FLAG)
          fprintf(display_file, "context_flag: GSS_C_SEQUENCE_FLAG\n");
     if (flags & GSS_C_CONF_FLAG )
          fprintf(display_file, "context flag: GSS_C_CONF_FLAG \n");
     if (flags & GSS_C_INTEG_FLAG )
          fprintf(display_file, "context_flag: GSS_C_INTEG_FLAG \n");
}
void print_token(tok)
    gss buffer t tok;
{
    int i;
    unsigned char *p = tok->value;
    if (!display_file)
       return;
    for (i=0; i < tok-)length; i++, p++) {
        fprintf(display_file, "%02x ", *p);
        if ((i \; 8 \; 16) \; == \; 15) {
            fprintf(display file, "\n\times");
        }
    }
    fprintf(display file, "\n\times");
    fflush(display_file);
}
```
APPENDIX **B**

# GSS-API Reference

This appendix includes the following sections:

- "GSS-API Functions" on page 229 provides a table of GSS-API functions.
- ["GSS-API Status Codes"](#page-231-0) on page 232 discusses status codes returned by GSS-API functions, and provides a list of those status codes.
- ["GSS-API Data Types and Values"](#page-234-0) on page 235 discusses the various data types used by GSS-API.
- ["Implementation-Specific Features in GSS-API"](#page-238-0) on page 239 covers features that are unique to the Sun implementation of GSS-API.
- ["Kerberos v5 Status Codes"](#page-241-0) on page 242 lists the status codes that can be returned by the Kerberos v5 mechanism.

Additional GSS-API definitions can be found in the file gssapi.h.

# GSS-API Functions

The Solaris software implements the GSS-API functions. For more information on each function, see its man page. See also ["Functions From Previous Versions of GSS-API"](#page-230-0) [on page 231.](#page-230-0)

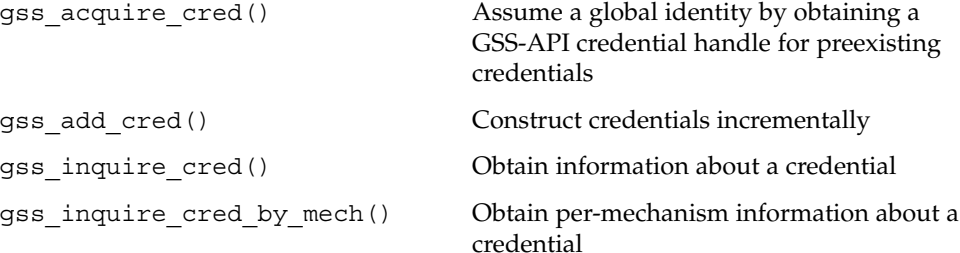

```
gss release cred() Discard a credential handle
gss_init_sec_context() Initiate a security context with a peer
                                application
gss_accept_sec_context() Accept a security context initiated by a peer
                                application
gss delete sec context() Discard a security context
gss process context token() Process a token on a security context from a
                                peer application
gss context time() Determine how long a context is to remain
                                valid
gss inquire context() Obtain information about a security context
gss wrap size limit() Determine token-size limit for gss wrap()
                                on a context
gss export sec context() Transfer a security context to another
                                process
gss_import_sec_context() Import a transferred context
gss_get_mic() Calculate a cryptographic message integrity
                                code (MIC) for a message
gss verify mic() Check a MIC against a message to verify
                                integrity of a received message
gss_wrap() and \Delta Attach a MIC to a message, and optionally
                                encrypt the message content
gss_unwrap() Verify a message with attached MIC.
                                Decrypt message content if necessary
gss import name() Convert a contiguous string name to an
                                internal-form name
gss display name() Convert internal-form name to text
gss_compare_name() Compare two internal-form names
gss release name() Discard an internal-form name
gss inquire names for mech() List the name types supported by the
                                specified mechanism
gss inquire mechs for name() List mechanisms that support the specified
                                name type
gss canonicalize name() Convert an internal name to a mechanism
                                name (MN)
gss export name() Convert an MN to export form
```
<span id="page-230-0"></span>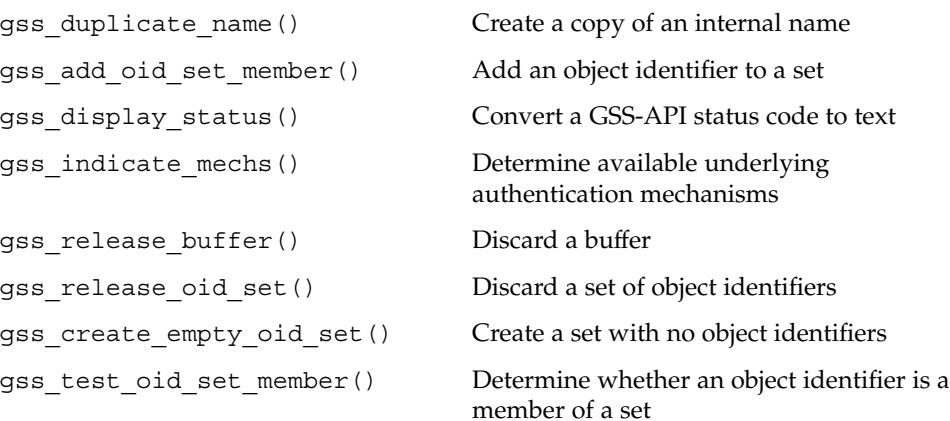

#### Functions From Previous Versions of GSS-API

This section explains functions that were included in previous versions of the GSS-API.

#### Functions for Manipulating OIDs

The Sun implementation of GSS-API provides the following functions for convenience and for backward compatibility. However, these functions might not be supported by other implementations of GSS-API.

- gss delete oid()
- gss\_oid\_to\_str()
- gss\_str\_to\_oid()

Although a mechanism's name can be converted from a string to an OID, programmers should use the default GSS-API mechanism if at all possible.

#### Renamed Functions

The following functions have been supplanted by newer functions. In each case, the new function is the functional equivalent of the older function. Although the old functions are supported, developers should replace these functions with the newer functions whenever possible.

- gss\_sign() has been replaced with gss\_get\_mic().
- gss verify() has been replaced with gss verify mic().
- gss seal() has been replaced with gss wrap().
- gss unseal() has been replaced with gss unwrap().

# <span id="page-231-0"></span>GSS-API Status Codes

Major status codes are encoded in the OM\_uint32 as shown in the following figure.

#### **Major Status Code OM\_uint32**

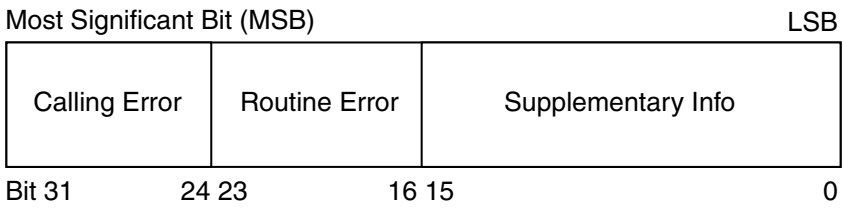

**FIGURE B–1** Major-Status Encoding

If a GSS-API routine returns a GSS status code whose upper 16 bits contain a nonzero value, the call has failed. If the calling error field is nonzero, the application's call of the routine was erroneous. The *calling errors* are listed in Table B–1. If the routine error field is nonzero, the routine failed because of a *routine-specific error*, as listed in [Table](#page-232-0) [B–2.](#page-232-0) The bits in the supplementary information field of the status code can be set whether the upper 16 bits indicate a failure or a success.The meaning of individual bits is listed in [Table B–3.](#page-233-0)

#### GSS-API Major Status Code Values

The following tables list the calling errors that are returned by GSS-API. These errors are specific to a particular language-binding, which is C in this case.

| Error                         | Value in Field | Meaning                                                  |
|-------------------------------|----------------|----------------------------------------------------------|
| GSS S CALL INACCESSIBLE READ  |                | An input parameter that is<br>required could not be read |
| GSS S CALL INACCESSIBLE WRITE |                | A required output parameter<br>could not be written      |

**TABLE B–1** GSS-API Calling Errors

<span id="page-232-0"></span>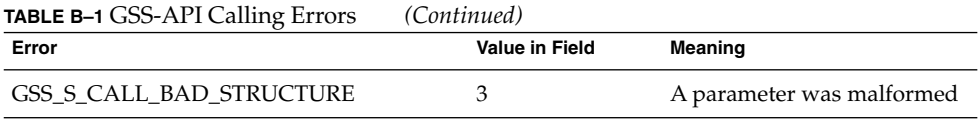

The following table lists the GSS-API routine errors, generic errors that are returned by GSS-API functions.

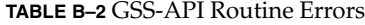

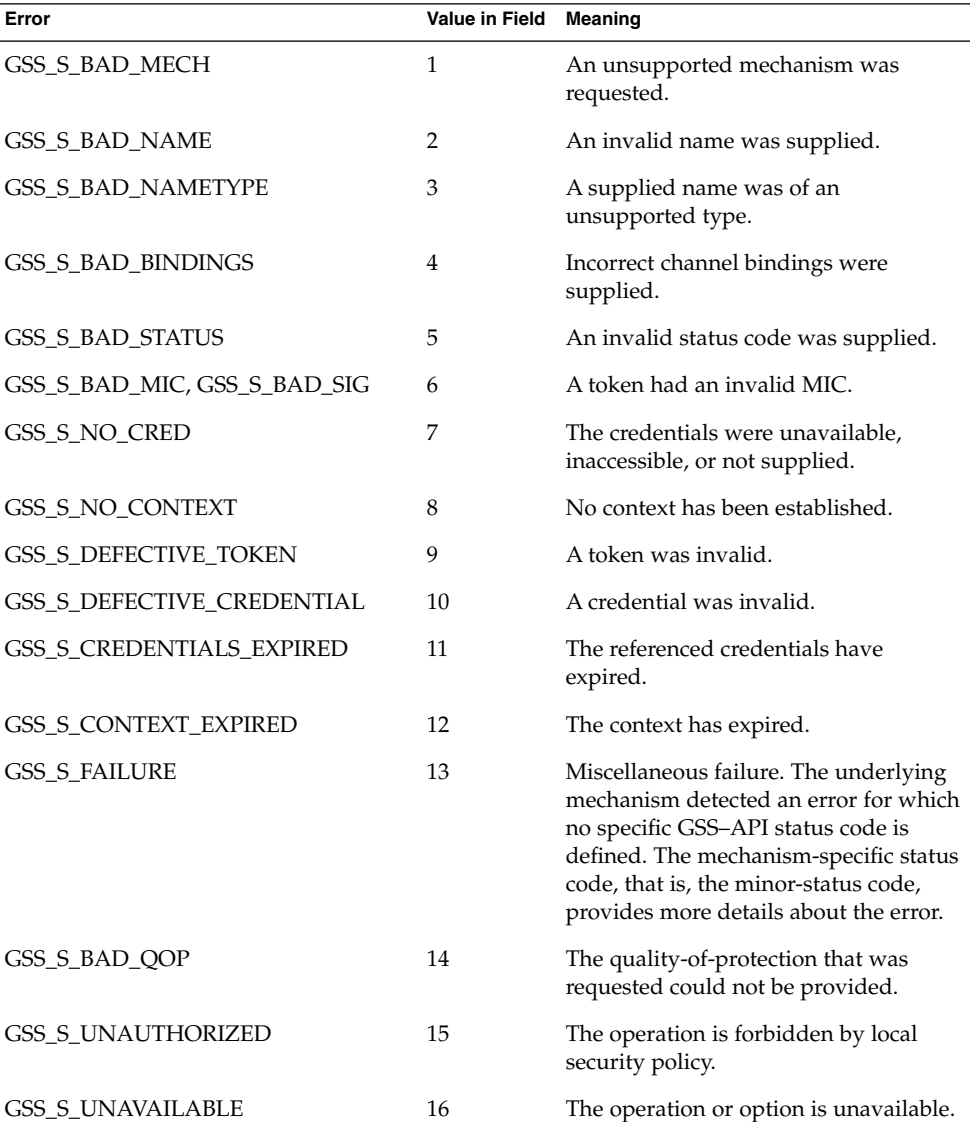

Appendix B • GSS-API Reference **233**

<span id="page-233-0"></span>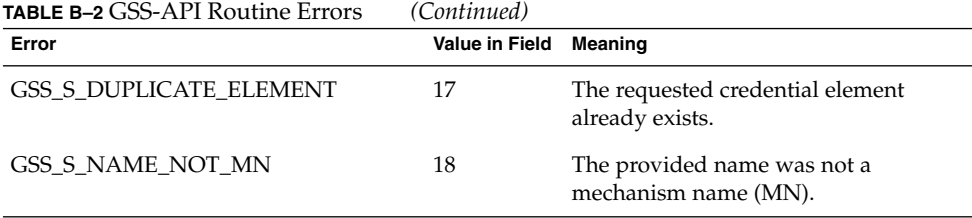

The name GSS S COMPLETE, which is a zero value, indicates an absence of any API errors or supplementary information bits.

The following table lists the supplementary information values returned by GSS-API functions.

| Code                         | <b>Bit Number</b> | <b>Meaning</b>                                                                                                    |
|------------------------------|-------------------|----------------------------------------------------------------------------------------------------|
| <b>GSS_S_CONTINUE_NEEDED</b> | $0$ (LSB)         | Returned only by<br>qss init sec context() or<br>gss accept sec context(). The<br>routine must be called again to complete<br>its function. |
| GSS S DUPLICATE TOKEN        | 1                 | The token was a duplicate of an earlier<br>token.                                                                                           |
| GSS S OLD TOKEN              | $\mathcal{P}$     | The token's validity period has expired.                                                                                                    |
| GSS S UNSEO TOKEN            | 3                 | A later token has already been processed.                                                                                                   |
| GSS S GAP TOKEN              | $\overline{4}$    | An expected per-message token was not<br>received.                                                                                          |

**TABLE B–3** GSS-API Supplementary Information Codes

For more on status codes, see ["GSS-API Status Codes"](#page-71-0) on page 72.

#### Displaying Status Codes

The function gss\_display\_status() translates GSS-API status codes into text format. This format allows the codes to be displayed to a user or put in a text log. gss\_display\_status() only displays one status code at a time, and some functions can return multiple status conditions. Accordingly, gss\_display\_status () should be called as part of a loop. When gss\_display\_status() indicates a non-zero status code, another status code is available for the function to fetch.

**EXAMPLE B–1** Displaying Status Codes with gss\_display\_status()

OM\_uint32 message\_context; OM uint32 status code; OM uint32 maj status;

```
OM_uint32 min_status;
gss buffer desc status string;
...
message context = 0;do {
     maj_status = gss_display_status(
               &min_status,
               status_code,
               GSS_C_GSS_CODE,
               GSS_C_NO_OID,
               &message_context,
               &status_string);
     fprintf(stderr, "%.*s\n", \
                (int) status string.length, \setminus(char *)status_string.value);
     gss release buffer(&min status, &status string,);
} while (message context != 0);
```
<span id="page-234-0"></span>**EXAMPLE B–1** Displaying Status Codes with gss\_display\_status() *(Continued)*

#### Status Code Macros

The macros, GSS\_CALLING\_ERROR(), GSS\_ROUTINE\_ERROR() and GSS\_SUPPLEMENTARY\_INFO(), take a GSS status code. These macros remove all information except for the relevant field. For example, the GSS\_ROUTINE\_ERROR() can be applied to a status code to remove the calling errors and supplementary information fields. This operation leaves the routine errors field only. The values delivered by these macros can be directly compared with a GSS\_S\_*xxx* symbol of the appropriate type. The macro GSS\_ERROR() returns a non-zero value if a status code indicates a calling or routine error, and a zero value otherwise. All macros that are defined by GSS-API evaluate the arguments exactly once.

# GSS-API Data Types and Values

This section describes various types of GSS-API data types and values. Some data types, such as gss\_cred\_id\_t or gss\_name\_t, are opaque to the user. These data types do not need to be discussed.This section explains the following topics:

- "Basic GSS-API Data Types" on page 236 Shows the definitions of the OM uint32, gss buffer desc, gss OID desc, gss\_OID\_set\_desc\_struct, and gss\_channel\_bindings\_struct data types.
- ["Name Types"](#page-236-0) on page 237 Shows the various name formats recognized by the GSS-API for specifying names.
- ["Address Types for Channel Bindings"](#page-237-0) on page 238 Shows the various values that can be used as the *initiator\_addrtype* and *acceptor\_addrtype* fields of the gss channel bindings t structure.

#### Basic GSS-API Data Types

This section describes data types that are used by GSS-API.

#### OM\_uint32

The OM uint32 is a platform-independent 32–bit unsigned integer.

#### gss\_buffer\_desc

The definition of the gss\_buffer\_desc with the gss\_buffer\_t pointer takes the following form:

```
typedef struct gss buffer desc struct {
       size t length;
       void *value;
} gss_buffer_desc, *gss_buffer_t;
```
#### gss\_OID\_desc

The definition of the gss\_OID\_desc with the gss\_OID pointer takes the following form:

```
typedef struct gss_OID_desc_struct {
       OM uint32 length;
       void*elements;
} gss_OID_desc, *gss_OID;
```
#### gss\_OID\_set\_desc

The definition of the gss\_OID\_set\_desc with the gss\_OID\_set pointer takes the following form:

```
typedef struct gss OID set desc struct {
       size_t count;
       gss_OID elements;
} gss_OID_set_desc, *gss_OID_set;
```
#### gss channel bindings struct

The definition of the gss\_channel\_bindings\_struct structure and the gss\_channel\_bindings\_t pointer has the following form:

```
typedef struct gss_channel_bindings_struct {
       OM_uint32 initiator_addrtype;
        gss_buffer_desc initiator_address;
        OM uint32 acceptor addrtype;
        gss_buffer_desc acceptor_address;
        gss_buffer_desc application_data;
} *gss_channel_bindings_t;
```
# Name Types

A name type indicates the format of the associated name. See ["Names in GSS-API"](#page-63-0) [on page 64](#page-63-0) and ["GSS-API OIDs"](#page-70-0) on page 71 for more on names and name types. The GSS-API supports the gss\_OID name types in the following table.

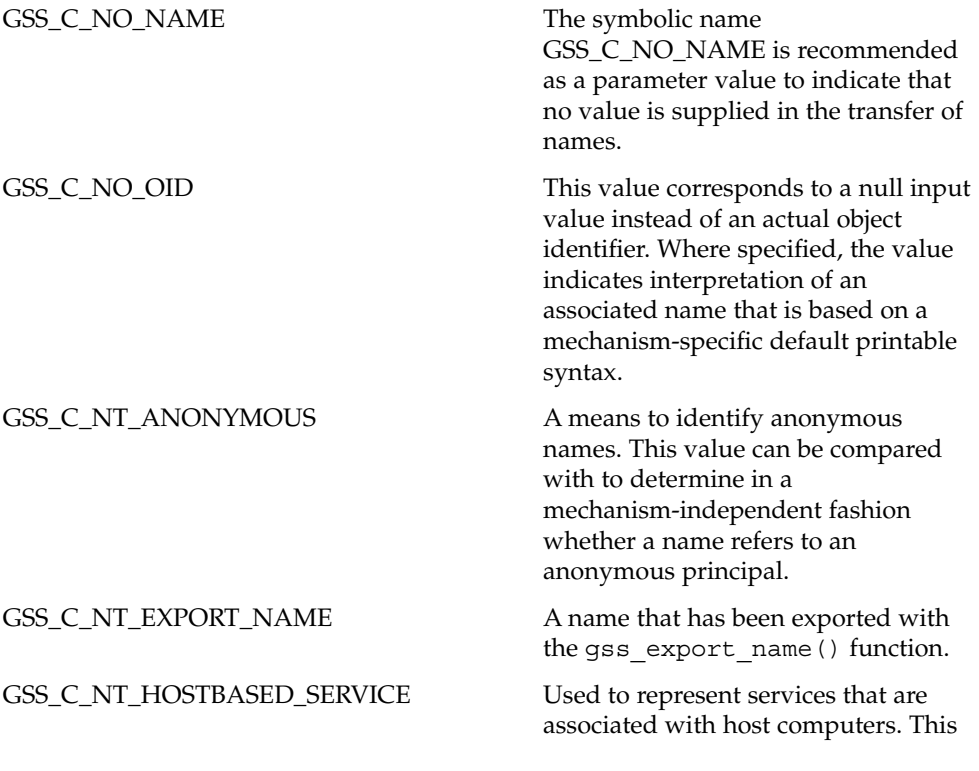

Appendix B • GSS-API Reference **237**

<span id="page-237-0"></span>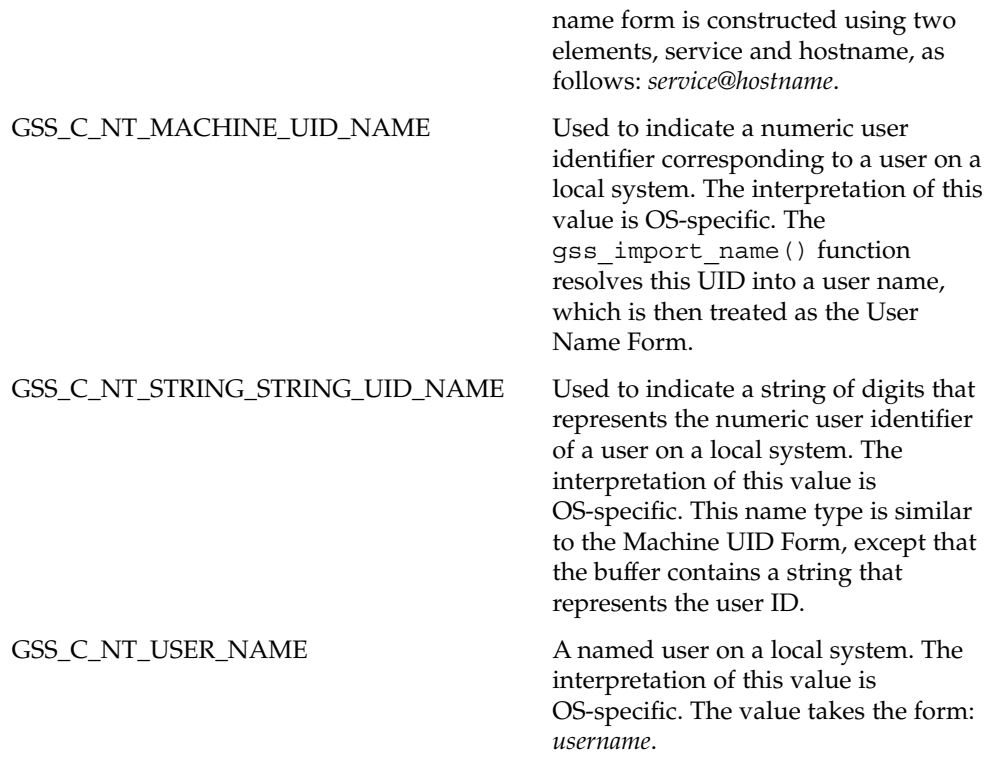

## Address Types for Channel Bindings

The following table shows the possible values for the *initiator\_addrtype* and *acceptor\_addrtype* fields of the gss\_channel\_bindings\_struct structure. These fields indicate the format that a name can take, for example, ARPAnet IMP address or AppleTalk address. Channel bindings are discussed in ["Using Channel Bindings in](#page-83-0) GSS-API" [on page 84.](#page-83-0)

| Field            | Value (Decimal) Address Type |                                        |
|------------------|------------------------------|----------------------------------------|
| GSS C AF UNSPEC  | 0                            | Unspecified address type               |
| GSS C AF LOCAL   | 1                            | Host-local                             |
| GSS C AF INET    | 2                            | Internet address type, for example, IP |
| GSS C AF IMPLINK | 3                            | <b>ARPAnet IMP</b>                     |
| GSS C AF PUP     | 4                            | pup protocols, for example, BSP        |

**TABLE B–4** Channel Binding Address Types

<span id="page-238-0"></span>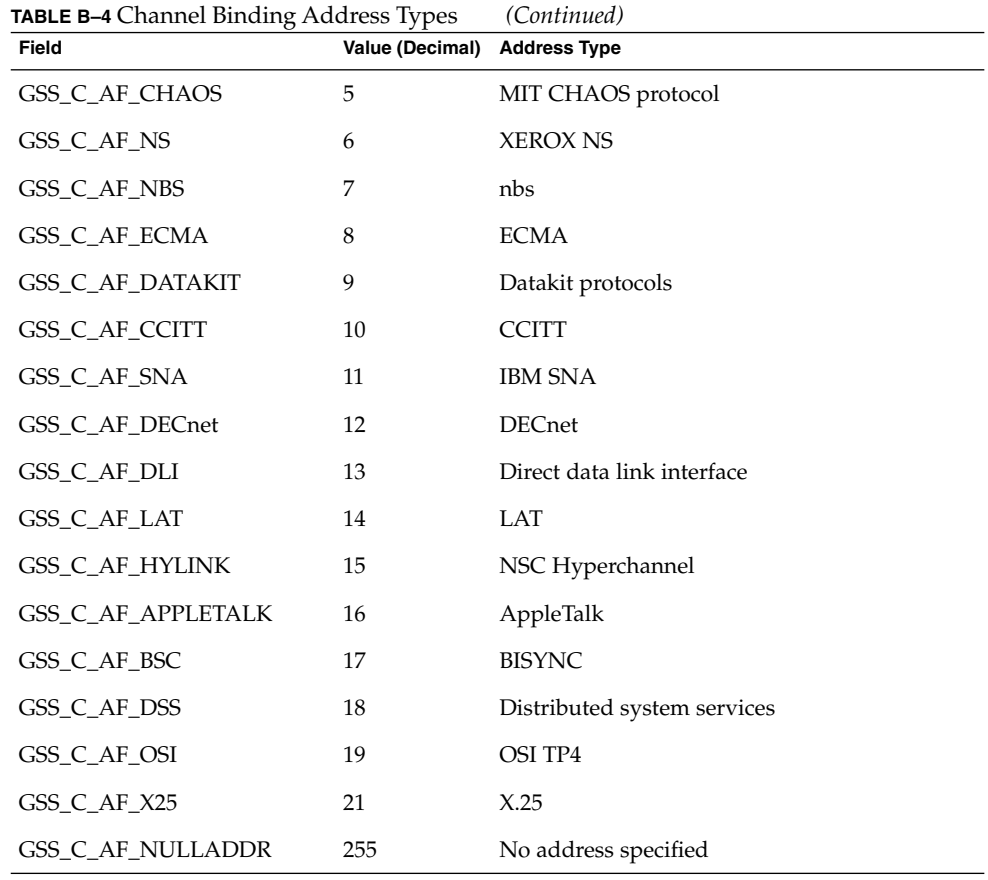

# Implementation-Specific Features in GSS-API

Some aspects of the GSS-API can differ between implementations of the API. In most cases, differences in implementations have only minimal effect on programs. In all cases, developers can maximize portability by not relying on any behavior that is specific to a given implementation, including the Sun implementation.

## Sun-Specific Functions

The Sun implementation does not have customized GSS-API functions.

### Human-Readable Name Syntax

Implementations of GSS-API can differ in the printable syntax that corresponds to names. For portability, applications should not compare names that use human—readable, that is, printable, forms. Instead, such applications should use gss compare name() to determine whether an internal-format name matches any other name.

The Sun implementation of gss\_display\_name() displays names as follows. If the *input\_name*argument denotes a user principal, the gss\_display\_name() returns user principal@realm as the *output\_name\_buffer* and the gss\_OID value as the *output\_name\_type*. If Kerberos v5 is the underlying mechanism, gss\_OID is 1.2.840.11354.1.2.2.

If gss\_display\_name() receives a name that was created by gss\_import\_name() with the GSS\_C\_NO\_OID name type, gss\_display\_name() returns GSS\_C\_NO\_OID in the *output\_name\_type* parameter.

#### Format of Anonymous Names

The gss\_display\_name() function outputs the string '<anonymous>' to indicate an anonymous GSS-API principal. The name type OID associated with this name is GSS C NT ANONYMOUS. No other valid printable names supported by the Sun implementation should be surrounded by angle brackets (<>).

## Implementations of Selected Data Types

The following data types have been implemented as pointers, although some implementations might specify these types as arithmetic types: gss\_cred\_t, gss ctx id t, and gss name t.

## Deletion of Contexts and Stored Data

When context establishment fails, the Sun implementation does not automatically delete partially built contexts. Applications should therefore handle this event by deleting the contexts with gss\_delete\_sec\_context().

The Sun implementation automatically releases stored data, such as internal names, through memory management. However, applications should still call appropriate functions, such as gss\_release\_name(), when data elements are no longer needed.

# Protection of Channel-Binding Information

Support for channel bindings varies by mechanism. Both the Diffie-Hellman mechanism and the Kerberos v5 mechanism support channel bindings.

Developers should assume that channel bindings data do not have confidentiality protection. Although the Kerberos v5 mechanism provides this protection, confidentiality for channel-bindings data is not available with the Diffie-Hellman mechanism.

#### Context Exportation and Interprocess Tokens

The Sun implementation detects and rejects attempted multiple imports of the same context.

## Types of Credentials Supported

The Sun implementation of the GSS-API supports the acquisition of GSS\_C\_INITIATE, GSS\_C\_ACCEPT, and GSS\_C\_BOTH credentials through gss\_acquire\_cred().

### Credential Expiration

The Sun implementation of the GSS-API supports credential expiration. Therefore, programmers can use parameters that relate to credential lifetime in functions such as gss acquire cred() and gss add cred().

### Context Expiration

The Sun implementation of the GSS-API supports context expiration. Therefore, programmers can use parameters that relate to context lifetime in functions such as gss init sec context() and gss inquire context().

## Wrap Size Limits and QOP Values

The Sun implementation of the GSS-API, as opposed to any underlying mechanism, does not impose a maximum size for messages to be processed by qss wrap(). Applications can determine the maximum message size with gss\_wrap\_size\_limit().

The Sun implementation of the GSS-API detects invalid QOP values when gss\_wrap\_size\_limit() is called.

## Use of *minor\_status* Parameter

In the Sun implementation of the GSS-API, functions return only mechanism-specific information in the *minor\_status* parameter. Other implementations might include implementation-specific return values as part of the returned minor-status code.

# <span id="page-241-0"></span>Kerberos v5 Status Codes

Each GSS-API function returns two status codes: a *major status code* and a *minor status code*. Major status codes relate to the behavior of GSS-API. For example, if an application attempts to transmit a message after a security context has expired, GSS-API returns a major status code of GSS\_S\_CONTEXT\_EXPIRED. Major status codes are listed in ["GSS-API Status Codes"](#page-231-0) on page 232.

Minor status codes are returned by the underlying security mechanisms supported by a given implementation of GSS-API. Every GSS-API function takes as the first argument a *minor\_status* or *minor\_stat* parameter. An application can examine this parameter when the function returns, successfully or not, to see the status that is returned by the underlying mechanism.

The following tables list the status messages that can be returned by Kerberos v5 in the *minor\_status* argument. For more on GSS-API status codes, see ["GSS-API Status](#page-71-0) Codes" [on page 72.](#page-71-0)

#### Messages Returned in Kerberos v5 for Status Code 1

The following table lists the minor status messages that are returned in Kerberos v5 for status code 1.

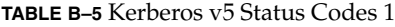

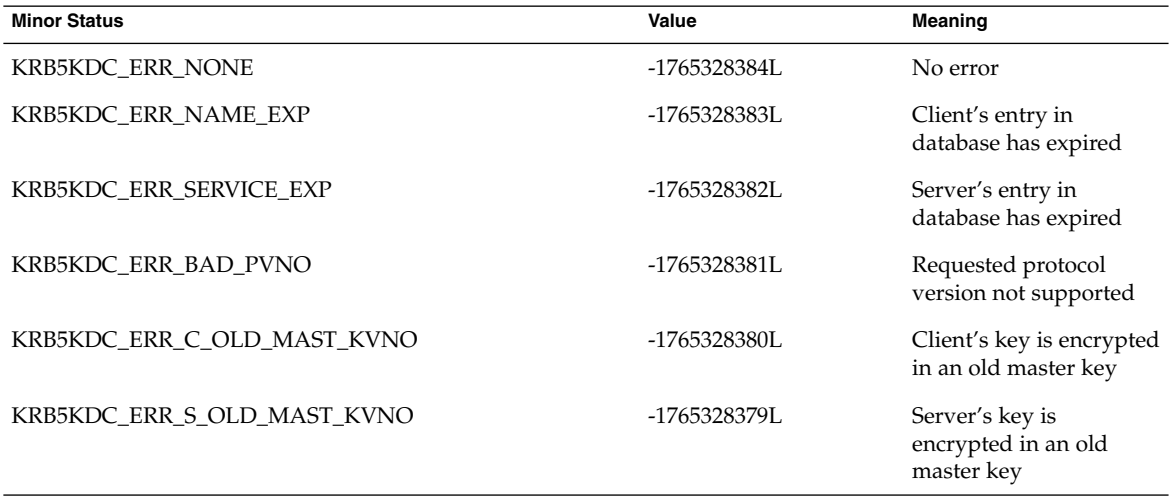

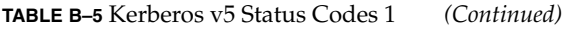

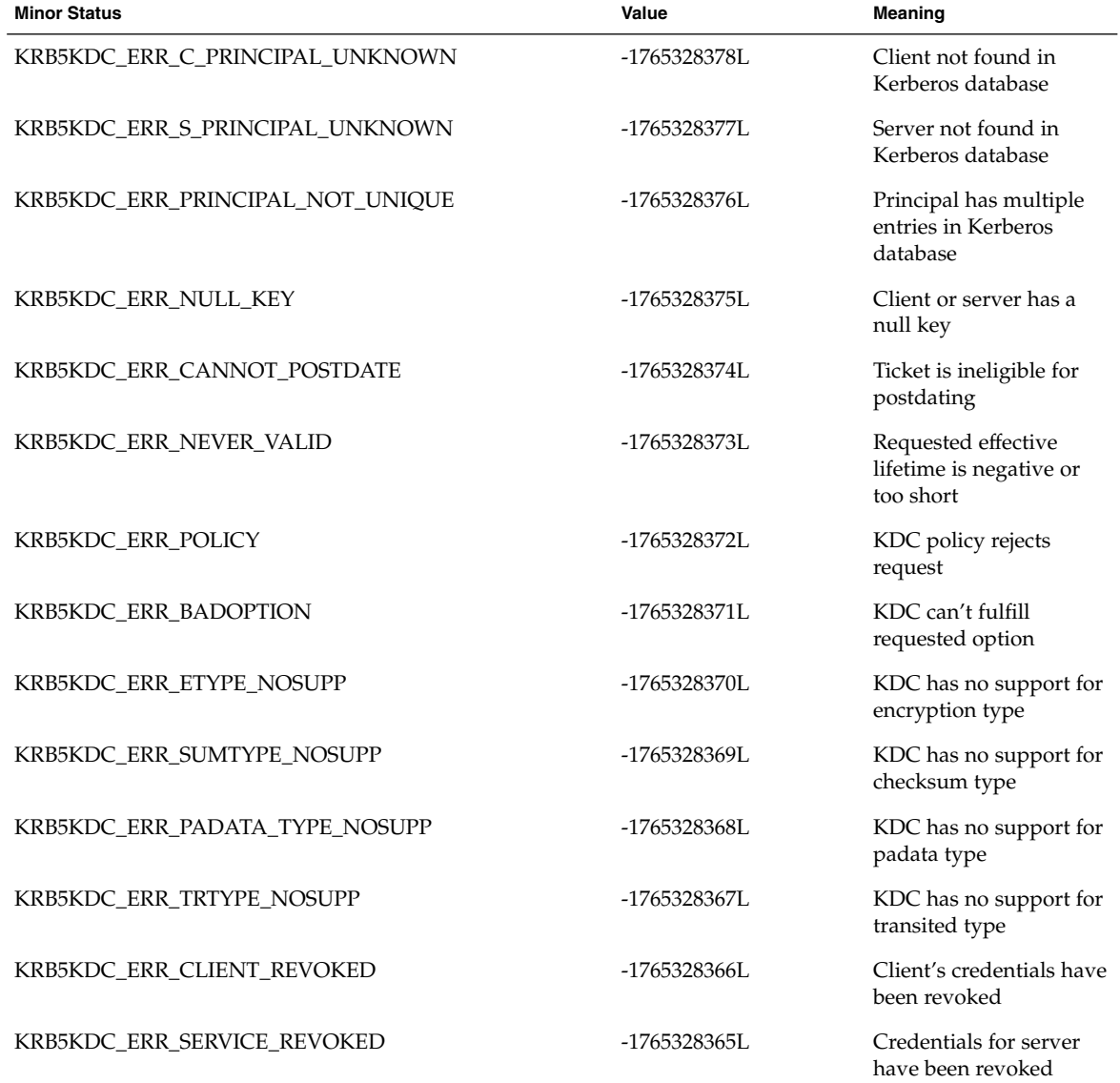

## Messages Returned in Kerberos v5 for Status Code 2

The following table lists the minor status messages that are returned in Kerberos v5 for status code 2.

**TABLE B–6** Kerberos v5 Status Codes 2

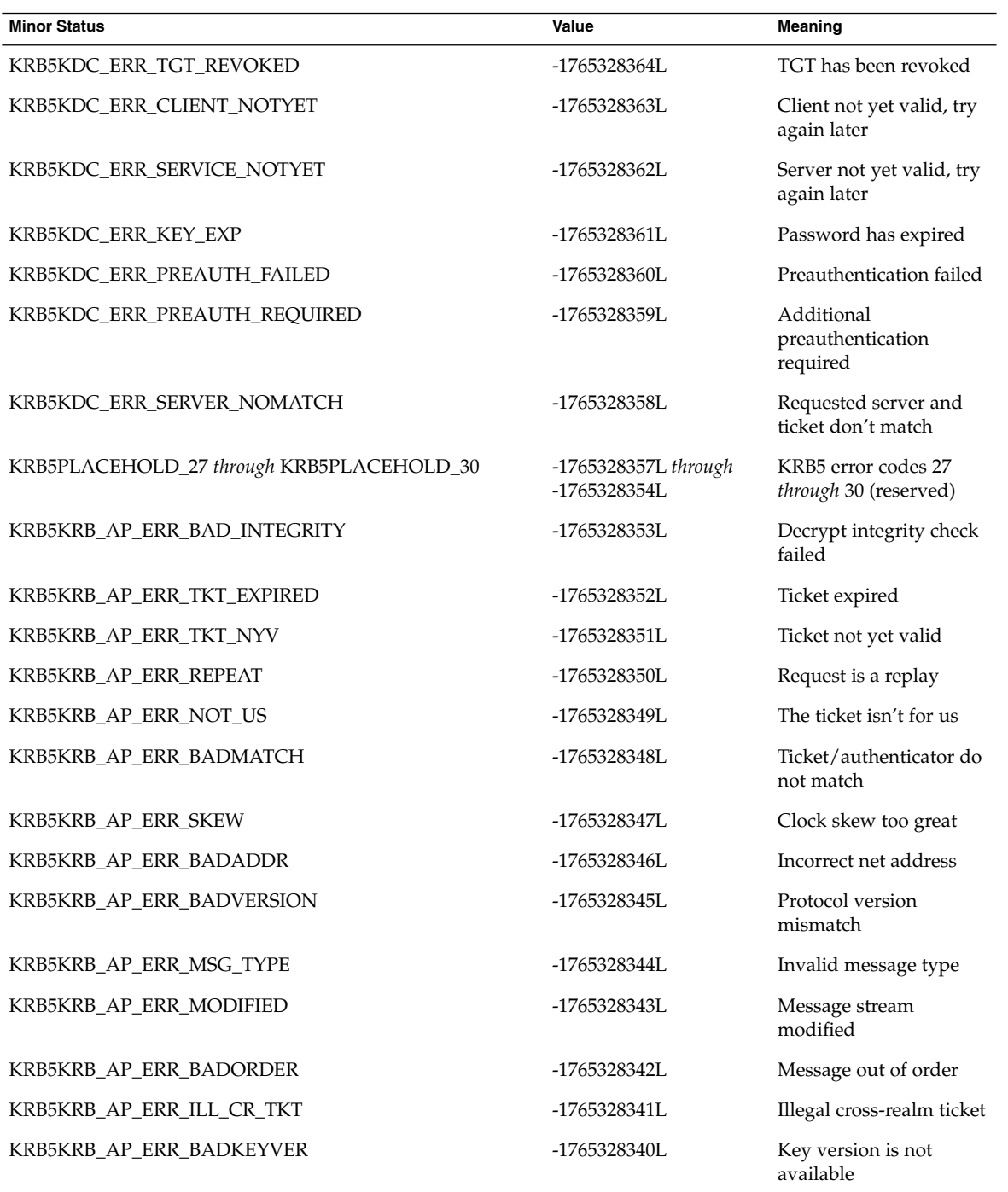

### Messages Returned in Kerberos v5 for Status Code 3

The following table lists the minor status messages that are returned in Kerberos v5 for status code 3.

**TABLE B–7** Kerberos v5 Status Codes 3

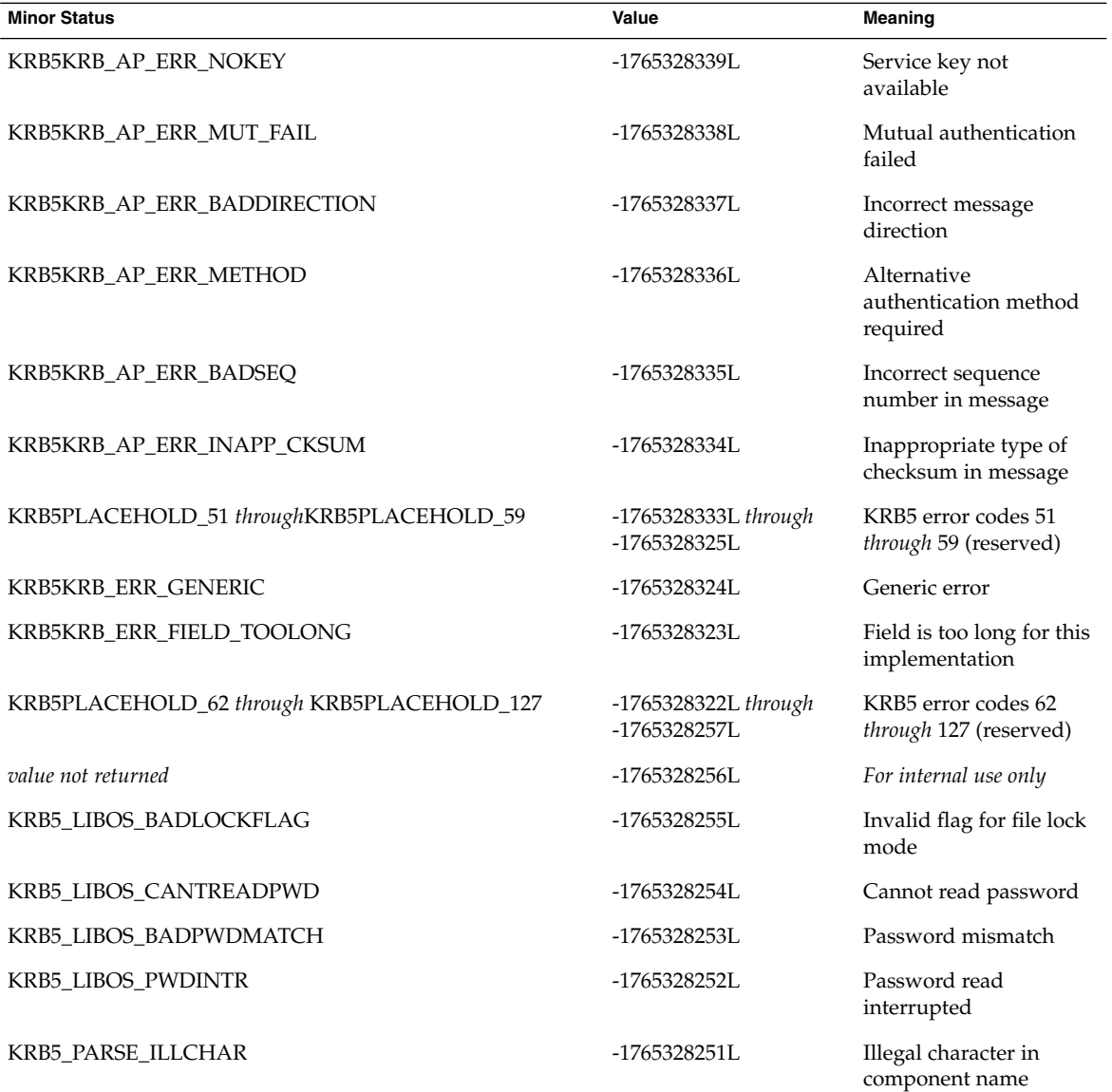

Appendix B • GSS-API Reference **245**

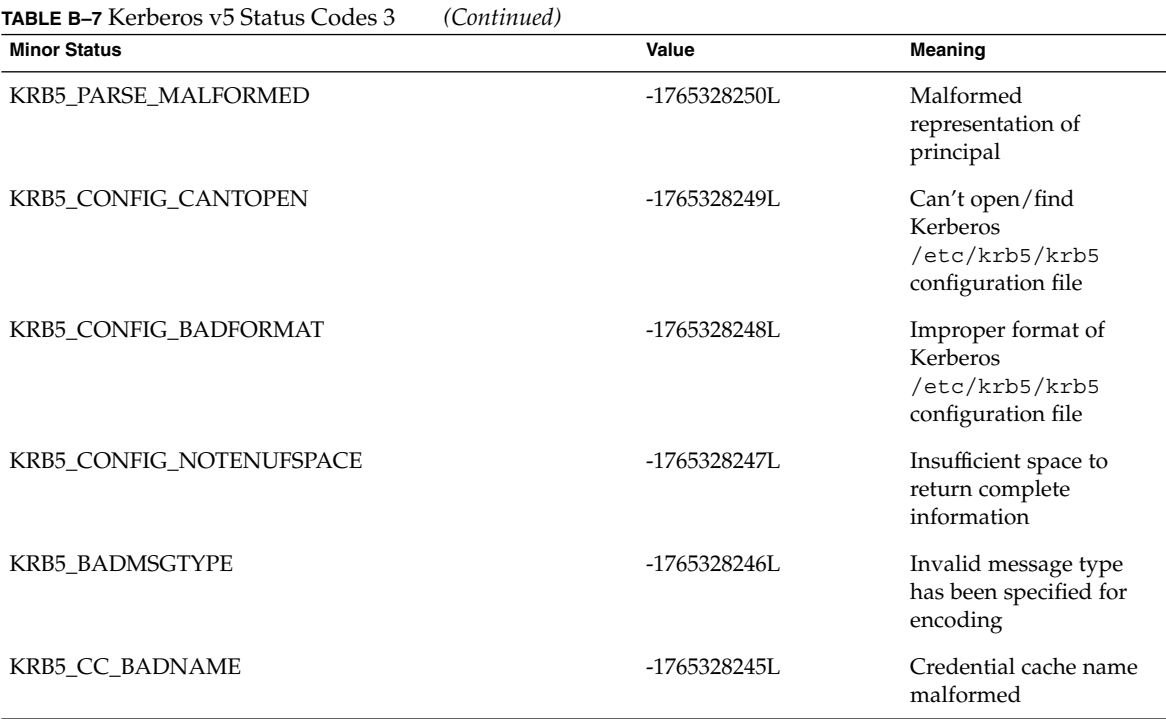

### Messages Returned in Kerberos v5 for Status Code 4

The following table lists the minor status messages that are returned in Kerberos v5 for status code 4.

**TABLE B–8** Kerberos v5 Status Codes 4

| <b>Minor Status</b>  | Value            | <b>Meaning</b>                           |
|----------------------|------------------|------------------------------------------|
| KRB5 CC UNKNOWN TYPE | $-1765328244$ I. | Unknown credential<br>cache type         |
| KRB5 CC NOTFOUND     | $-17653282431.$  | No matching credential<br>has been found |
| KRB5 CC END          | $-17653282421.$  | End of credential cache<br>reached       |
| KRB5 NO TKT SUPPLIED | $-1765328241$ .  | Request did not supply<br>a ticket       |

#### **TABLE B–8** Kerberos v5 Status Codes 4 *(Continued)*

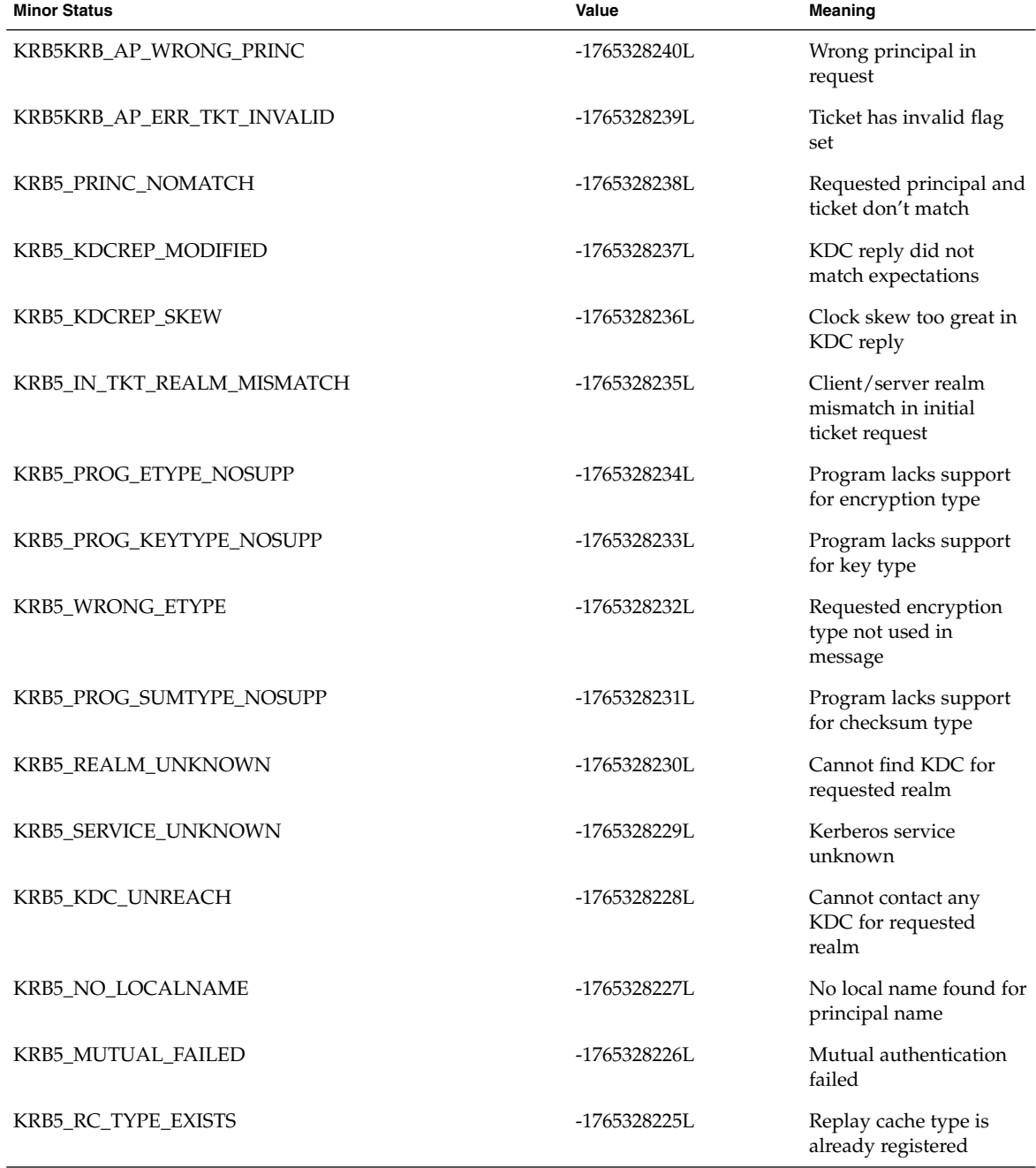

Appendix B • GSS-API Reference **247**

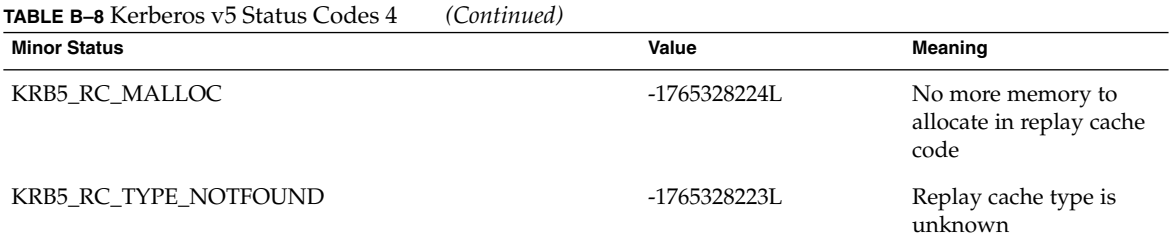

### Messages Returned in Kerberos v5 for Status Code 5

The following table lists the minor status messages that are returned in Kerberos v5 for status code .

**TABLE B–9** Kerberos v5 Status Codes 5

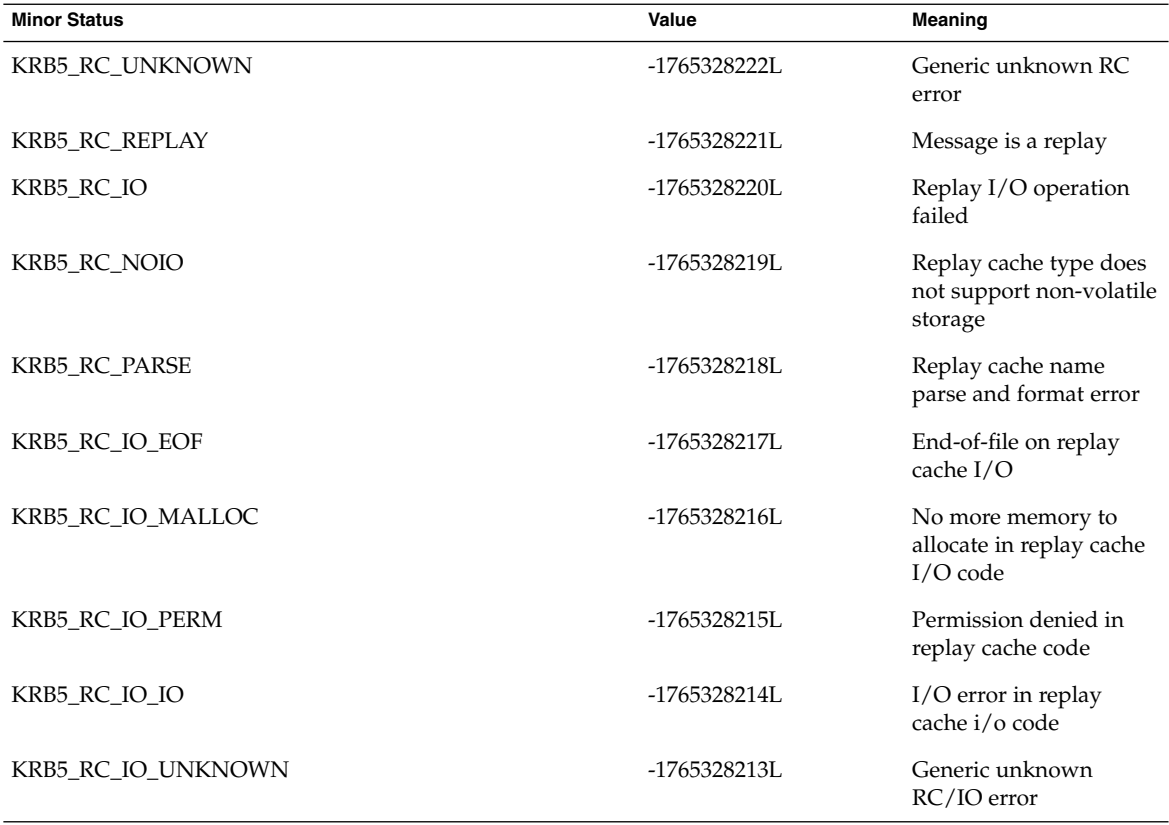

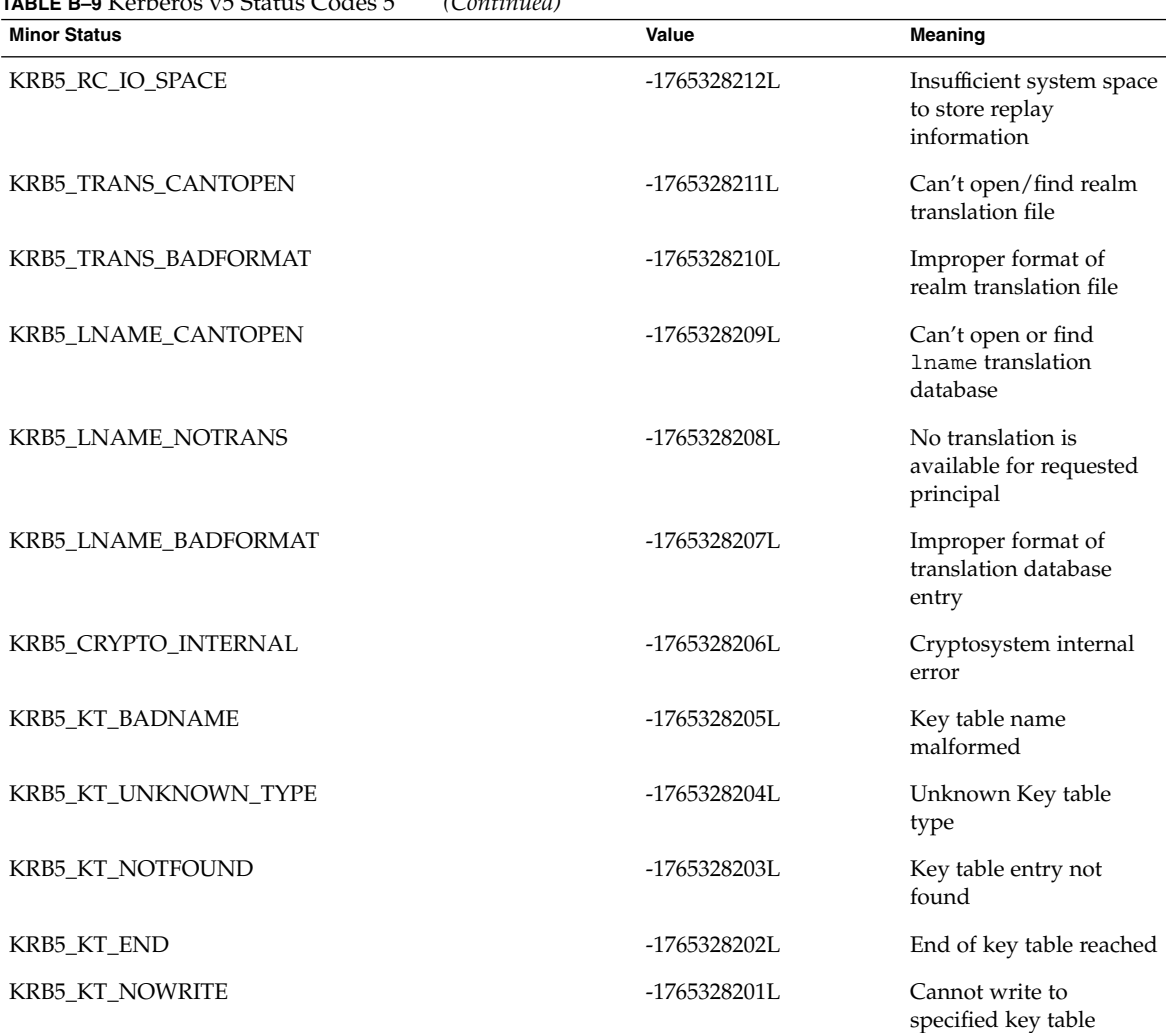

#### **TABLE B–9** Kerberos v5 Status Codes 5 *(Continued)*

Messages Returned in Kerberos v5 for Status Code 6

The following table lists the minor status messages that are returned in Kerberos  ${\rm v}5$ for status code 6.

**TABLE B–10** Kerberos v5 Status Codes 6

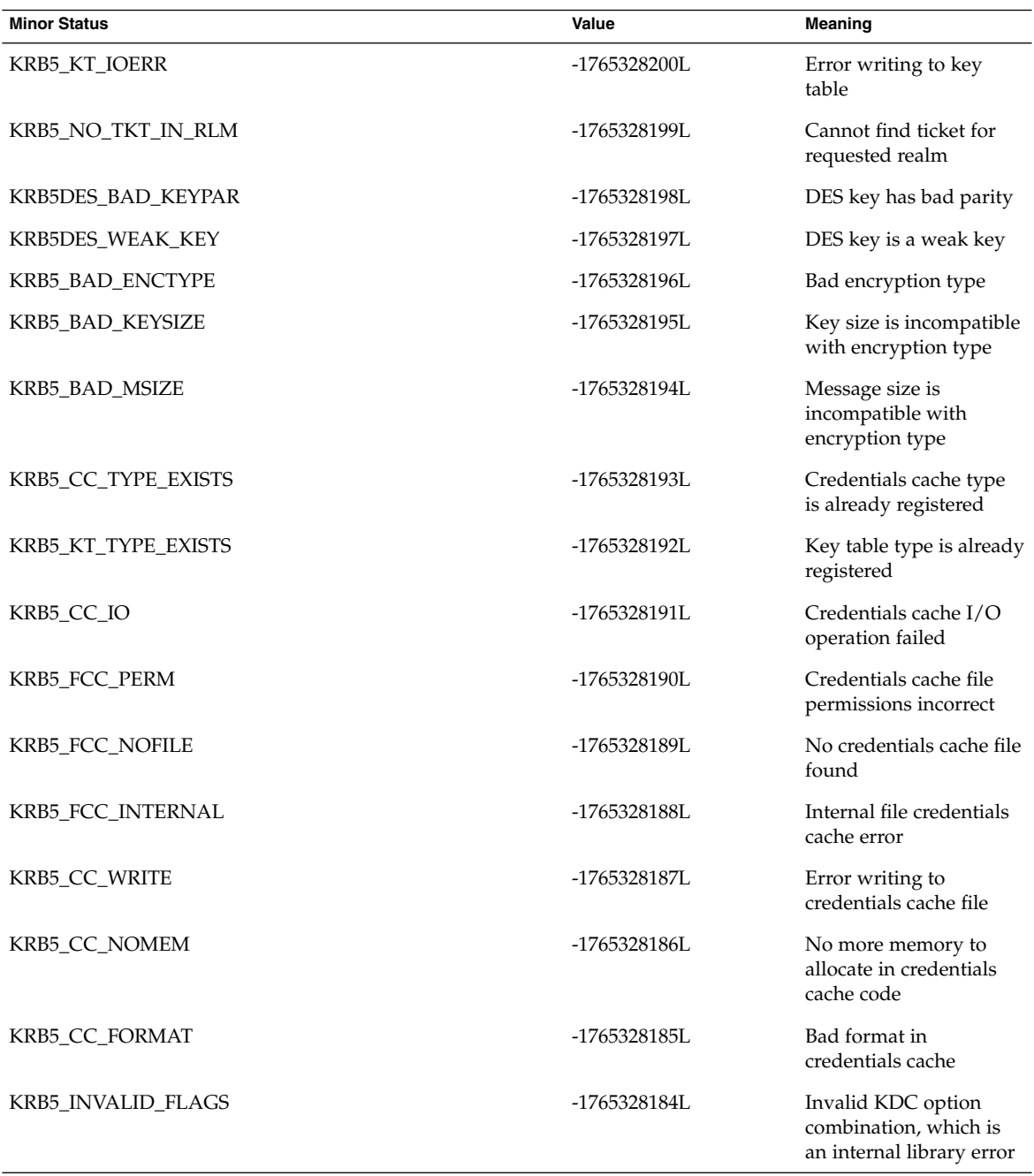

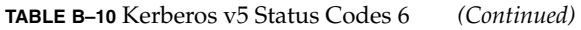

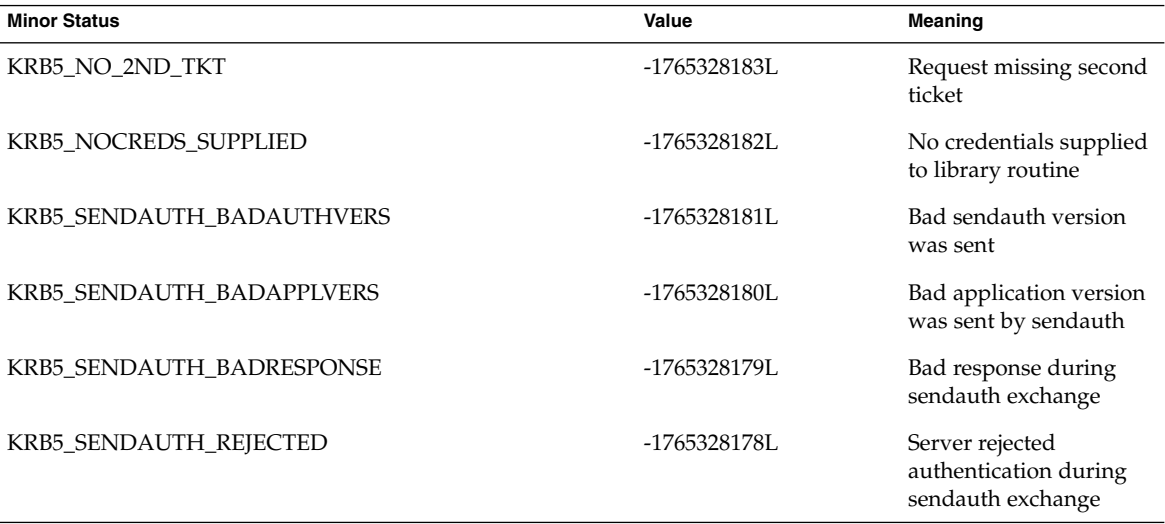

### Messages Returned in Kerberos v5 for Status Code 7

The following table lists the minor status messages that are returned in Kerberos v5 for status code 7.

| <b>Minor Status</b>   | Value           | <b>Meaning</b>                                            |
|-----------------------|-----------------|-----------------------------------------------------------|
| KRB5 PREAUTH BAD TYPE | $-17653281771.$ | Unsupported<br>preauthentication type                     |
| KRB5 PREAUTH NO KEY   | -1765328176L    | Required<br>preauthentication key<br>not supplied         |
| KRB5_PREAUTH_FAILED   | $-17653281751.$ | Generic<br>preauthentication failure                      |
| KRB5 RCACHE BADVNO    | $-1765328174$   | Unsupported format<br>version number for<br>replay cache  |
| KRB5 CCACHE BADVNO    | $-17653281731.$ | Unsupported<br>credentials cache format<br>version number |

**TABLE B–11** Kerberos v5 Status Codes 7

Appendix B • GSS-API Reference **251**

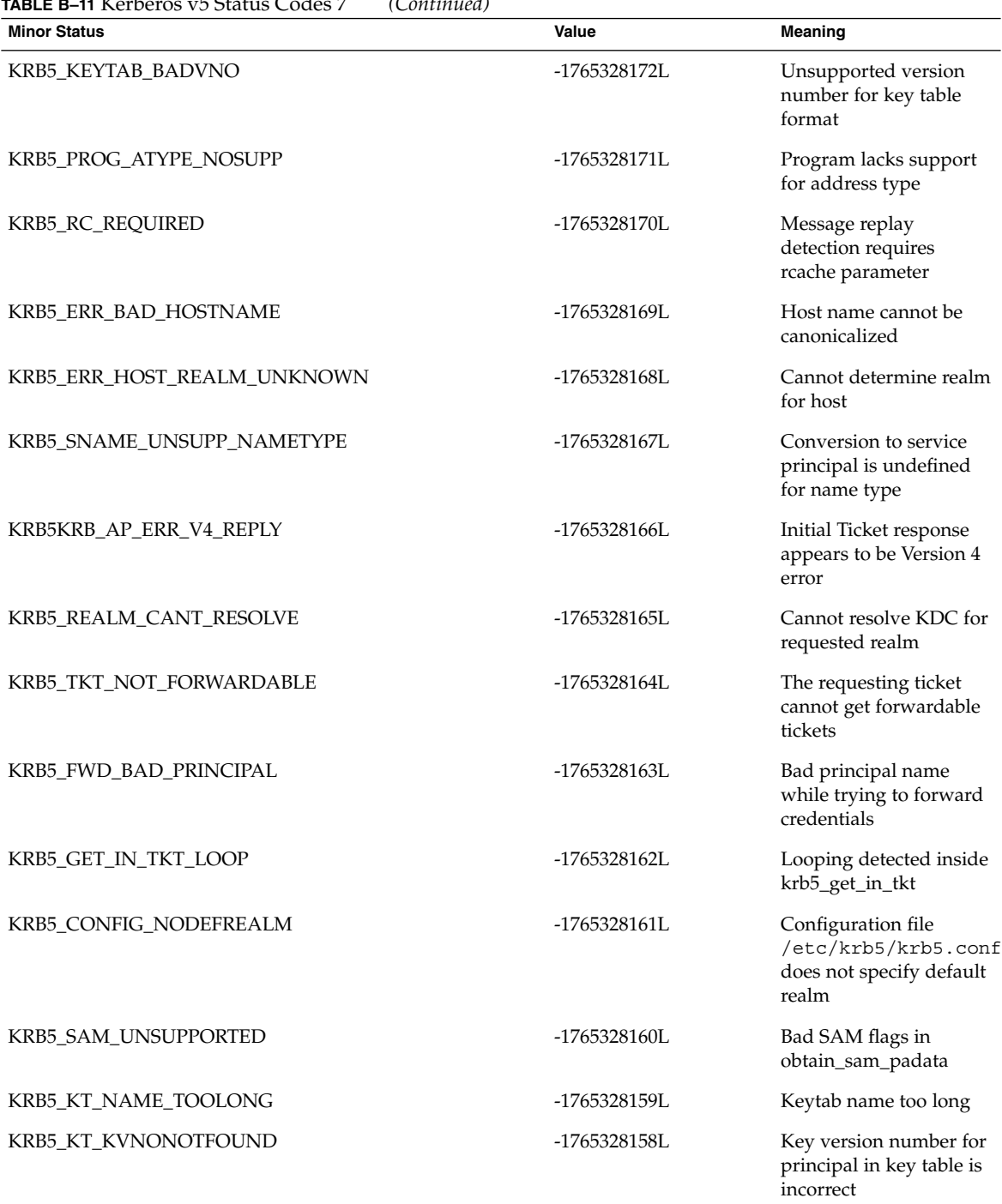

**TABLE B–11** Kerberos v5 Status Codes 7 *(Continued)*
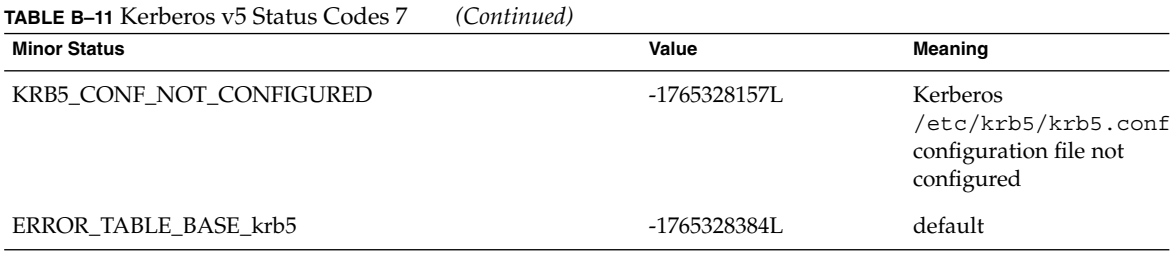

Appendix B • GSS-API Reference **253**

APPENDIX **C**

## Specifying an OID

You should use the default QOP and mechanism provided by the GSS-API if at all possible. See ["GSS-API OIDs"](#page-70-0) on page 71. However, you might have your own reasons for specifying OIDs. This appendix describes how to specify OIDs. The following topics are covered.

- "Files with OID Values" on page 255 "Files with OID Values" on page 255
- ["Constructing Mechanism OIDs"](#page-256-0) on page 257
- ["Specifying a Non-Default Mechanism"](#page-258-0) on page 259

#### Files with OID Values

For convenience, the GSS-API does allow mechanisms and QOPs to be displayed in human-readable form. On Solaris systems, two files, /etc/gss/mech and /etc/gss/qop, contain information about available mechanisms and available QOPs. If you do not have access to these files, then you must provide the string literals from some other source. The published Internet standard for that mechanism or QOP should serve that purpose.

#### /etc/gss/mech File

The /etc/gss/mech file lists the mechanisms that are available. /etc/gss/mech contains the names in both the numerical format and the alphabetic form. /etc/gss/mech presents the information in this format:

- Mechanism name, in ASCII
- Mechanism's OID
- Shared library for implementing the services that are provided by this mechanism

■ Optionally, the kernel module for implementing the service

A sample /etc/gss/mech might look like Example C–1.

**EXAMPLE C–1** The /etc/gss/mech File

```
#
# Copyright 2003 Sun Microsystems, Inc. All rights reserved.
# Use is subject to license terms.
#
#ident "@(#)mech 1.12 03/10/20 SMI"
#
# This file contains the GSS-API based security mechanism names,
# the associated object identifiers (OID) and a shared library that
# implements the services for the mechanisms under GSS-API.
#
# Mechanism Name Object Identifier Shared Library Kernel Module
[Options]
#
kerberos v5 1.2.840.113554.1.2.2 mech krb5.so kmech krb5
spnego 1.3.6.1.5.5.2 mech_spnego.so.1 [msinterop]
diffie hellman 640 0 1.3.6.4.1.42.2.26.2.4 dh640-0.so.1
diffie hellman 1024 0 1.3.6.4.1.42.2.26.2.5 dh1024-0.so.1
```
#### /etc/gss/qop File

The /etc/gss/qop file stores, for all mechanisms installed, all the QOPs supported by each mechanism, both as an ASCII string and as the corresponding 32–bit integer. A sample /etc/gss/qop might look like the following example.

```
EXAMPLE C–2 The /etc/gss/qop File
```

```
#
# Copyright (c) 2000, by Sun Microsystems, Inc.
# All rights reserved.
#
#ident "@(#)qop 1.3 00/11/09 SMI"
#
# This file contains information about the GSS-API based quality of
# protection (QOP), its string name and its value (32-bit integer).
#
# QOP string QOP Value Mechanism Name
#
GSS_KRB5_INTEG_C_QOP_DES_MD5 0 kerberos_v5
GSS_KRB5_CONF_C_QOP_DES 0 kerberos_v5<br>GSS_KRB5_CONF_C_QOP_DES 0 kerberos_v5
```
### <span id="page-256-0"></span>gss str to oid() Function

For backward compatibility with earlier versions of the GSS-API, this implementation of the GSS-API supports the function gss\_str\_to\_oid(). gss\_str\_to\_oid() converts a string that represents a mechanism or QOP to an OID. The string can be either as a number or a word.

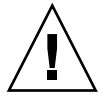

**Caution –** gss\_str\_to\_oid(), gss\_oid\_to\_str(), and gss\_release\_oid() are not supported by some implementations of the GSS-API to discourage the use of explicit, non-default mechanisms and QOPs.

The mechanism string can be hard-coded in the application or come from user input. However, not all implementations of the GSS-API support gss\_str\_to\_oid(), so applications should not rely on this function.

The number that represents a mechanism can have two different formats. The first format,  $\{1234\}$ , is officially mandated by the GSS-API specifications. The second format, 1.2.3.4, is more widely used but is not an official standard format. gss str to oid() expects the mechanism number in the first format, so you must convert the string if the string is in the second format before calling gss\_str\_to\_oid(). An example of gss\_str\_to\_oid() is shown in [Example C–3.](#page-257-0) If the mechanism is not a valid one, gss\_str\_to\_oid() returns GSS\_S\_BAD\_MECH.

Because gss\_str\_to\_oid() allocates GSS-API data space, the gss\_release\_oid () function exists is provided to remove the allocated OID when you are finished. Like gss str to  $oid()$ , gss release  $oid()$  is not a generally supported function and should not be relied upon in programs that aspire to universal portability.

## Constructing Mechanism OIDs

Because gss  $str$  to  $oid()$  cannot always be used, there are alternative techniques for finding and selecting mechanisms. One way is to construct a mechanism OID manually and then compare that mechanism to a set of available mechanisms. Another way is to get the set of available mechanisms and choose one from the set.

The gss\_OID type has the following form:

```
typedef struct gss_OID_desc struct {
    OM uint32 length;
    void *elements;
```
Appendix C • Specifying an OID **257**

#### <span id="page-257-0"></span>} gss\_OID\_desc, \*gss\_OID;

where the *elements* field of this structure points to the first byte of an octet string containing the ASN.1 BER encoding of the value portion of the normal BER TLV encoding of the gss\_OID. The *length* field contains the number of bytes in this value. For example, the gss  $OID$  value that corresponds to the DASS X.509 authentication mechanism has a *length* field of 7 and an *elements* field that points to the following octal values: 53,14,2,207,163,7,5.

One way to construct a mechanism OID is to declare a gss\_OID and then initialize the elements manually to represent a given mechanism. As above, the input for the *elements* values can be hard-coded, obtained from a table, or entered by a user. This method is somewhat more painstaking than using gss\_str\_to\_oid() but achieves the same effect.

This constructed gss OID can then be compared against a set of available mechanisms that have been returned by the functions gss\_indicate\_mechs() or gss inquire mechs for name(). The application can check for the constructed mechanism OID in this set of available mechanisms by using the gss test oid set member() function. If gss test oid set member() does not return an error, then the constructed OID can be used as the mechanism for GSS-API transactions.

As an alternative to constructing a preset OID, the application can use gss indicate mechs() or gss inquire mechs for name() to get the gss\_OID\_set of available mechanisms. A gss\_OID\_set has the following form:

```
typedef struct gss OID set desc struct {
    OM_uint32 length;
    void *elements;
} gss_OID_set_desc, *gss_OID_set;
```
where each of the elements is a gss OID that represents a mechanism. The application can then parse each mechanism and display the numerical representation. A user can use this display to choose the mechanism. The application then sets the mechanism to the appropriate member of the gss\_OID set. The application can also compare the desired mechanisms against a list of preferred mechanisms.

#### createMechOid() Function

This function is shown for the sake of completeness. Normally, you should use the default mechanism, which is specified by GSS\_C\_NULL\_OID.

**EXAMPLE C–3** createMechOid() Function

```
gss_OID createMechOid(const char *mechStr)
{
       gss buffer desc mechDesc;
        gss_OID mechOid;
```

```
EXAMPLE C–3 createMechOid() Function (Continued)
        OM_uint32 minor;
        if (mechStr == NULL)
              return (GSS_C_NULL_OID);
        mechDesc.length = strlen(mechStr);
        mechDesc.value = (void *) mechStr;
        if (gss str to oid(&minor, &mechDesc, &mechOid) !
= GSS_S_COMPLETE) {
                fprintf(stderr, "Invalid mechanism oid specified <%s>",
                                mechStr);
                return (GSS_C_NULL_OID);
        }
       return (mechOid);
}
```
# Specifying a Non-Default Mechanism

parse\_oid() converts the name of a security mechanism on the command line to a compatible OID.

#### **EXAMPLE C–4** parse\_oid() Function

```
static void parse oid(char *mechanism, gss OID *oid)
{
    char *mechstr = 0, *cp;
    gss buffer desc tok;
    OM_uint32 maj_stat, min_stat;
    if (isdigit(mechanism[0])) {
        mechstr = malloc(strlen(mechanism)+5);if (!mechstr) {
            <code>printf("Couldn't allocate mechanism scratch!\n");</code>
            return;
        }
        sprintf(mechstr, "{ %s }", mechanism);
        for (cp = mechstr; *cp; cp++)if (*cp == ', ')*cp = ' ';
        tok.value = mechstr;
    } else
        tok.value = mechanism;
    tok.length = strlen(tok.value);
    maj stat = gss_str_to_oid(&min_stat, &tok, oid);
    if (maj_stat != GSS_S_COMPLETE) {
```
Appendix C • Specifying an OID **259**

```
EXAMPLE C–4 parse_oid() Function (Continued)
        display status("str to oid", maj stat, min stat);
        return;
    }
   if (mechstr)
       free(mechstr);
}
```
APPENDIX **D**

### Source Code for SASL Example

This appendix contains the source code for the example in ["SASL Example"](#page-147-0) on page [148.](#page-147-0) The appendix includes the following topics:

- "SASL Client Example" on page 261
- ["SASL Server Example"](#page-269-0) on page 270
- ["Common Code"](#page-278-0) on page 279

### SASL Client Example

The following code listing is for the sample client in ["SASL Example"](#page-147-0) on page 148.

The source code for this example is also available through the Sun download center. See http://wwws.sun.com/software/solaris/get.html

```
#pragma ident "@(#)client.c 1.4 03/04/07 SMI"
/* $Id: client.c,v 1.3 2002/09/03 15:11:59 rjs3 Exp $ */
/*
* Copyright (c) 2001 Carnegie Mellon University. All rights reserved.
 *
 * Redistribution and use in source and binary forms, with or without
 * modification, are permitted provided that the following conditions
* are met:
 *
* 1. Redistributions of source code must retain the above copyright
     notice, this list of conditions and the following disclaimer.
 *
 * 2. Redistributions in binary form must reproduce the above copyright
     notice, this list of conditions and the following disclaimer in
     the documentation and/or other materials provided with the
     distribution.
 *
 * 3. The name "Carnegie Mellon University" must not be used to
```

```
* endorse or promote products derived from this software without
 * prior written permission. For permission or any other legal
     details, please contact
 * Office of Technology Transfer
       Carnegie Mellon University
       5000 Forbes Avenue
       Pittsburgh, PA 15213-3890
       (412) 268-4387, fax: (412) 268-7395
       * tech-transfer@andrew.cmu.edu
 *
 * 4. Redistributions of any form whatsoever must retain the following
     acknowledgment:
      * "This product includes software developed by Computing Services
      at Carnegie Mellon University (http://www.cmu.edu/computing/)."
 *
 * CARNEGIE MELLON UNIVERSITY DISCLAIMS ALL WARRANTIES WITH REGARD TO
 * THIS SOFTWARE, INCLUDING ALL IMPLIED WARRANTIES OF MERCHANTABILITY
* AND FITNESS, IN NO EVENT SHALL CARNEGIE MELLON UNIVERSITY BE LIABLE
 * FOR ANY SPECIAL, INDIRECT OR CONSEQUENTIAL DAMAGES OR ANY DAMAGES
 * WHATSOEVER RESULTING FROM LOSS OF USE, DATA OR PROFITS, WHETHER IN
 * AN ACTION OF CONTRACT, NEGLIGENCE OR OTHER TORTIOUS ACTION, ARISING
 * OUT OF OR IN CONNECTION WITH THE USE OR PERFORMANCE OF THIS SOFTWARE.
 */
#include <config.h>
#include <stdio.h>
#include <stdlib.h>
#include <stdarg.h>
#include <ctype.h>
#include <errno.h>
#include <string.h>
#ifdef HAVE UNISTD H
#include <unistd.h>
#endif
#include <sys/socket.h>
#include <netinet/in.h>
#include <arpa/inet.h>
#include <netdb.h>
#ifdef _SUN_SDK_
#include <sysexits.h>
#endif /* _SUN_SDK_ */
#include <assert.h>
#include <sasl.h>
#include "common.h"
/* remove \r \n \alpha at end of the line */
static void chop(char *s)
{
   char *p;
```

```
assert(s);
    p = s + strlen(s) - 1;if (p[0] == ' \n\ n') {
    *_{p--} = ' \ 0';
    }
   if (p >= s && p[0] == '\r1') {
    *p-- = ' \ 0';
    }
}
static int getrealm(void *context __attribute_((unused)),
            int id,
            const char **availrealms,
            const char **result)
{
    static char buf[1024];
    /* Double-check the ID */
    if (id != SASL_CB_GETREALM) return SASL_BADPARAM;
    if (!result) return SASL_BADPARAM;
    printf("please choose a realm (available:");
    while (*availrealms) {
    printf(" %s", *availrealms);
    availrealms++;
    }
    printf("): ");
    fgets(buf, sizeof buf, stdin);
    chop(buf);
    *result = buf;
    return SASL_OK;
}
static int simple(void *context __attribute__((unused)),
          int id,
          const char **result,
          unsigned *len)
{
    static char buf[1024];
    /* Double-check the connection */
    if (! result)
    return SASL_BADPARAM;
    switch (id) {
    case SASL_CB_USER:
    printf("please enter an authorization id: ");
    break;
    case SASL_CB_AUTHNAME:
    printf("please enter an authentication id: ");
    break;
    default:
```

```
return SASL_BADPARAM;
    }
    fgets(buf, sizeof buf, stdin);
    chop(buf);
    *result = buf;
    if (len) *len = strlen(buf);
   return SASL_OK;
}
#ifndef HAVE_GETPASSPHRASE
static char *
getpassphrase(const char *prompt)
{
 return getpass(prompt);
}
#endif /* ! HAVE_GETPASSPHRASE */
static int
getsecret(sasl_conn_t *conn,
     void *context __attribute_((unused)),
     int id,
     sasl_secret_t **psecret)
{
   char *password;
    size t len;
    static sasl_secret_t *x;
    /* paranoia check */
    if (! conn || ! psecret || id != SASL CB PASS)
    return SASL_BADPARAM;
   password = getpassphrase("Password: ");
    if (! password)
    return SASL_FAIL;
   len = strlen(password);
   x = (sas1\_secret_t *) realloc(x, sizeof(sas1\_secret_t) + len);if (!x) {
    memset(password, 0, len);
    return SASL_NOMEM;
    }
   x->len = len;
#ifdef _SUN_SDK_
    strcpy((char *)x->data, password);
#else
    strcpy(x->data, password);
#endif /* _SUN_SDK_ */
    memset(password, 0, len);
    *psecret = x;
```

```
return SASL_OK;
}
static int getpath(void * context __ attribute ((unused)),
    const char **path)
{
    *path = getenv("SASL_PATH");
   if (*path == NULL)
    *path = PLUGINDIR;
   return SASL_OK;
}
/* callbacks we support */
static sasl callback t callbacks[] = {
 \{SASL_CB_GETREALM, &getrealm, NULL
  }, {
    SASL CB USER, &simple, NULL
  }, {
   SASL_CB_AUTHNAME, &simple, NULL
  }, {
   SASL_CB_PASS, &getsecret, NULL
  }, {
   SASL_CB_GETPATH, &getpath, NULL
  }, {
   SASL_CB_LIST_END, NULL, NULL
  }
};
int getconn(const char *host, const char *port)
{
    struct addrinfo hints, *ai, *r;
    int err, sock = -1;
    memset(&hints, 0, sizeof(hints));
    hints.ai family = PF UNSPEC;
    hints.ai socktype = SOCK STREAM;
    if ((err = getaddrinfo(host, port, &hints, &ai)) != 0) {
    fprintf(stderr, "getaddrinfo: %s\n", gai_strerror(err));
    exit(EX_UNAVAILABLE);
    }
    for (r = ai; r; r = r->ai next) {
    sock = socket(r->ai_family, r->ai_socktype, r->ai_protocol);
    if (sock < 0)
        continue;
    if (connect(sock, r->ai addr, r->ai addrlen) >= 0)
       break;
   close(sock);
    sock = -1;
    }
```

```
freeaddrinfo(ai);
    if (sock < 0) {
    perror("connect");
    exit(EX_UNAVAILABLE);
    }
   return sock;
}
char *mech;
int mysasl_negotiate(FILE *in, FILE *out, sasl_conn_t *conn)
{
   char buf[8192];
   const char *data;
    const char *chosenmech;
#ifdef _SUN_SDK_
   unsigned len;
#else
    int len;
#endif /* _SUN_SDK_ */
   int r, c;/* get the capability list */
    dprintf(0, "receiving capability list... ");
    len = recv_string(in, buf, sizeof buf);
    dprintf(0, "s\nn", but);if (mech) {
    /* make sure that 'mech' appears in 'buf' */
    if (!strstr(buf, mech)) {
       printf("server doesn't offer mandatory mech '%s'\n", mech);
       return -1;
    }
    } else {
    mech = buf;}
    r = sasl_client_start(conn, mech, NULL, &data, &len, &chosenmech);
    if (r != SASL_OK && r != SASL_CONTINUE) {
    saslerr(r, "starting SASL negotiation");
    printf("\n%s\n", sasl_errdetail(conn));
    return -1;
    }
    dprintf(1, "using mechanism s\n", chosenmech);
    /* we send up to 3 strings;
       the mechanism chosen, the presence of initial response,
       and optionally the initial response */
    send string(out, chosenmech, strlen(chosenmech));
    if(data) {
    send_string(out, "Y", 1);
    send string(out, data, len);
    } else {
```

```
send string(out, "N", 1);
    }
    for (j; j) {
    dprintf(2, "waiting for server reply...\n\timesn");
    c = fgetc(in);switch (c) {
    case 'O':
        goto done_ok;
    case 'N':
       goto done_no;
    case 'C': /* continue authentication */
       break;
    default:
        printf("bad protocol from server (%c %x)\n", c, c);
        return -1;
    }
    len = recv_string(in, buf, sizeof buf);
    r = sasl_client_step(conn, buf, len, NULL, &data, &len);
    if (r != SASL_OK && r != SASL_CONTINUE) {
        saslerr(r, "performing SASL negotiation");
        printf("\n%s\n", sasl_errdetail(conn));
        return -1;
    }
    if (data) {
        dprintf(2, "sending response length d...n", len);
        send_string(out, data, len);
    } else {
        dprintf(2, "sending null response...\n");
        send_string(out, "", 0);
    }
    }
 done_ok:
   printf("successful authentication\n");
    return 0;
done no:
   \overline{\text{print}}("authentication failed\n");
    return -1;
}
#ifdef _SUN_SDK_
void usage(const char *s)
#else
void usage(void)
#endif /* _SUN_SDK_ */
{
#ifdef _SUN_SDK_
```

```
fprintf(stderr, "usage: %s [-p port] [-s service] [-m mech] host\n", s);
#else
    fprintf(stderr, "usage: client [-p port] [-s service] \
       [-m \text{mech}] host\n\ln");
#endif /* _SUN_SDK_ */
    exit(EX_USAGE);
}
int main(int argc, char *argv[])
{
    int c;
   char *host = "localhost";
   char *port = "12345";
   char localaddr[NI_MAXHOST + NI_MAXSERV],
   remoteaddr[NI_MAXHOST + NI_MAXSERV];
   char *service = "rcmd";
   char hbuf[NI_MAXHOST], pbuf[NI_MAXSERV];
   int r;
   sasl conn t *conn;
   FILE *in, *out;
   int fd;
   int salen;
    struct sockaddr storage local ip, remote ip;
   while ((c = getopt(argc, argv, "p:s:m:")) != EOF) {
    switch(c) {
    case 'p':
       port = optarg;
       break;
    case 's':
       service = optarg;
       break;
    case 'm':
       mech = optarg;
       break;
    default:
#ifdef _SUN_SDK_
       usage(argv[0]);
#else
       usage();
#endif /* _SUN_SDK_ */
       break;
    }
    }
    if (optind > \arg c - 1) {
#ifdef _SUN_SDK_
   usage(argv[0]);
#else
   usage();
#endif /* _SUN_SDK_ */
    }
```

```
if (optind == \text{argc - 1}) {
   host = argv[optind];
   }
   /* initialize the sasl library */
   r = sasl_client_init(callbacks);
   if (r != SASL OK) saslfail(r, "initializing libsasl");
    /* connect to remote server */
   fd = getconn(host, port);
    /* set ip addresses */
   salen = sizeof(local ip);
   if (getsockname(fd, (struct sockaddr *)&local_ip, &salen) < 0) {
   perror("getsockname");
    }
   getnameinfo((struct sockaddr *)&local_ip, salen,
       hbuf, sizeof(hbuf), pbuf, sizeof(pbuf),
#ifdef SUN SDK /* SOLARIS doesn't support NI WITHSCOPEID */
       NI_NUMERICHOST | NI_NUMERICSERV);
#else
       NI_NUMERICHOST | NI_WITHSCOPEID | NI_NUMERICSERV);
#endif
   snprintf(localaddr, sizeof(localaddr), "%s;%s", hbuf, pbuf);
   salen = sizeof(remote ip);
   if (getpeername(fd, (struct sockaddr *)&remote_ip, &salen) < 0) {
   perror("getpeername");
    }
   getnameinfo((struct sockaddr *)&remote_ip, salen,
       hbuf, sizeof(hbuf), pbuf, sizeof(pbuf),
#ifdef _SUN_SDK_ /* SOLARIS doesn't support NI_WITHSCOPEID */
       NI_NUMERICHOST | NI_NUMERICSERV);
#else
       NI_NUMERICHOST | NI_WITHSCOPEID | NI_NUMERICSERV);
#endif
   snprintf(remoteaddr, sizeof(remoteaddr), "%s;%s", hbuf, pbuf);
    /* client new connection */
   r = sasl_client_new(service, host, localaddr, remoteaddr, NULL,
       0, &conn);
   if (r != SASL OK) saslfail(r, "allocating connection state");
   /* set external properties here
      sasl_setprop(conn, SASL_SSF_EXTERNAL, &extprops); */
    /* set required security properties here
       sasl setprop(conn, SASL SEC PROPS, &secprops); */
   in = fdopen(fd, "r");out = fdopen(fd, "w");
   r = mysasl negotiate(in, out, conn);
```

```
if (r == SASL OK) {
/* send/receive data */
}
printf("closing connection\n");
fclose(in);
fclose(out);
close(fd);
sasl dispose(&conn);
sasl done();
return 0;
```
}

### SASL Server Example

The following code listing is for the sample server in ["SASL Example"](#page-147-0) on page 148.

The source code for this example is also available through the Sun download center. See http://wwws.sun.com/software/solaris/get.html

```
#pragma ident "@(#)server.c 1.3 03/04/07 SMI"
/* $Id: server.c,v 1.4 2002/10/07 05:04:05 rjs3 Exp $ */
/*
* Copyright (c) 2001 Carnegie Mellon University. All rights reserved.
 *
* Redistribution and use in source and binary forms, with or without
* modification, are permitted provided that the following conditions
* are met:
 *
* 1. Redistributions of source code must retain the above copyright
     notice, this list of conditions and the following disclaimer.
 *
* 2. Redistributions in binary form must reproduce the above copyright
     notice, this list of conditions and the following disclaimer in
     the documentation and/or other materials provided with the
     distribution.
 *
* 3. The name "Carnegie Mellon University" must not be used to
     endorse or promote products derived from this software without
     prior written permission. For permission or any other legal
     details, please contact
       Office of Technology Transfer
      Carnegie Mellon University
       5000 Forbes Avenue
       Pittsburgh, PA 15213-3890
```

```
* (412) 268-4387, fax: (412) 268-7395
 * tech-transfer@andrew.cmu.edu
 *
 * 4. Redistributions of any form whatsoever must retain the following
     acknowledgment:
      "This product includes software developed by Computing Services
      at Carnegie Mellon University (http://www.cmu.edu/computing/)."
 *
* CARNEGIE MELLON UNIVERSITY DISCLAIMS ALL WARRANTIES WITH REGARD TO
* THIS SOFTWARE, INCLUDING ALL IMPLIED WARRANTIES OF MERCHANTABILITY
 * AND FITNESS, IN NO EVENT SHALL CARNEGIE MELLON UNIVERSITY BE LIABLE
 * FOR ANY SPECIAL, INDIRECT OR CONSEQUENTIAL DAMAGES OR ANY DAMAGES
 * WHATSOEVER RESULTING FROM LOSS OF USE, DATA OR PROFITS, WHETHER IN
 * AN ACTION OF CONTRACT, NEGLIGENCE OR OTHER TORTIOUS ACTION, ARISING
 * OUT OF OR IN CONNECTION WITH THE USE OR PERFORMANCE OF THIS SOFTWARE.
*/
#include <config.h>
#include <stdio.h>
#include <stdlib.h>
#include <stdarg.h>
#include <ctype.h>
#include <errno.h>
#include <string.h>
#ifdef HAVE_UNISTD_H
#include <unistd.h>
#endif
#include <sys/socket.h>
#include <netinet/in.h>
#include <arpa/inet.h>
#include <netdb.h>
#ifdef _SUN_SDK_
#include <sysexits.h>
#endif /* _SUN_SDK_ */
#include <sasl.h>
#include "common.h"
#if !defined(IPV6_BINDV6ONLY) && defined(IN6P_IPV6_V6ONLY)
#define IPV6_BINDV6ONLY IN6P_BINDV6ONLY
#endif
#if !defined(IPV6_V6ONLY) && defined(IPV6_BINDV6ONLY)
#define IPV6_V6ONLY IPV6_BINDV6ONLY
#endif
#ifndef IPV6_BINDV6ONLY
#undef IPV6_V6ONLY
#endif
static int getpath(void * context __attribute_((unused)),
   const char **path)
{
```

```
*path = getenv("SASL_PATH");
    if (*path == NULL)*path = PLUGINDIR;
   return SASL_OK;
}
/* callbacks we support */
static sasl callback t callbacks[] = \{{
   SASL_CB_GETPATH, &getpath, NULL
 }, {
   SASL_CB_LIST_END, NULL, NULL
  }
};
/* create a socket listening on port 'port' */
/* if af is PF UNSPEC more than one socket might be returned */
/* the returned list is dynamically allocated, so caller needs to free it */
int *listensock(const char *port, const int af)
{
    struct addrinfo hints, *ai, *r;
    int err, maxs, *sock, *socks;
   const int on = 1;
    memset(&hints, 0, sizeof(hints));
   hints.ai flags = AI_PASSIVE;
   hints.ai family = af;
   hints.ai_socktype = SOCK_STREAM;
    err = getaddrinfo(NULL, port, &hints, &ai);
    if (err) {
    fprint(f(\text{stderr, "``s\n", 'gai_strerror(err));exit(EX_USAGE);
    }
    /* Count max number of sockets we can open */
    for (maxs = 0, r = ai; r; r = r->ai next, maxs++)
    ;
    socks = malloc((maxs + 1) * sizeof(int));if (!socks) {
    fprintf(stderr, "couldn't allocate memory for sockets\n");
    freeaddrinfo(ai);
    exit(EX_OSERR);
    }
    socks[0] = 0; /* num of sockets counter at start of array */
    sock = socks + 1;for (r = ai; r; r = r->ai_next) {
    fprintf(stderr, "trying %d, %d, %d\n", r->ai family, r->ai socktype,
    r->ai_protocol);
    *sock = socket(r->ai_family, r->ai_socktype, r->ai_protocol);
    if (*sock < 0) {
       perror("socket");
        continue;
```

```
}
    if (setsockopt(*sock, SOL_SOCKET, SO_REUSEADDR,
               (void * ) &on, sizeof(on)) < 0) {
        perror("setsockopt(SO_REUSEADDR)");
        close(*sock);
        continue;
    }
#if defined(IPV6_V6ONLY) && !(defined(__FreeBSD__) && ___FreeBSD < 3)
    if (r-\text{tail-family} == AF_INET6) {
        if (setsockopt(*sock, IPPROTO_IPV6, IPV6_BINDV6ONLY,
               (void * ) &on, sizeof(on)) < 0) {
        perror("setsockopt (IPV6_BINDV6ONLY)");
        close(*sock);
        continue;
        }
    }
#endif
    if (bind(*sock, r->ai_addr, r->ai_addrlen) < 0) {
        perror("bind");
        close(*sock);
        continue;
     }
     if (listen(*sock, 5) < 0) {
        perror("listen");
         close(*sock);
         continue;
     }
     socks[0]++;
     sock++;
    }
    freeaddrinfo(ai);
    if (socks[0] == 0) {
    fprintf(stderr, "Couldn't bind to any socket\n");
    free(socks);
    exit(EX_OSERR);
    }
    return socks;
}
#ifdef _SUN_SDK_
void usage(const char *s)
#else
void usage(void)
#endif /* _SUN_SDK_ */
{
#ifdef _SUN_SDK_
    fprintf(stderr, "usage: %s [-p port] [-s service] [-m mech]\n", s);
#else
    fprintf(stderr, "usage: server [-p port] [-s service] [-m mech]\n");
#endif /* _SUN_SDK_ */
```

```
exit(EX_USAGE);
}
/* Globals are used here, but local variables are preferred */
char *mech;
/* do the sasl negotiation; return -1 if it fails */
int mysasl negotiate(FILE *in, FILE *out, sasl conn t *conn)
{
    char buf[8192];
    char chosenmech[128];
    const char *data;
#ifdef _SUN_SDK_
   unsigned len;
#else
    int len;
#endif /* _SUN_SDK_ */
    int r = SASL_FAIL;
    const char *userid;
    /* generate the capability list */
    if (mech) {
    dprintf(2, "forcing use of mechanism s\n", mech);
    data = strdup(mech);
    } else {
    int count;
    dprintf(1, "generating client mechanism list... ");
    r = sasl_listmech(conn, NULL, NULL, " ", NULL,
              &data, &len, &count);
    if (r != SASL OK) saslfail(r, "generating mechanism list");
    dprintf(1, "%d mechanisms\n", count);
    }
    /* send capability list to client */
    send_string(out, data, len);
    dprintf(1, "waiting for client mechanism...\n \cdot \n \cdot");
    len = recv string(in, chosenmech, sizeof chosenmech);
    if (len \leq 0) {
    printf("client didn't choose mechanism\n");
    fputc('N', out); /* send NO to client */
    fflush(out);
    return -1;
    }
    if (mech && strcasecmp(mech, chosenmech)) {
    printf("client didn't choose mandatory mechanism\n");
    fputc('N', out); /* send NO to client */fflush(out);
    return -1;
    }
    len = recv string(in, buf, sizeof(buf));
    if(len != 1) {
```

```
saslerr(r, "didn't receive first-send parameter correctly");
fputc('N', out);
fflush(out);
return -1;
}
if(buf[0] == 'Y') {
    /* receive initial response (if any) */
    len = recv_string(in, buf, sizeof(buf));
    /* start libsasl negotiation */
    r = sasl_server_start(conn, chosenmech, buf, len,
              &data, &len);
} else {
r = sasl server start(conn, chosenmech, NULL, 0,
              &data, &len);
}
if (r != SASL OK && r != SASL CONTINUE) \{saslerr(r, "starting SASL negotiation");
fputc('N', out); /* send NO to client */
fflush(out);
return -1;
}
while (r == SASL CONTINUE) {
if (data) {
    dprintf(2, "sending response length d...n", len);
    fputc('C', out); /* send CONTINUE to client */send_string(out, data, len);
} else {
    dprintf(2, "sending null response...\n");
    {\tt fpute}('C', out); /* send CONTINUE to client */
    send string(out, "", 0);
}
dprintf(1, "waiting for client reply...\n\langle n" \rangle;
len = recv string(in, buf, sizeof buf);
if (len < 0) {
   printf("client disconnected\n");
    return -1;
}
r = sasl server step(conn, buf, len, &data, &len);
if (r := SASL OK \& x := SASL COMTIME) {
    saslerr(r, "performing SASL negotiation");
    fputc('N', out); /* send NO to client */
    fflush(out);
    return -1;
}
}
if (r := SASL OK) {
saslerr(r, "incorrect authentication");
fputc('N', out); /* send NO to client */
```

```
fflush(out);
   return -1;
    }
    fputc('O', out); /* send OK to client */
    fflush(out);
   dprintf(1, "negotiation complete\n");
   r = sasl_getprop(conn, SASL_USERNAME, (const void **) &userid);
   printf("successful authentication '%s'\n", userid);
   return 0;
}
int main(int argc, char *argv[])
{
   int c;
   char *port = "12345";
   char *service = "rcmd";
   int *l, maxfd=0;
   int r, i;
   sasl_conn_t *conn;
   while ((c = getopt(argc, argv, "p:s:m:")) := EOF) {
   switch(c) {
   case 'p':
       port = optarg;
       break;
   case 's':
       service = optarg;
       break;
   case 'm':
       mech = optarg;break;
   default:
#ifdef _SUN_SDK_
       usage(argv[0]);
#else
       usage();
#endif /* _SUN_SDK_ */
       break;
    }
    }
    /\star initialize the sasl library \star/r = sasl_server_init(callbacks, "sample");
   if (r != SASL_OK) saslfail(r, "initializing libsasl");
    /* get a listening socket */
    if ((1 = listensock(port, PF_NNSPEC)) == NULL)saslfail(SASL FAIL, "allocating listensock");
    }
```

```
for (i = 1; i \le 1[0]; i++)if (l[i] > maxfd)maxfd = 1[i];}
   for (j; j) {
    char localaddr[NI_MAXHOST | NI_MAXSERV],
        remoteaddr[NI_MAXHOST | NI_MAXSERV];
   char myhostname[1024+1];
   char hbuf[NI_MAXHOST], pbuf[NI_MAXSERV];
   struct sockaddr_storage local_ip, remote_ip;
   int salen;
   int nfds, fd = -1;
   FILE *in, *out;
   fd_set readfds;
   FD_ZERO(&readfds);
    for (i = 1; i \le 1[0]; i++)FD SET(l[i], &readfds);
   nfds = select(maxfd + 1, &readfds, 0, 0, 0);
   if (nfds \leq 0) {
       if (nfds < 0 && errno != EINTR)
       perror("select");
       continue;
    }
      for (i = 1; i <= 1[0]; i++)if (FD_ISSET(l[i], &readfds)) {
               fd = accept(I[i], NULL, NULL);break;
           }
    if (fd < 0) {
        if (errno != EINTR)
        perror("accept");
       continue;
    }
   printf("accepted new connection\n");
    /* set ip addresses */
   salen = sizeof(local_ip);if (getsockname(fd, (struct sockaddr *)&local_ip, &salen) < 0) {
       perror("getsockname");
    }
   getnameinfo((struct sockaddr *)&local_ip, salen,
          hbuf, sizeof(hbuf), pbuf, sizeof(pbuf),
#ifdef SUN SDK /* SOLARIS doesn't support NI WITHSCOPEID */
            NI_NUMERICHOST | NI_NUMERICSERV);
#else
            NI_NUMERICHOST | NI_WITHSCOPEID | NI_NUMERICSERV);
#endif
   snprintf(localaddr, sizeof(localaddr), "%s;%s", hbuf, pbuf);
```

```
salen = sizeof(remote ip);
   if (getpeername(fd, (struct sockaddr *)&remote ip, &salen) < 0) {
       perror("getpeername");
   }
   getnameinfo((struct sockaddr *)&remote_ip, salen,
           hbuf, sizeof(hbuf), pbuf, sizeof(pbuf),
#ifdef SUN SDK /* SOLARIS doesn't support NI WITHSCOPEID */
           NI_NUMERICHOST | NI_NUMERICSERV);
#else
           NI_NUMERICHOST | NI_WITHSCOPEID | NI_NUMERICSERV);
#endif
   snprintf(remoteaddr, sizeof(remoteaddr), "%s;%s", hbuf, pbuf);
   r = gethostname(myhostname, sizeof(myhostname)-1);if(r = -1) saslfail(r, "getting hostname");
   r = sasl_server_new(service, myhostname, NULL, localaddr, remoteaddr,
               NULL, 0, &conn);
   if (r != SASL_OK) saslfail(r, "allocating connection state");
   /* set external properties here
       sasl setprop(conn, SASL SSF EXTERNAL, &extprops); */
   /* set required security properties here
       sasl_setprop(conn, SASL_SEC_PROPS, &secprops); */
   in = f\text{dopen}(fd, "r");out = fdopen(fd, "w");
   r = mysasl negotiate(in, out, conn);
   if (r == SASL_OK) {
       /* send/receive data */
   }
   printf("closing connection\n");
   fclose(in);
   fclose(out);
   close(fd);
   sasl_dispose(&conn);
   }
   sasl_done();
}
```
### <span id="page-278-0"></span>Common Code

The following code sample includes listings for miscellaneous SASL functions.

The source code for this example is also available through the Sun download center. See http://wwws.sun.com/software/solaris/get.html

```
#pragma ident "@(#)common.c 1.1 03/03/28 SMI"
/* $Id: common.c,v 1.3 2002/09/03 15:11:59 rjs3 Exp $ */
/*
* Copyright (c) 2001 Carnegie Mellon University. All rights reserved.
 *
* Redistribution and use in source and binary forms, with or without
* modification, are permitted provided that the following conditions
 * are met:
 *
* 1. Redistributions of source code must retain the above copyright
 * notice, this list of conditions and the following disclaimer.
 *
 * 2. Redistributions in binary form must reproduce the above copyright
     notice, this list of conditions and the following disclaimer in
     the documentation and/or other materials provided with the
     distribution.
 *
 * 3. The name "Carnegie Mellon University" must not be used to
     endorse or promote products derived from this software without
     prior written permission. For permission or any other legal
     details, please contact
       Office of Technology Transfer
 * Carnegie Mellon University
 * 5000 Forbes Avenue
 * Pittsburgh, PA 15213-3890
       (412) 268-4387, fax: (412) 268-7395
       tech-transfer@andrew.cmu.edu
 *
 * 4. Redistributions of any form whatsoever must retain the following
     acknowledgment:
     * "This product includes software developed by Computing Services
      at Carnegie Mellon University (http://www.cmu.edu/computing/)."
 *
* CARNEGIE MELLON UNIVERSITY DISCLAIMS ALL WARRANTIES WITH REGARD TO
 * THIS SOFTWARE, INCLUDING ALL IMPLIED WARRANTIES OF MERCHANTABILITY
 * AND FITNESS, IN NO EVENT SHALL CARNEGIE MELLON UNIVERSITY BE LIABLE
* FOR ANY SPECIAL, INDIRECT OR CONSEQUENTIAL DAMAGES OR ANY DAMAGES
* WHATSOEVER RESULTING FROM LOSS OF USE, DATA OR PROFITS, WHETHER IN
* AN ACTION OF CONTRACT, NEGLIGENCE OR OTHER TORTIOUS ACTION, ARISING
 * OUT OF OR IN CONNECTION WITH THE USE OR PERFORMANCE OF THIS SOFTWARE.
 */
#include <config.h>
```
#include <stdio.h>

```
#include <ctype.h>
#include <stdarg.h>
#ifdef _SUN_SDK_
#include <sysexits.h>
#endif /* _SUN_SDK_ */
#include <sasl.h>
/* send/recv library for IMAP4 style literals.
   really not important; just one way of doing length coded strings */
int send_string(FILE *f, const char *s, int l)
{
    int al;
    al = fprintf(f, "\{d\} \r\nu', 1);
    fwrite(s, 1, l, f);
    fflush(f);
    printf("send: \{d\} \n\| \n\, 1);
    while (1--) {
    if (isprint((unsigned char) *s)) {
       printf("%c", *s);
    } else {
       printf("[%X]", (unsigned char) *s);
    }
    s++;}
    printf("\n");
    return al;
}
int recv_string(FILE *f, char *buf, int buflen)
{
    int c;
    int len, l;
    char *s;
    c = fgetc(f);if (c := '\{') return -1;/* read length */
    len = 0;c = fgetc(f);while (isdigit(c)) {
    len = len * 10 + (c - '0');
    c = fgetc(f);}
    if (c := ')' return -1;
    c = fgetc(f);if (c != '\rightharpoonup r') return -1;
    c = fqetc(f);
    if (c := ' \n\t\vee c') return -1;
```

```
/* read string */
   if (buflen \le len) {
    fread(buf, buffer - 1, 1, f);buf [buflen - 1] = \sqrt{0'};
    /* discard oversized string */
   len -= buffer - 1;while (len--) (void)fgetc(f);
   len = buffer - 1;} else {
    fread(buf, len, 1, f);
   buf [len] = '\0';
    }
   l = len;s = buf;printf("recv: \{d\} \n\", len);
    while (l--) {
   if (isprint((unsigned char) *s)) {
       printf("%c", *s);
    } else {
       printf("[%X]", (unsigned char) *s);
    }
    s++;}
   printf("n");
   return len;
}
int debuglevel = 0;
int dprintf(int lvl, const char *fmt, ...)
{
   va_list ap;
   int ret = 0;if (debuglevel >= lvl) {
   va_start(ap, fmt);
   ret = vfprintf(stdout, fmt, ap);va_end(ap);
    }
   return ret;
}
void saslerr(int why, const char *what)
{
  fprintf(stderr, "%s: %s", what, sasl errstring(why, NULL, NULL));
}
void saslfail(int why, const char *what)
{
   saslerr(why, what);
```
exit(EX\_TEMPFAIL); }

APPENDIX **E**

# SASL Reference Tables

This appendix provides reference information for SASL, which is an acronym for simple authentication and security layer.

### SASL Interface Summaries

The following tables provide brief descriptions of some SASL interfaces.

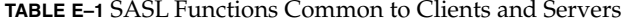

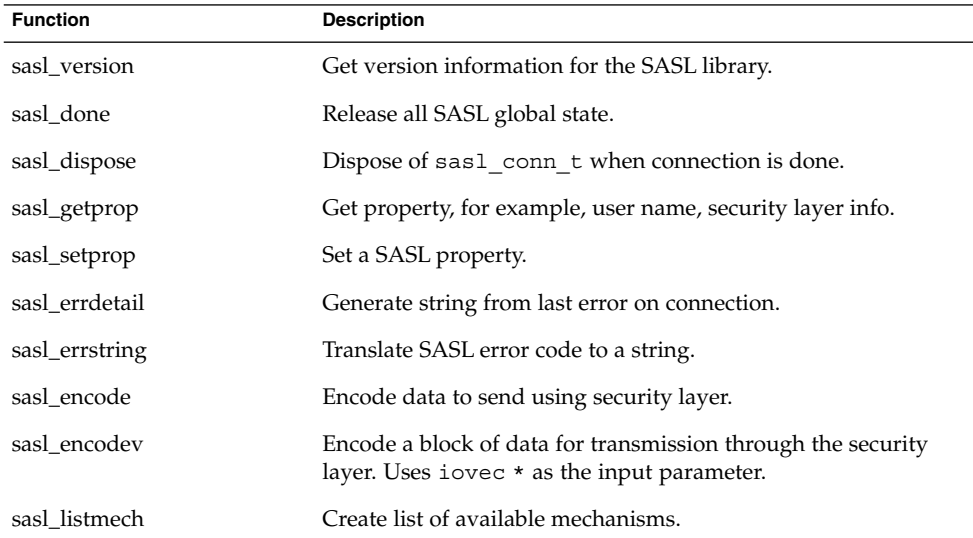

**TABLE E–1** SASL Functions Common to Clients and Servers *(Continued)*

| <b>Function</b>      | <b>Description</b>                                                                                |
|----------------------|---------------------------------------------------------------------------------------------------|
| sasl_global_listmech | Return an array of all possible mechanisms. Note that this<br>interface is obsolete.              |
| sasl seterror        | Set the error string to be returned by sasl errdetail().                                          |
| sasl idle            | Configure saslib to perform calculations during an idle<br>period or during a network round trip. |
| sasl decode          | Decode data received using security layer.                                                        |

**TABLE E–2** Basic SASL Client–only Functions

| <b>Function</b>   | <b>Description</b>                                             |
|-------------------|----------------------------------------------------------------|
| sasl client init  | Called once initially to load and initialize client plug-ins.  |
| sasl client new   | Initialize client connection. Sets up the sas1 conn t context. |
| sasl client start | Select mechanism for connection.                               |
| sasl_client_step  | Perform one authentication step.                               |

**TABLE E–3** Basic SASL Server Functions (Clients Optional)

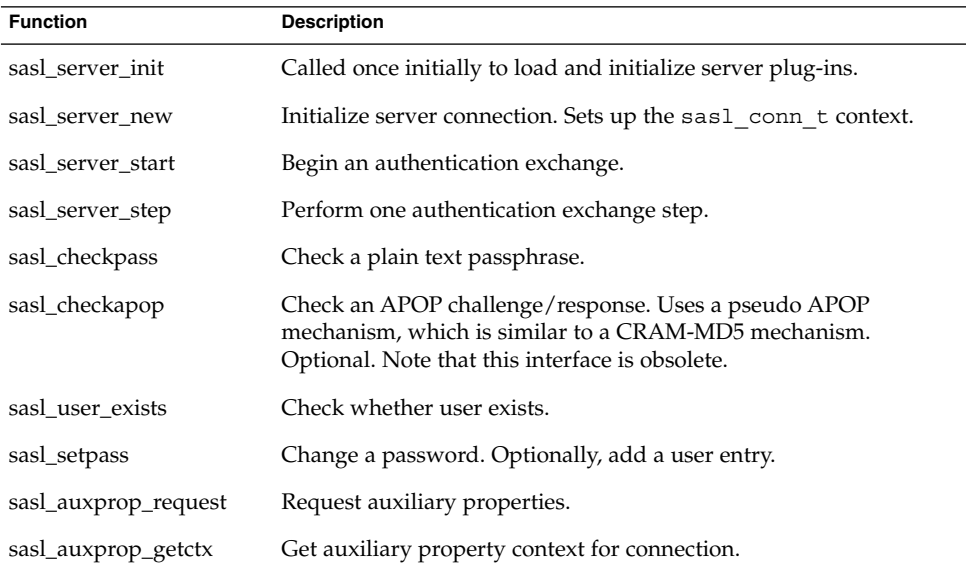

**TABLE E–4** SASL Functions for Configuring Basic Services

| <b>Function</b>            | <b>Description</b>                                                           |
|----------------------------|------------------------------------------------------------------------------|
| sasl set alloc             | Assign memory allocation functions. Note that this interface is<br>obsolete. |
| sasl_set_mutex             | Assign mutex functions. Note that this interface is obsolete.                |
| sasl_client_add_plug-in    | Add a client plug-in.                                                        |
| sasl_server_add_plug-in    | Add a server plug-in.                                                        |
| sasl_canonuser_add_plug-in | Add a user canonicalization plug-in.                                         |
| sasl_auxprop_add_plug-in   | Add an auxiliary property plug-in.                                           |

**TABLE E–5** SASL Utility Functions

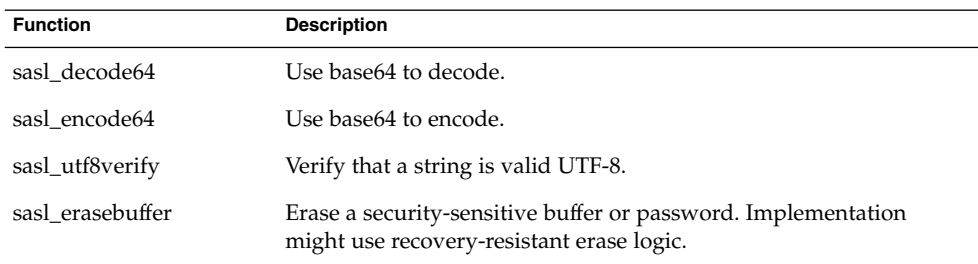

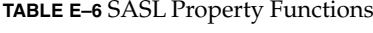

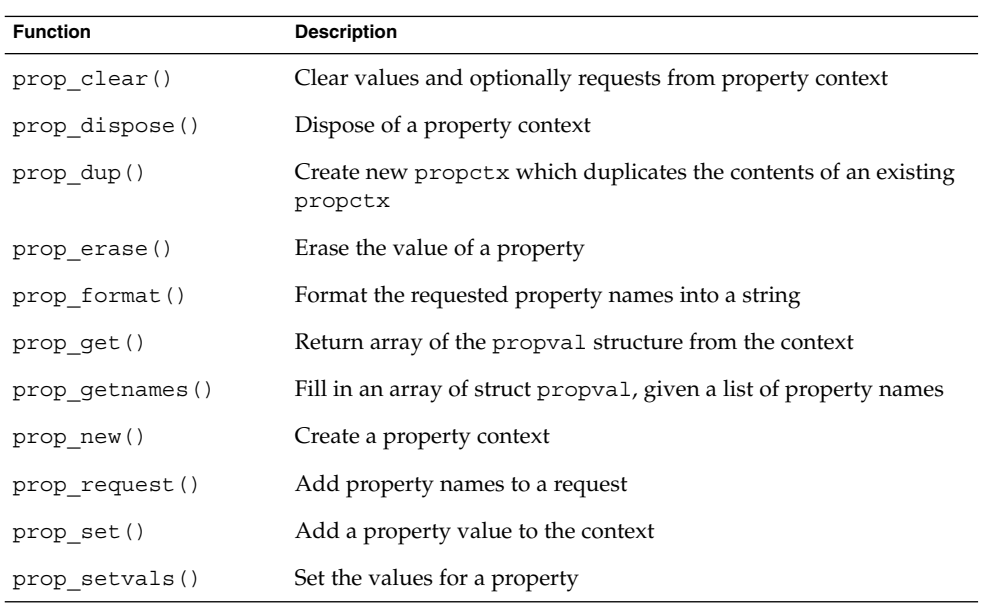

Appendix E • SASL Reference Tables **285**

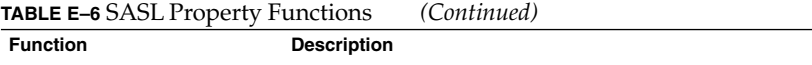

sasl\_auxprop\_getctx Get auxiliary property context for connection ()

sasl\_auxprop\_request(Request auxiliary properties

#### **TABLE E–7** Callback Data Types

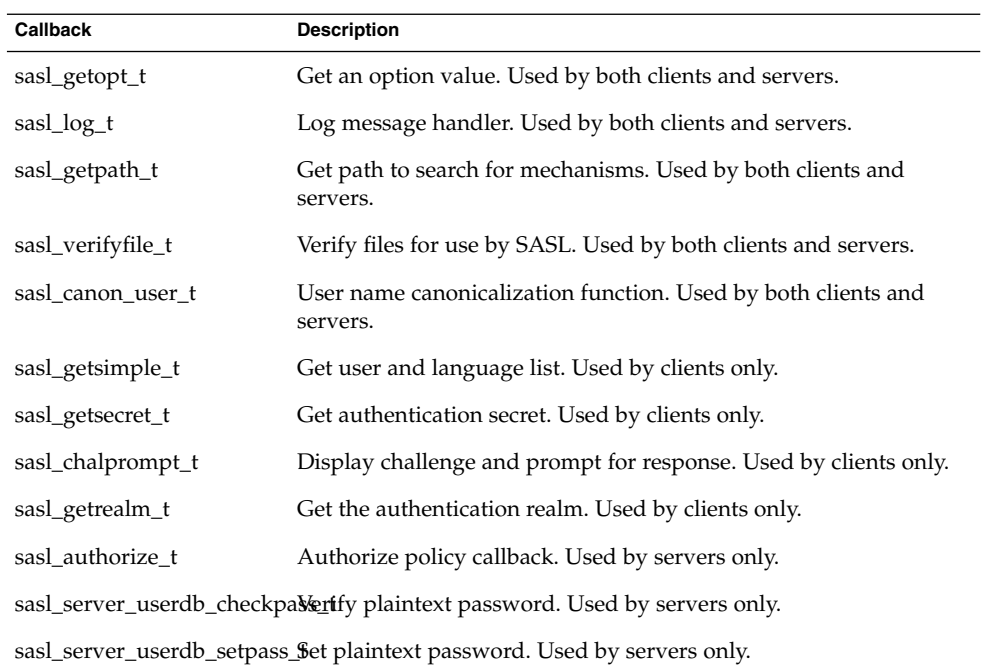

#### **TABLE E–8** SASL Include Files

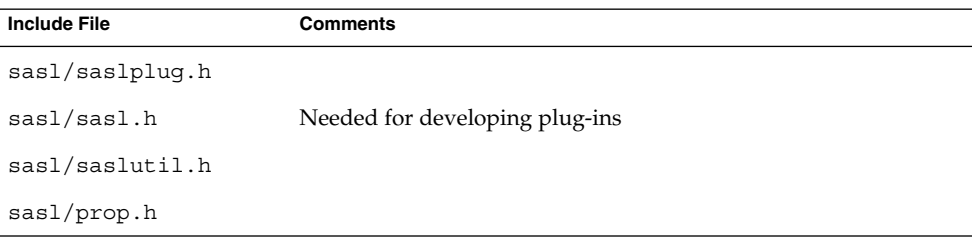

**TABLE E–9** SASL Return Codes: General

| <b>Return Code</b>   | <b>Description</b>                                 |
|----------------------|----------------------------------------------------|
| SASL_BADMAC          | Integrity check failed                             |
| <b>SASL_BADVERS</b>  | Mismatch between versions of a mechanism           |
| SASL_BADPARAM        | Invalid parameter supplied                         |
| SASL_BADPROT         | Bad protocol, cancel operation                     |
| SASL_BUFOVER         | Overflowed buffer                                  |
| <b>SASL_CONTINUE</b> | Another step is needed in authentication           |
| <b>SASL_FAIL</b>     | Generic failure                                    |
| <b>SASL_NOMECH</b>   | Mechanism not supported                            |
| <b>SASL_NOMEM</b>    | Insufficient memory to complete operation          |
| <b>SASL_NOTDONE</b>  | Cannot request information until later in exchange |
| <b>SASL_NOTINIT</b>  | SASL library not initialized                       |
| SASL_OK              | Successful result                                  |
| <b>SASL TRYAGAIN</b> | Transient failure, for example, a weak key         |

**TABLE E–10** SASL Return Codes: Client-Only

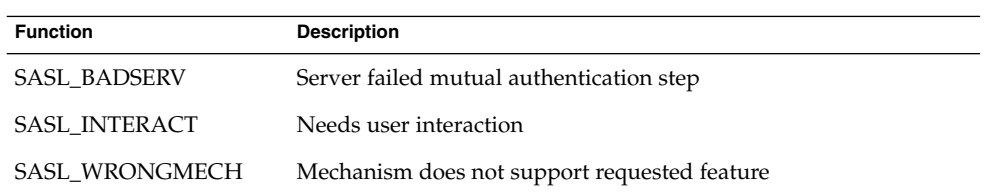

#### **TABLE E–11** SASL Return Codes: Server-Only

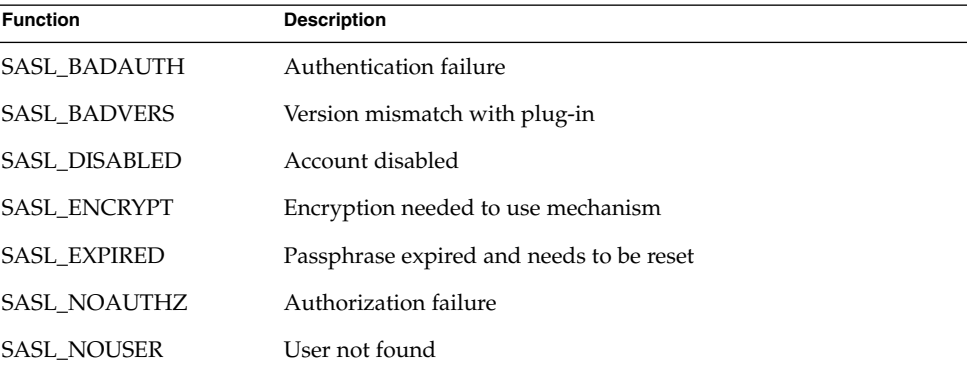

**TABLE E–11** SASL Return Codes: Server-Only *(Continued)*

| <b>Function</b>      | <b>Description</b>                                                            |
|----------------------|-------------------------------------------------------------------------------|
| <b>SASL NOVERIFY</b> | User exists, but without verifier                                             |
| <b>SASL TOOWEAK</b>  | Mechanism too weak for this user                                              |
| <b>SASL TRANS</b>    | One-time use of a plain text password enables requested<br>mechanism for user |
| <b>SASL UNAVAIL</b>  | Remote authentication server unavailable                                      |

**TABLE E–12** SASL Return Codes – Password Operations

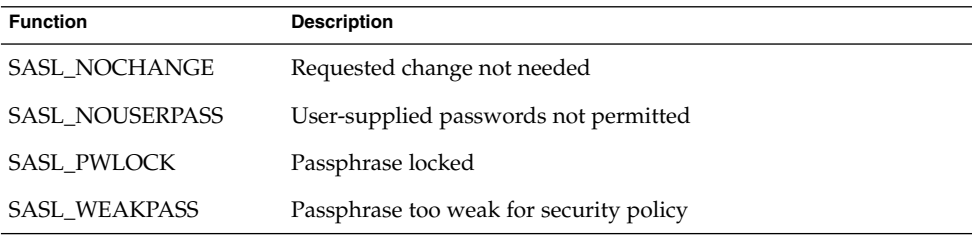
<span id="page-288-0"></span>APPENDIX **F**

# Packaging and Signing Cryptographic Providers

This appendix describes how to package Solaris cryptographic provider applications and modules. The following topics are covered:

- *"Packaging Cryptographic Provider Applications and Modules"* on page 289
- *["Adding Signatures to Providers"](#page-291-0)* on page 292

## Packaging Cryptographic Provider Applications and Modules

In the Solaris operating system, application software is delivered in units that are called *packages*. A package is a collection of files that are required for the distribution and installation of a software product. Packages are usually designed and built by the application developer after the development of the application code is complete. For general information on packaging software applications, see *Application Packaging Developer's Guide*.

Packaging a cryptographic provider has two additional requirements:

- The developer must supply input files that add the application to the configuration files that manage the cryptographic framework.
- The developer must supply an X.509 certificate to indicate compliance with the United States government's export laws. For testing purposes, the certificate can be generated prior to obtaining U.S. government approval. A package must have approval and a signed provider to be shipped.

### <span id="page-289-0"></span>Complying with U.S. Government Export Laws

The United States government restricts the export of open cryptographic interfaces, which are also referred to as *crypto-with-a-hole*. Due to this restriction, all vendors of providers must obtain export approval from the U.S. government. The vendor needs to request a certificate from Sun Microsystems, Inc. to indicate compliance with export laws. The vendor then signs the provider electronically and ships the software with the certificate.

In the export approval process, the strength of your encryption determines the countries in which the software can be used. The U.S. government defines two export categories for encryption products that are manufactured in the U.S.A.:

- **Retail encryption products** Retail encryption products are permitted to be shipped to all countries except for designated nations that are considered to be security threats.
- **Non-retail encryption products** Non-retail encryption products are permitted for domestic use only and to countries that have been exempted by the U.S. government.

If your provider has non-retail approval, you can make the provider eligible for retail approval. Retail approval can be obtained by disabling the use of your provider by certain callers such as IPsec. Sun provides two different certificates in this case, for restricted and unrestricted use. You indicate this situation in the certificate request process, ["To Request a Certificate for Signing a Provider"](#page-291-0) on page 292. In addition, a special activation file must be generated, signed, and shipped with the provider. See ["To Generate an Activation File for Retail Export"](#page-294-0) on page 295.

### Packaging User-Level Provider Applications

A third-party developer of a user-level cryptographic provider application completes the following process:

- 1. Acquire a certificate from Sun Microsystems, Inc. Then, sign the library. See ["Adding Signatures to Providers"](#page-291-0) on page 292.
- 2. Ship the certificate with the package. The certificate must be placed in the /etc/crypto/certs directory.
- 3. Add the pkcs11conf class into the CLASSES string of the pkginfo file. The following line should be added:

CLASS=none pkcs11conf

4. Create an input file pkcs11.conf in the etc/crypto directory.

The input file for user-level providers is named pkcs11.conf. This file specifies the path to the provider. The pkcs11.conf uses the following syntax for the entry:

*filename*

<span id="page-290-0"></span>The entry is an absolute path to a file such as

/opt/lib/\$ISA/myProviderApp.so. This file is added to the configuration file when pkgadd is run. Note the \$ISA expression in the path name. \$ISA points to either a 32–bit version or a 64–bit version of the application, as needed.

5. Add the following line to the package's prototype file:

```
e pkcs11conf etc/crypto/pkcs11conf 0644 root sys
```
### Packaging Kernel-Level Provider Modules

A third-party developer of a kernel-level cryptographic provider module completes the following process:

- 1. Acquire a certificate from Sun Microsystems, Inc. Then, sign the kernel software module or device driver. See ["Adding Signatures to Providers"](#page-291-0) on page 292.
- 2. Ship the certificate with the package. The certificate should be placed in the /etc/crypto/certs directory.
- 3. Add the kcfconf class into the CLASSES string of the pkginfo file. The following line should be added:

CLASS=none kcfconf

- 4. Create an input file  $kcf$ .conf in the /etc/crypto directory. This file is used to add software and hardware plug-ins to the kernel configuration file.
	- If the provider is a kernel software module with cryptographic mechanisms, use the following syntax for the entry:

*provider-name*:supportedlist=*mech1*,*mech2*,...

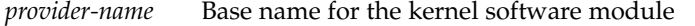

*mech\** Name of the cryptographic mechanism in the list

The following entry is an example of a kernel software module:

des:supportedlist=CKM\_DES\_CBC,CKM\_DES\_ECB,CKM\_DES\_CFB

■ If the provider is a device driver for cryptographic mechanisms, such as an accelerator card, then use the following syntax for the entry:

driver\_names=*devicedriver1*,*devicedriver2*,...

*devicedriver\** Name of a device driver for a cryptographic device.

The following entry is an example of a device driver:

driver\_names=dca

## <span id="page-291-0"></span>Adding Signatures to Providers

This section describes how to add a digital signature to a provider so that the provider can work within the framework. The section also describes how to verify that a provider has been properly signed. Providers can be one of the following objects: a PKCS #11 library, a loadable kernel module that implements an algorithm, or a device driver for a hardware accelerator.

### To Request a Certificate for Signing a Provider

Typically, the developer of a provider requests the certificate. However, the system administrator might be called on to handle the request as part of a site's security policy.

#### **1. Request a certificate from Sun by using the elfsign request command. Steps**

The command generates a private key along with the certificate request.

% **elfsign request -k** *private-keyfile* **-r** *certificate-request*

*private-keyfile* Path to the location of the private key. This key is needed later when the system administrator signs providers for the Solaris cryptographic framework. The directory should be secure. Use a different directory from the directory that holds the Sun certificate.

*certificate-request* Path to the certificate request.

The following example shows how a typical request is submitted to Sun:

```
% elfsign request \
-k /securecrypt/private/MyCompany.private.key \
-r /reqcrypt/MyCompany.certrequest
```
Enter Company Name / Stock Symbol or some other globally unique identifier. This will be the prefix of the Certificate DN:**MYCORP**

The government of the United States of America restricts the export of "open cryptographic interfaces", also known as "crypto-with-a-hole". Due to this restriction, all providers for the Solaris cryptographic framework must be signed, regardless of the country of origin.

The terms "retail" and "non-retail" refer to export classifications for products manufactured in the USA. These terms define the portion of the world where the product may be shipped. Roughly speaking, "retail" is worldwide (minus certain excluded nations) and "non-retail" is domestic only (plus some highly favored nations). If your provider is subject to

<span id="page-292-0"></span>USA export control, then you must obtain an export approval (classification) from the government of the USA before exporting your provider. It is critical that you specify the obtained (or expected, when used during development) classification to the following questions so that your provider will be appropriately signed.

Do you have retail export approval for use without restrictions based on the caller (for example, IPsec)? [Yes/No] **N**

If you have non-retail export approval for unrestricted use of your provider by callers, are you also planning to receive retail approval restricting which export sensitive callers (for example, IPsec) may use your provider? [Y/N] **Y**

The private key is placed in the file name that you specify, for example, /etc/crypto/private/MyCompany.private.key file. The certificate request is also placed in a file name that you specify, for example, /reqcrypt/MyCompany.certrequest file.

#### **2. Submit the certificate request to Sun.**

Send the certificate request to the following email address:

solaris-crypto-req@sun.com

Sun generates a certificate from your certificate request file. A copy of the certificate is sent back to you.

**3. Store the certificate that you receive from Sun in the /etc/crypto/certs directory.**

For security, the private key and the certificate request should be stored in other directories.

### To Sign a Provider

Typically, the developer of the provider signs the provider. However, the system administrator might be called on to sign the developer's binary as part of your site security policy.

#### ● **Sign the provider. Use the elfsign sign command, the certificate from Sun, Step and the private key for requesting certificates from Sun.**

% **elfsign sign -k** *private-keyfile* **-c** *Sun-certificate* **-e** *provider-object*

- -k File that contains that private key that was used to generate the certificate request that was sent to Sun.
- -c Path to the certificate from Sun that was issued from the certificate request.
- -e Path to the provider, or binary, to be signed for use within the Solaris cryptographic framework.

<span id="page-293-0"></span>The following example shows how to sign a provider.

```
% elfsign sign \
-k /securecrypt/private/MyCompany.private.key \
-c /etc/crypto/certs/MyCompany
-e /path/to/provider.object
```
Note that using elfsign sign changes the object in the location that was specified. If an unsigned version of the object is needed, then the object should be copied to a different location before elfsign sign is applied.

### ▼ To Verify That a Provider Is Signed

#### **1. Collect the certificate that Sun issued and the path to the signed provider. Steps**

**2. Verify that the provider is correctly signed by using the elfsign verify command.**

The following example demonstrates verification with the assumption that the certificate is in the default directory, /etc/crypto/certs/MyCompany.

```
% elfsign verify \
-e /path/to/MyProvider.so.1
elfsign: verification of /path/to/MyProvider.so.1 passed
The following example demonstrates storage of the certificate in a non-default
```

```
% elfsign verify \
-c /path/to/MyCerts \
-e /path/to/MyProvider.so.1
elfsign: verification of /path/to/MyProvider.so.1 passed
```
The following example demonstrates verification of a provider that has been signed with a restricted certificate.

```
% elfsign verify \
-e /path/to/MyRestrictedProvider.so.1
elfsign: verification of /path/to/MyRestrictedProvider.so.1 passed, \
but restricted.
```
directory.

### <span id="page-294-0"></span>To Generate an Activation File for Retail Export

This procedure is useful for when the same provider is to be shipped for both domestic use and restricted international use. You sign the provider with a key for a usage-restricted certificate for all customers. For those customers who use providers without caller-based restrictions, you generate and include a special activation file that permits use with IPsec. The activation file should reside in the same directory as the provider. The convention for naming the activation file is to combine the name of the driver with the extension .esa, for example, /kernel/drv/vca.esa.

#### **Step**

#### ● **Sign the provider. Use the elfsign sign command, the certificate from Sun, and the private key for requesting certificates from Sun.**

% **elfsign sign -a -k** *private-keyfile* **-c** *Sun-certificate* **-e** *provider-object*

- -a Generate a signed ELF Sign Activation (.esa) file. This option is used when a cryptographic provider needs both non-retail export approval and retail approval. The retail approval is accomplished by restricting export-sensitive callers such as IPsec. This option assumes that the provider binary has previously been signed with a restricted certificate.
- -k File that contains that private key that was used to generate the certificate request that was sent to Sun Microsystems, Inc.
- -c Path to the certificate from Sun that was issued from the certificate request.
- -e Path to the provider, or binary, to be signed for use within the Solaris cryptographic framework.

The following example shows how to sign a provider.

- % **elfsign sign \**
- **-a \**
- **-k /securecrypt/private/MyCompany.private.key \**
- **-c /etc/crypto/certs/MyCompany**
- **-e /path/to/provider.object**

# <span id="page-296-0"></span>Glossary

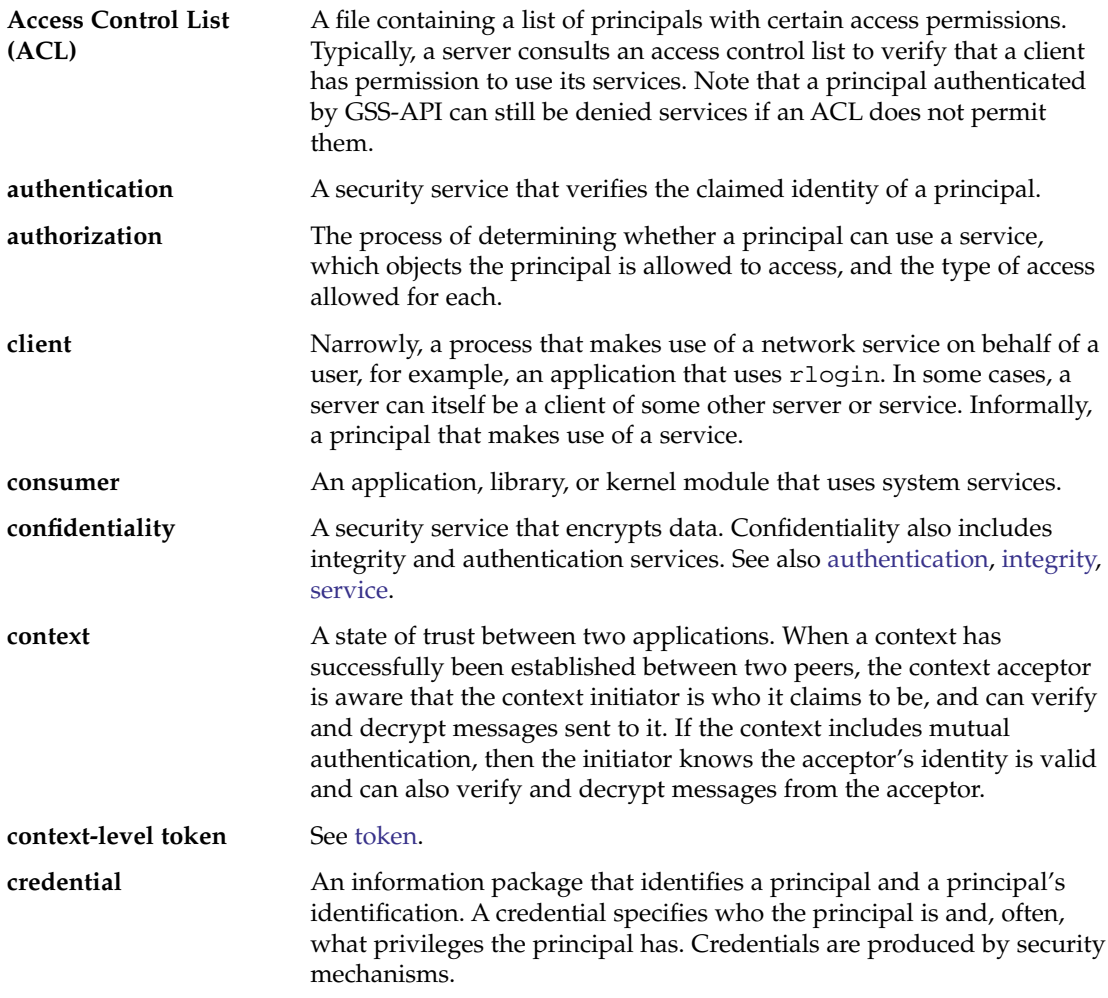

<span id="page-297-0"></span>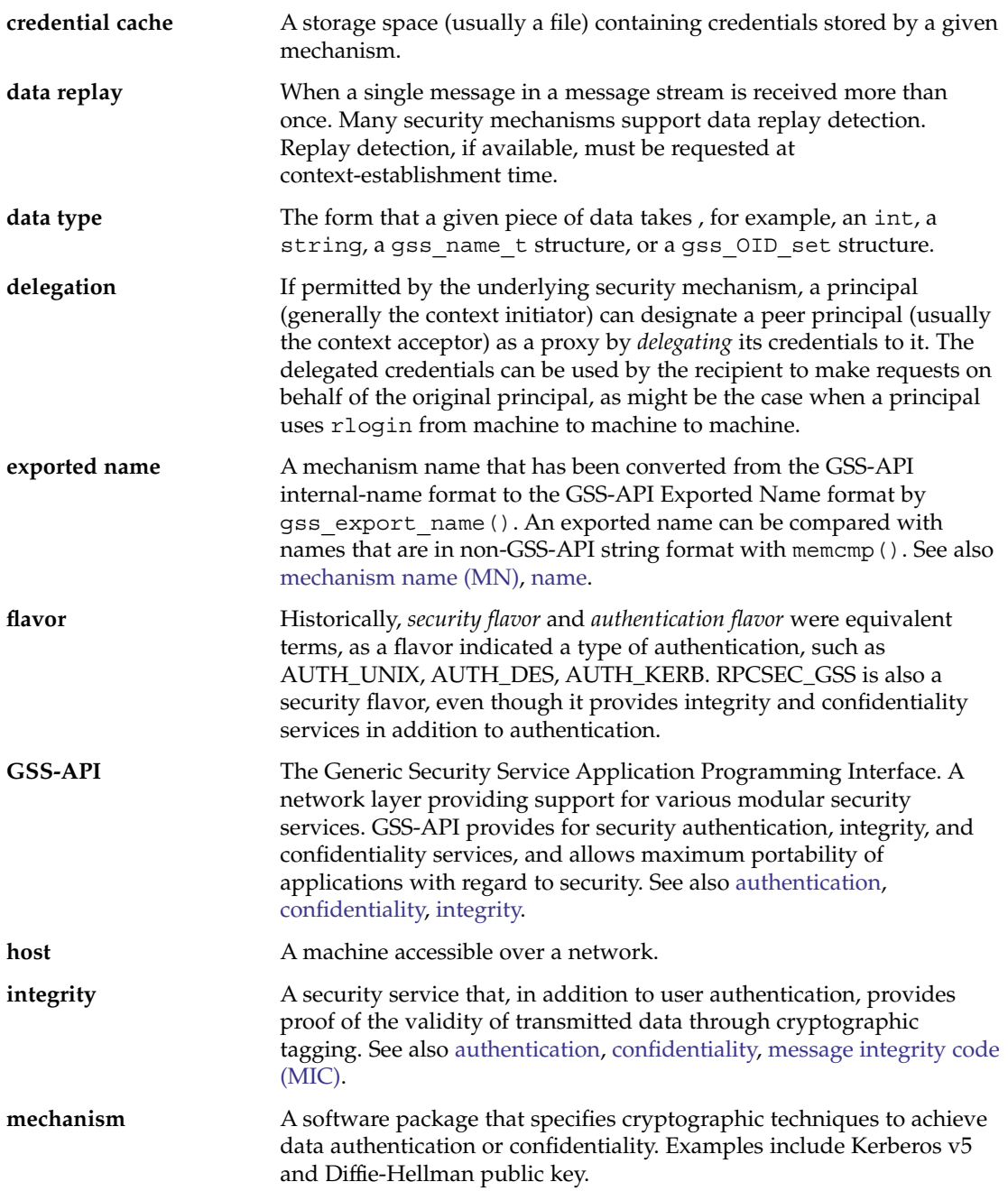

<span id="page-298-0"></span>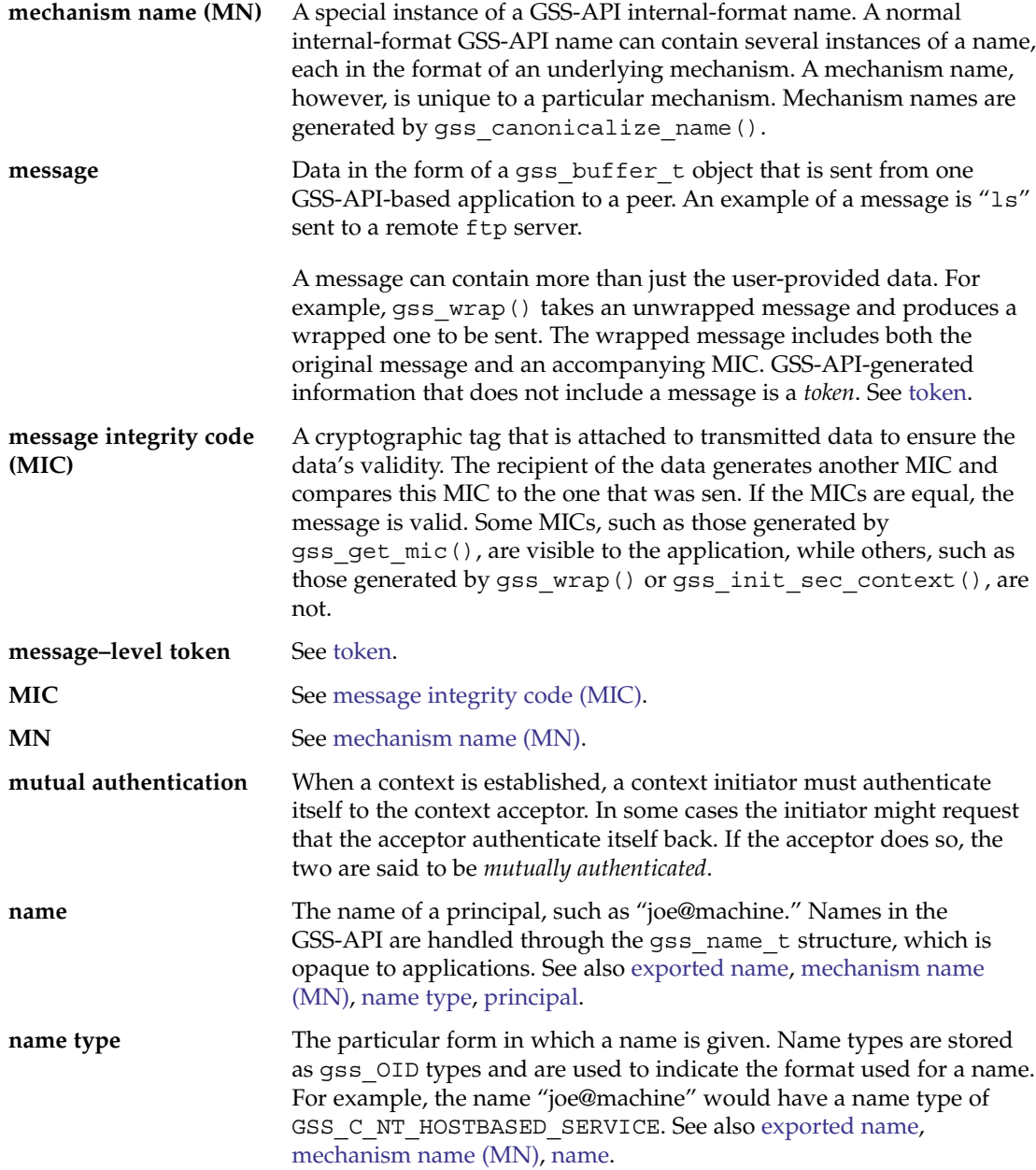

<span id="page-299-0"></span>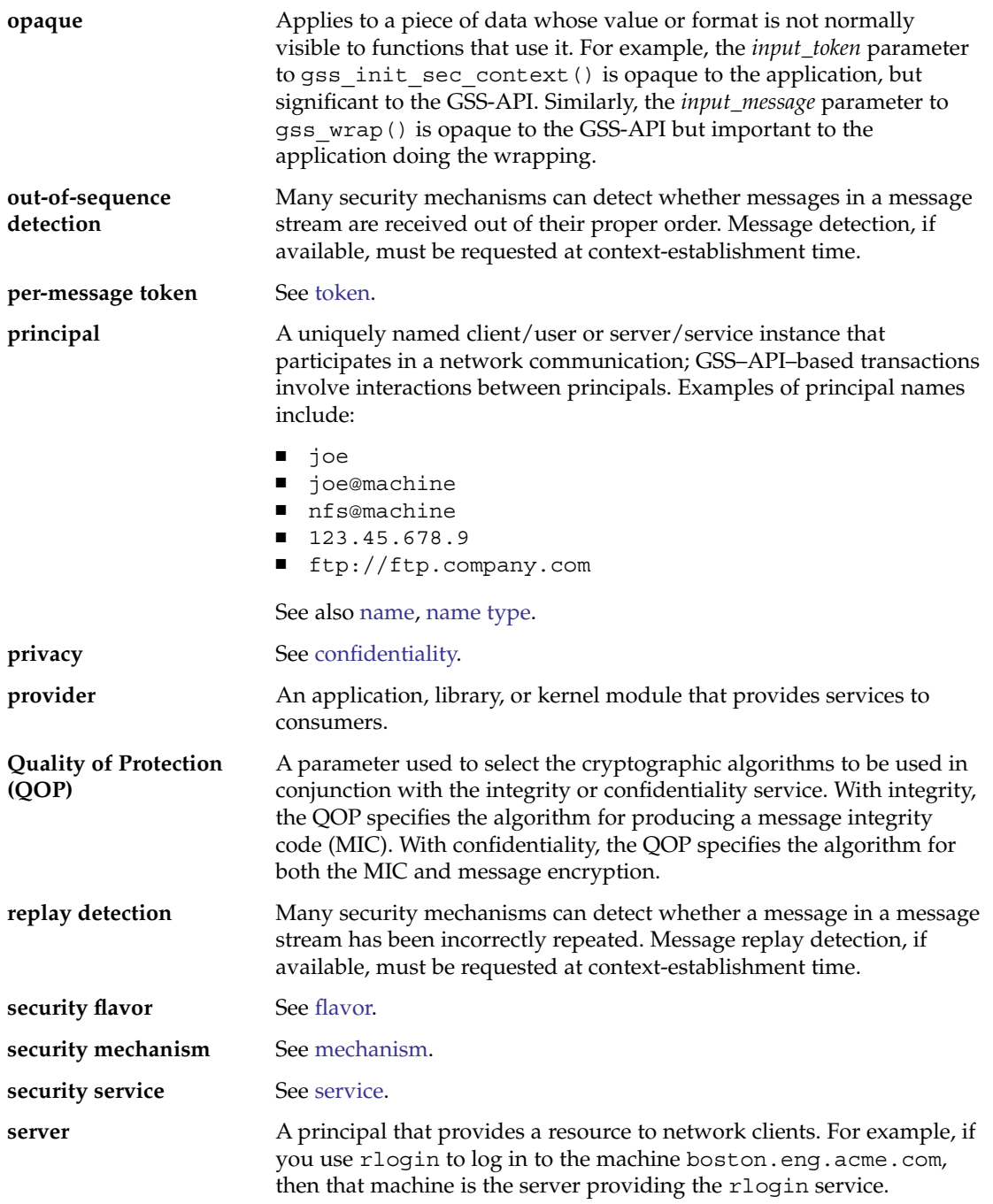

<span id="page-300-0"></span>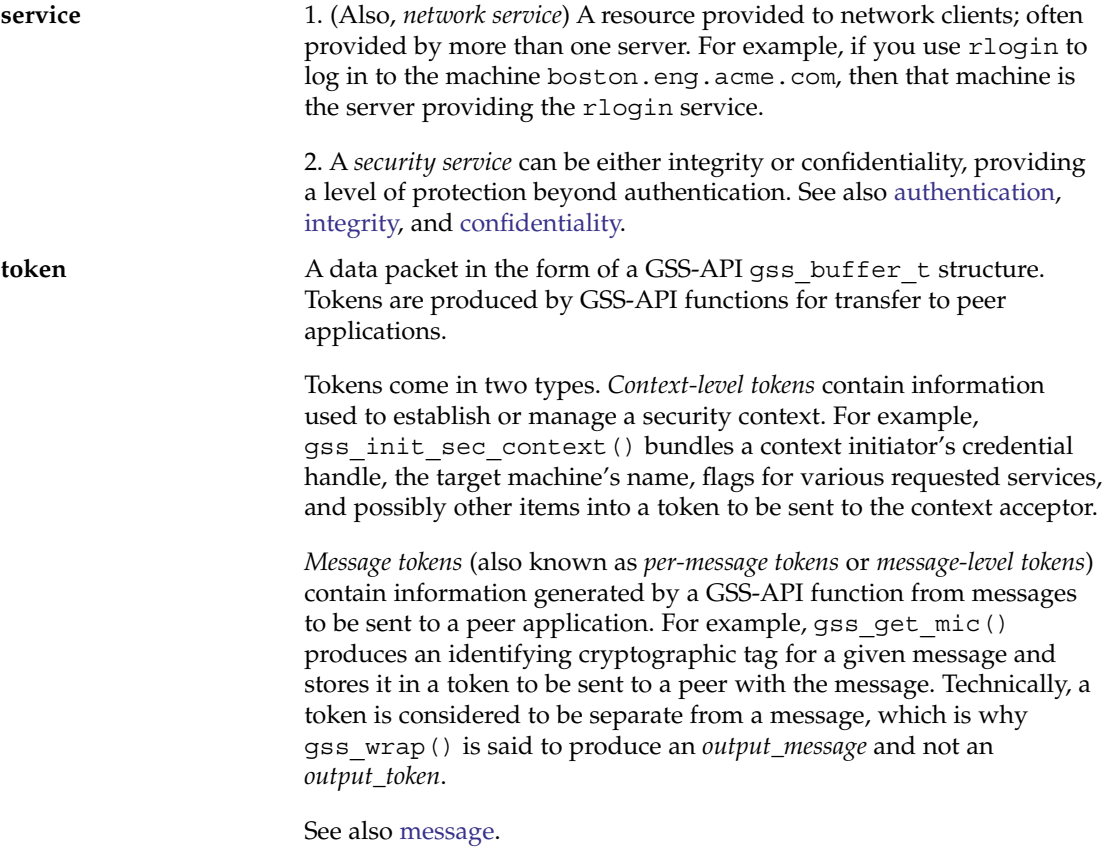

## Index

#### **A**

access control lists, use in GSS-API, [67](#page-66-0) account management, PAM service module, [38](#page-37-0) ACL, *See* access control list acquiring context information, [88](#page-87-0) anonymous authentication, [83-84](#page-82-0) APDU, SCF, [196](#page-195-0) authentication flavor, [298](#page-297-0) GSS-API, [61](#page-60-0) anonymous, [83-84](#page-82-0) mutual, [83](#page-82-0) PAM process for, [39](#page-38-0) PAM service module, [38](#page-37-0) SASL, [142](#page-141-0) authid auxprop plug-ins, [156](#page-155-0) SASL, [134](#page-133-0) authorizations code example, [34](#page-33-0) defined, [23](#page-22-0) use in application development, [34](#page-33-0) authzid, auxprop plug-ins, [156](#page-155-0) auxiliary properties, *See* auxprop plug-ins auxprop plug-ins, [156](#page-155-0)

#### **B**

binding control flag, PAM, [42](#page-41-0)

### **C**

C\_CloseSession() function digest message example, [175](#page-174-0) message signing example, [183](#page-182-0) random byte generation example, [190](#page-189-0) C\_Decrypt() function, [179](#page-178-0) C\_DecryptInit() function, [179](#page-178-0) C\_EncryptFinal() function, [178](#page-177-0) C\_EncryptInit() function, [178](#page-177-0) C\_EncryptUpdate() function, [178](#page-177-0) C\_Finalize() function digest message example, [175](#page-174-0) message signing example, [183](#page-182-0) C\_GenerateKeyPair() function, [183](#page-182-0) C\_GenerateRandom() function, [190](#page-189-0) C\_GetAttributeValue() function, [183](#page-182-0) C\_GetInfo() function, [169,](#page-168-0) [175](#page-174-0) C\_GetMechanismList() function, [172](#page-171-0) C\_GetSlotList() function, [170](#page-169-0) message signing example, [183](#page-182-0) random byte generation example, [190](#page-189-0) C\_Initialize() function, [169](#page-168-0) C\_OpenSession() function, [171](#page-170-0) random byte generation example, [190](#page-189-0) C\_SignInit() function, [183](#page-182-0) C\_Verify() function, [183](#page-182-0) C\_VerifyInit() function, [183](#page-182-0) callbacks SASL, [135](#page-134-0) SASL CB AUTHNAME, [137](#page-136-0) SASL CB CANON USER, [137](#page-136-0) SASL CB ECHOPROMPT, [137](#page-136-0) SASL CB GETCONF, [136](#page-135-0)

callbacks, SASL (Continued) SASL CB GETOPT, [136](#page-135-0) SASL CB GETPATH, [136](#page-135-0) SASL CB GETREALM, [137](#page-136-0) SASL CB LANGUAGE, [136](#page-135-0) SASL CB LOG, [136](#page-135-0) SASL CB NOECHOPROMPT, [137](#page-136-0) SASL CB PASS, [137](#page-136-0) SASL CB PROXY POLICY, [137](#page-136-0) SASL CB SERVER USERDB CHECKPASS, [137](#page-136-0) SASL CB SERVER USERDB SETPASS, [137](#page-136-0) SASL CB USER, [137](#page-136-0) SASL CB VERIFYFILE, [136](#page-135-0) canonicalization, SASL, [156](#page-155-0) card objects, SCF, [196](#page-195-0) certificates cryptographic applications, [289](#page-288-0) requesting from Sun, [292](#page-291-0) channel bindings GSS-API, [84-85,](#page-83-0) [238](#page-237-0) client establish context() function, GSS-API client example, [104](#page-103-0) client plug-ins SASL, [154,](#page-153-0) [157](#page-156-0) confidentiality GSS-API, [61,](#page-60-0) [88](#page-87-0) connect\_to\_server() function GSS-API client example, [103,](#page-102-0) [107](#page-106-0) connection contexts, SASL, [137](#page-136-0) consumers defined, [20](#page-19-0) Solaris cryptographic framework, [159](#page-158-0) context-level tokens, GSS-API, [73](#page-72-0) contexts GSS-API acceptance, [80-82](#page-79-0) acceptance example, [124-128](#page-123-0) deletion, [96-97](#page-95-0) establishing, [78-88](#page-77-0) establishing example, [105](#page-104-0) exporting, [86](#page-85-0) getting acquisition information, [88](#page-87-0) gss-client example, [114](#page-113-0) import and export, [85-88,](#page-84-0) [129-130](#page-128-0) introduction, [60](#page-59-0) other context services, [82](#page-81-0) releasing, [131](#page-130-0) initiation in GSS-API, [78-80](#page-77-0)

createMechOid() function, [258](#page-257-0) credentials cache, [298](#page-297-0) delegation, [82-83](#page-81-0) GSS-API, [76-78,](#page-75-0) [241](#page-240-0) acquisition, [119](#page-118-0) GSS-API default, [77](#page-76-0) crypto pseudo device driver, [162](#page-161-0) cryptoadm pseudo device driver, [163](#page-162-0) cryptoadm utility, [163](#page-162-0) cryptographic checksum (MIC), [89-90](#page-88-0) cryptographic framework, *See* Solaris cryptographic framework cryptographic providers, Solaris cryptographic framework, [163](#page-162-0) cryptoki library, overview, [167](#page-166-0)

#### **D**

data encryption, GSS-API, [90](#page-89-0) data protection, GSS-API, [88](#page-87-0) data replay, [298](#page-297-0) data types GSS-API, [63-72,](#page-62-0) [235-239](#page-234-0) integers, [63](#page-62-0) names, [64-67](#page-63-0) strings, [63-64](#page-62-0) privileges, [27](#page-26-0) default credentials, GSS-API, [77](#page-76-0) delegation, credentials, [82-83](#page-81-0) design requirements Solaris cryptographic framework kernel-level consumers, [165](#page-164-0) kernel-level providers, [165](#page-164-0) user-level consumers, [164](#page-163-0) user-level providers, [164](#page-163-0) digesting messages, Solaris cryptographic framework, [175](#page-174-0)

#### **E**

effective privilege set, defined, [25](#page-24-0) elfsign command request subcommand, [292](#page-291-0) sign subcommand, [293,](#page-292-0) [295](#page-294-0) Solaris cryptographic framework, [163](#page-162-0) elfsign command (Continued) verify subcommand, [294](#page-293-0) encryption GSS-API, [88](#page-87-0) wrapping messages with gss\_wrap(), [90](#page-89-0) encryption products, export laws, [290](#page-289-0) error codes, GSS-API, [232](#page-231-0) examples checking for authorizations, [34](#page-33-0) GSS-API client application description, [99](#page-98-0) source code, [201](#page-200-0) GSS-API miscellaneous functions source code, [222](#page-221-0) GSS-API server application description, [115](#page-114-0) source code, [212](#page-211-0) miscellaneous SASL functions, [279](#page-278-0) PAM consumer application, [46](#page-45-0) PAM conversation function, [50](#page-49-0) PAM service provider, [56](#page-55-0) privilege bracketing, [30](#page-29-0) SASL client application, [261](#page-260-0) SASL server application, [270](#page-269-0) Solaris cryptographic framework message digest, [175](#page-174-0) random byte generation, [189](#page-188-0) signing and verifying messages, [182](#page-181-0) symmetric encryption, [178](#page-177-0) export laws, encryption products, [290](#page-289-0) exporting GSS-API contexts, [85-88](#page-84-0)

#### **F**

\_fini() function, Solaris cryptographic framework, [165](#page-164-0) flavor, *See* security flavor functions *See* specific function name GSS-API, [229-231](#page-228-0)

#### **G**

General Security Standard Application Programming Interface, *See* GSS-API GetMechanismInfo() function, [183](#page-182-0)

GetRandSlot() function, [189](#page-188-0) GetTokenInfo() function, [190](#page-189-0) gss accept sec context() function, [80,](#page-79-0) [230](#page-229-0) GSS-API server example, [128](#page-127-0) gss acquire cred() function, [77,](#page-76-0) [229](#page-228-0) GSS-API server example, [119](#page-118-0) gss\_add\_cred() function, [78,](#page-77-0) [229](#page-228-0) gss\_add\_oid\_set\_member() function, [231](#page-230-0) GSS-API acquiring credentials, [119](#page-118-0) anonymous authentication, [83-84](#page-82-0) anonymous name format, [240](#page-239-0) channel bindings, [84-85,](#page-83-0) [238](#page-237-0) communication layers, [59](#page-58-0) comparing names in, [67-70](#page-66-0) confidentiality, [88](#page-87-0) constructing OIDs, [257-259](#page-256-0) context establishment example, [105](#page-104-0) contexts acceptance example, [124-128](#page-123-0) deallocation, [96-97](#page-95-0) expiration, [241](#page-240-0) createMechOid() function, [258](#page-257-0) credentials, [76-78](#page-75-0) expiration, [241](#page-240-0) data types, [63-72,](#page-62-0) [235-239](#page-234-0) detecting out-of-sequence problems, [92](#page-91-0) developing applications, [75-97](#page-74-0) displaying status codes, [234-235](#page-233-0) encryption, [88,](#page-87-0) [90](#page-89-0) exporting contexts, [86,](#page-85-0) [241](#page-240-0) files containing OID values, [255-256](#page-254-0) functions, [229-231](#page-228-0) generalized steps, [76](#page-75-0) gss-client example context deletion, [114](#page-113-0) contexts, [109](#page-108-0) sending messages, [110](#page-109-0) signature blocks, [113](#page-112-0) gss-server example signing messages, [129](#page-128-0) unwrapping messages, [128](#page-127-0) gss str to oid() function, [257](#page-256-0) include files, [76](#page-75-0) integrity, [88](#page-87-0) interprocess tokens, [241](#page-240-0) introduction, [59-63](#page-58-0)

GSS-API (Continued) Kerberos v5 status codes, [242](#page-241-0) language bindings, [63](#page-62-0) limitations, [62](#page-61-0) mech file, [255-256](#page-254-0) message transmission, [94](#page-93-0) MICs, [88](#page-87-0) minor-status codes, [241](#page-240-0) miscellaneous sample functions source code, [222](#page-221-0) mutual authentication, [83](#page-82-0) name types, [72,](#page-71-0) [237-238](#page-236-0) OIDs, [71-72](#page-70-0) other context services, [82](#page-81-0) outside references, [63](#page-62-0) portability, [60-61](#page-59-0) protecting channel-binding information, [240-241](#page-239-0) QOP, [61,](#page-60-0) [256](#page-255-0) readable name syntax, [240](#page-239-0) releasing contexts, [131](#page-130-0) releasing stored data, [240](#page-239-0) remote procedure calls, [61-62](#page-60-0) replaced functions, [231](#page-230-0) role in Solaris OS, [21](#page-20-0) sample client application description, [99](#page-98-0) source code, [201](#page-200-0) sample server application description, [115](#page-114-0) source code, [212](#page-211-0) specifying non-default mechanisms, [259-260](#page-258-0) specifying OIDs, [255](#page-254-0) status code macros, [235](#page-234-0) status codes, [72-73,](#page-71-0) [232-235](#page-231-0) supported credentials, [241](#page-240-0) tokens, [73-75](#page-72-0) context-level, [73](#page-72-0) interprocess, [75](#page-74-0) per-message, [74](#page-73-0) translation into GSS-API format, [104](#page-103-0) wrap-size limits, [241](#page-240-0) gss\_buffer\_desc structure, [63](#page-62-0) gss\_buffer\_desc structure, [236](#page-235-0) gss buffer t pointer, [64](#page-63-0) GSS C ACCEPT credential, [77](#page-76-0) GSS C BOTH credential, [77](#page-76-0) GSS C INITIATE credential, [77](#page-76-0)

GSS\_CALLING\_ERROR macro, [73,](#page-72-0) [235](#page-234-0) gss canonicalize name() function, [65,](#page-64-0) [230](#page-229-0) gss channel bindings structure structure, [237](#page-236-0) gss\_channel\_bindings\_t data type, [84](#page-83-0) gss-client example context deletion, [114](#page-113-0) obtaining context status, [109](#page-108-0) restoring contexts, [109](#page-108-0) saving contexts, [109](#page-108-0) sending messages, [110](#page-109-0) signature blocks, [113](#page-112-0) gss-client sample application, [99](#page-98-0) gss compare name() function, [67,](#page-66-0) [69,](#page-68-0) [230](#page-229-0) gss context time() function, [230](#page-229-0) gss\_create\_empty\_oid\_set() function, [231](#page-230-0) gss delete oid() function, [231](#page-230-0) gss delete sec context() function, [96-97,](#page-95-0) [230](#page-229-0) releasing contexts, [240](#page-239-0) gss\_display\_name() function, [65,](#page-64-0) [230](#page-229-0) gss display status() function, [231,](#page-230-0) [234-235](#page-233-0) gss duplicate name() function, [231](#page-230-0) gss export context() function, [75](#page-74-0) gss\_export\_name() function, [230](#page-229-0) gss export sec context() function, [85,](#page-84-0) [230](#page-229-0) gss get mic() function, [88,](#page-87-0) [89-90,](#page-88-0) [230](#page-229-0) GSS-API server example, [129](#page-128-0) gss\_get\_mic() funxtion, comparison with gss\_wrap()function, [88](#page-87-0) gss import name() function, [64,](#page-63-0) [230](#page-229-0) GSS-API client example, [104](#page-103-0) GSS-API server example, [119](#page-118-0) gss import sec context() function, [85,](#page-84-0) [230](#page-229-0) gss indicate mechs() function, [231](#page-230-0) gss init sec context() function, [78,](#page-77-0) [82,](#page-81-0) [230](#page-229-0) GSS-API client example, [105](#page-104-0) use in anonymous authentication, [83-84](#page-82-0) use in mutual authentication, [83](#page-82-0) gss inquire context() function, [230](#page-229-0) gss\_inquire\_context function, [88](#page-87-0)

gss inquire cred by mech() function, [229](#page-228-0) gss\_inquire\_cred() function, [229](#page-228-0) gss\_inquire\_mechs\_for\_name() function, [230](#page-229-0) gss\_inquire\_names\_for\_mech() function, [230](#page-229-0) gss\_OID\_desc structure, [236](#page-235-0) gss\_OID pointer, [71](#page-70-0) gss\_OID\_set\_desc structure, [71](#page-70-0) gss OID set desc structure, [236-237](#page-235-0) gss\_OID\_set pointer, [71](#page-70-0) gss\_oid\_to\_str() function, [231](#page-230-0) gss\_process\_context\_token() function, [230](#page-229-0) gss\_release\_buffer() function, [96-97,](#page-95-0) [231](#page-230-0) gss\_release\_cred() function, [96-97,](#page-95-0) [230](#page-229-0) GSS-API server example, [131](#page-130-0) gss release name() function, [96-97,](#page-95-0) [230](#page-229-0) releasing stored data, [240](#page-239-0) gss\_release\_oid() function GSS-API client example, [101](#page-100-0) GSS-API server example, [119](#page-118-0) gss\_release\_oid\_set() function, [96-97,](#page-95-0) [231](#page-230-0) GSS ROUTINE ERROR macro, [73,](#page-72-0) [235](#page-234-0) gss\_seal() function, [231](#page-230-0) gss-server example signing messages, [129](#page-128-0) unwrapping messages, [128](#page-127-0) gss-server sample application, [115](#page-114-0) gss\_sign() function, [231](#page-230-0) gss str to oid() function, [231,](#page-230-0) [257](#page-256-0) GSS\_SUPPLEMENTARY\_INFO macro, [73,](#page-72-0) [235](#page-234-0) gss test oid set member() function, [231](#page-230-0) gss\_unseal() function, [231](#page-230-0) gss\_unwrap() function, [230](#page-229-0) GSS-API server example, [128](#page-127-0) gss\_verify() function, [231](#page-230-0) gss\_verify\_mic() function, [230](#page-229-0) gss\_wrap() function, [88,](#page-87-0) [90,](#page-89-0) [230](#page-229-0) comparison with gss\_get\_mic() function, [88](#page-87-0) wrapping messages, [90](#page-89-0) gss wrap size limit() function, [90,](#page-89-0) [230](#page-229-0) gssapi.h file, [76](#page-75-0) guidelines for privileged applications, [33](#page-32-0)

#### **H**

header files, GSS-API, [76](#page-75-0)

#### **I**

IFD handlers developing for smart card terminals, [199](#page-198-0) SCF archtitecture, [195](#page-194-0) IFDHCloseChannel() function, [199](#page-198-0) IFDHCreateChannelByName() function, [199](#page-198-0) IFDHGetCapabilities() function, [199](#page-198-0) IFDHICCPresence() function, [199](#page-198-0) IFDHPowerICC() function, [199](#page-198-0) IFDHSetProtocolParameters() function, [199](#page-198-0) IFDHTransmitToICC() function, [199](#page-198-0) importing GSS-API contexts, [85-88](#page-84-0) inetd, checking for in gss-client() example, [122](#page-121-0) inheritable privilege set, defined, [25](#page-24-0) integers, GSS-API, [63](#page-62-0) integrity GSS-API, [61,](#page-60-0) [88](#page-87-0) interprocess tokens, GSS-API, [75](#page-74-0) IPC privileges, [26](#page-25-0)

### **J**

Java JCE, *See* [http://www.java.sun.com/products/jce/](http://www.java.sun.com/products/jce)

#### **K**

Kerberos v5, GSS-API, [61](#page-60-0)

#### **L**

language bindings, GSS-API, [63](#page-62-0) libpam, [39](#page-38-0) libpkcs11.so library, Solaris cryptographic framework, [162](#page-161-0) libsasl initialization, [139](#page-138-0) use of API, [135](#page-134-0)

libsasl library, [133](#page-132-0) limit privilege set, defined, [25](#page-24-0) listener objects, SCF, [197](#page-196-0)

#### **M**

macros GSS-API GSS\_CALLING\_ERROR, [73](#page-72-0) GSS\_ROUTINE\_ERROR, [73](#page-72-0) GSS\_SUPPLEMENTARY\_INFO, [73](#page-72-0) major status codes GSS-API, [72](#page-71-0) descriptions, [232](#page-231-0) major-status codes GSS-API encoding, [232](#page-231-0) mech file, [255-256](#page-254-0) Mechanism Name (MN), [66](#page-65-0) mechanisms defined, [20](#page-19-0) GSS-API, [61](#page-60-0) printable formats, [257](#page-256-0) SASL, [135](#page-134-0) Solaris cryptographic framework, [159](#page-158-0) specifying GSS-API, [72](#page-71-0) memcmp function, [69](#page-68-0) message digesting, Solaris cryptographic framework, [175](#page-174-0) Message Integrity Code, *See* MICs messages *See also* data encrypting with gss wrap(), [90](#page-89-0) GSS-API, [74](#page-73-0) out-of-sequence problems, [92](#page-91-0) sending, [110](#page-109-0) signing, [129](#page-128-0) transmission confirmation, [94](#page-93-0) unwrapping, [128](#page-127-0) tagging with MICs, [89-90](#page-88-0) wrapping in GSS-API, [90](#page-89-0) MICs defined, [88](#page-87-0) GSS-API tagging messages, [89-90](#page-88-0) message transmission confirmation, [94](#page-93-0) minor status codes, GSS-API, [73](#page-72-0)

MN, *See* Mechanism Name mutual authentication, GSS-API, [83](#page-82-0)

#### **N**

name types, GSS-API, [237-238](#page-236-0) names comparing in GSS-API, [67-70](#page-66-0) GSS-API, [64-67](#page-63-0) types in GSS-API, [72](#page-71-0) network security, overview, [20](#page-19-0) non-retail encryption products, export laws, [290](#page-289-0)

#### **O**

Object Identifiers, *See* OIDs OIDs constructing, [257-259](#page-256-0) deallocation of, [71](#page-70-0) GSS-API, [71-72](#page-70-0) sets, [71](#page-70-0) specifying, [71,](#page-70-0) [255](#page-254-0) types of data stored as, [71](#page-70-0) optional control flag, PAM, [42](#page-41-0) out-of-sequence problems, GSS-API, [92](#page-91-0)

#### **P**

packaging cryptographic applications, [289](#page-288-0) PAM, [37](#page-36-0) authentication process, [39](#page-38-0) configuration file control flags, [42](#page-41-0) introduction, [40](#page-39-0) stacking diagrams, [43](#page-42-0) stacking example, [45](#page-44-0) stacking explained, [41](#page-40-0) syntax, [41](#page-40-0) consumer application example, [46](#page-45-0) framework, [37](#page-36-0) items, [40](#page-39-0) library, [39](#page-38-0) requirements for PAM applications, [40](#page-39-0) role in Solaris OS, [20](#page-19-0)

PAM (Continued) service modules, [38](#page-37-0) service provider example, [56](#page-55-0) service provider requirements, [55](#page-54-0) writing conversation functions, [50](#page-49-0) pam.conf file, *See* PAM configuration file pam end() function, [40](#page-39-0) pam getenvlist() function, [50](#page-49-0) pam\_open\_session() function, [50](#page-49-0) pam set item() function, [40](#page-39-0) pam\_setcred() function, [50](#page-49-0) pam start() function, [40](#page-39-0) parse oid() function, [259-260](#page-258-0) GSS-API client example, [101](#page-100-0) per-message tokens, GSS-API, [74](#page-73-0) permitted privilege set, defined, [24](#page-23-0) PKCS #11 C\_GetInfo() function, [169](#page-168-0) C\_GetMechanismList() function, [172](#page-171-0) C\_GetSlotList() function, [170](#page-169-0) C\_GetTokenInfo() function, [170](#page-169-0) C\_Initialize() function, [169](#page-168-0) C\_OpenSession() function, [171](#page-170-0) function list, [168](#page-167-0) pkcs11\_softtoken.so module, [167](#page-166-0) SUNW\_C\_GetMechSession() function, [174](#page-173-0) pkcs11\_kernel.so library, Solaris cryptographic framework, [162](#page-161-0) pkcs11\_softtoken.so library, Solaris cryptographic framework, [162](#page-161-0) plug-ins SASL, [151](#page-150-0) Solaris cryptographic framework, [159](#page-158-0) pluggable authentication module, *See* PAM pluggable interface, Solaris cryptographic framework, [162](#page-161-0) principals, GSS-API, [64](#page-63-0) PRIV FILE LINK ANY, [26](#page-25-0) PRIV OFF flag, [27](#page-26-0) PRIV\_ON flag, [27](#page-26-0) PRIV PROC\_EXEC, [26](#page-25-0) PRIV PROC\_FORK, [26](#page-25-0) PRIV PROC SESSION, [26](#page-25-0) PRIV SET flag, [27](#page-26-0) priv\_set\_t structure, [27](#page-26-0) priv str to set() function, synopsis, [29](#page-28-0) priv\_t type, [27](#page-26-0) privilege sets, defined, [24](#page-23-0)

privileged applications, defined, [23](#page-22-0) privileges assignment, [24](#page-23-0) bracketing in the least privilege model, [30](#page-29-0) bracketing in the superuser model, [30](#page-29-0) categories, [26](#page-25-0) IPC, [26](#page-25-0) process, [26](#page-25-0) system, [26](#page-25-0) System V IPC, [26](#page-25-0) code example, [30](#page-29-0) compatibility with superuser, [26](#page-25-0) data types, [27](#page-26-0) defined, [23](#page-22-0) interfaces, [27](#page-26-0) introduction, [20](#page-19-0) operation flags, [27](#page-26-0) overview, [24](#page-23-0) priv str to set() function, [29](#page-28-0) privilege ID data type, [27](#page-26-0) required header file, [27](#page-26-0) setppriv() function, [28](#page-27-0) use in application development, [33](#page-32-0) process privileges, [26](#page-25-0) *See* privileges protecting data, GSS-API, [88](#page-87-0) providers defined, [20](#page-19-0) packaging kernel-level applications, [291](#page-290-0) packaging user-level applications, [290](#page-289-0) Solaris cryptographic framework, [159,](#page-158-0) [163](#page-162-0)

#### **Q**

qop file, [256](#page-255-0) QOPs, [61](#page-60-0) role in wrap size, [90](#page-89-0) specifying, [72,](#page-71-0) [255-256](#page-254-0) storage in OIDs, [71](#page-70-0) Quality of Protection, *See* QOP

#### **R**

random byte generation Solaris cryptographic framework example, [189](#page-188-0)

remote procedure calls, GSS-API, [61-62](#page-60-0) required control flag, PAM, [42](#page-41-0) requisite control flag, PAM, [42](#page-41-0) retail encryption products, export laws, [290](#page-289-0) return codes, GSS-API, [72-73](#page-71-0) RPCSEC\_GSS, [61-62](#page-60-0)

#### **S**

SASL architecture, [134](#page-133-0) authentication, [142](#page-141-0) authid, [134](#page-133-0) auxprop plug-ins, [156](#page-155-0) callbacks SASL CB AUTHNAME, [137](#page-136-0) SASL CB CANON USER, [137](#page-136-0) SASL CB ECHOPROMPT, [137](#page-136-0) SASL CB GETCONF, [136](#page-135-0) SASL CB GETOPT, [136](#page-135-0) SASL CB GETPATH, [136](#page-135-0) SASL CB GETREALM, [137](#page-136-0) SASL CB LANGUAGE, [136](#page-135-0) SASL CB LOG, [136](#page-135-0) SASL\_CB\_NOECHOPROMPT, [137](#page-136-0) SASL CB PASS, [137](#page-136-0) SASL CB PROXY POLICY, [137](#page-136-0) SASL CB SERVER USERDB CHECKPASS, [137](#page-136-0) SASL CB\_SERVER\_USERDB\_SETPASS, [137](#page-136-0) SASL CB USER, [137](#page-136-0) SASL CB VERIFYFILE, [136](#page-135-0) canonicalization, [156](#page-155-0) client sample application, [261](#page-260-0) confidentiality, [147](#page-146-0) connection contexts, [137](#page-136-0) functions, [283](#page-282-0) integrity, [147](#page-146-0) library, [133](#page-132-0) libsasl API, [135](#page-134-0) libsasl initialization, [139](#page-138-0) life cycle, [138](#page-137-0) mechanisms, [135](#page-134-0) overview, [133](#page-132-0) plug-in design, [157](#page-156-0) client plug-ins, [154](#page-153-0) overview, [151](#page-150-0) server plug-ins, [154](#page-153-0)

SASL, plug-in design (Continued) structures, [153](#page-152-0) reference tables, [283](#page-282-0) releasing resources, [147](#page-146-0) releasing sessions, [147](#page-146-0) role in Solaris OS, [21](#page-20-0) sample functions, [279](#page-278-0) sample output, [148](#page-147-0) server sample application, [270](#page-269-0) session initialization, [140](#page-139-0) setting SSF, [140](#page-139-0) SPI, [151](#page-150-0) SSF, [135](#page-134-0) userid, [134](#page-133-0) sasl canonuser plug nit() function, [156](#page-155-0) SASL CB AUTHNAME callback, [137](#page-136-0) SASL CB CANON USER callback, [137](#page-136-0) SASL CB ECHOPROMPT callback, [137](#page-136-0) SASL CB GETCONF callback, [136](#page-135-0) SASL CB GETOPT callback, [136](#page-135-0) SASL CB GETPATH callback, [136](#page-135-0) SASL CB GETREALM callback, [137](#page-136-0) SASL CB LANGUAGE callback, [136](#page-135-0) SASL CB LOG callback, [136](#page-135-0) SASL CB\_NOECHOPROMPT callback, [137](#page-136-0) SASL CB PASS callback, [137](#page-136-0) SASL CB PROXY POLICY callback, [137](#page-136-0) SASL CB SERVER USERDB CHECKPASS callback, [137](#page-136-0) SASL CB\_SERVER\_USERDB\_SETPASS callback, [137](#page-136-0) SASL CB USER callback, [137](#page-136-0) SASL CB VERIFYFILE callback, [136](#page-135-0) sasl client add plugin() function, [151](#page-150-0) sasl client init() function, [139,](#page-138-0) [152](#page-151-0) sasl\_client\_new() function, SASL life cycle, [140](#page-139-0) sasl client start() function, SASL life cycle, [142](#page-141-0) SASL\_CONTINUE flag, [142](#page-141-0) sasl decode() function, [147](#page-146-0) sasl dispose() function, [147](#page-146-0) sasl done() function, [147](#page-146-0) sasl encode() function, [147](#page-146-0) sasl\_getprop() function, checking SSF, [147](#page-146-0) SASL INTERACT flag, [142](#page-141-0) SASL OK flag, [142](#page-141-0) sasl server add plugin() function, [151](#page-150-0)

sasl server init() function, [139,](#page-138-0) [152](#page-151-0) sasl\_server\_new() function, SASL life cycle, [140](#page-139-0) sasl server start() function, SASL life cycle, [142](#page-141-0) SCF card objects, [196](#page-195-0) interfaces, [196](#page-195-0) listener objects, [197](#page-196-0) miscellaneous functions, [198](#page-197-0) overview, [195](#page-194-0) session functions, [197](#page-196-0) session objects, [196](#page-195-0) terminal functions, [197](#page-196-0) terminal objects, [196](#page-195-0) SCF Card close() function, [198](#page-197-0) SCF Card exchangeAPDU() function, [198](#page-197-0) SCF Card getInfo() function, [198](#page-197-0) SCF Card lock() function, [198](#page-197-0) SCF Card reset() function, [198](#page-197-0) SCF Card unlock() function, [198](#page-197-0) SCF Card waitForCardRemoved() function, [198](#page-197-0) SCF Session close() function, [197](#page-196-0) SCF Session freeInfo() function, [197](#page-196-0) SCF Session getInfo() function, [197](#page-196-0) SCF Session getSession() function, [197](#page-196-0) SCF\_Session\_getTerminal() function, [197](#page-196-0) SCF strerror() function, [199](#page-198-0) SCF Terminal addEventListener() function, [198](#page-197-0) SCF Terminal close() function, [197](#page-196-0) SCF Terminal freeInfo() function, [197](#page-196-0) SCF Terminal getCard() function, [198](#page-197-0) SCF Terminal getInfo() function, [197](#page-196-0) SCF Terminal removeEventListener() function, [198](#page-197-0) SCF Terminal updateEventListener() function, [198](#page-197-0) SCF Terminal waitForCardAbsent() function, [198](#page-197-0) SCF Terminal waitForCardPresent() function, [198](#page-197-0) SEAM, GSS-API, [61](#page-60-0) security context, *See* contexts security flavor, [298](#page-297-0) security mechanisms, *See* GSS-API

security policy, privileged application guidelines, [33](#page-32-0) security strength factor, *See* SSF send token() function, GSS-API client example, [107](#page-106-0) sequence problems, GSS-API, [92](#page-91-0) server acquire creds() function, GSS-API server example, [119](#page-118-0) server establish context() function, GSS-API server example, [124](#page-123-0) server plug-ins, SASL, [154](#page-153-0) service provider interface, *See* SPI session management, PAM service module, [38](#page-37-0) session objects SCF, [196](#page-195-0) Solaris cryptographic framework, [160](#page-159-0) setppriv() function, synopsis, [28](#page-27-0) shell escapes, and privileges, [34](#page-33-0) sign\_server() function GSS-API client example, [116](#page-115-0) GSS-API server example, [122](#page-121-0) signature blocks GSS-API gss-client example, [113](#page-112-0) signing messages, GSS-API, [129](#page-128-0) signing messages example, Solaris cryptographic framework, [182](#page-181-0) signing packages, [292](#page-291-0) Simple Authentication and Security Layer, *See* SASL slots, Solaris cryptographic framework, [159](#page-158-0) Smart Card, role in Solaris OS, [21](#page-20-0) smart card framework, *See* SCF smart card terrminals, installation guidelines, [200](#page-199-0) soft tokens, Solaris cryptographic framework, [159](#page-158-0) Solaris cryptographic framework architecture, [160](#page-159-0) crypto pseudo device driver, [162](#page-161-0) cryptoadm pseudo device driver, [163](#page-162-0) cryptoadm utility, [163](#page-162-0) cryptographic providers, [163](#page-162-0) cryptoki library, [167](#page-166-0) design requirements kernel-level consumers, [165](#page-164-0) kernel-level providers, [165](#page-164-0)

Solaris cryptographic framework, design requirements (Continued) special treatment of  $fini()$ function, [165](#page-164-0) user-level consumers, [164](#page-163-0) user-level providers, [164](#page-163-0) elfsign utility, [163](#page-162-0) examples message digest, [175](#page-174-0) random byte generation, [189](#page-188-0) signing and verifying messages, [182](#page-181-0) symmetric encryption, [178](#page-177-0) introduction, [159](#page-158-0) kernel programmer interface, [162](#page-161-0) libpkcs11.so, [162](#page-161-0) modules verification library, [163](#page-162-0) packaging applications, [289](#page-288-0) pkcs11\_kernel.so, [162](#page-161-0) pkcs11\_softtoken.so, [162](#page-161-0) pluggable interface, [162](#page-161-0) role in Solaris OS, [21](#page-20-0) scheduler / load balancer, [162,](#page-161-0) [163](#page-162-0) SPI kernel level, [162](#page-161-0) Solaris Enterprise Authentication Mechanism, *See* SEAM Solaris smart card framework, *See* SCF specifying a QOP, [255-256](#page-254-0) specifying mechanisms in GSS-API, [255-256](#page-254-0) specifying OIDs, [255](#page-254-0) SPI Solaris cryptographic framework kernel level, [162](#page-161-0) user level, [162](#page-161-0) SSF defined, [135](#page-134-0) setting, [140,](#page-139-0) [142](#page-141-0) status codes GSS-API, [72-73,](#page-71-0) [232-235](#page-231-0) major, [72](#page-71-0) minor, [73](#page-72-0) strings, GSS-API, [63-64](#page-62-0) sufficient control flag, PAM, [42](#page-41-0) SUNW\_C\_GetMechSession() function, [174](#page-173-0) digest message example, [175](#page-174-0) symmetric encryption example, [178](#page-177-0)

symmetric encryption Solaris cryptographic framework example, [178](#page-177-0) system privileges, [26](#page-25-0) System V IPC privileges, [26](#page-25-0)

#### **T**

terminal objects, SCF, [196](#page-195-0) test import export context() function, GSS-API server example, [129-130](#page-128-0) token objects, Solaris cryptographic framework, [160](#page-159-0) tokens distinguishing GSS-API types, [74](#page-73-0) GSS-API, [73-75](#page-72-0) context-level, [73](#page-72-0) interprocess, [75](#page-74-0) per-message, [74](#page-73-0) Solaris cryptographic framework, [159](#page-158-0)

#### **U**

userid, SASL, [134](#page-133-0)

#### **V**

verifying messages example Solaris cryptographic framework example, [182](#page-181-0)

#### **W**

wrapping messages, GSS-API, [90](#page-89-0)

#### **X**

X.509 certificates, [289](#page-288-0)